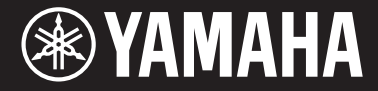

Clavinova

CVP -709 CV P -705

Manualul proprietarului

Vă multumim că ati achizitionat Yamaha Clavinova!

Vă recomandăm să citiţi cu atenţie acest manual pentru a profita la maximum de pe urma funcţiilor avansate și avantajoase ale instrumentului. De asemenea, vă recomandăm să păstraţi acest manual într-un loc sigur și la îndemână pentru a-l consulta în viitor.

Înainte de a utiliza instrumentul, citiți secțiunea "PRECAUȚII" de la paginile 5-6. Pentru informaţii despre asamblarea instrumentului, consultaţi instrucţiunile de la finalul acestui manual.

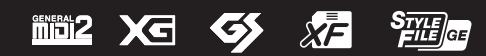

#### **OBSERVERA!**

Apparaten kopplas inte ur växelströmskällan (nätet) så länge som den ar ansluten till vägguttaget, även om själva apparaten har stängts av.

**ADVARSEL:** Netspændingen til dette apparat er IKKE afbrudt, sålænge netledningen sidder i en stikkontakt, som er tændt — også selvom der er slukket på apparatets afbryder.

**VAROITUS:** Laitteen toisiopiiriin kytketty käyttökytkin ei irroita koko laitetta verkosta.

(standby)

#### Informatii pentru utilizatori cu privire la colectarea și eliminarea echipamentelor vechi

Acest simbol de pe produse, ambalaje şi/sau documentele însoţitoare înseamnă că produsele electrice şi electronice uzate nu trebuie amestecate cu deşeurile menajere obişnuite.

Pentru tratarea, recuperarea şi reciclarea corespunzătoare a produselor vechi, vă rugăm să le duceţi la punctele de colectare adecvate, în conformitate cu legislația națională și cu Directiva 2002/96/CE.

Prin eliminarea corectă a acestor produse veţi ajuta la economisirea de resurse valoroase şi la prevenirea oricăror efecte cu potențial negativ asupra sănătății omului și a mediului care ar rezulta, altfel, din manipularea inadecvată a deşeurilor.

Pentru mai multe informații privind colectarea și reciclarea produselor vechi, vă rugăm să contactați autoritățile municipale locale, serviciul de eliminare a deşeurilor sau punctul de vânzare de unde aţi cumpărat articolele.

#### [Pentru utilizatorii persoane juridice din Uniunea Europeană]

Dacă doriţi să renunţaţi la echipamente electrice şi electronice, vă rugăm să contactaţi distribuitorul sau furnizorul dumneavoastră pentru informații suplimentare.

#### [Informaţii privind eliminarea în alte ţări din afara Uniunii Europene]

Acest simbol este valabil doar în Uniunea Europeană. Dacă doriți să renunțați la aceste articole, vă rugăm să contactați autorităţile locale sau distribuitorul şi să solicitaţi informaţii privind metoda corectă de eliminare.

(weee\_eu\_ro\_01)

Numărul modelului, numărul de serie, necesarul de putere etc. pot fi găsite pe sau lângă plăcuţa de nume care se află pe partea de dedesubt a unităţii. Ar trebui să notaţi acest număr de serie în spaţiul prevăzut mai jos și să păstraţi acest manual ca o înregistrare permanentă a achiziţiei pentru a ajuta la identificare în caz de furt.

# **Nr. model**

**Nr. de serie**

Plăcuţa cu numele se află pe partea de dedesubt a unităţii.

(bottom\_ro\_01)

# PRECAUŢII

# CITITI CU ATENTIE ÎNAINTE DE A CONTINUA

<span id="page-4-0"></span>Păstrați acest manual într-un loc sigur și la îndemână pentru a-l putea consulta în viitor.

# AVERTISMENT

Respectati întotdeauna măsurile fundamentale de precautie enumerate mai jos pentru a evita posibilitatea unor vătămări grave sau chiar a decesului din cauza electrocutării, scurtcircuitului, deteriorărilor, incendiului sau a altor pericole. Aceste măsuri de precauţie includ, fără limitare, următoarele:

#### Alimentare cu energie electrică/Cablu de alimentare

- Nu puneti cablul de alimentare lângă surse de căldură, precum reșouri sau radiatoare. De asemenea, nu îndoiti excesiv cablul, nici nu îl deteriorati în alt mod și nu plasati obiecte grele pe el.
- Utilizaţi doar tensiunea specificată ca fiind corectă pentru instrument. Tensiunea necesară este imprimată pe plăcuţa de pe instrument.
- Utilizaţi doar cablul de alimentare/fişa electrică furnizat(ă).
- Verificati periodic fișa electrică și îndepărtați murdăria sau praful acumulat pe aceasta.

#### A nu se deschide

• Acest instrument nu conține piese ce pot fi reparate de utilizator. Nu deschideți instrumentul şi nu încercaţi să dezasamblaţi sau să modificaţi piesele interne în niciun fel. În cazul în care instrumentul pare că este defect, întrerupeţi imediat utilizarea şi apelaţi la personal de depanare calificat al Yamaha pentru a-l inspecta.

#### Avertisment cu privire la apă

- Nu expuneţi instrumentul la ploaie, nu îl utilizaţi în apropierea apei sau în medii umede sau ude și nu plasati pe el niciun recipient (precum vaze, sticle sau pahare) care conține lichide ce se pot vărsa în oricare dintre orificii. Dacă în instrument pătrunde vreun lichid precum apa, întrerupeţi imediat alimentarea și scoateți cablul de alimentare din priza CA. Apoi solicitați ca instrumentul să fie inspectat de personal de depanare calificat al Yamaha.
- Nu introduceti și nu scoateti niciodată o fișă electrică cu mâinile ude.

#### Avertisment cu privire la incendiu

Nu puneti niciodată obiecte aprinse, precum lumânări, pe unitate. Un obiect aprins poate cădea şi cauza un incendiu.

#### Dacă observați o anomalie

- Când apare una dintre următoarele probleme, opriti imediat alimentarea de la întrerupător și deconectati fișa electrică de la priză. Apoi solicitati ca dispozitivul să fie inspectat de personal de depanare al Yamaha.
	- Cablul de alimentare sau fişa se uzează sau se deteriorează.
	- Emană mirosuri neobişnuite sau fum.
	- Unele obiecte au fost scăpate în instrument.
	- Sunetul se pierde brusc în timpul utilizării instrumentului.

# **ATENTIE**

Respectaţi întotdeauna măsurile fundamentale de precauţie enumerate mai jos pentru a evita posibilitatea vătămării corporale, a dumneavoastră sau a altora, sau avarierea instrumentului sau a altor bunuri. Aceste măsuri de precautie includ, fără limitare, următoarele:

#### Alimentare cu energie electrică/Cablu de alimentare

- Nu conectati instrumentul la o priză electrică utilizând un conector multiplu. Acest lucru ar putea duce la o calitate mai slabă a sunetului sau la supraîncălzirea prizei.
- Atunci când scoateti fisa electrică din instrument sau din priză, tineti întotdeauna de stecăr și nu de cablu. Dacă trageți de cablul îl puteți deteriora.
- Scoateţi fişa electrică din priză atunci când instrumentul nu este utilizat perioade mai lungi de timp sau în timpul furtunilor cu descărcări electrice.

#### Asamblare

• Citiţi cu atenţie documentaţia ataşată în care se explică procesul de asamblare. Dacă instrumentul nu este asamblat în ordinea corectă poate duce la avarierea instrumentului sau chiar la vătămări.

#### Amplasare

- Nu plasati instrumentul într-o pozitie instabilă unde ar putea să se răstoarne accidental.
- Utilizaţi întotdeauna cel puţin două persoane pentru transportul sau mutarea instrumentului. Încercarea de a ridica instrumentul de unul singur vă poate dăuna spatelui, poate avea ca rezultat alte vătămări sau deteriorarea instrumentului în sine.
- Înainte de a muta instrumentul, îndepărtati toate cablurile conectate pentru a preveni deteriorarea cablurilor şi vătămarea persoanelor care s-ar putea împiedica de ele.
- Atunci când aranjati produsul, asigurati-vă că priza CA utilizată poate fi accesată cu usurintă. Dacă apar probleme sau defectiuni, opriti imediat alimentarea de la întrerupător și deconectati fișa electrică de la priză. Chiar și atunci când întrerupătorul de alimentare este oprit, curentul electric curge către produs la nivelul minim. Când nu utilizati produsul un timp mai îndelungat, asigurati-vă că scoateti cablul de alimentare din priza CA de perete.

#### Conexiuni

- Înainte de a conecta instrumentul la alte componente electronice, opriti alimentarea cu curent a tuturor componentelor. Înainte de a porni alimentarea cu curent a tuturor componentelor, reglaţi toate nivelurile de volum la minimum.
- Asigurati-vă că setati volumul tuturor componentelor la nivelul minim și creșteti treptat controalele de volum în timp ce cântati la instrument pentru a seta nivelul de ascultare dorit.

#### Atenţionare cu privire la manipulare

- Nu introduceţi un deget sau mâna în vreun spaţiu liber din capacul claviaturii sau din instrument. De asemenea, aveți grijă să nu vă prindeți degetele cu capacul claviaturii.
- Nu introduceţi şi nu lăsaţi să cadă obiecte din hârtie, metal sau de altă natură în spatiile libere din capacul claviaturii, panou sau claviatură. Acest lucru ar putea cauza vătămarea dumneavoastră fizică sau a altora, deteriorarea instrumentului sau a altor obiecte sau o funcționare defectuoasă.
- Nu vă sprijiniti pe instrument, nu plasati obiecte grele pe acesta și nu utilizati fortă excesivă pentru a manipula butoanele, comutatoarele sau conectorii.
- Nu utilizati instrumentul/dispozitivul sau căștile pe perioade îndelungate la un nivel al volumului ridicat sau neconfortabil, deoarece acest lucru poate cauza pierderea permanentă a auzului. Dacă experimentaţi în vreun fel pierderea auzului sau dacă vă țiuie urechile, consultați un medic.

#### Utilizarea băncii (Dacă este inclusă)

- Nu plasaţi banca într-o poziţie instabilă unde ar putea să se răstoarne accidental.
- Nu vă jucati neglijent cu banca și nu stati pe ea în picioare. Utilizarea acesteia drept un alt instrument sau scară pentru orice alt scop poate cauza accidente sau vătămări.
- Pe bancă trebuie să stea o singură persoană, pentru a preveni posibilitatea unui accident sau a unei vătămări.
- Pentru băncile reglabile, nu reglaţi înălţimea băncii în timp ce staţi pe ea, deoarece acest lucru poate face ca o forţă excesivă să fie aplicată mecanismului de reglare, ducând, eventual, la defectarea mecanismului sau chiar la vătămare.
- Dacă şuruburile băncii se desfac datorită utilizării extensive pe termen lung, strângeti-le periodic utilizând scula specificată pentru a preveni posibilitatea producerii de accidente sau vătămări.
- Supravegheați cu atenție copiii mici, pentru ca aceștia să nu cadă de pe bancă. Deoarece banca nu are spătar, utilizarea nesupravegheată poate duce la accidente sau vătămări.

Yamaha nu poate fi trasă la răspundere pentru daunele cauzate de utilizarea necorespunzătoare sau de modificările aduse instrumentului şi nici pentru datele pierdute sau distruse.

Întrerupeti întotdeauna alimentarea cu curent când instrumentul nu este utilizat.

Chiar și atunci când întrerupătorul [  $\Diamond$  ] (Standby/Pornit) este în starea de standby (lampa de alimentare este stinsă), curentul electric curge către instrument la nivel minim. Când nu utilizați instrumentul un timp mai îndelungat, asigurați-vă că scoateți cablul de alimentare din priza CA de perete.

# <span id="page-6-0"></span>**NOTIFICARE**

Pentru a evita posibilitatea defectării/deteriorării produsului, defectării datelor sau a altor bunuri, respectați notificările de mai jos.

#### **Manipulare**

- Nu utilizaţi instrumentul în apropierea unui televizor, radio, echipament stereo, telefon mobil sau a altor dispozitive electrice. În caz contrar, instrumentul, televizorul sau radioul pot genera bruiaj. Când utilizati instrumentul împreună cu o aplicatie de pe iPhone, iPad sau iPod touch, vă recomandăm să comutați acel dispozitiv în "Modul avion", pentru a evita interferențele cauzate de comunicatii.
- Nu expuneţi instrumentul la praf sau vibraţii în exces sau la frig ori căldură extremă (precum în lumina directă a soarelui, în apropierea unui încălzitor sau într-o maşină în timpul zilei) pentru a preveni posibilitatea degradării panoului, a avarierii componentelor interne sau a unei funcționări instabile. (Intervalul verificat pentru temperatura de funcționare: 5° - 40 °C sau 41° - 104 °F.)
- Nu plasaţi obiecte din vinilin, plastic sau cauciuc pe instrument, deoarece acest lucru poate duce la decolorarea panoului sau a claviaturii.
- În cazul unui model cu finisaj lucios, lovirea suprafeţei instrumentului cu obiecte de metal, porţelan sau alte obiecte tari poate face ca finisajul să se crape sau să se cojească. Aveti grijă.

# **Întreţinere**

- Când curăţaţi instrumentul, utilizaţi o cârpă moale şi uscată/uşor umedă. Nu folosiţi diluanţi, solvenţi, alcool, lichide de curăţat sau cârpe de şters impregnate cu soluţii chimice.
- În cazul unui model cu finisaj lucios, îndepărtaţi uşor praful şi murdăria cu o cârpă moale. Nu ştergeţi prea tare, deoarece particulele mici de murdărie pot zgâria finisajul instrumentului.
- În timpul schimbărilor extreme de temperatură sau umiditate, este posibil să apară condens şi apa să se strângă pe suprafaţa instrumentului. Dacă apa nu este îndepărtată, este posibil ca părtile din lemn să o absoarbă și să se deterioreze. Asigurati-vă că ştergeţi apa imediat cu o cârpă moale.

#### **Salvarea datelor**

- Cântecul înregistrat și datele de configurare editate pentru cântec/stil/voce/MIDI se pierd când întrerupeți alimentarea instrumentului. Acest lucru se întâmplă, de asemenea, când alimentarea este întreruptă de funcţia de oprire automată ([pagina 19\)](#page-18-0). Salvaţi datele în instrument sau pe un stick USB de memorie ([pagina 33\)](#page-32-0).
- Puteţi crea copii de rezervă pentru toate datele şi setările acestui instrument pe stickul USB de memorie ca fişier copie de rezervă ([pagina 43\)](#page-42-0), și puteti restaura un fișier copie de rezervă pe instrument. Pentru a vă proteja contra pierderii datelor din cauza unei defecţiuni sau erori de utilizare, salvaţi datele importante pe un stick USB de memorie [\(pagina 43](#page-42-0)).
- Consultaţi pagina [pagina 97](#page-96-0) pentru informaţii despre manipularea stickurilor USB de memorie.
- Pentru a vă proteja împotriva pierderi datelor din cauza deteriorării dispozitivului de stocare USB, vă recomandăm să salvaţi datele importante şi pe un dispozitiv de stocare USB suplimentar sau pe un alt dispozitiv extern, precum un computer, pentru a dispune de o copie de rezervă.

# <span id="page-6-1"></span>**Informaţii**

#### **Despre drepturile de autor**

- Copierea de date muzicale disponibile în comerţ, inclusiv, fără limitare, date MIDI şi/sau date audio este strict interzisă cu excepţia cazului în care sunt copiate pentru uz personal.
- Acest produs încorporează şi înglobează conţinut asupra căruia Yamaha deţine drepturi de autor sau cu privire la care Yamaha deține licențe de utilizare a drepturilor de autor ale unor terțe părți. Conform legilor drepturilor de autor și a celorlalte legi relevante, NU aveţi permisiunea de a distribui suporturi pe care este salvat sau înregistrat acest conţinut şi pe care acesta rămâne identic sau foarte similar cu conţinutul din produs.
	- \* Conţinutul descris mai sus include programele de computer, datele privind stilul de acompaniament, datele MIDI, datele WAVE, datele de înregistrare a vocilor, o partitură, datele partiturilor etc.
	- \* Aveţi permisiunea de a distribui suporturi pe care sunt înregistrate interpretări sau producţii muzicale care utilizează acest conţinut, iar permisiunea Yamaha Corporation nu este necesară în astfel de cazuri.

#### **Despre funcţiile/datele furnizate împreună cu instrumentul**

- Unele dintre cântecele presetate au fost editate din motive de lungime sau aranjament şi este posibil să nu fie identice cu originalele.
- Acest dispozitiv este capabil să utilizeze diverse tipuri/formate de date muzicale, optimizându-le în avans ca date muzicale în format adecvat pentru a fi utilizate cu dispozitivul. Drept rezultat, acest dispozitiv nu le poate reda exact aşa cum producătorii sau compozitorii acestora au intentionat initial.
- Supply of this product does not convey a license nor imply any right to distribute content created with this product in revenuegenerating broadcast systems (terrestrial, satellite, cable and/or other distribution channels), streaming applications (via Internet, intranets and/or other networks), other content distribution systems (pay-audio or audio-on-demand applications and the like) or on physical media (compact discs, digital versatile discs, semiconductor chips, hard drives, memory cards and the like). An independent license for such use is required. For details, please visit http://mp3licensing.com.

#### **Despre acest manual**

- Ilustraţiile şi ecranele LCD, aşa cum sunt prezentate în acest manual, au exclusiv scop instructiv şi este posibil să fie diferite de cele ce apar pe monitorul instrumentului.
- iPhone, iPad şi iPod touch sunt mărci comerciale aparţinând Apple Inc., înregistrate în S.U.A. şi în alte ţări.
- Numele companiilor şi numele produselor din acest manual reprezintă mărci comerciale sau mărci comerciale înregistrate ale companiilor respective.

#### **Ajustarea**

• Spre deosebire de pianele acustice, acest instrument nu necesită ajustarea de către un expert (deşi înălţimea sunetului poate fi ajustată de utilizator pentru a se potrivi cu alte instrumente). Aceasta deoarece înălţimea sunetului instrumentelor digitale se păstrează întotdeauna perfect. Totuşi, în cazul în care consideraţi că există ceva anormal referitor la atingerea claviaturii, contactaţi distribuitorul Yamaha.

#### <span id="page-7-0"></span>**Formate compatibile pentru acest instrument**

# **GM2**

"GM (General MIDI)" este unul din cele mai comune formate de alocare a vocii. "GM System Level 2" este o specificaţie standard care amplifică "GM"-ul original și îmbunătățește compatibilitatea datelor de cântec. De asemenea, asigură polifonie crescută, o selecţie mai mare a vocii, parametri de voce extinşi şi procesare integrată a efectelor.

# **XG**

XG reprezintă o îmbunătăţire majoră a formatului GM System Level 1 şi a fost dezvoltat de Yamaha special pentru a oferi mai multe voci şi variaţii, precum şi un control expresiv superior al vocilor şi efectelor şi pentru a asigura compatibilitatea datelor pe termen lung.

# $\bullet$  Gs

GS a fost dezvoltat de Roland Corporation. La fel ca şi Yamaha XG, GS reprezintă o îmbunătăţire majoră a formatului GM în special pentru a oferi mai multe voci şi seturi de tobe şi variaţii ale acestora, precum şi un control expresiv superior al vocilor şi efectelor.

# **M** XF XF

Formatul Yamaha XF îmbunătăţeşte standardul SMF (Fişier MIDI standard) cu o funcţionalitate superioară şi o extindere nelimitată pentru viitor. Acest instrument poate afişa versuri când se redă un fişier XF care conţine date ce reprezintă versuri.

# **STYLE** GE (Guitar Edition)

"SFF (Style File Format)" este un format original de fişier de stil, aparţinând Yamaha, care utilizează un sistem unic de conversie pentru a furniza un acompaniament automat de calitate superioară, bazat pe o gamă largă de tipuri de acorduri. "SFF GE (Guitar Edition)" este un format îmbunătăţit al formatului SFF, care oferă transpoziţie îmbunătăţită a notelor pentru pistele de chitară.

# <span id="page-8-0"></span>**Despre manuale**

Acest instrument contine următoarele documente și materiale instructive.

# **Documente incluse**

#### **Manualul proprietarului (acest manual)**

Explică operaţiile de bază ale acestui instrument.

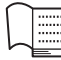

# **Data List (Listă de date)**

Include liste de conţinut presetat importante şi diverse, cum ar fi voci, stiluri, etc.

# **Materiale online (descărcabile de pe pagina Web)**

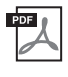

# **Reference Manual (Manual de referinţă) (numai în engleză, franceză, germană şi spaniolă)**

Explică funcţiile şi setările avansate ale acestui instrument.

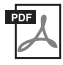

# **iPhone/iPad Connection Manual (Manual de conectare iPhone/iPad)**

Explică modul de conectare a instrumentului la dispozitive miniaturale precum iPhone, iPad etc.

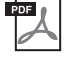

# **Computer-related Operations (Operaţii pe computer)**

Include instrucţiuni despre conectarea instrumentului la un computer.

# **MIDI Reference (Referinţe MIDI)**

Contine informatii legate de MIDI despre acest instrument.

Pentru a obține aceste manuale, accesați site-ul de descărcări Yamaha Downloads, apoi introduceți numele modelului pentru căutarea fişierelor dorite.

<span id="page-8-2"></span>**Yamaha Downloads**  <http://download.yamaha.com/>

# <span id="page-8-1"></span>**Accesorii incluse**

- Manualul proprietarului (acest manual)
- Data List (Listă de date)
- Caiet de partituri "50 Greats for the Piano" (50 de partituri pentru pian) Fişierele de cântece (fişierele MIDI) ce corespund caietului de partituri sunt disponibile pentru descărcare prin Internet. Pentru a descărca fişierele de cântece, finalizaţi procesul de înregistrare ca membru online Yamaha şi procesul de înregistrare a produsului pe următorul site Web. https://member.yamaha.com/myproduct/regist/
- Online Member Product Registration (Înregistrare produs membru online) "ID-ul PRODUSULUI" de pe fişă va fi necesar atunci când completaţi formularul de înregistrare a utilizatorului.
- Garantie\*
- Cablu de alimentare
- Bancă\*
- Adaptor USB de LAN fără fir\*

Veți avea nevoie de acesta pentru a putea realiza o conexiune fără fir a acestui instrument la un dispozitiv iPhone sau iPad. Pentru detalii, consultaţi [pagina 98](#page-97-0).

Manualul proprietarului pentru adaptorul USB de LAN fără fir\*

\* Este posibil să nu fie inclus, în funcţie de zona în care vă aflaţi. Verificaţi la distribuitorul Yamaha.

# Cuprins

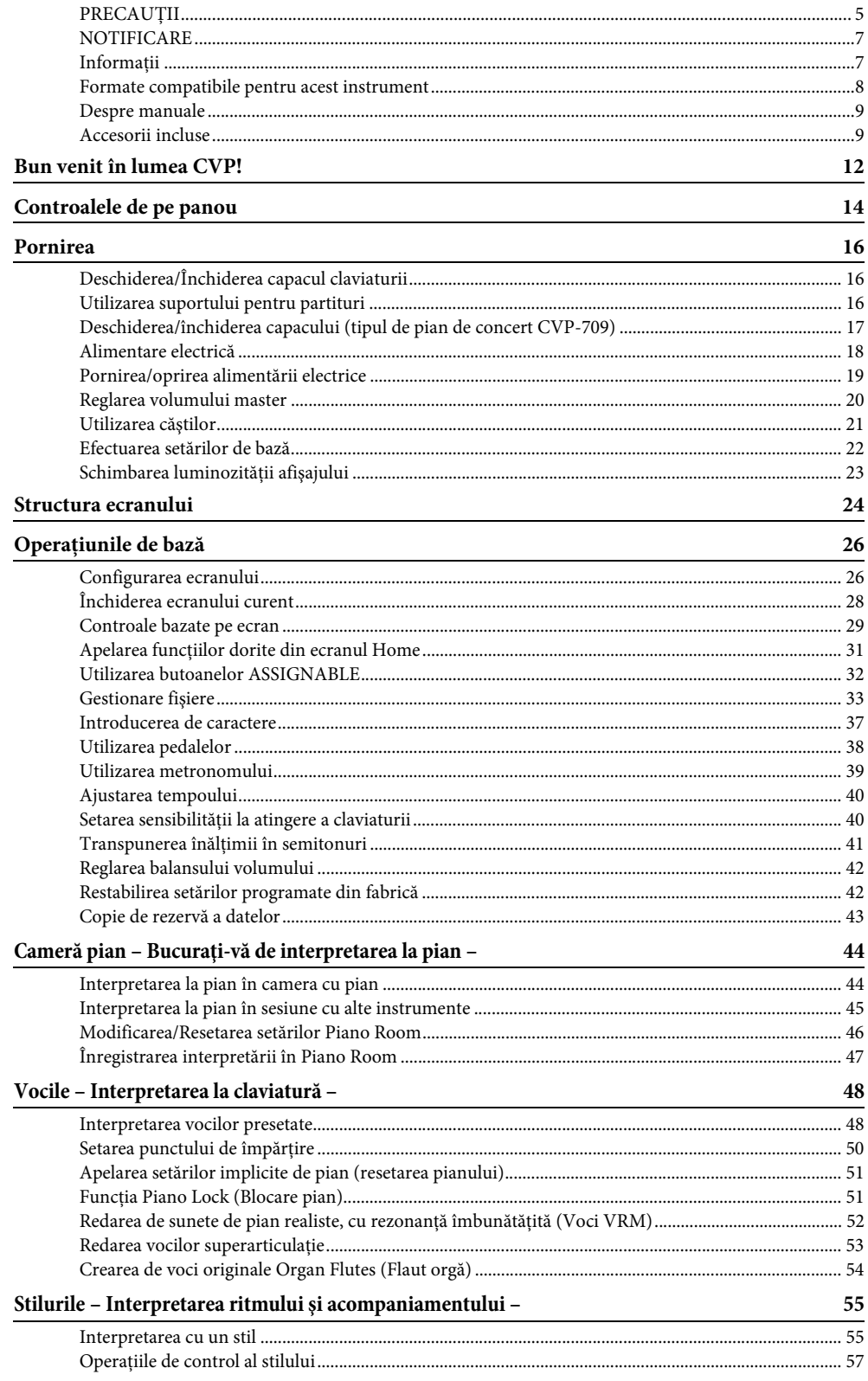

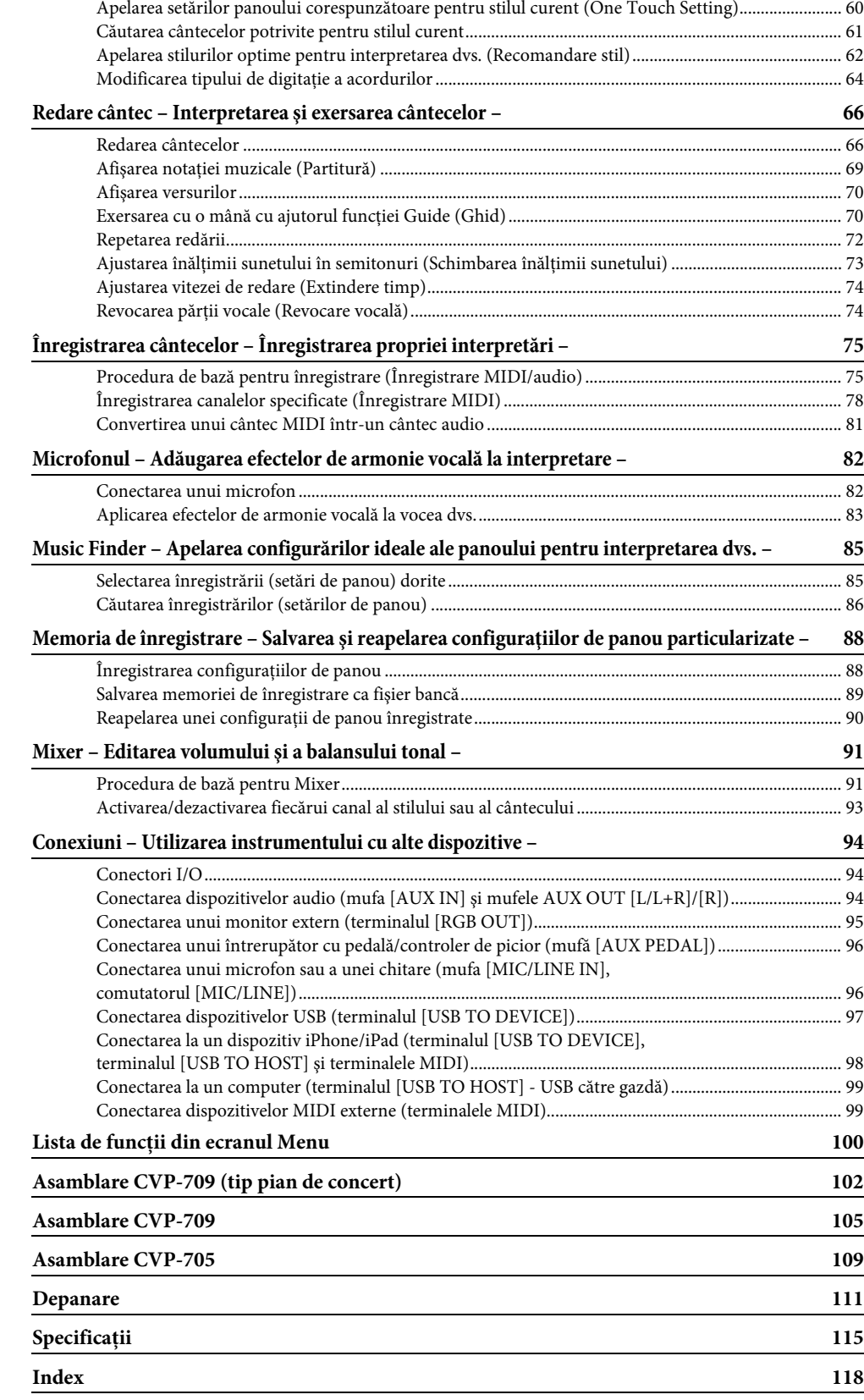

<span id="page-11-0"></span>Noul model CVP este dotat cu un ecran tactil confortabil, care permite controlul vizual și intuitiv asupra tuturor funcțiilor instrumentului. Prin simpla atingere a acestui ecran mare şi uşor de văzut, puteţi selecta elementele dorite, puteţi activa şi controla diferite caracteristici sau puteţi edita valorile parametrilor, cu o uşurinţă mai mare şi mai repede decât înainte!

De asemenea, instrumentul include multe caracteristici avansate care îmbunătățesc plăcerea muzicală și care extind posibilităţile creative şi de interpretare. Să aruncăm o privire...

# **Senzaţia reală de pian acustic**

*De assentenea*, instrumentum include<br>
posibilitățiile creative și de interpreta<br>
ce posibilitățiile creative și de interpreta<br>
sărgăzilea de partial de concert Băsendon<br>
specială pentru a reproduce răspuns<br>
expersive ale Acest instrument este dotat cu voci de pian seducătoare, create cu eşantioane de la pianul de concert reprezentativ Yamaha CFX şi celebrul pian de concert Bösendorfer\*, precum şi cu o claviatură specială pentru a reproduce răspunsul natural la atingere şi nuanţele expresive ale unui pian de concert veritabil, inclusiv capacitatea de repetare rapidă. În plus, instrumentul dispune de o funcție VRM care recreează precis rezonanţa acustică a unui pian de concert care se schimbă subtil prin temporizare şi intensitatea cu care interpretul atinge clapele și acționează pedalele. Această funcție permite exprimarea chiar și a celor mai delicate nuanțe interpretative şi răspunde precis la acţionarea pedalelor şi a clapelor. Noua funcţie Piano Room oferă şi mai multă satisfacţie pentru interpretarea la pian. Piano Room vă permite să selectaţi tipul de pian dorit, precum şi diverse ambianţe, oferind o experienţă completă, realistă, ca şi când aţi interpreta la un pian veritabil. În plus, puteți interpreta alături de alți interpreți de "sesiune" virtuali şi să vă bucuraţi de o experienţă de formaţie convingătoare cu alte instrumente muzicale. \* Bösendorfer este o companie subsidiară a Yamaha.

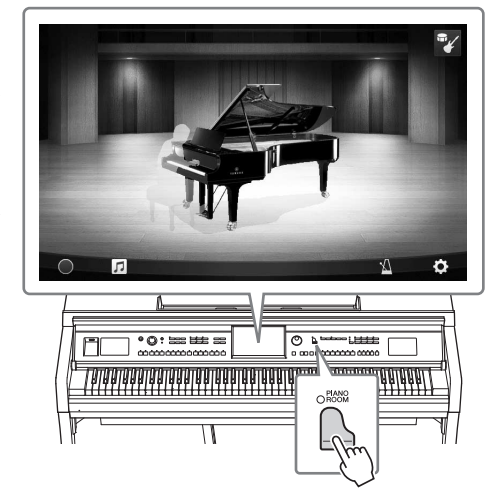

Pagina 44

# **Interpretaţi diverse genuri muzicale**

Fireşte, modelul CVP oferă multe voci de pian realiste pentru plăcerea dvs. de a cânta. Dar este dotat cu o gamă largă de instrumente autentice, atât acustice, cât şi electronice, ce include orgă, chitară, saxofon şi altele utilizate în multe genuri muzicale, permiţându-vă că interpretaţi convingător în orice stil muzical dorit. Mai mult decât atât, vocile speciale superarticulație recreează în mod realist multe dintre tehnicile de interpretare și sunetele caracteristice generate de un artist care interpretează la un instrument. Rezultatul este o expresie detaliată superb, cum ar fi sunetul real produs de degetul care alunecă pe corzile chitarei și zgomotele expresive de respirație când se cântă la saxofon și la alte instrumente de suflat.

Pagina 53

# **Acompaniamentul complet al orchestrei de fundal**

Chiar dacă interpretaţi singur, modelul CVP poate transpune o întreagă orchestră de fundal în spatele dvs.! Simpla interpretare a acordurilor declanşează şi controlează acompaniamentul automat de fundal (funcţia Style (Stil)). Selectaţi un stil de acompaniament, cum ar fi pop, jazz, latino şi diverse alte genuri muzicale din lume, şi lăsaţi Clavinova să fie orchestra dvs. de fundal completă! Puteţi modifica aranjamentele din mers, selectând instantaneu diferite variaţii de ritm şi întreruperi în timp real, inclusiv secţiunile Intro, Ending şi Fill-in în timpul interpretării.

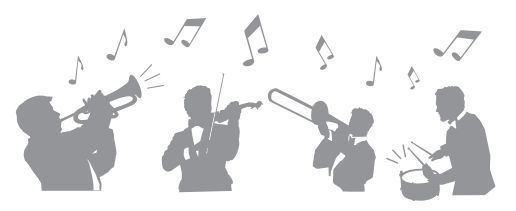

În plus, au fost produse stiluri audio speciale (doar CVP-709), care conţin înregistrări audio ale muzicienilor de studio interpretând în diverse studiouri de înregistrări din lume. Acestea adaugă o senzaţie, o ambianţă şi o căldură naturală tobelor și instrumentelor de percuție ale stilului, oferind interpretării dvs. un potențial expresiv mai mare.

Pagina 55

# **Caracteristici plăcute pentru lecţiile cântec cu afişarea partiturii şi lămpi de ghidaj**

Caracteristicile Lesson (Lectie) sunt o modalitate distractivă de a învăta și de a controla cântecele, cu notația afișată pe ecran. Mai mult decât atât, fiecare clapă de pe claviatură are o lampă de ghidaj, care se aprinde pentru a indica notele care trebuie cântate, permiţându-vă să exersaţi uşor melodii şi fraze, chiar dacă sunteti începător sau dacă aveti probleme cu citirea notației.

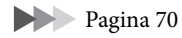

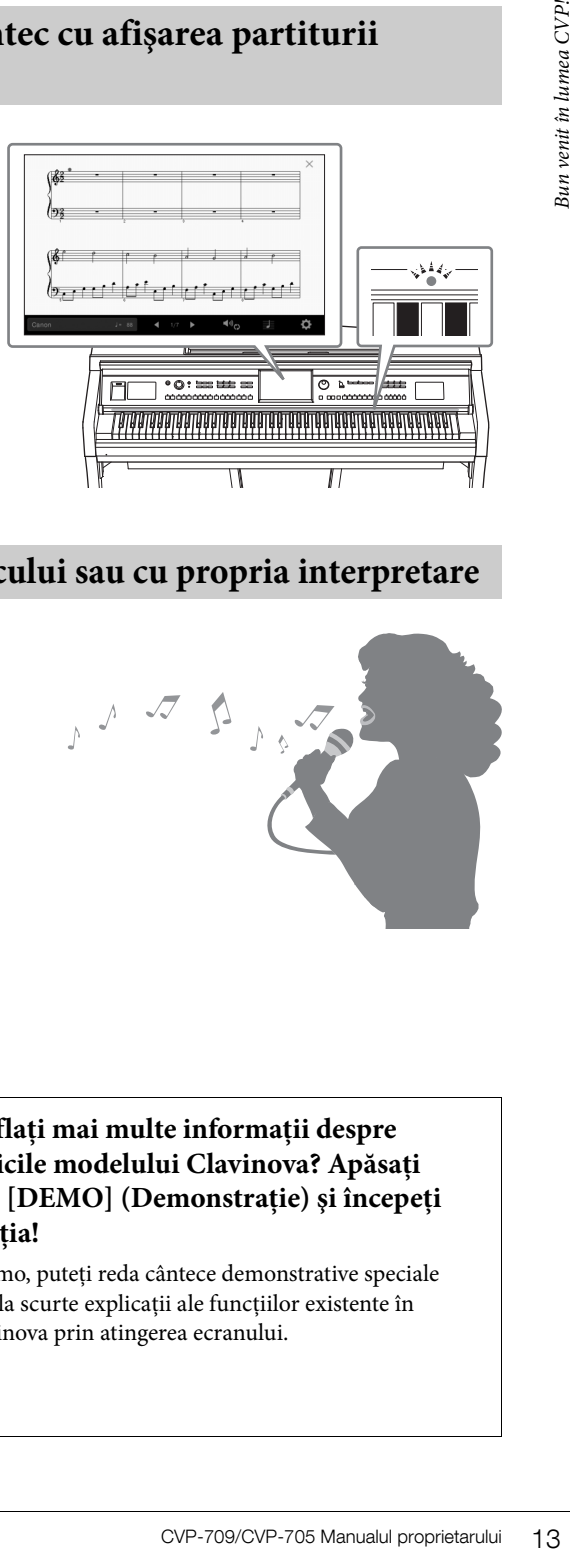

# **Interpretarea împreună cu redarea cântecului sau cu propria interpretare**

Din moment ce poate fi conectat un microfon la modelul Clavinova, iar versurile cântecelor pot fi afisate pe ecran, puteti cânta şi în acelaşi timp puteţi interpreta la claviatură sau puteţi reda un cântec. Mai mult, un efect puternic de armonie vocală aplică armonii vocale bogate, cu sunet autentic vocii dvs. De asemenea, puteţi revoca partea vocală din înregistrările audio, putând astfel să cântaţi împreună cu (sau în locul!) artiştilor şi a grupurilor preferate şi să vă bucuraţi şi mai mult de interpretare.

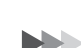

Paginile [70,](#page-69-3) [82](#page-81-2)

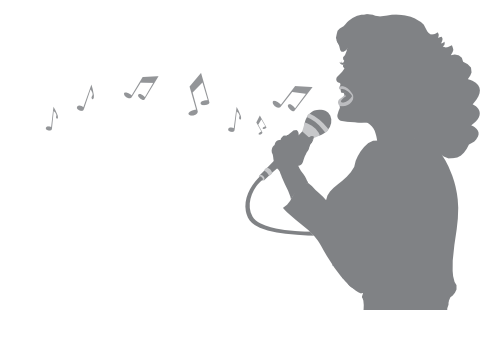

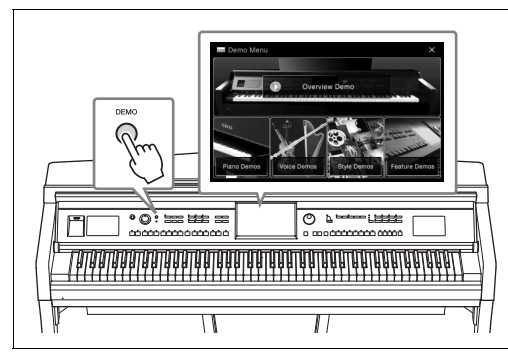

# <span id="page-12-0"></span>**Doriţi să aflaţi mai multe informaţii despre caracteristicile modelului Clavinova? Apăsaţi pe butonul [DEMO] (Demonstraţie) şi începeţi demonstraţia!**

În meniul Demo, puteţi reda cântece demonstrative speciale sau puteti apela scurte explicatii ale functiilor existente în modelul Clavinova prin atingerea ecranului.

# <span id="page-13-0"></span>Controalele de pe panou

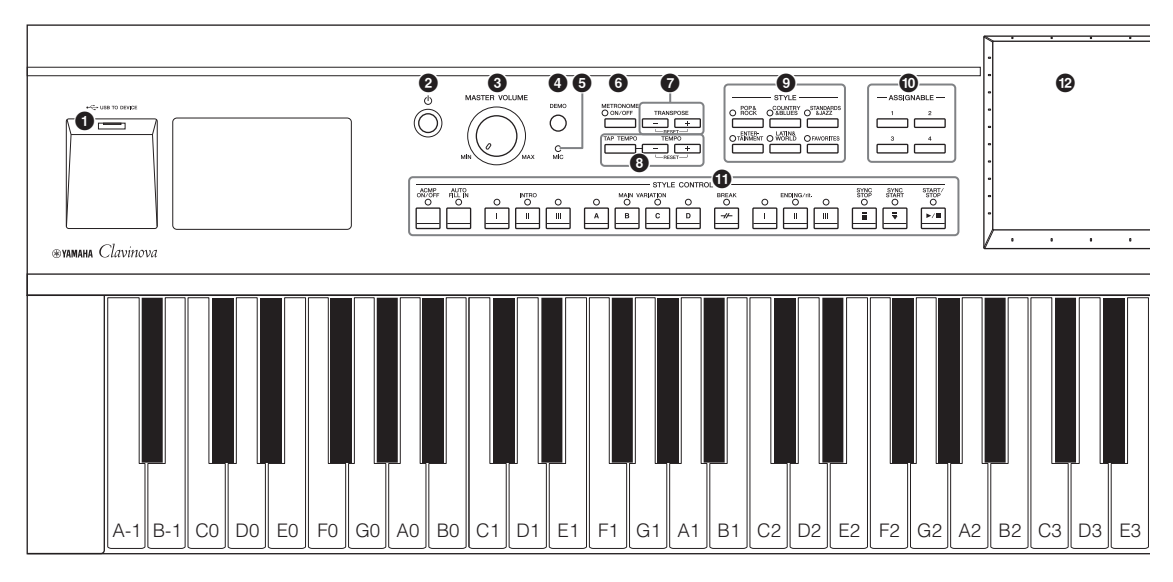

# **Configuraţia panoului (Setările panoului)**

Aceste setări ale instrumentului efectuate cu controalele de pe panou sunt denumite colectiv "configurație a panoului" sau "setări ale panoului" în acest manual.

- 14 CVP-709/CVP-705 Manualul proprietarului control<br>
14 CVP-709/CVP-705 Manualul proprietarului Control<br>
26 Button Line and CV CV CD COV CD COV CD COVER (USB direct agenoului" in accest manual.<br>
14 CVD COVER COVER Propriet 1 **Terminalul [USB TO DEVICE] (USB către dispozitiv) ...........................[.pagina 97](#page-96-0)** Pentru conectarea unui stick USB de memorie sau a unui adaptor USB de LAN fără fir. 2 **Întrerupătorul [**P**] (Standby/Pornit)....[.pagina 19](#page-18-2)** Pentru pornirea alimentării sau setarea acesteia în standby. 3 **Controlul [MASTER VOLUME] (Volum master) ......................................[.pagina 20](#page-19-1)** Pentru ajustarea volumului general. 4 **Butonul [DEMO] ...................................[.pagina 13](#page-12-0)** Pentru apelarea ecranului Demo. 5 **Lampa [MIC] (Microfon)........................[pagina 82](#page-81-2)** Pentru verificarea nivelului de intrare a microfonului. 6 **Butonul [METRONOME ON/OFF] (Metronom pornit/oprit) ......................[.pagina 39](#page-38-1)** Pentru activarea sau dezactivarea metronomului. 7 **Butoanele TRANSPOSE (Transpunere) ........................................[.pagina 41](#page-40-1)** Pentru transpunerea înălţimii sunetului în paşi de un semiton. 8 **Butoanele [TAP TEMPO]/TEMPO [-]/[+] (Tactare tempo/Tempo) .........................[.pagina 40](#page-39-2)** Pentru controlul tempoului pentru redarea stilului, a cântecului MIDI şi a metronomului. 9 **Butoanele STYLE ...................................[.pagina 55](#page-54-2)** Pentru selectarea unei categorii de stil. ) **Butoanele ASSIGNABLE (Atribuibile)..[.pagina 32](#page-31-1)** Pentru atribuirea comenzilor rapide functiilor utilizate frecvent.
- $\bullet$  Butoanele STYLE CONTROL

**(Control stil)............................................[pagina 57](#page-56-1)** Pentru controlul redării stilului.

@ **LCD (ecran tactil) ...................................[pagina 24](#page-23-1)** Vă permite să selectaţi sau să modificaţi parametrii prin simpla atingere a butoanelor "virtuale" sau a glisoarelor de pe ecran.

# **Disc de date .............................................[pagina 30](#page-29-0)** Pentru selectarea unui element sau pentru modificarea valorii.

- \$ **Butonul [HOME] (Pornire) ....................[pagina 30](#page-29-1)** Pentru apelarea ecranului Home sau a primului ecran la pornirea alimentării.
- % **Butonul [PIANO ROOM] .......................[pagina 44](#page-43-2)** Pentru apelarea imediată a setărilor optime de pian pentru interpretarea la instrument pur şi simplu ca la pian sau pentru interpretarea într-o atmosferă de sesiune de înregistrări cu sunet de formaţie completă.
- $\bullet$  Butoanele SONG CONTROL **(Control cântec) ......................................[pagina 68](#page-67-0)** Pentru controlul redării cântecului.
- & **Butoanele VOICE (Voce) ........................[pagina 48](#page-47-2)** Pentru selectarea unei părți a claviaturii sau a unei categorii de voci.
- $\bullet$  Butoane REGISTRATION MEMORY

**.................................................................[pagina 88](#page-87-2)** Pentru înregistrarea şi reapelarea configurărilor panoului.

 $\bullet$  Butoanele ONE TOUCH SETTING **(Setare cu o atingere) ..............................[pagina 60](#page-59-1)** Pentru apelarea setărilor corespunzătoare ale panoului pentru stil.

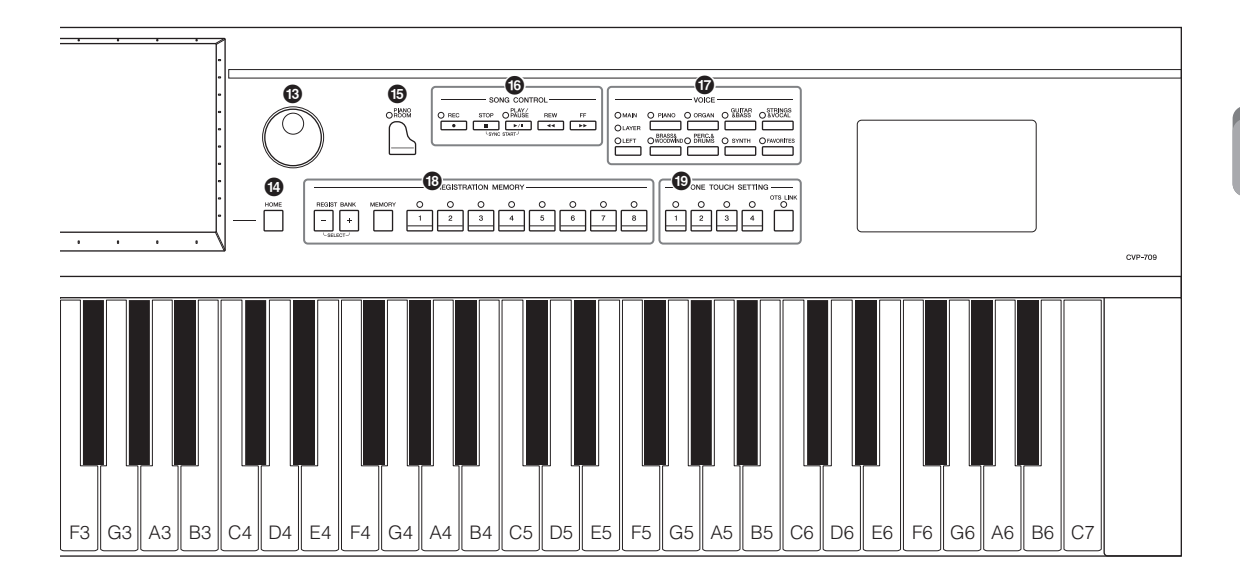

<span id="page-14-0"></span>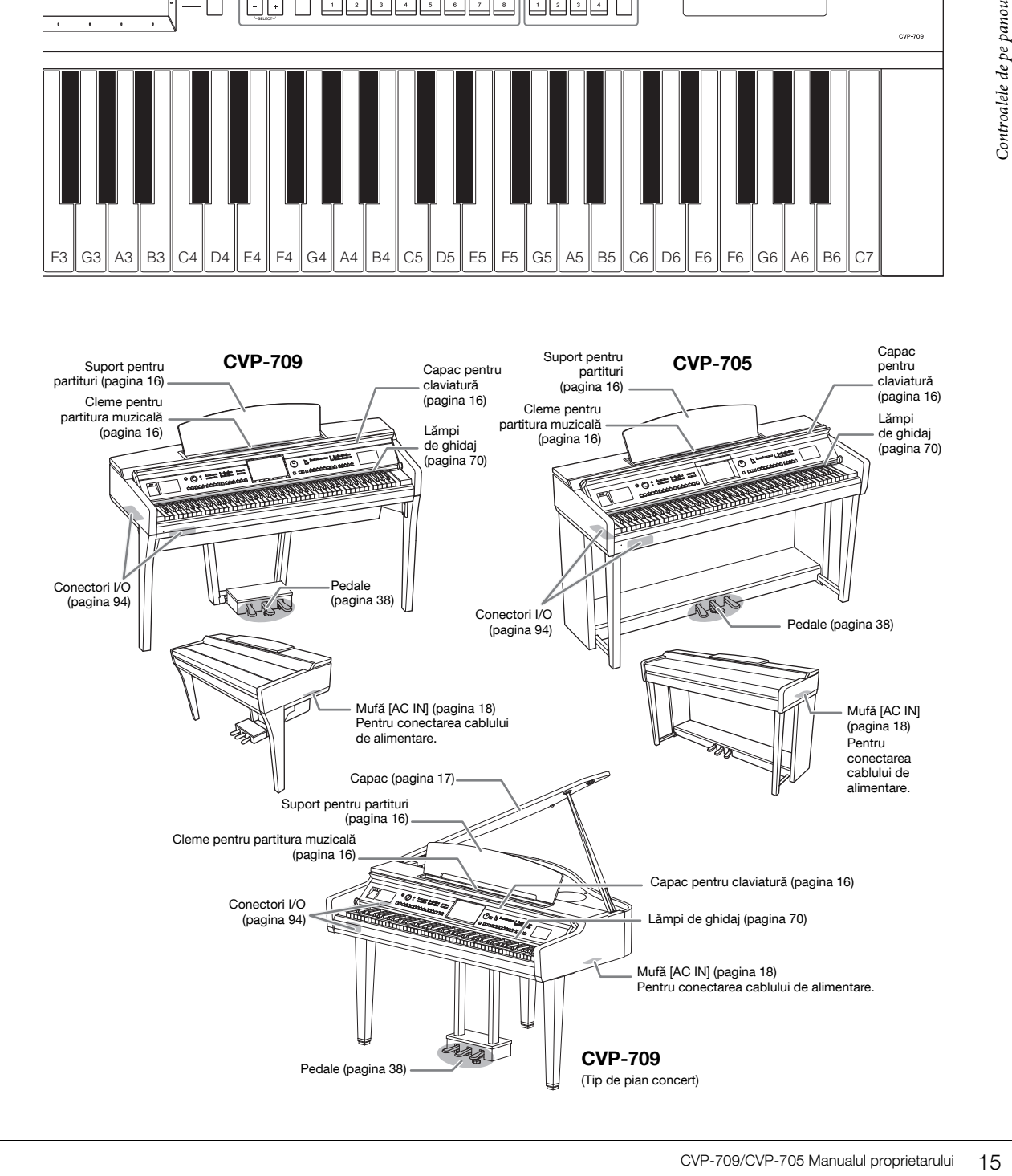

# <span id="page-15-0"></span>Pornirea

# <span id="page-15-3"></span><span id="page-15-1"></span>**Deschiderea/Închiderea capacul claviaturii**

Pentru a deschide capacul claviaturii, țineți mânerul cu ambele mâini, apoi ridicaţi uşor capacul claviaturii, împingeţi-l în sus şi înapoi pentru a-l deschide. Pentru a închide capacul claviaturii, coborâţi uşor capacul claviaturii cu ambele mâini.

#### $\triangle$  atenție

- Ţineţi capacul cu ambele mâini atunci când îl deschideţi sau îl închideti. Nu îl eliberati până când nu este deschis sau închis complet. Aveți grijă să nu vă prindeți degetele (ale dvs. sau ale altor persoane, în special ale copiilor) între capac şi unitate.
- Nu amplasaţi nimic (cum ar fi obiecte sau bucăţi de hârtie) pe partea superioară a capacului claviaturii. Obiectele mici plasate pe capacul claviaturii pot cădea în interiorul unităţii atunci când capacul este deschis, îndepărtarea acestora fiind aproape imposibilă. În interior, acestea ar putea cauza şocuri electrice, scurtcircuite, incendii sau alte avarii grave pentru instrument.

#### $\triangle$  atenție

Aveţi grijă să nu vă prindeţi degetele atunci când deschideţi/închideţi capacul.

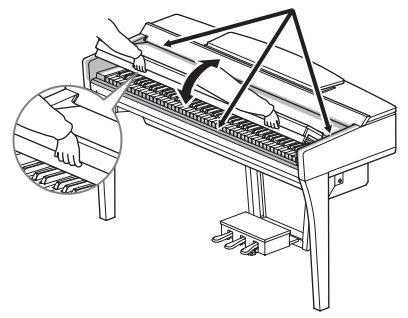

# <span id="page-15-4"></span><span id="page-15-2"></span>**Utilizarea suportului pentru partituri**

Trageţi suportul pentru partituri către dvs. atât cât vi se permite. Când este ridicat, suportul pentru partituri se blochează la un anumit unghi şi nu poate fi reglat. Clemele vă permit să fixaţi paginile caietelor de partituri.

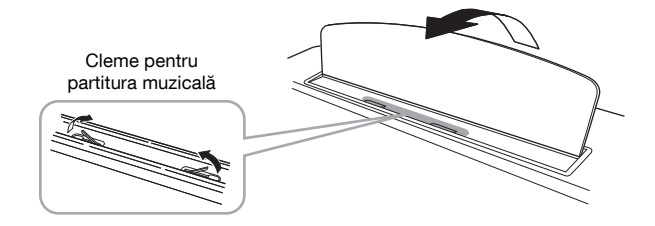

#### $\triangle$  atentie

La ridicarea sau la coborârea suportului pentru partituri, nu luati mâinile de pe acesta până când nu este ridicat sau coborât complet.

Pentru a coborî suportul pentru partituri, închideţi clemele pentru partitura muzicală, apoi ridicaţi uşor suportul pentru partituri şi rotiţi-l încet.

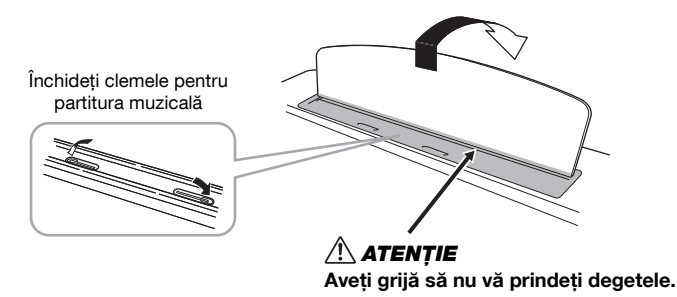

# $\bigtriangleup$  atenție

Înainte de a coborî suportul pentru partituri, închideţi clemele pentru partitura muzicală. În caz contrar, vă puteţi prinde degetele între suportul pentru partituri și cleme și vă puteți răni.

# <span id="page-16-1"></span><span id="page-16-0"></span>**Deschiderea/închiderea capacului (tipul de pian de concert CVP-709)**

Pe capac sunt furnizate un suport lung şi un suport scurt. Utilizaţi unul dintre acestea pentru a menţine capacul deschis la unghiul dorit.

# **Deschiderea capacului**

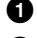

- $\bullet$  Ridicati suportul pentru partituri.
- 2 Ridicaţi şi susţineţi partea dreaptă a capacului (văzută de la capătul claviaturii instrumentului).
- $\bullet$  Ridicati suportul capacului și coborâti usor capacul, astfel încât capătul suportului să se potrivească în nişa de pe capac.

# $\triangle$  atentie

Nu permiteţi copiilor să deschidă sau să închidă capacul. De asemenea, fiţi atent să nu vă prindeţi degetele (ale dvs. sau ale altor persoane şi în special cele ale copiilor) când ridicaţi sau coborâţi capacul.

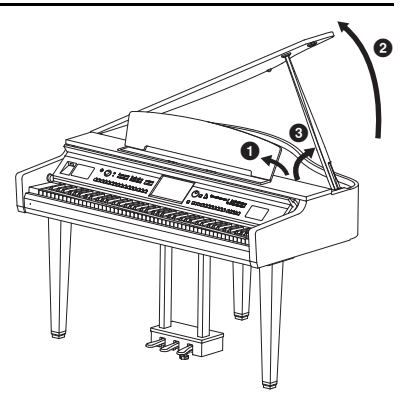

Pentru suportul mai lung, utilizați nișa internă, iar pentru suportul mai scurt, utilizați nișa externă pentru a susține capacul.

# $\triangle$  atentie

- Nu utilizati nisa externă pentru suportul mai lung. Dacă faceti acest lucru, capacul va fi instabil și poate să cadă, ducând la avarieri sau răniri.
- Asiguraţi-vă că acest capăt al suportului intră fix în nişa de pe capac. Dacă suportul nu este poziţionat corect în nişă, capacul poate cădea, producând avarieri sau răniri.
- Fiţi atent ca nici dvs., nici alte persoane să nu daţi peste suport în timp ce capacul este ridicat. Suportul poate să iasă din nişa de pe capac, cauzând căderea acestuia.

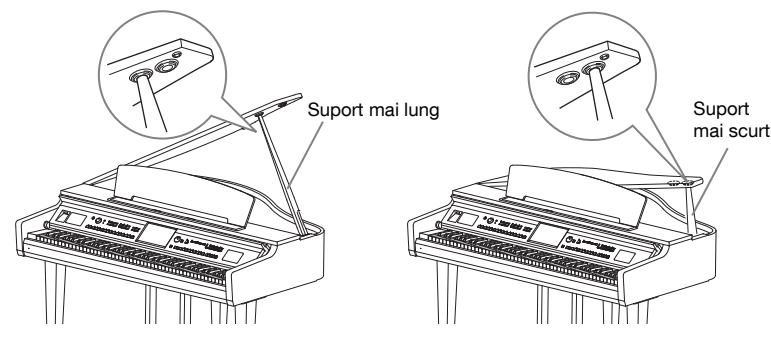

# **Închiderea capacului**

- **Ⅰ** Susțineți suportul capacului și ridicați cu atenție capacul.
- 2 Continuaţi să susţineţi capacul în poziţie ridicată şi coborâţi suportul capacului.
- <sup>3</sup> Coborâți cu atenție capacul.

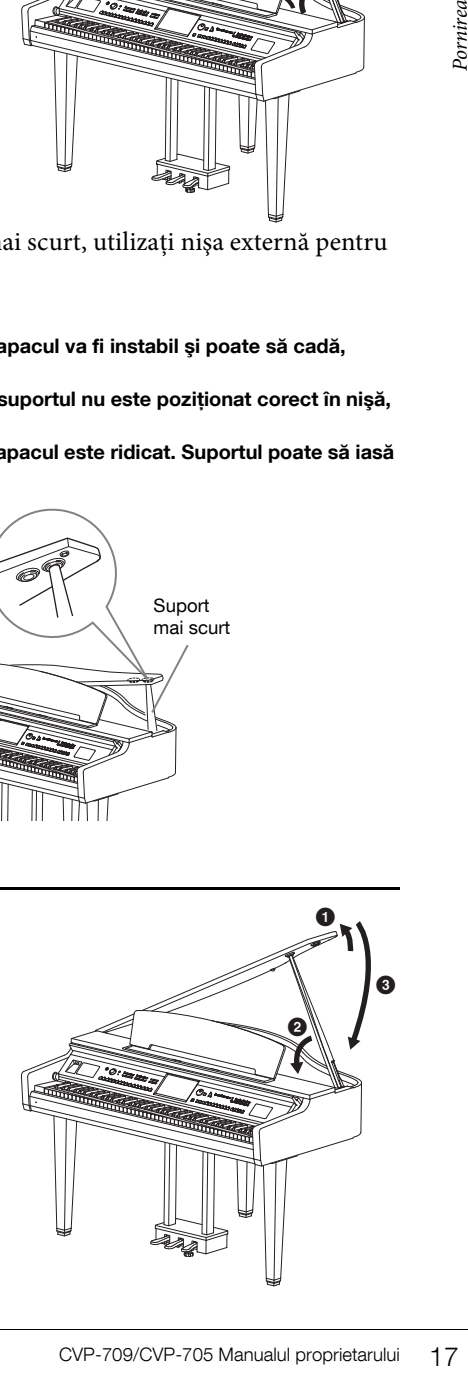

# <span id="page-17-1"></span><span id="page-17-0"></span>**Alimentare electrică**

Conectaţi fişele cablului de alimentare în ordinea prezentată în ilustraţie.

În unele zone, este posibil să mai fie furnizat un adaptor de priză, pentru a corespunde cu configuraţia prizelor CA de perete din zonele respective.

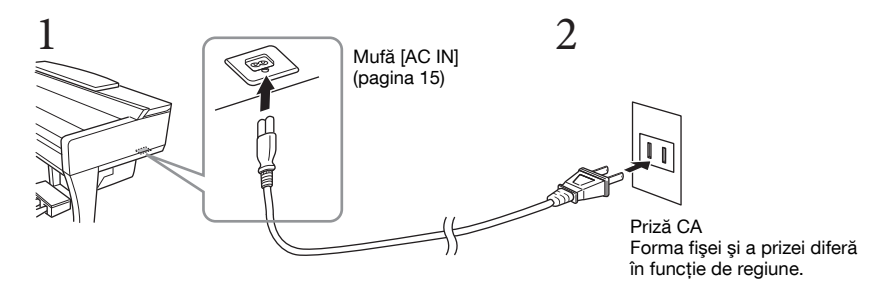

#### $\triangle$  avertisment

Utilizaţi doar cablul de alimentare furnizat.

#### $\triangle$  atenție

Atunci când configuraţi produsul, asiguraţi-vă că priza CA utilizată poate fi accesată cu uşurinţă. Dacă apar probleme sau defecţiuni, întrerupeţi imediat alimentarea de la întrerupător şi deconectaţi fişa electrică de la priză.

#### NOTĂ

La deconectarea cablului de alimentare, opriţi mai întâi alimentarea electrică, apoi urmaţi această procedură în ordine inversă.

# <span id="page-18-2"></span><span id="page-18-1"></span>**Pornirea/oprirea alimentării electrice**

1 Rotiti discul [MASTER VOLUME] până la "MIN."

# 2 **Apăsaţi pe întrerupătorul [**P**] (Standby/Pornit) pentru a porni alimentarea.**

Afişajul şi indicatorul de alimentare situat sub capătul stâng al claviaturii se aprind. Reglaţi volumul după dorinţă în timpul interpretării la claviatură.

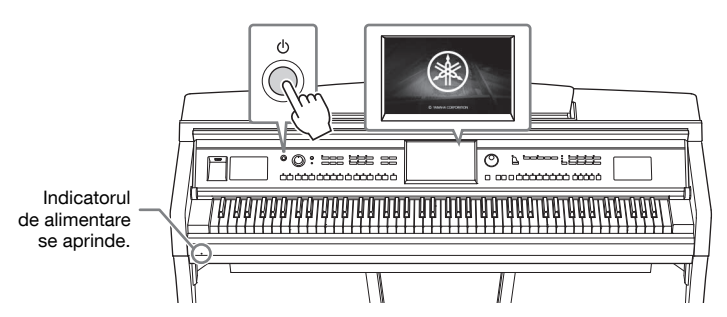

# 3 **Apăsaţi şi menţineţi apăsat întrerupătorul [**P**] (Standby/Pornit) circa o secundă pentru a opri alimentarea.**

#### $/ \backslash$  atentie

Chiar când întrerupătorul [ $\circ$ ] (Standby/Pornit) este în pozitia standby, curentul electric circulă încă prin instrument la nivelul minim. Scoateti fisa electrică din priză atunci când instrumentul nu este utilizat perioade mai lungi de timp sau în timpul furtunilor cu descărcări electrice.

#### **NOTIFICARE**

În timpul înregistrării, al editării sau al afişării unui mesaj, alimentarea nu poate fi întreruptă nici dacă se apasă întrerupătorul [ $\circ$ ] (Standby/Pornit). Dacă doriți să întrerupeți alimentarea, apăsați întrerupătorul [ $\circ$ ] (Standby/ Pornit) după terminarea înregistrării sau a editării sau după dispariţia mesajului. Dacă trebuie să închideţi forţat instrumentul, tineti apăsat întrerupătorul [O] (Standby/Pornit) mai mult de trei secunde. De retinut că închiderea forțată poate cauza pierderi de date și deteriorarea instrumentului.

# <span id="page-18-3"></span><span id="page-18-0"></span>**Funcţia de oprire automată**

Pentru a preveni consumul inutil de energie, acest instrument dispune de o funcţie de oprire automată care întrerupe automat alimentarea dacă instrumentul nu este utilizat o perioadă specificată de timp. Perioada de timp care se scurge înainte de oprirea automată a alimentării este de aproximativ 30 de minute, în mod implicit; totuși, puteți modifica setarea ([pagina 22](#page-21-1)).

#### **NOTIFICARE**

Toate datele care nu sunt salvate prin intermediul operaţiunii de salvare se vor pierde dacă alimentarea este întreruptă automat. Asiguraţi-vă că salvaţi datele înainte ca acest lucru să se întâmple.

# $\frac{2}{\pi}$ <br>  $\frac{2}{\pi}$ <br>  $\frac{2$ **Dezactivarea opririi automate (metoda simplă)** Porniti alimentarea electrică în timp ce tineti apăsată tasta cu cel mai jos ton de pe claviatură. Mesajul "Auto power off disabled" (Oprire automată dezactivată) apare scurt şi funcţia Auto Power Off este dezactivată. **+** A-1

MASTER VOLUME

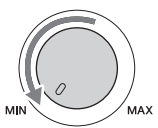

# <span id="page-19-1"></span><span id="page-19-0"></span>**Reglarea volumului master**

Pentru a regla volumul sunetelor claviaturii, utilizaţi discul [MASTER VOLUME] în timpul interpretării la claviatură.

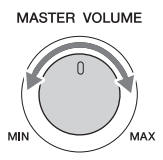

#### $\triangle$  atenție

Nu utilizaţi instrumentul pe perioade îndelungate la un nivel al volumului ridicat sau neconfortabil, deoarece acest lucru poate cauza pierderea permanentă a auzului.

# **Intelligent Acoustic Control (IAC)**

poate cauza pierderea permanentă a<br>
Intelligent Acoustic Contr<br>
IAC este o funcție care ajustează și<br>
Chiar și atunci când volumul est<br>
IAC afectează doar sunetul scos<br>
este activată. Setarea IAC poate fi<br>
Reference Manual IAC este o funcţie care ajustează şi controlează calitatea sunetului conform volumului general al instrumentului. Chiar şi atunci când volumul este scăzut, acesta permite atât sunetelor joase, cât şi celor înalte să fie auzite. IAC afectează doar sunetul scos prin difuzoarele instrumentului. Setarea implicită pentru a această funcție este activată. Setarea IAC poate fi activată sau dezactivată şi se poate seta adâncimea. Pentru detalii, consultaţi Reference Manual (Manualul de referinţă) de pe site-ul Web [\(pagina 9](#page-8-2)).

# <span id="page-20-0"></span>**Utilizarea căştilor**

Conectaţi o pereche de căşti la mufa [PHONES]. Din moment ce acest instrument este dotat cu două mufe [PHONES] (Căști), puteți conecta două perechi de căști. Dacă utilizați o singură pereche de căști, introduceţi fişa în oricare dintre aceste mufe.

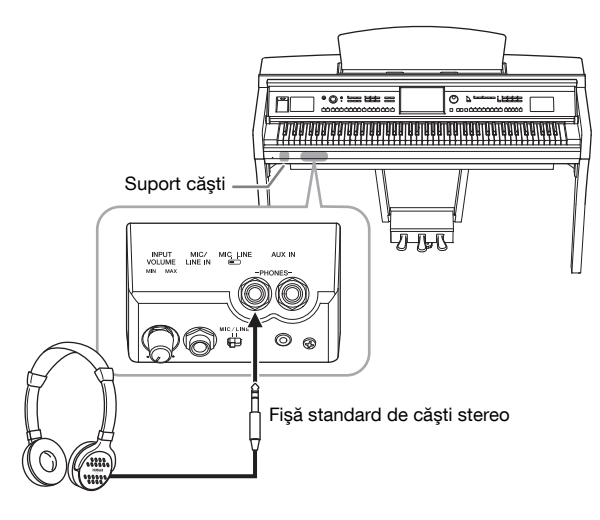

# $\bigwedge$  atentie

Nu utilizaţi căştile pe perioade îndelungate la un nivel al volumului ridicat sau neconfortabil, deoarece acest lucru poate cauza pierderea permanentă a auzului.

# **Reproducerea distanţei naturale a sunetelor (dispozitivul de optimizare stereofonică)**

Fortabil, deoarece acest lucru poate<br> **Coptimizare stereofonică**<br>
pațiu pe care o auziți când<br>
proape de urchi decât sunetul<br>
sunetelor de parcă acestea<br>
Setarea implicită a acestei<br>
Correntati Reference Manual<br>
Portugare<br> Dispozitivul de optimizare stereofonică recreează pentru căști senzația de spațiu pe care o auziți când interpretati la un pian acustic. În general, sunetul de la căsti este mult mai aproape de urechi decât sunetul natural. Când această funcție este activată, puteți simți o distanță naturală a sunetelor de parcă acestea provin de la pian, chiar dacă le ascultați la căști. Această funcție este eficientă numai asupra vocilor VRM ([pagina 52\)](#page-51-1) şi nu afectează sunetele generate de difuzoarele instrumentului. Setarea implicită a acestei functii este activat, dar o puteti dezactiva dacă doriti. Pentru detalii, consultati Reference Manual (Manualul de referinţă) de pe site-ul Web ([pagina 9\)](#page-8-2).

#### NOTĂ

Dacă înregistraţi o voce VRM ([pagina 52\)](#page-51-1) cu înregistrare audio ([pagina 75\)](#page-74-2) când această funcţie este activă, dispozitivul de optimizare stereofonică este aplicat sunetului înregistrat.

# **Utilizarea suportului pentru căşti**

În pachetul instrumentului este inclus un suport pentru căşti, pentru a putea agăţa căştile pe instrument. Instalaţi suportul pentru căşti, urmând instrucţiunile de la sfârşitul acestui manual.

#### NOTIFICARE

Nu agăţaţi de suport altceva în afară de căşti. În caz contrar, instrumentul sau suportul se pot deteriora.

# <span id="page-21-0"></span>**Efectuarea setărilor de bază**

<span id="page-21-2"></span>Dacă este necesar, efectuaţi setările de bază ale instrumentului, cum ar fi limba afişată pe ecran.

# 1 **Apelaţi afişajul operaţiunii (Utility).**

Mai întâi, atingeţi [Menu] din colţul din dreapta jos al ecranului Home care este afişat când alimentarea este pornită. Apoi, atingeți [▶] pentru a vă deplasa la pagina 2 (dacă este necesar) şi atingeţi [Utility] (Utilitar).

# 2 **Atingeţi [System] (Sistem) pe ecran.**

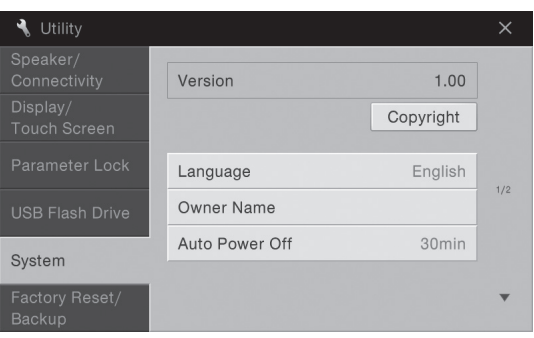

# <span id="page-21-1"></span>3 **Efectuaţi setările necesare atingând ecranul.**

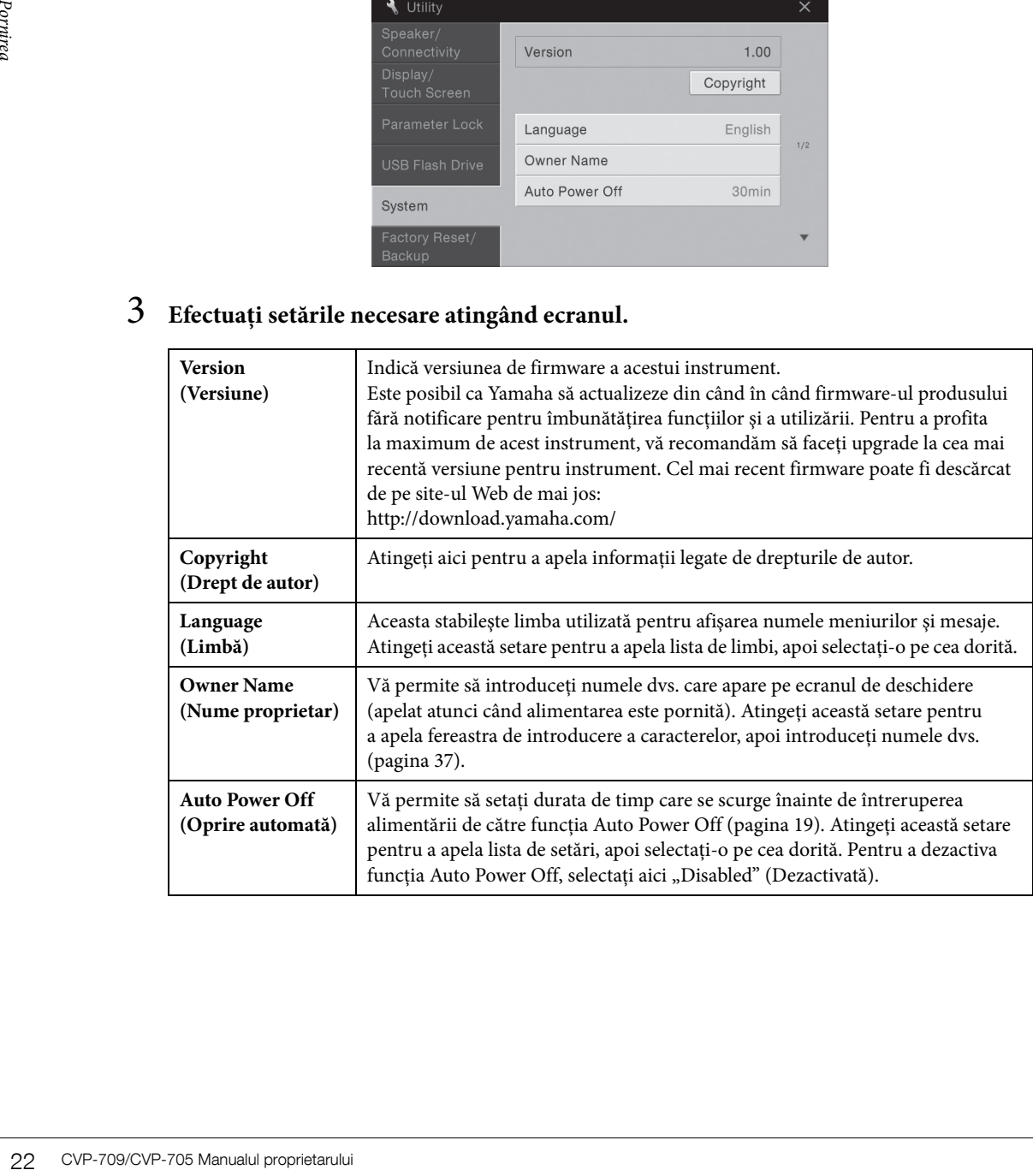

# <span id="page-22-0"></span>**Schimbarea luminozităţii afişajului**

Aici puteţi modifica anumite setări de afişare, inclusiv luminozitatea.

- 1 **Apelaţi afişajul operaţiunii (Utility) (pasul 1 de la [pagina 22](#page-21-2)).**
- 2 **Atingeţi [Display/Touch Screen] pe ecran.**

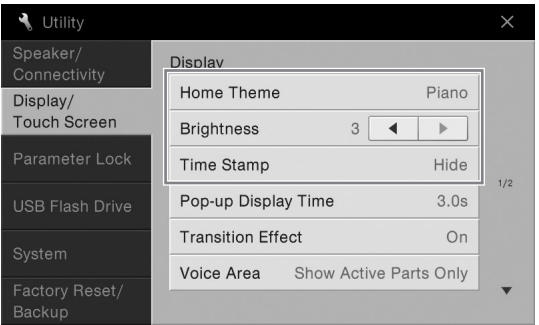

# 3 **Modificaţi setările atingând ecranul.**

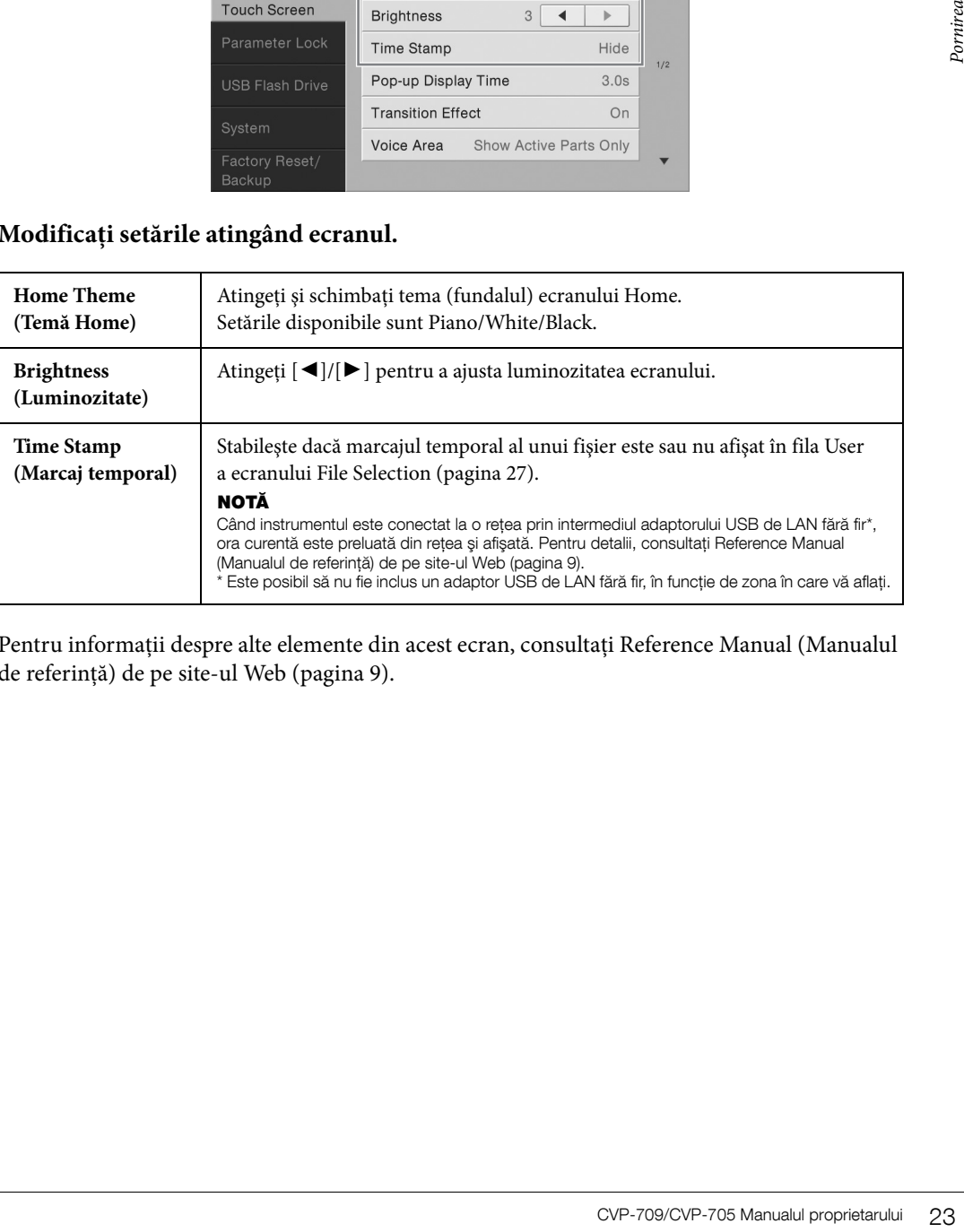

Pentru informații despre alte elemente din acest ecran, consultați Reference Manual (Manualul de referinţă) de pe site-ul Web ([pagina 9](#page-8-2)).

# <span id="page-23-1"></span><span id="page-23-0"></span>Structura ecranului

Pornirea instrumentului apelează ecranul Home, din care puteţi apela ecranul de selectare a fişierelor şi ecranul Menu, oferindu-vă acces convenabil la diverse funcții și permițându-vă să efectuați diverse setări. Pentru instrucţiuni detaliate legate de ecrane, consultaţi [pagina 26.](#page-25-2)

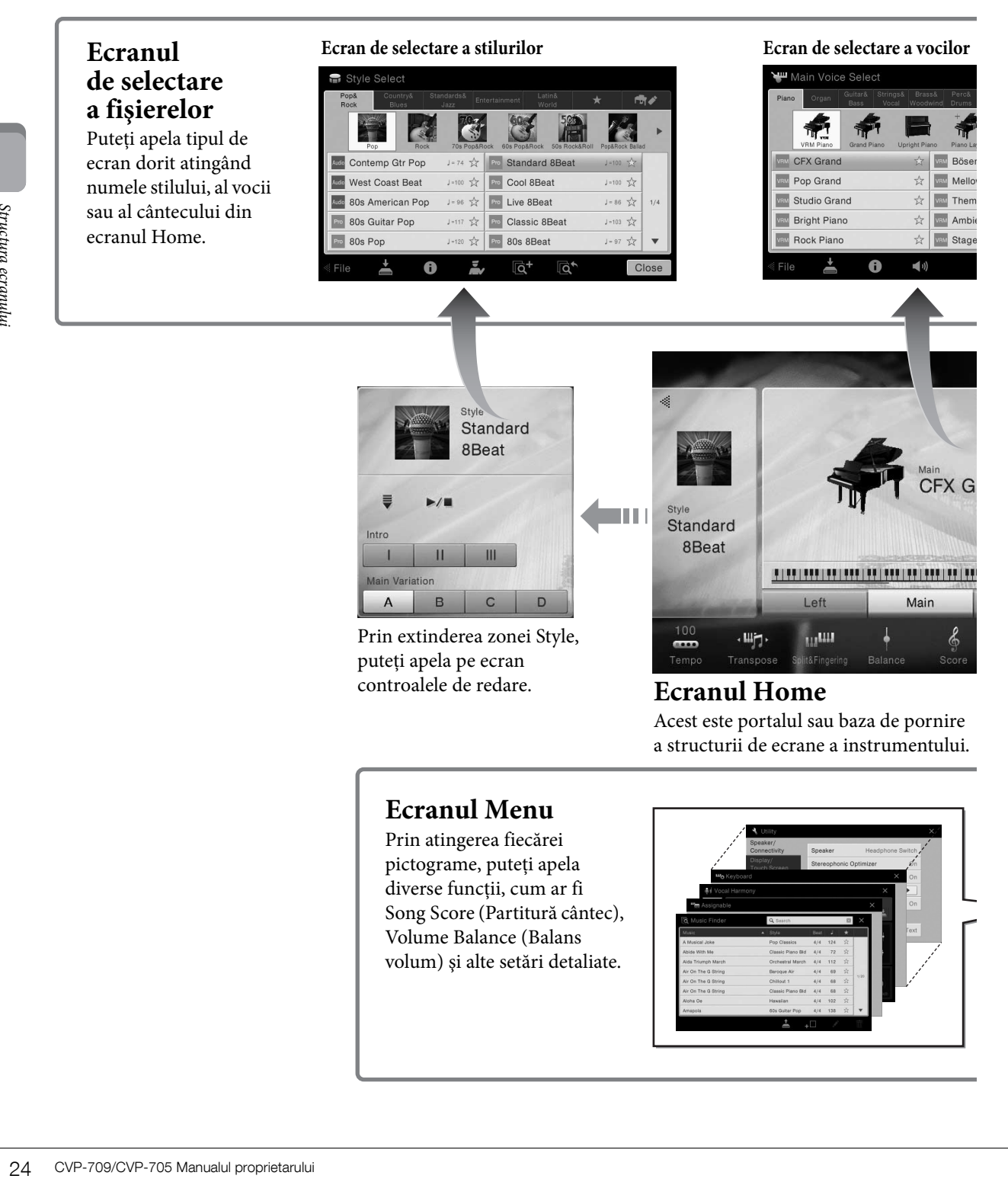

# **Ecranul Menu**

Prin atingerea fiecărei pictograme, puteţi apela diverse funcţii, cum ar fi Song Score (Partitură cântec), Volume Balance (Balans volum) şi alte setări detaliate.

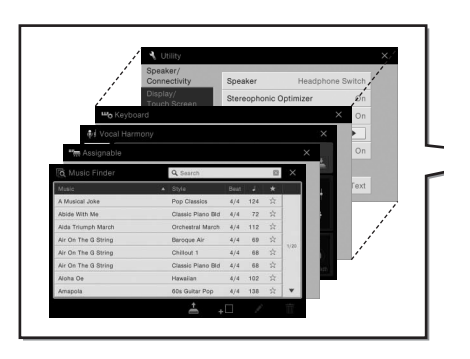

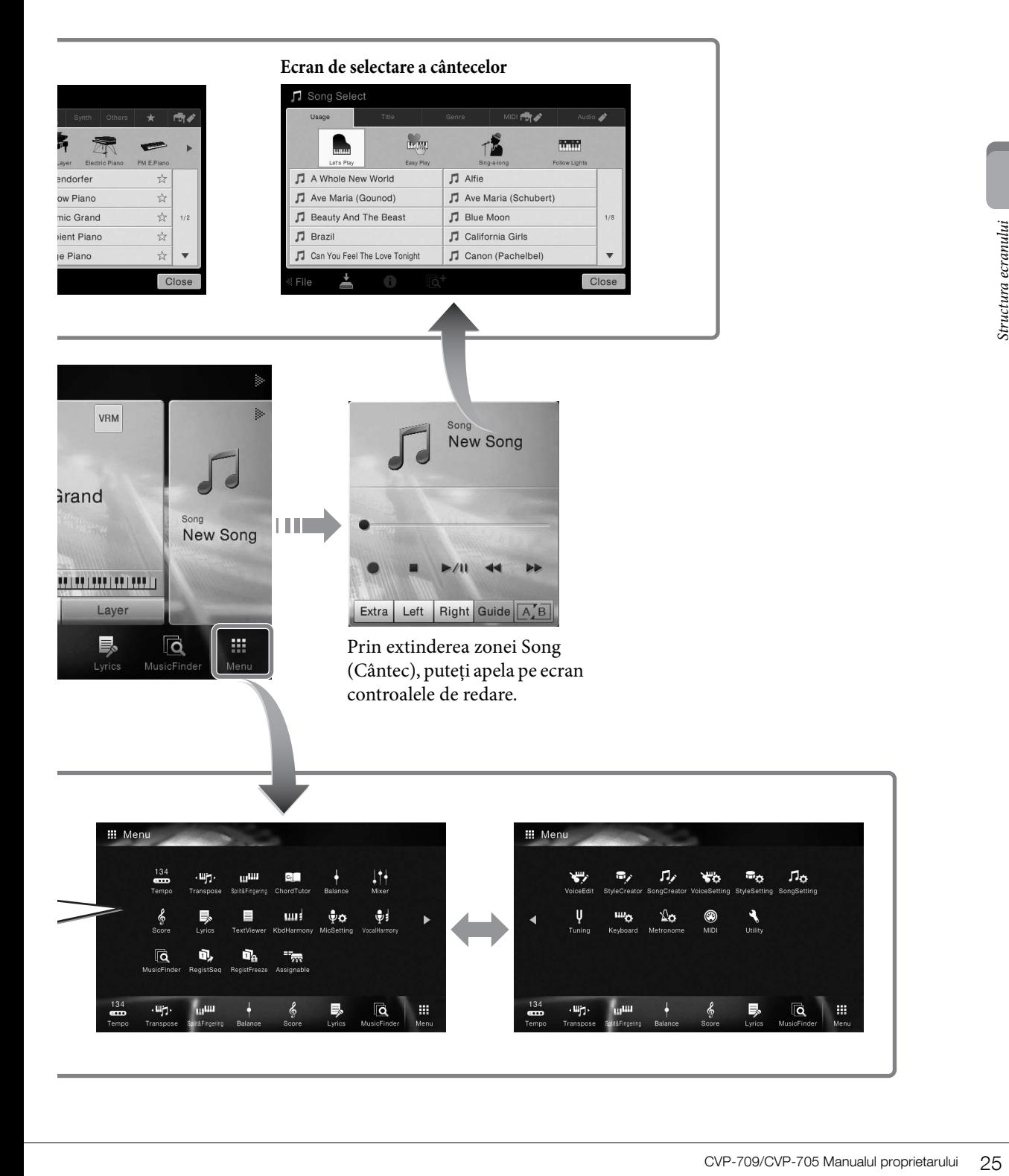

# <span id="page-25-2"></span><span id="page-25-1"></span><span id="page-25-0"></span>**Configurarea ecranului**

Această secţiune prezintă ecranele utilizate cel mai frecvent: Home, de selectare a fişierelor şi Menu. Ecranul Home apare atunci când alimentarea este pornită. Ecranul de selectare a fişierelor şi ecranul Menu pot fi apelate din ecranul Home.

# **Ecranul Home**

Apare când alimentarea este pornită şi poate fi apelat când se apasă pe butonul [HOME]. Acest ecran afişează setările de bază curente, cum ar fi vocea şi stilul curente, permiţându-vă să le vedeţi pe toate dintr-o singură privire. Din această cauză, în mod normal trebuie să vi se afişeze ecranul Home când interpretaţi la claviatură.

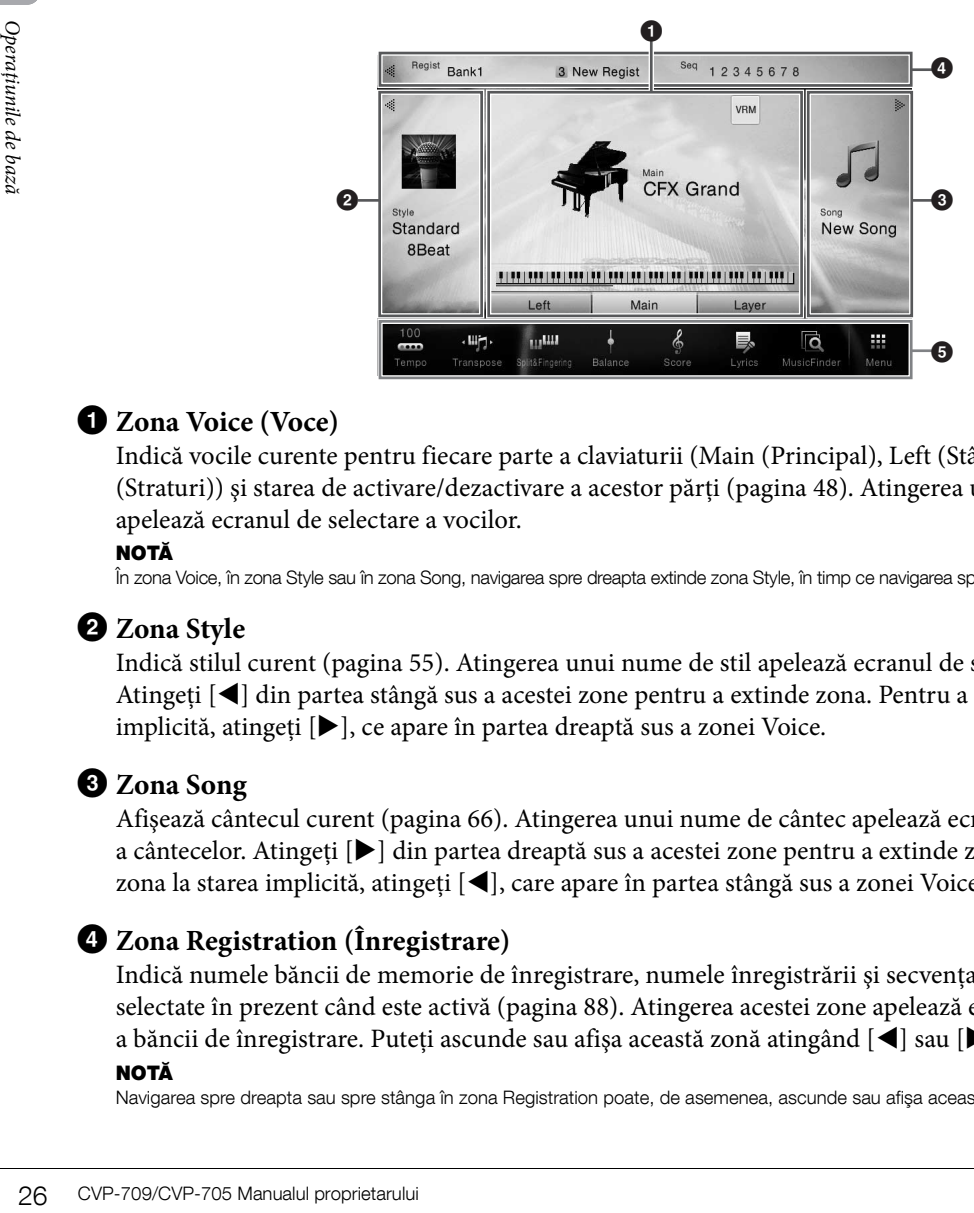

# 1 **Zona Voice (Voce)**

Indică vocile curente pentru fiecare parte a claviaturii (Main (Principal), Left (Stânga) şi Layer (Straturi)) şi starea de activare/dezactivare a acestor părţi ([pagina 48\)](#page-47-3). Atingerea unui nume de voce apelează ecranul de selectare a vocilor.

#### NOTĂ

În zona Voice, în zona Style sau în zona Song, navigarea spre dreapta extinde zona Style, în timp ce navigarea spre stânga extinde zona Song.

# 2 **Zona Style**

Indică stilul curent ([pagina 55](#page-54-3)). Atingerea unui nume de stil apelează ecranul de selectare a stilurilor. Atingeţi [] din partea stângă sus a acestei zone pentru a extinde zona. Pentru a reseta zona la starea implicită, atingeţi [], ce apare în partea dreaptă sus a zonei Voice.

# 3 **Zona Song**

Afişează cântecul curent [\(pagina 66](#page-65-2)). Atingerea unui nume de cântec apelează ecranul de selectare a cântecelor. Atingeți [▶] din partea dreaptă sus a acestei zone pentru a extinde zona. Pentru a reseta zona la starea implicită, atingeți [< ], care apare în partea stângă sus a zonei Voice.

# 4 **Zona Registration (Înregistrare)**

Indică numele băncii de memorie de înregistrare, numele înregistrării și secvența de înregistrare selectate în prezent când este activă ([pagina 88\)](#page-87-3). Atingerea acestei zone apelează ecranul de selectare a băncii de înregistrare. Puteţi ascunde sau afişa această zonă atingând [] sau [] din zonă.

#### NOTĂ

Navigarea spre dreapta sau spre stânga în zona Registration poate, de asemenea, ascunde sau afişa această zonă.

# <span id="page-26-2"></span>5 **Zona Menu**

Conţine pictograme de comenzi rapide care vă permit să apelaţi diverse funcţii cu o singură atingere. Atingerea unei pictograme de comandă rapidă va apela ecranul funcției corespunzătoare. Atingeți pictograma [Menu] din capătul din dreapta pentru a apela ecranul Menu din care puteţi înregistra pictograme de comenzi rapide dorite [\(pagina 31\)](#page-30-0).

# <span id="page-26-1"></span><span id="page-26-0"></span>**Ecranul de selectare a fişierelor**

Ecranul de selectare a fişierelor serveşte la selectarea vocii, a stilului, a cântecului şi a altor date. Puteţi apela acest ecran atingând numele vocii, al stilului sau al cântecului din ecranul Home sau apăsând pe unul dintre butoanele VOICE sau STYLE etc.

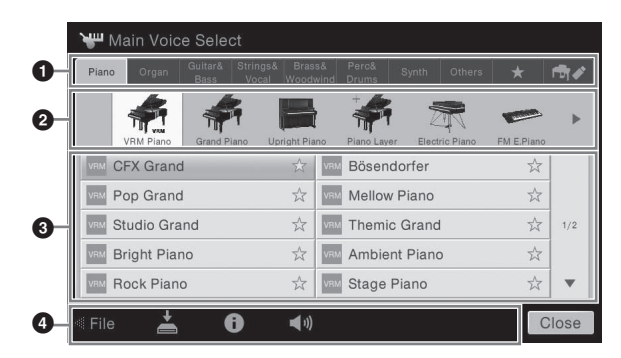

# **1 Categorie**

O gamă largă de date, cum ar fi voci şi stiluri, sunt împărţite în câteva categorii (file) în funcţie de tipul de date. Cu excepția următoarelor două, toate filele sunt denumite file "presetate" din moment ce conțin date presetate.

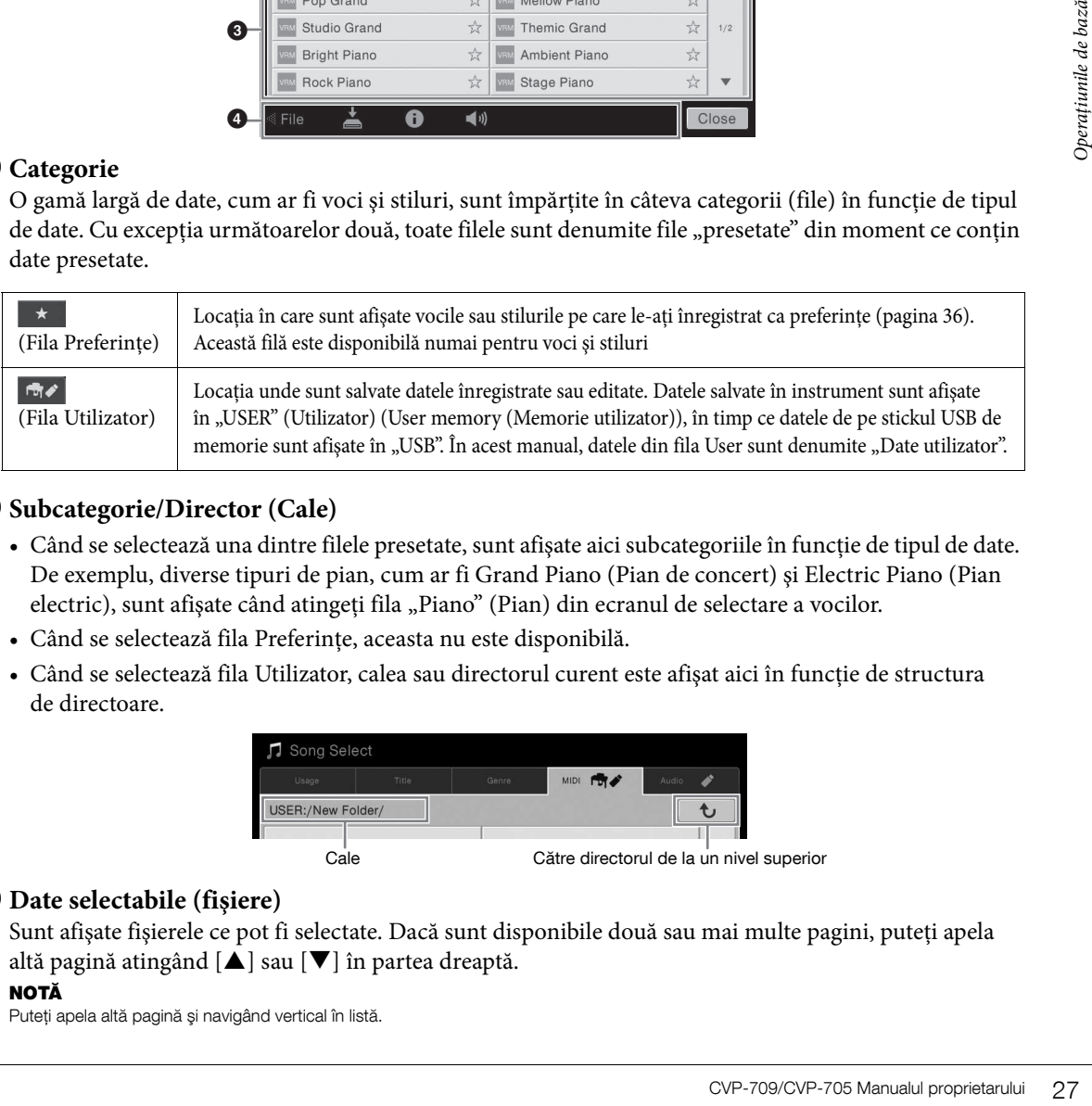

# <span id="page-26-3"></span>2 **Subcategorie/Director (Cale)**

- Când se selectează una dintre filele presetate, sunt afişate aici subcategoriile în funcţie de tipul de date. De exemplu, diverse tipuri de pian, cum ar fi Grand Piano (Pian de concert) şi Electric Piano (Pian electric), sunt afișate când atingeți fila "Piano" (Pian) din ecranul de selectare a vocilor.
- Când se selectează fila Preferinţe, aceasta nu este disponibilă.
- Când se selectează fila Utilizator, calea sau directorul curent este afişat aici în funcţie de structura de directoare.

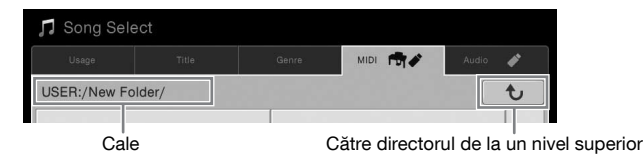

# 3 **Date selectabile (fişiere)**

Sunt afişate fişierele ce pot fi selectate. Dacă sunt disponibile două sau mai multe pagini, puteți apela altă pagină atingând  $[\triangle]$  sau  $[\blacktriangledown]$  în partea dreaptă.

#### NOTĂ

Puteți apela altă pagină și navigând vertical în listă.

#### 4 **Pictograme de funcţionare**

Sunt afişate funcțiile (salvare, copiere, ștergere etc.) care pot fi efectuate pe ecranul de selectare a fisierelor. Pictogramele afișate aici diferă în funcție de ce ecran de selectare a fișierelor este selectat. Pentru instrucţiuni detaliate, consultaţi paginile [33](#page-32-1) - [37](#page-36-2) sau instrucţiunile pentru ecranul de selectare a fişierelor pentru fiecare funcție.

# **Ecranul Menu**

Acesta este ecranul portal pentru utilizarea diferitelor functii și poate fi apelat atingând pictograma [Menu] din colţul din dreapta jos al ecranului Home.

#### NOTĂ

Puteţi apela ecranul Menu şi navigând de jos în sus în ecranul Home. Dacă navigaţi în jos în ecranul Menu, se apelează ecranul Home.

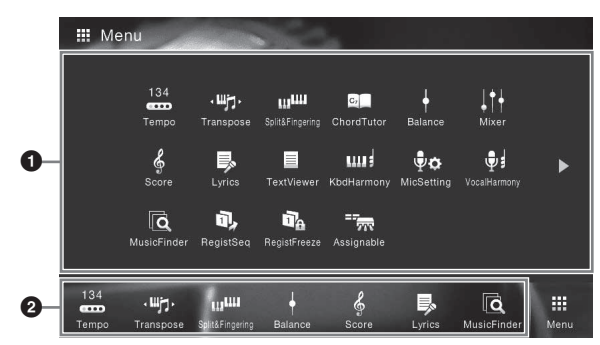

# $\bullet$  Functii

Diverse funcţii convenabile sunt afişate prin intermediul pictogramelor. Atingerea fiecăreia dintre acestea apelează funcția corespunzătoare. Această listă este alcătuită din două pagini pe care le puteți selecta apăsând pe  $[\blacktriangleright]$  sau pe  $[\blacktriangleleft]$ .

Pentru informații suplimentare despre fiecare funcție, consultați "Lista de funcții din ecranul Menu" ([pagina 100](#page-99-1)) sau documentul Reference Manual (Manualul de referinţă) de pe site-ul Web ([pagina 9](#page-8-2)). NOTĂ

De asemenea, puteţi schimba paginile navigând pe orizontală.

#### 2 **Comenzi rapide**

Prin înregistrarea aici a funcţiilor utilizate frecvent ca şi comenzi rapide, le puteţi apela rapid din ecranul Home. Pentru instrucţiuni, consultaţi [pagina 31.](#page-30-0)

#### **Convenţiile de instrucţiuni pentru ecranul Menu**

Pe parcursul acestui manual, sunt specificate instructiuni cu mai multi pasi într-un stil stenografiat, cu săgeţi care indică secvenţa corespunzătoare.

Exemplu: [Menu]  $\rightarrow$  [Utility]  $\rightarrow$  [System] (Sistem)  $\rightarrow$  [Language]

Exemplul de mai sus descrie o operaţiune în trei paşi:

1) Din ecranul Menu, atingeți [Utility].

2) Atingeti [System].

3) Atingeţi [Language].

# <span id="page-27-0"></span>**Închiderea ecranului curent**

Premetini<br>
Premetini<br>
Diverse funcții convenabile s<br>
acestea apelează funcția core<br>
selecta apăsând pe [▶] sau premetur informații suplimenta<br>
(pagina 100) sau documentul<br> **OCOmenzi rapide<br>
Prin înregistrarea aici a funcț** Pentru a închide ecranul curent, atingeţi [×] din colţul din dreapta sus al ecranului (sau al ferestrei) sau [Close] (Închidere) din partea dreaptă jos a ecranului (sau a ferestrei). Când apare un mesaj (dialog de informare sau de confirmare), atingerea elementului corespunzător, cum ar fi "Yes" (Da) sau "No" (Nu) închide mesajul.

Dacă doriţi să reveniţi rapid la ecranul Home, apăsaţi pe butonul [HOME] de pe panou.

# <span id="page-28-0"></span>**Controale bazate pe ecran**

Ecranul acestui instrument este un ecran tactil special care vă permite să selectaţi sau să modificaţi parametrul dorit prin simpla atingere a setării corespunzătoare de pe ecran.

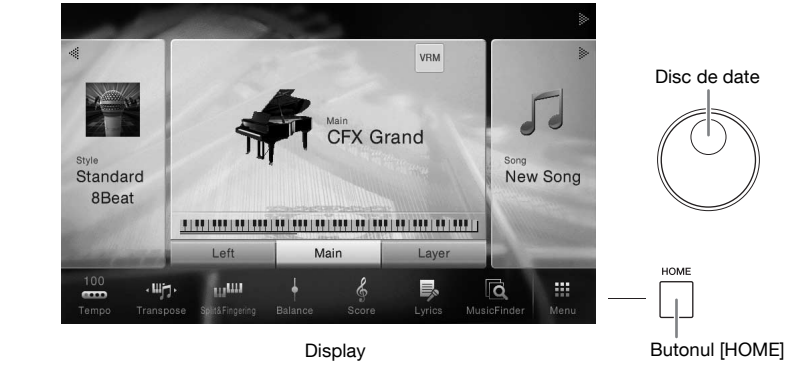

# **Utilizarea ecranului (ecran tactil)**

#### **NOTIFICARE**

Nu utilizați obiecte ascuțite sau grele pentru a acționa ecranul tactil. În caz contrar, ecranul se poate deteriora.

#### NOTĂ

Rețineți că acționarea prin atingerea simultană a două sau mai multe puncte de pe ecran nu este posibilă.

#### **Atingere**

Pentru a selecta un element, atingeţi uşor indicaţia corespunzătoare de pe ecran.

#### NOTĂ

Puteţi activa/dezactiva sunetele sistemului produse la atingerea ecranului din [Menu] → [Utility] → [Display/Touch Screen] (Ecran/Ecran tactil) →<br>Touch Screen [Sound] (Ecran tactil (Sunet))

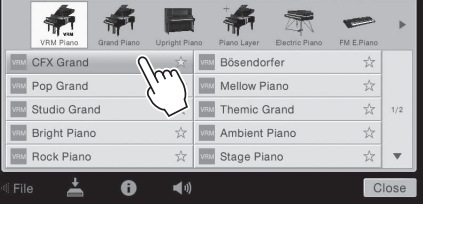

#### **Glisare**

Ţineţi apăsat glisorul ecranului, apoi glisaţi degetul pe verticală sau pe orizontală pentru a modifica valoarea parametrului.

Glisaţi degetul pe verticală sau pe orizontală pe afişaj pentru a da paginile sau pentru afişa sau a ascunde o anumită parte au unui ecran.

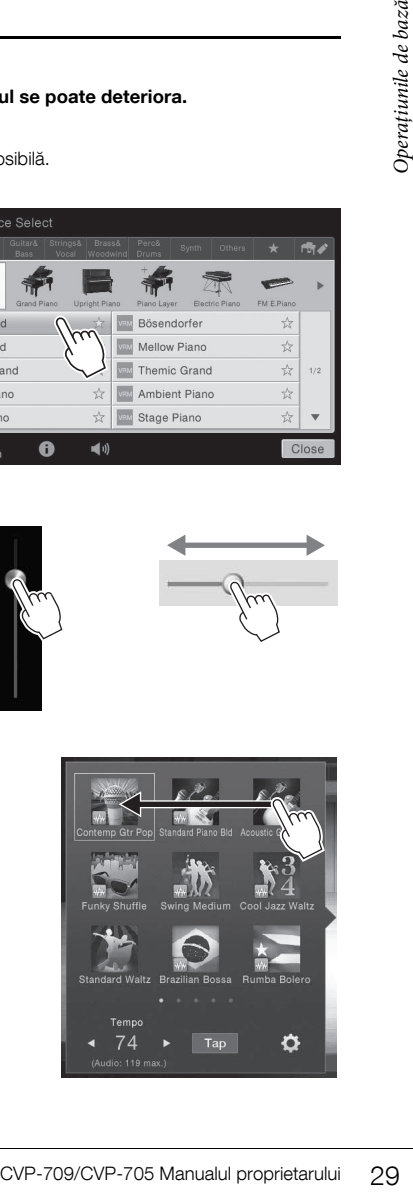

#### **Rotire**

Atingeţi lung butonul ecranului şi rotiţi degetul în jurul butonului pentru a modifica valoarea parametrului.

# **Atingere lungă**

Această instrucţiune înseamnă să atingeţi obiectul de pe ecran şi să îl ţineţi apăsat un timp. La setarea valorilor utilizând  $[\blacktriangleleft]/[\blacktriangleright]$ , un glisor sau un buton, puteţi restaura valoarea implicită atingând lung valoarea de pe ecran.

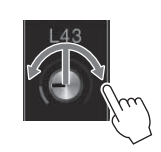

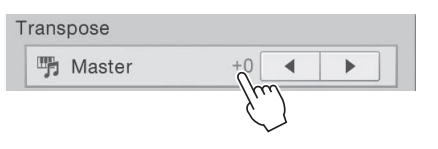

# <span id="page-29-0"></span>**Rotirea discului de date**

În funcție de ecran, discul de date poate fi utilizat în următoarele două moduri.

#### **Ajustarea valorilor parametrilor**

După selectarea parametrului dorit, utilizaţi discul de date pentru a ajusta valoarea. Acesta este util dacă aveţi probleme la ajustarea prin atingerea ecranului sau dacă doriţi un control mai bun asupra ajustării.

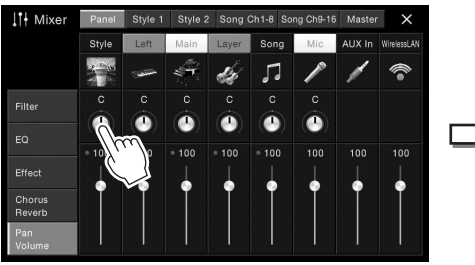

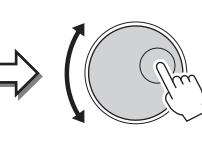

#### **Selectarea unui element dintr-o listă**

În ecranele de selectare a fişierelor ([pagina 27](#page-26-1)) şi în ferestrele List (Listă) pentru setarea parametrilor, utilizaţi discul de date pentru a selecta un element.

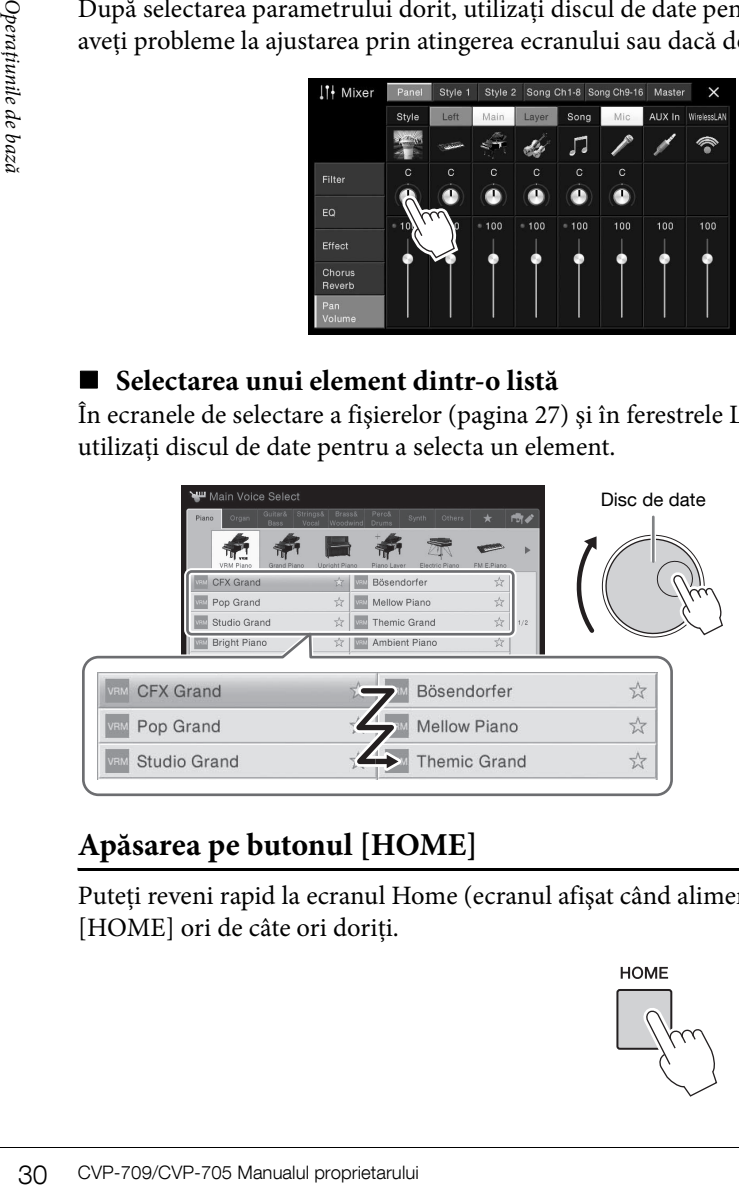

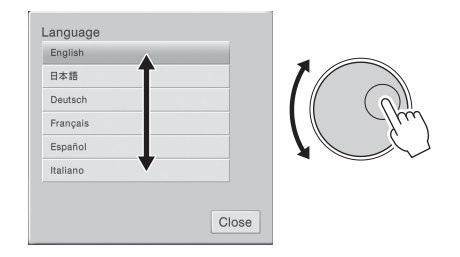

# <span id="page-29-1"></span>**Apăsarea pe butonul [HOME]**

Puteţi reveni rapid la ecranul Home (ecranul afişat când alimentarea este pornită) apăsând pe butonul [HOME] ori de câte ori doriți.

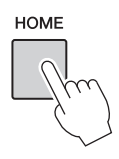

# <span id="page-30-0"></span>**Apelarea funcţiilor dorite din ecranul Home**

Din toate funcțiile afișate în ecranul Menu, puteți alege una utilizată frecvent și o puteți înregistra într-o comandă rapidă. Comenzile rapide înregistrate sunt afişate în zona Menu ([pagina 27](#page-26-2)) din partea de jos a ecranului Home, permiţându-vă să apelaţi rapid funcţia dorită din ecranul Home.

# **Înlocuirea unei comenzi rapide în ecranul Home**

Deşi sunt înregistrate şapte comenzi rapide în mod implicit, le puteţi particulariza dacă este necesar.

1 **Atingeţi lung pictograma funcţiei dorite până când culoarea zonei de comenzi rapide (partea de jos a ecranului) se schimbă.** NOTĂ

Pentru a revoca această operațiune, atingeți orice locație goală de pe ecran înainte de a trece la pasul 2.

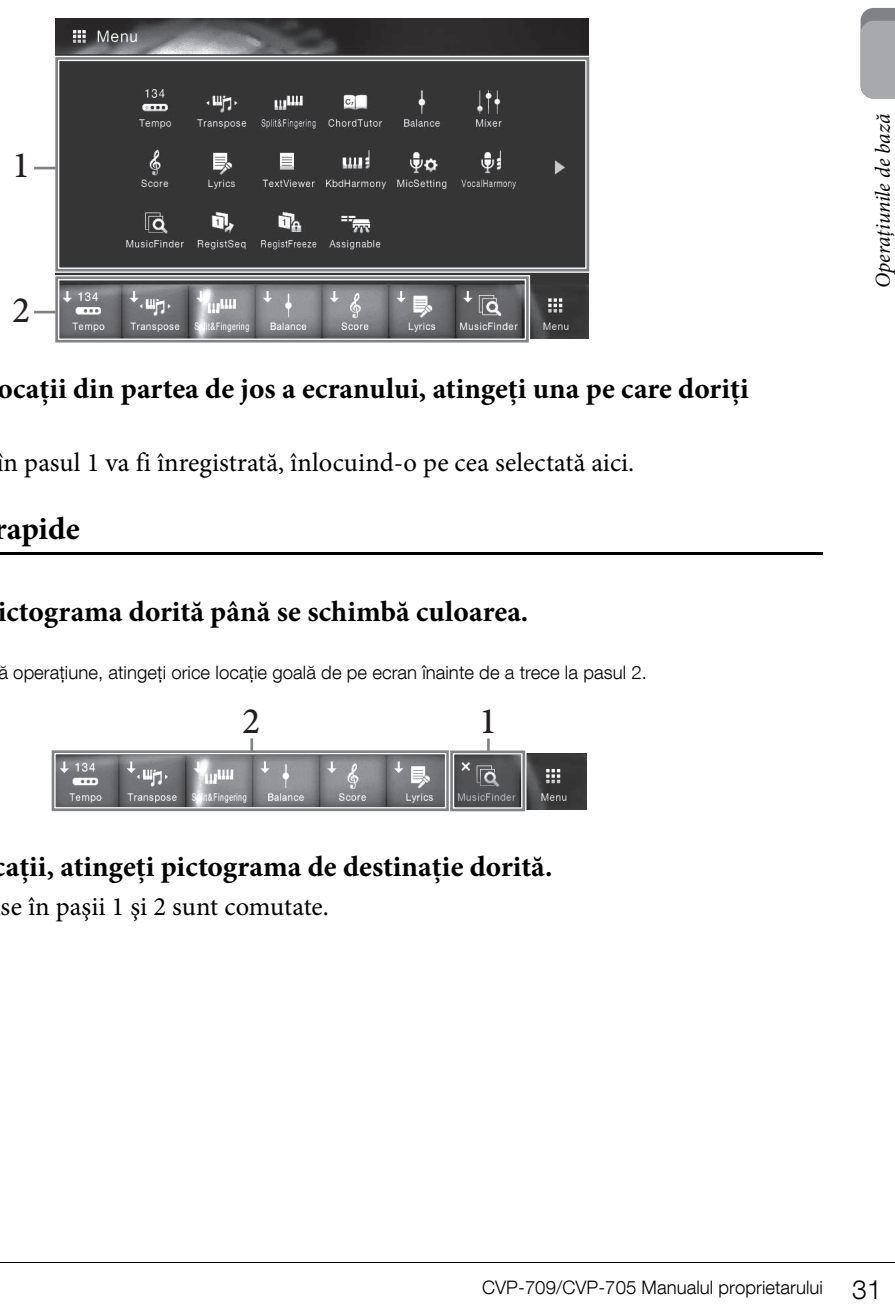

2 **Din cele şapte locaţii din partea de jos a ecranului, atingeţi una pe care doriţi să o înlocuiţi.**

Funcția selectată în pasul 1 va fi înregistrată, înlocuind-o pe cea selectată aici.

# **Mutarea unei comenzi rapide**

1 **Atingeţi lung pictograma dorită până se schimbă culoarea.** NOTĂ

Pentru a revoca această operațiune, atingeți orice locație goală de pe ecran înainte de a trece la pasul 2.

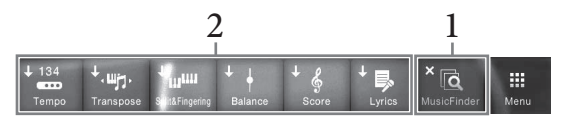

2 **În cele şapte locaţii, atingeţi pictograma de destinaţie dorită.** Pictogramele atinse în paşii 1 şi 2 sunt comutate.

# 1 **Atingeţi lung pictograma dorită până se schimbă culoarea.** NOTĂ

Pentru a revoca această operațiune, atingeți orice locație goală de pe ecran înainte de a trece la pasul 2.

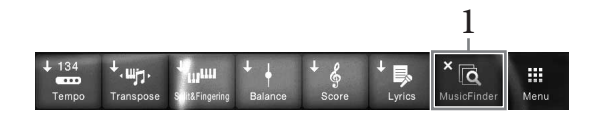

2 **Atingeţi din nou aceeaşi pictogramă pentru a o şterge din comenzile rapide.**

# <span id="page-31-1"></span><span id="page-31-0"></span>**Utilizarea butoanelor ASSIGNABLE**

Puteți atribui funcțiile pe care le utilizați frecvent acestor patru butoane de panou din partea stângă a ecranului. De asemenea, oricare din funcţiile listate în ecranul Menu pot fi atribuite aici ca şi comenzi rapide.

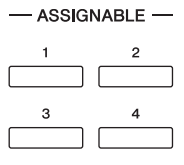

1 **Apelaţi ecranul de operare din [Menu] → [Assignable] → [Assignable].**

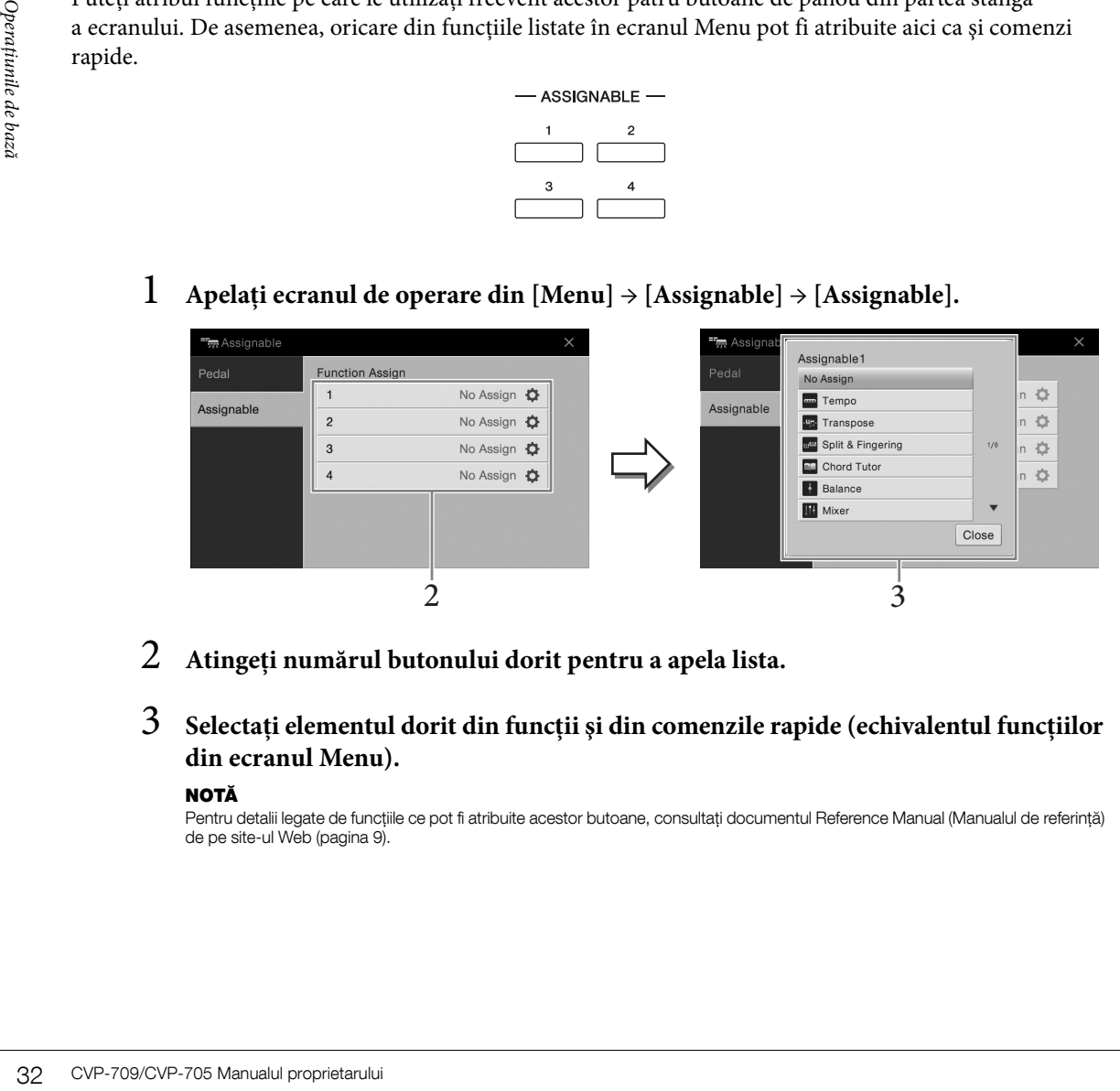

- 2 **Atingeţi numărul butonului dorit pentru a apela lista.**
- 3 **Selectaţi elementul dorit din funcţii şi din comenzile rapide (echivalentul funcţiilor din ecranul Menu).**

#### NOTĂ

Pentru detalii legate de funcţiile ce pot fi atribuite acestor butoane, consultaţi documentul Reference Manual (Manualul de referinţă) de pe site-ul Web [\(pagina 9\)](#page-8-2).

# <span id="page-32-1"></span>**Gestionare fişiere**

Datele pe care le-ati creat, cum ar fi un cântec înregistrat sau o voce editată, pot fi salvate ca fișiere în instrument (denumite "Memorie utilizator") și pe un stick USB de memorie. Dacă ați salvat multe fișiere, poate fi dificil să găsiți rapid fișierul dorit. Pentru a facilita operațiunea, vă puteți organiza fișierele în directoare, puteţi redenumi fişierele, puteţi şterge fişierele care nu sunt necesare etc. Aceste operaţiuni sunt efectuate în ecranul de selectare a fişierelor.

#### NOTĂ

Înainte de a utiliza un stick USB de memorie, cititi sectiunea "Conectarea dispozitivelor USB" de la [pagina 97](#page-96-0).

# <span id="page-32-0"></span>**Salvarea unui fişier**

Puteți salva datele originale (cum ar fi cântecele pe care le-ați înregistrat și vocile pe care le-ați editat) ca fişier în instrument sau pe un stick USB de memorie.

#### 1 **În ecranul relevant, atingeţi (Salvare) pentru a apela ecranul pentru selectarea destinaţiei de salvare.**

# 2 **Selectaţi locaţia în care doriţi să salvaţi fişierul.**

Pentru a afișa următorul director de la nivelul superior, atingeți **t** (Deasupra). Puteți crea un nou director atingând <sub>+</sub> - (Director nou).

#### NOTĂ

Fişierele de stiluri audio editate (doar CVP-709; [pagina 57](#page-56-2)) pot fi salvate numai în memoria pentru utilizator a instrumentului.

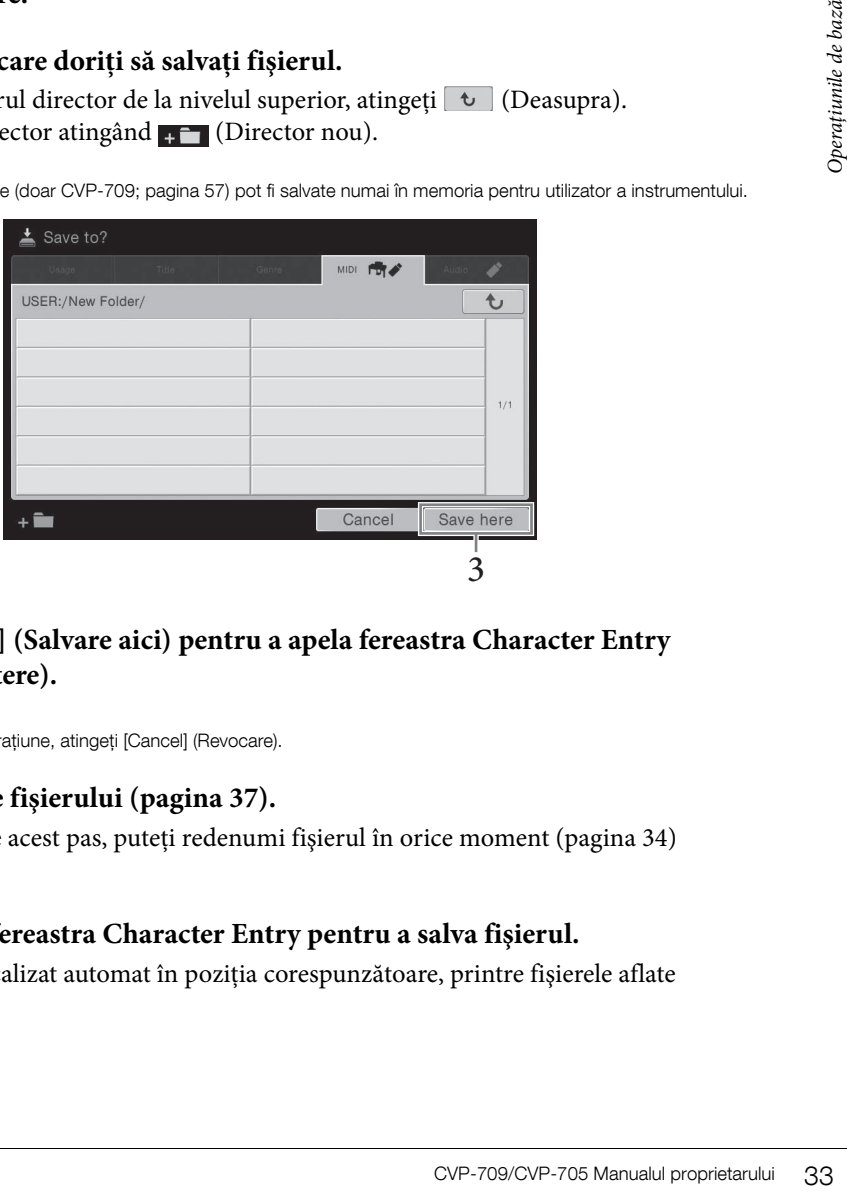

# 3 **Atingeţi [Save here] (Salvare aici) pentru a apela fereastra Character Entry (Introducere caractere).**

#### NOTĂ

Pentru a revoca această operațiune, atingeți [Cancel] (Revocare).

# 4 **Introduceţi numele fişierului [\(pagina 37\)](#page-36-0).**

Chiar dacă săriti peste acest pas, puteți redenumi fișierul în orice moment ([pagina 34](#page-33-0)) după salvare.

# 5 **Atingeţi [OK] din fereastra Character Entry pentru a salva fişierul.**

Fisierul salvat va fi localizat automat în pozitia corespunzătoare, printre fisierele aflate în odine alfabetică.

# **Crearea unui director nou**

Directoarele pot fi create, denumite şi organizate după dorinţă, facilitând găsirea şi selectarea datelor dvs. originale.

#### NOTĂ

- În Memorie utilizator, nu pot fi create mai mult de trei niveluri de directoare. Numărul maxim total de fişiere/directoare care pot fi salvate diferă în funcție de dimensiunea fișierului și de lungimea numelui de fișier/director.
- Numărul maxim de fişiere/foldere care pot fi stocate într-un foldere este de 500.
	- 1 **În ecranul de selectare a fişierelor, atingeţi fila Utilizator ([pagina 27\)](#page-26-3), apoi selectaţi locaţia în care doriţi să creaţi un nou director.**

Pentru a afișa următorul director de la nivelul superior, atingeți  $\rightarrow$  (Deasupra).

#### NOTĂ

Nu puteți crea un folder nou în folderul "Piano Room".

# 2 **Atingeţi [File] pentru a apela pictogramele de gestionare a fişierelor.**

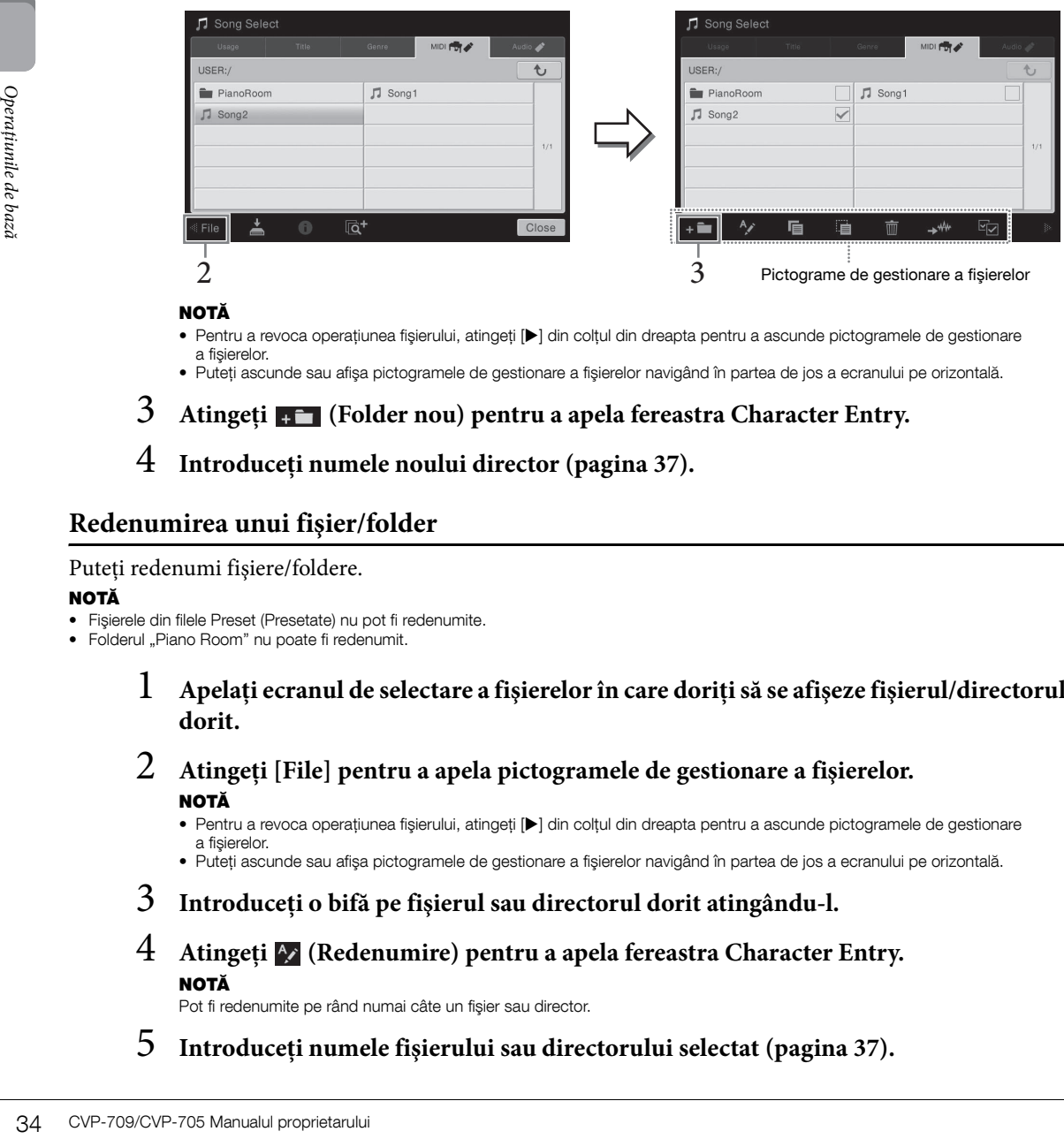

#### NOTĂ

- Pentru a revoca operatiunea fisierului, atingeti [▶] din coltul din dreapta pentru a ascunde pictogramele de gestionare a fişierelor.
- Puteţi ascunde sau afişa pictogramele de gestionare a fişierelor navigând în partea de jos a ecranului pe orizontală.

# 3 **Atingeţi (Folder nou) pentru a apela fereastra Character Entry.**

4 **Introduceţi numele noului director ([pagina 37](#page-36-0)).**

# <span id="page-33-0"></span>**Redenumirea unui fişier/folder**

#### Puteți redenumi fișiere/foldere.

#### NOTĂ

- Fişierele din filele Preset (Presetate) nu pot fi redenumite.
- Folderul "Piano Room" nu poate fi redenumit.

# 1 **Apelaţi ecranul de selectare a fişierelor în care doriţi să se afişeze fişierul/directorul dorit.**

- 2 **Atingeţi [File] pentru a apela pictogramele de gestionare a fişierelor.** NOTĂ
	- Pentru a revoca operațiunea fișierului, atingeți [▶] din colțul din dreapta pentru a ascunde pictogramele de gestionare a fişierelor.
	- Puteţi ascunde sau afişa pictogramele de gestionare a fişierelor navigând în partea de jos a ecranului pe orizontală.
- 3 **Introduceţi o bifă pe fişierul sau directorul dorit atingându-l.**
- 4 **Atingeţi (Redenumire) pentru a apela fereastra Character Entry.** NOTĂ

Pot fi redenumite pe rând numai câte un fişier sau director.

5 **Introduceţi numele fişierului sau directorului selectat ([pagina 37](#page-36-0)).**

# **Copierea sau mutarea fişierelor**

Puteţi copia sau tăia un fişier şi îl puteţi lipi într-o altă locaţie (director). De asemenea, puteţi să copiaţi un director (dar nu să îl mutaţi) utilizând aceeaşi procedură.

#### NOTĂ

- Fişierele din filele Preset nu pot fi mutate.
- Copierea de date muzicale disponibile pe piaţă, inclusiv, dar fără a se limita la date MIDI şi/sau date audio este strict interzisă cu excepţia cazului în care sunt copiate pentru uz personal. Datele cântecelor disponibile pe piaţă pot fi protejate la copiere, pentru a preveni copierea ilegală sau ştergerea accidentală.
- Stilurile audio (doar CVP-709; [pagina 57](#page-56-2)) pot fi copiate numai în memoria pentru utilizator a instrumentului.
- Unele din fişierele înregistrate în Piano Room cu acompaniament nu pot fi copiate, în funcţie de tipul de acompaniament.
- Fişierele înregistrate în Piano Room [\(pagina 44](#page-43-2)) cu stiluri audio nu pot fi copiate.
	- 1 **Apelaţi ecranul de selectare a fişierelor corespunzător în care sunt afişate fişierele/folderele dorite.**
	- 2 **Atingeţi [File] pentru a apela pictogramele de gestionare a fişierelor.**  NOTĂ
		- Pentru a revoca operațiunea fișierului, atingeți [▶] din colțul din dreapta pentru a ascunde pictogramele de gestionare a fişierelor.
		- Puteţi ascunde sau afişa pictogramele de gestionare a fişierelor navigând în partea de jos a ecranului pe orizontală.
	- 3 **Introduceţi bife pe fişierele/directoarele dorite atingând fiecare element.** Pot fi bifate unul sau mai multe fişiere/directoare. Când doriți să introduceți bife pe toate elementele afisate, atingeti  $\triangledown$  (Bifare totală). Atingeti din nou  $\triangledown$  (Bifare totală) pentru a elimina toate bifele.
	- 4 **Atingeţi (Copiere) sau (Mutare) pentru a apela ecranul pentru selectarea destinaţiei.**
	- 5 **Selectaţi destinaţia dorită (calea) pentru a lipi fişierele/directoarele.** Puteți crea un director nou atingând (Director nou). NOTĂ

Pentru a revoca această operațiune, atingeți [Cancel] înainte de a trece la pasul 6.

6 **Atingeţi [CopyHere] (Copiere aici) sau [MoveHere] (Mutare aici) pentru a lipi fişierele/directoarele pe care le-aţi selectat în pasul 3.** Fişierul/directorul lipit apare pe ecran în poziţia corespunzătoare, printre fişierele aflate în ordine alfabetică.

# **Ştergerea fişierelor/directoarelor**

Puteti sterge fisiere/foldere.

#### NOTĂ

- Fişierele din filele Preset nu pot fi şterse.
- Folderul "Piano Room" nu poate fi şters.
	- 1 **Apelaţi ecranul de selectare a fişierelor corespunzător în care sunt afişate fişierele/ folderele dorite.**
	- 2 **Atingeţi [File] pentru a apela pictogramele de gestionare a fişierelor.** NOTĂ
		- Pentru a revoca operațiunea fișierului, atingeți [▶] din colțul din dreapta pentru a ascunde pictogramele de gestionare a fişierelor.
		- Puteţi ascunde sau afişa pictogramele de gestionare a fişierelor navigând în partea de jos a ecranului pe orizontală.
- ă introduceți bife pe toate<br> **Ezi** (Bifare totală) pentru<br> **Cranul pentru selectarea**<br>
directoarele.<br>
<br> **Utare aici) pentru a lipi**<br>
re, printre fișierele aflate<br> **Ezi (Bifare de bază**ă)<br> **Colonia e de pază a ecrenului pe** 3 **Introduceţi bife pe fişierele/directoarele dorite atingând fiecare element.** Pot fi bifate unul sau mai multe fişiere/directoare. Când doriţi să introduceţi bife pe toate elementele afișate, atingeți  $\blacktriangleright$  (Bifare totală). Atingeți din nou  $\blacktriangleright$  (Bifare totală) pentru a elimina toate bifele.
	- 4 **Atingeţi (Ştergere).**
	- 5 **După ce apare mesajul de confirmare, atingeţi [Yes] pentru a şterge fişierele/directoarele pe care le-aţi selectat în pasul 3.**

Pentru a revoca această operaţiune, atingeţi [No] în loc de [Yes].

# <span id="page-35-0"></span>**Înregistrarea fişierelor în fila Preferinţe**

Puteţi apela rapid preferinţele dvs. sau vocile sau stilurile utilizate frecvent înregistrându-le în fila Preferinţe. Atingeți marcajul de stea ( $\ast$ ) din partea dreaptă a fiecărui fișier pentru a înregistra fișierul corespunzător în fila Preferințe. Pentru a elimina fișierul înregistrat din fila Preferințe, atingeți marcajul de stea colorat ( $\star$ ) în fila Preferinţe sau în fila care conţine fişierul corespunzător.

#### NOTĂ

- Dacă modificaţi numele fişierului original sau dacă mutaţi/ştergeţi fişierul original, atingerea numelui corespunzător al fişierului din fila Preferinţe nu poate apela fişierul.
- În fila Preferinţe, pentru a elimina fişierul, trebuie să atingeţi steaua colorată, apoi să închideţi sau să comutaţi ecranul.

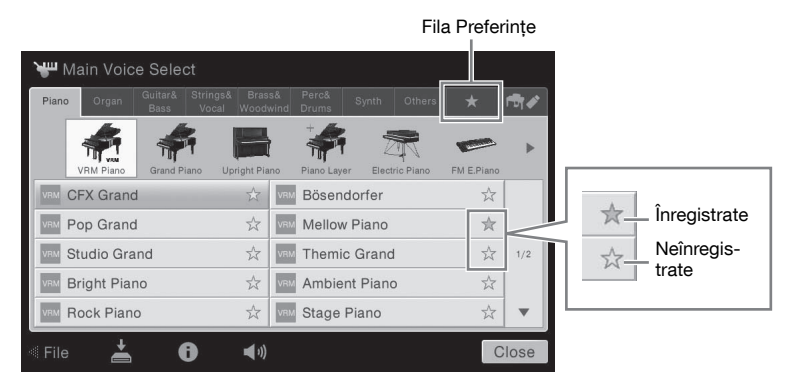

# **Sortarea ordinii fişierelor în fila Preferinţe**

Puteţi modifica ordinea fişierelor, cum ar fi vocile şi stilurile în fila Preferinţe.

- 1 **În ecranul de selectare a vocilor sau în ecranul de selectare a stilurilor, atingeţi fila Preferinţe.**
- 2 **Atingeţi (Ordine) pentru a apela ecranul de editare a ordinii.**
- 3 **Atingeţi fişierul pe care doriţi să îl mutaţi.**

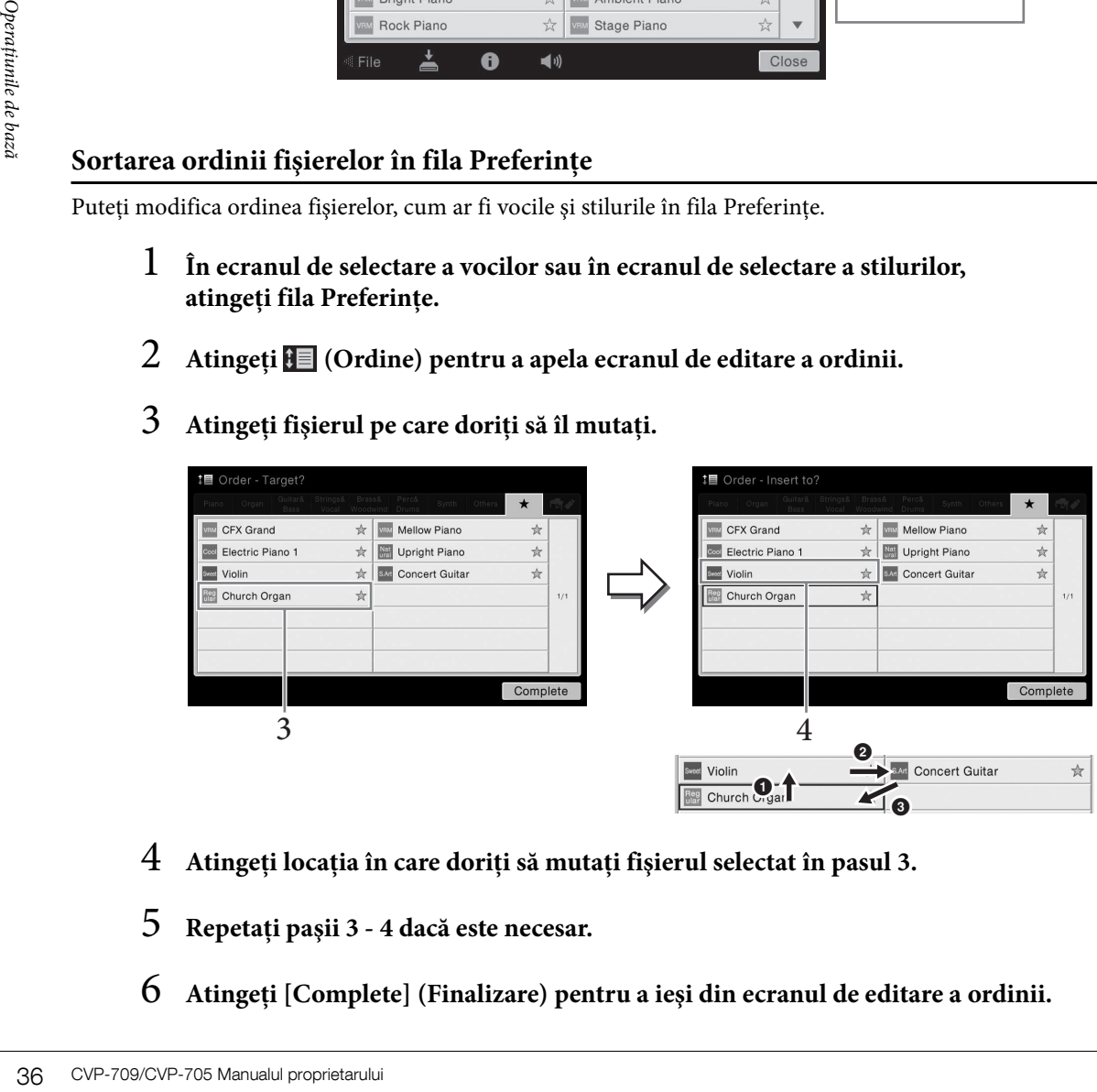

- 4 **Atingeţi locaţia în care doriţi să mutaţi fişierul selectat în pasul 3.**
- 5 **Repetaţi paşii 3 4 dacă este necesar.**
- 6 **Atingeţi [Complete] (Finalizare) pentru a ieşi din ecranul de editare a ordinii.**
#### **Restricţii pentru cântecele protejate**

Datele cântecelor disponibile pe piaţă pot fi protejate la copiere, pentru a preveni copierea ilegală sau ştergerea accidentală. Acestea sunt marcate prin indicaţii în partea din stânga a numelor fişierelor. Indicaţiile şi restricţiile relevante sunt detaliate mai jos.

- **1** (gri) Protected 1 (Protejat 1): Afișează cântecele presetate salvate în fila "USER" (User memory) și în Disklavier Piano Soft Songs (Cântece uşoare de pian Disklavier). Acestea nu pot fi copiate/mutate/salvate pe dispozitive externe.
- **(galben) Protected 2 Original (Protejat 2 Originale):** Indică acele cântece cu format de protecţie Yamaha. Acestea nu pot fi copiate. Acestea pot fi mutate/salvate doar în fila "USER" (User memory) și pe dispozitivele USB de stocare care au ID.
- **(galben) Protected 2 Edited (Protejat 2 Editate):** Indică acele cântece "Protected 2 Original" editate. Acestea nu pot fi copiate. Acestea pot fi mutate/salvate doar în fila "USER" (User memory) și pe dispozitivele USB de stocare care au ID.

Notă pentru operațiunea pentru fișierele de cântece "Protected 2 Original" și "Protected 2 Edited" Asigurați-vă că salvați cântecul "Protected 2 Edited" în același director care conține și cântecul "Protected 2 Original" original. În caz contrar, cântecul "Protected 2 Edited" nu poate fi redat. De asemenea, dacă mutați un cântec "Protected 2 Edited", asigurați-vă că mutați cântecul "Protected 2 Original" original în aceeași locație (director) în acelaşi timp.

## <span id="page-36-0"></span>**Introducerea de caractere**

CVP-709/CVP-705 Manualul proprietarului 37<br>CVP-709/CVP-705 Manualul proprietarului 37<br>CVP-709/CVP-705 Manualul proprietarului 37<br>CVP-709/CVP-705 Manualul proprietarului 37<br>CVP-709/CVP-705 Manualul proprietarului 37<br>CVP-709 Această secţiune descrie modul de introducere a caracterelor pentru denumirea fişierelor/folderelor, introducerea cuvintelor cheie în Music Finder ([pagina 85](#page-84-0)) etc. Introducerea caracterelor se efectuează în ecranul afişat mai jos.

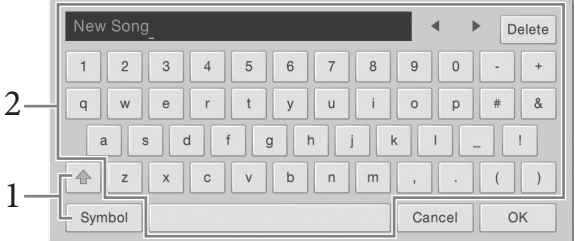

## 1 **Atingeţi tipul de caracter.**

**Când limba ([pagina 22](#page-21-0)) este setată la oricare alta în afară de japoneză:** 

Atingerea tastei [Symbol] (Simbol) (sau [abc]) comută între introducerea simbolurilor sau a literelor romane (şi cifre).

Pentru a comuta între introducerea majusculelor și a literelor mici, atingeți  $\triangleq$  (Schimbare).

#### **Când limba ([pagina 22](#page-21-0)) este setată la japoneză:**

- a b c (全角 abc): Litere și cifre romane la jumătate de dimensiune (dimensiune completă)
- 記号 (全角記号) : Simboluri la jumătate de dimensiune (dimensiune completă)
- カナ(半角カナ): Katakana la dimensiune completă (jumătate de dimensiune)
- かな漢: Hiragana şi Kanji

Pentru a comuta între dimensiune completă și jumătate de dimensiune, atingeți lung tipul de caracter. De exemplu,  $[\frac{1}{2} + \frac{1}{2}]$  poate fi apelat tinând apăsat  $[\frac{1}{2}]$ .

La introducerea literelor romane, puteți comuta între majuscule și minuscule atingând (Schimbare).

2 **Atingeţi []/[] sau rotiţi discul de date pentru a deplasa cursorul în locaţia dorită.**

## 3 **Introduceţi pe rând caracterul dorit.**

Pentru a şterge un singur caracter, atingeţi [Delete] (Ştergere); pentru a şterge toate caracterele odată, atingeţi lung [Delete]. Pentru a introduce un spaţiu, atingeţi bara de spaţiu indicată în imaginea din pagina anterioară.

#### NOTĂ

- În funcţie de ecranul pentru introducerea caracterelor în care lucraţi, unele tipuri de caractere nu pot fi introduse.
- Numele unui fişier poate conţine maximum 46 de caractere, iar numele directorului poate conţine maximum 50 de caractere.
- Nu pot fi utilizate următoarele caractere (jumătate de dimensiune): \ / : \* ? " < > I
- **Pentru a introduce litere cu simboluri auxiliare (când limba nu este setată la japoneză):** Puteţi introduce litere cu simboluri auxiliare, cum ar fi umlaut atingând lung o literă pentru a apela o listă. De exemplu, atingeți lung "E" pentru a introduce "Ë" din listă.

#### **Pentru a converti în Kanji (când limba este setată la japoneză):**

Când se afișează caracterele "hiragana" introduse în ecranul de evidențiere (evidențiat), atingeți [変換] de câteva ori pentru a apela opțiunile de conversie. Puteți schimba zona evidențiată atingând [◀] sau [▶]. Când găsiți caracterul Kanji dorit, atingeți [ 確定 ].

Pentru a schimba caracterele kanji convertite înapoi în "hiragana", atingeți  $[\,\overline{\mathbb{R}}\,\vec{\mathbf{J}}\,]$ .

Pentru a sterge imediat zona evidentiată, atingeți  $[\pm \gamma \rightarrow \pm \nu]$ .

#### NOTĂ

Pentru a revoca această operatiune, atingeți [Cancel] înainte de a trece la pasul 4.

4 **Atingeţi [OK] pentru a finaliza caracterele (nume, cuvinte cheie etc.) pe care le-aţi introdus.**

## **Utilizarea pedalelor**

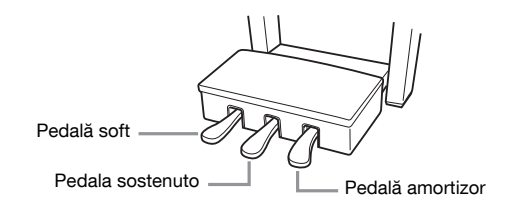

#### NOTĂ

În cazul în care cutia pentru pedale scoate un huruit sau cedează când apăsați pedalele, rotiți dispozitivul de reglare astfel încât să fie fixat bine pe podea (paginile [104](#page-103-0), [107,](#page-106-0) [110](#page-109-0)).

#### **Pedala amortizor (în dreapta)**

**Example 12**<br> **38 Coverage Contra a revoca accessità operativa a revoca accessità operativa a revoca accessità Contra introdus.**<br> **38**<br> **38**<br> **38**<br> **38**<br> **38**<br> **38**<br> **38**<br> **38**<br> **38** CVP-709/CVP-705 Manualul proprietarului Apăsarea acestei pedale va prelungi notele. Prin eliberarea acestei pedale se opresc (se amortizează) imediat toate notele prelungite. Apăsarea acestei pedale când se redă o voce VRM ([pagina 52](#page-51-0)) recreează rezonanţa tipică corzilor unui pian acustic real. O functie de "pedală la jumătate" a acestei pedale creează efecte de prelungire partială, în functie de cât de mult apăsati pe pedală.

#### NOTĂ

• Anumite voci, cum ar fi corzi și alămuri, sunt prelungite în permanentă atunci când este apăsată pedala amortizor/sostenuto.

• Este posibil ca anumite voci, cum ar fi seturile de tobe, să nu fie afectate de utilizarea pedalei amortizor/sostenuto.

#### **Funcţia pedală la jumătate**

Această functie permite ca durata de prelungire să varieze în functie de cât de mult se apasă pe pedală. Cu cât apăsaţi mai mult pedala, cu atât mai mult se prelungeşte sunetul. De exemplu, dacă apăsaţi pe pedala amortizor și notele pe care le redați sună puțin înfundat sau tare cu prea multă prelungire, puteți elibera parțial pedala pentru a slăbi prelungirea (sunetul înfundat).

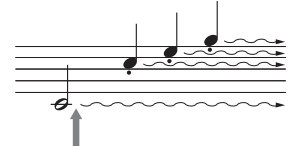

Dacă apăsaţi lung pe pedala amortizor, toate notele afişate vor fi prelungite.

#### **Pedala amortizor GP Responsive (doar CVP-709)**

Această pedală specială a fost proiectată pentru a oferi un răspuns tactil îmbunătătit și, când este apăsată, se simte mai bine decât pedala unui pian de concert. Aceasta facilitează încercarea fizică a punctului la jumătatea pedalei şi se aplică mai uşor efectul de jumătate de pedală decât la alte pedale.

Din moment ce senzaţia de apăsare poate varia în funcţie de situaţie, inclusiv de locul în care este instalat instrumentul, puteți ajusta punctul pentru jumătate de pedală la setarea dorită pe ecranul apelat din [Menu] → [Assignable] → [Pedal] (Pedală). Pentru detalii, consultaţi Reference Manual (Manualul de referinţă) de pe site-ul Web ([pagina 9](#page-8-0)).

#### NOTĂ

Pedalele sunt dotate cu huse când sunt livrate din fabrică. Îndepărtaţi husa de pe pedale pentru o utilizare optimă a efectului pedalei amortizor GP Responsive.

#### **Pedala sostenuto (centrală)**

Când se selectează vocea Piano, în cazul în care cântaţi o notă sau un acord la claviatură şi apăsaţi pe această pedală în timp ce menţineţi notele, notele se vor prelungi atâta timp cât ţineţi pedala apăsată. Notele următoare nu vor fi prelungite.

Dacă este selectată o altă voce decât Piano, pedalei centrale îi este alocată o altă funcţie, adecvată pentru vocea respectivă.

#### **Pedala soft (în stânga)**

Dacă se selectează vocea Piano, apăsarea acestei pedale reduce volumul şi modifică uşor timbrul notelor cântate. Dacă este selectată o altă voce decât Piano, pedalei din stânga îi este alocată o funcție specifică adecvată pentru vocea respectivă.

Puteţi ajusta adâncimea efectului pedalei soft în ecranul apelat din [Menu] → [Assignable] → [Pedal]. Pentru detalii, consultați Reference Manual (Manualul de referință) de pe site-ul Web ([pagina 9](#page-8-0)).

#### **Atribuirea unei funcţii fiecărei pedale**

sostenuto, numai notele apasate<br>
in acest moment vor fi prelungite.<br>
anddifică ușor timbrul notelor<br>
e alocată o funcție specifică<br>
→ [Assignable] → [Pedal].<br>
ite-ul Web (pagina 9).<br>
picior/intrerupător cu pedală<br>
unei vo Diverse funcții pot fi atribuite fiecăreia dintre cele trei pedale și unui controler de picior/întrerupător cu pedală (comercializat separat), inclusiv pornirea/oprirea redării cântecului şi controlarea unei voci superarticulaţie. Acestea pot fi setate în ecranul apelat din [Menu] → [Assignable] → [Pedal]. Pentru detalii, consultati Reference Manual (Manualul de referinţă) de pe site-ul Web [\(pagina 9\)](#page-8-0).

## **Utilizarea metronomului**

Butonul [METRONOME ON/OFF] vă permite să porniți sau să opriți metronomul. Metronomul furnizează un sunet de clic, oferind un ghid precis pentru tempo în timp ce exersați sau permițându-vă să auziți sau să verificați cum se aude un anumit tempo.

#### NOTĂ

De asemenea, puteti modifica măsura, volumul și sunetul metronomului în ecranul apelat din [Menu] → [Metronome] (Metronom) → [Metronome].

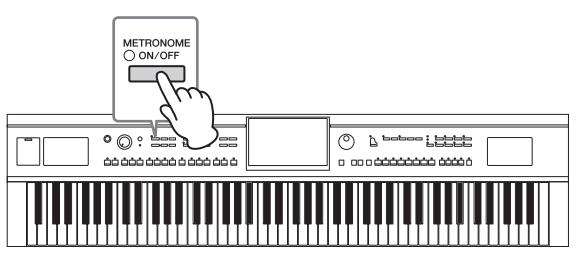

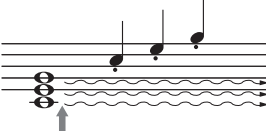

Dacă apăsaţi lung pe pedala sostenuto, numai notele apăsate în acest moment vor fi prelungite.

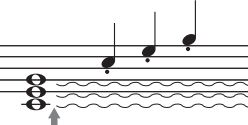

## <span id="page-39-0"></span>**Ajustarea tempoului**

Butoanele TEMPO [-] și [+] vă permit să modificați tempoul redării metronomului, stilului şi cântecului MIDI. Tempoul stilului şi cântecului MIDI poate fi ajustat, de asemenea, cu ajutorul butonului [TAP TEMPO] (Tactare tempo).

#### NOTĂ

Dacă doriți să ajustați tempoul unui Audio Song (Cântec audio), utilizați funcția Time Stretch (Extindere timp) de la [pagina 74.](#page-73-0)

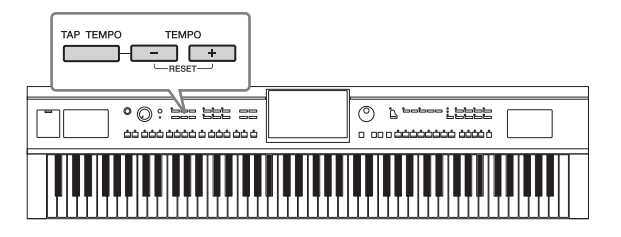

#### ■ Butoanele TEMPO [-]/[+]

9<br>
Frances de tempoul într-un interval<br>
a crește tempoul într-un interval<br>
Apăsarea simultană a ambelor b<br>
Apăsarea simultană a ambelor b<br>
tempoul implicit al stilului sau că<br>
Când selectați un stil audio (doa<br>
valoarea t Apăsaţi pe butonul TEMPO [-] sau [+] pentru a apela ecranul pop-up Tempo. Utilizaţi butoanele TEMPO [-]/[+] pentru a reduce sau pentru a creşte tempoul într-un interval cuprins între 5 şi 500 de bătăi pe minut. Menţinerea apăsată a oricărui buton modifică în permanenţă valoarea. Apăsarea simultană a ambelor butoane TEMPO [-] şi [+] apelează tempoul implicit al stilului sau cântecului selectat ultima dată.

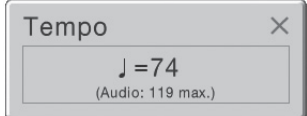

Când selectaţi un stil audio (doar CVP-709; [pagina 57](#page-56-0)), se va afişa limita superioară a tempoului sub valoarea tempoului. Volumul părţii audio este dezactivat dacă tempoul depăşeşte limita superioară.

#### ■ Buton [TAP TEMPO] (Tactare tempo)

În timpul redării unui stil sau a unui cântec MIDI, puteti schimba tempoul atingând butonul [TAP TEMPO] (Tactare tempo) de două ori în tempoul dorit. Când este oprit stilul şi cântecul, atingerea butonului [TAP TEMPO] (Tactare tempo) (de patru ori pentru o măsură 4/4) iniţiază redarea părţii ritmice a stilului la tempoul pe care l-ati tactat.

## **Setarea sensibilităţii la atingere a claviaturii**

Sensibilitatea la atingere determină modul în care sunetul răspunde la puterea de atingere. Această setare nu modifică forţa de apăsare necesară pentru claviatură.

## 1 **Apelaţi ecranul din [Menu] → [Keyboard] (Claviatură).**

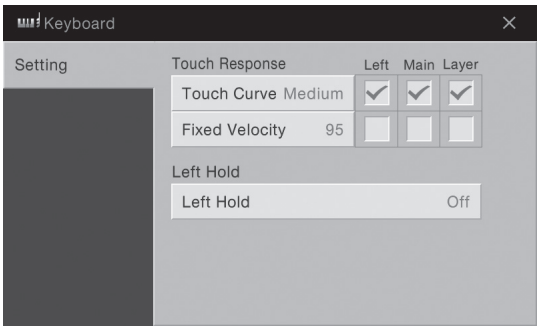

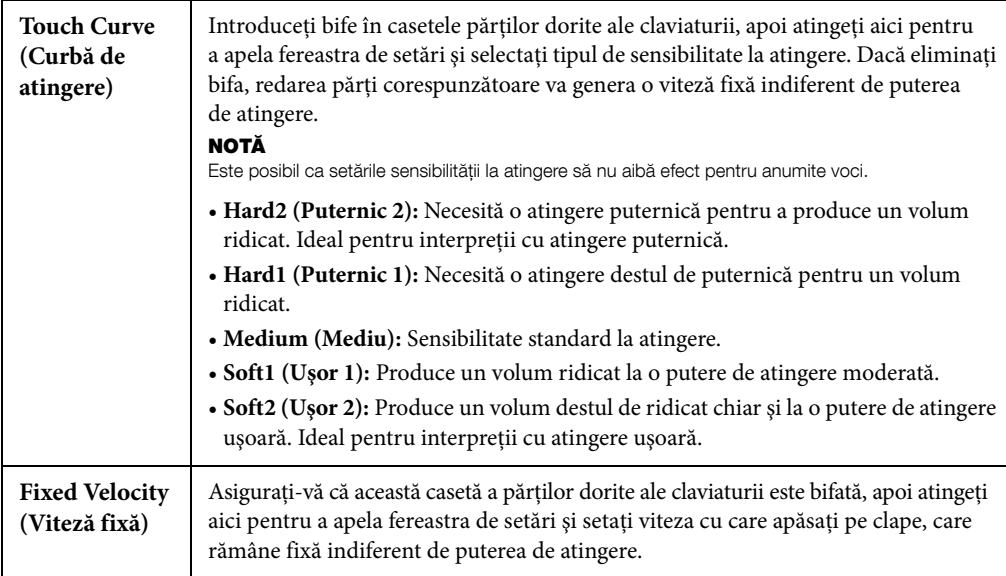

Pentru detalii despre funcția Left Hold (Menținere stânga), consultați [pagina 51.](#page-50-0)

## **Transpunerea înălţimii în semitonuri**

Butoanele TRANSPOSE [-]/[+] transpun înălţimea generală a sunetului instrumentului (sunetul claviaturii, redarea stilului, redarea cântecelor MIDI şi aşa mai departe) în paşi de un semiton (de la -12 la 12). Prin apăsarea simultană a butoanelor [-] şi [+] se resetează valoarea la 0.

#### NOTĂ

- Dacă doriţi să transpuneţi înălţimea cântecului audio, utilizaţi parametrul Pitch Shift (Schimbare înălţime) de la [pagina 73.](#page-72-0)
- Funcţiile Transpose (Transpunere) nu au efect asupra vocilor Drum Kit (Set de tobe) sau SFX Kit (Set de efecte speciale).

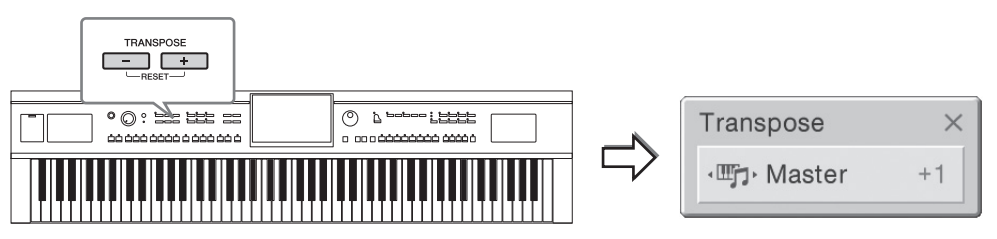

Puteţi selecta independent partea de transpus după cum doriţi. Atingeţi fereastra pop-up Transpose de câteva ori până când apare partea dorită, apoi utilizaţi butoanele TRANSPOSE [-]/[+] pentru a o transpune. NOTĂ

Transpunerea poate fi efectuată pe ecran și din  $[$ Menu $] \rightarrow$   $[$ Transpose $]$ .

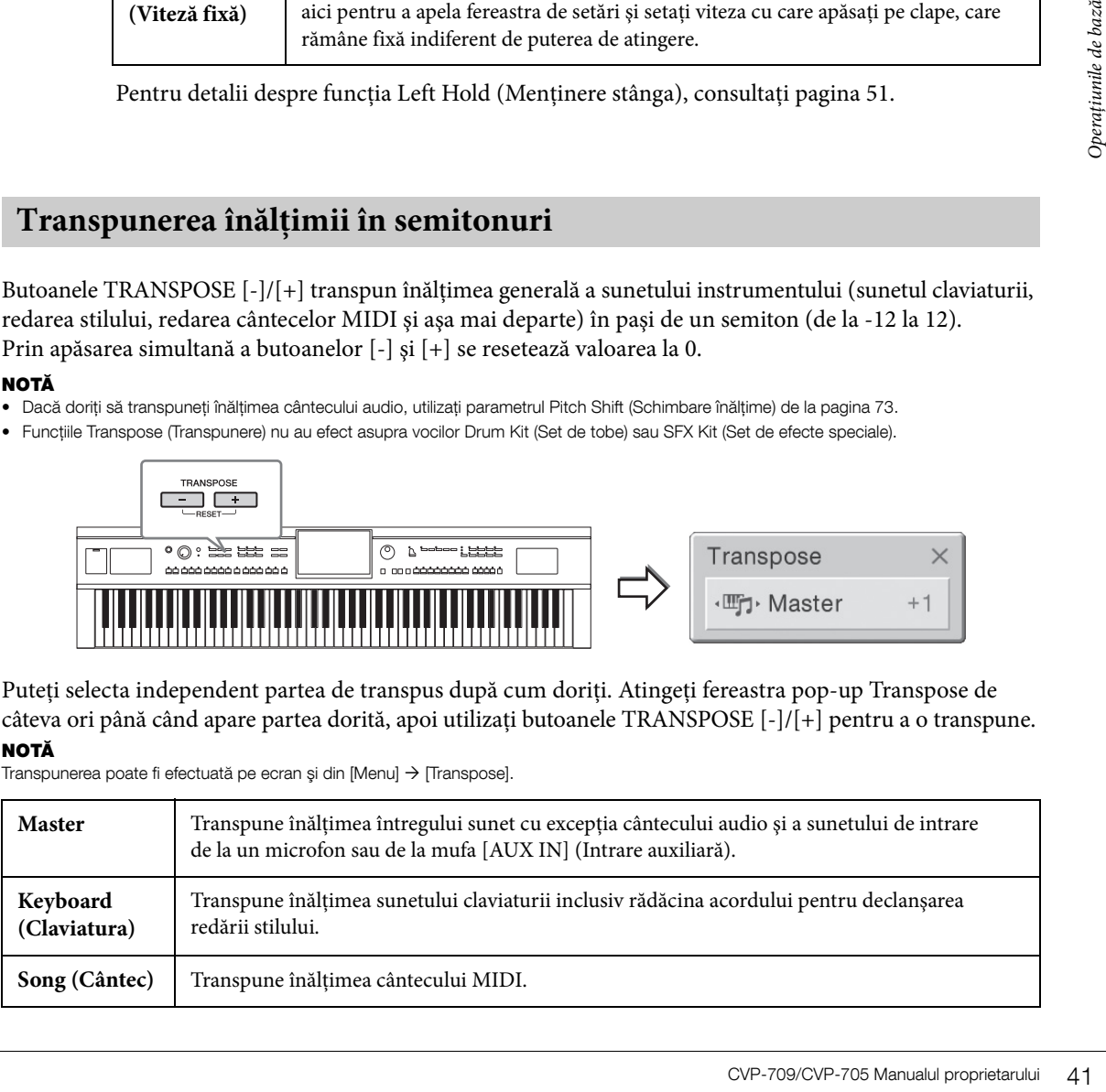

#### **Ajustarea fină a înălţimii**

În mod implicit, înălţimea sunetului întregului instrument este setată la 440,0 Hz, cu temperament egal. Această configurare poate fi modificată din ecranul apelat din [Menu] → [Tuning] (Ajustare). Pentru detalii, consultaţi Reference Manual (Manualul de referinţă) de pe site-ul Web ([pagina 9](#page-8-0)).

#### Hz (Hertz):

Această unitate de măsură se referă la frecvenţa unui sunet şi reprezintă numărul de vibraţii pe secundă al unei unde de sunet. Acest instrument este ajustat la 440 Hz în mod implicit pentru a corespunde valorii convenţionale de ajustare (440,0 Hz) a pianelor acustice.

## **Reglarea balansului volumului**

Din ecranul Balance (Balans) apelat din [Menu] → [Balance], puteţi ajusta balansul volumului între părţile claviaturii (Main, Layer şi Left), Style şi Song, sunetul microfonului şi intrarea de sunet prin mufa [AUX IN]. Glisaţi degetul pe verticală pentru fiecare parte pentru a ajusta volumul. Balansul volumului intrării de sunet se poate regla cu adaptorul USB de LAN fără fir dacă este conectat.

Din moment ce volumul cântecelor MIDI şi a cântecelor audio este manevrat individual, trebuie să setaţi balansul volumului pentru fiecare caz (când se selectează un cântec MIDI sau un cântec audio).

#### NOTĂ

Este posibil să nu fie inclus un adaptor USB de LAN fără fir, în funcție de zona în care vă aflați.

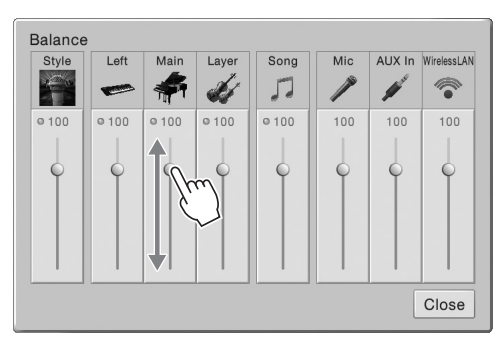

## **Restabilirea setărilor programate din fabrică**

Menţinând apăsată clapa C7 (cea mai din dreapta de pe claviatură), porniţi instrumentul. Aceasta restaurează toate setările la valorile implicite din fabrică.

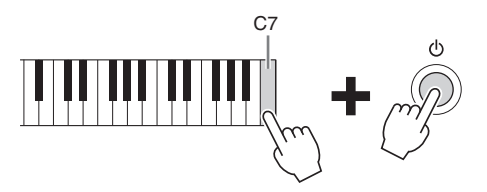

#### NOTĂ

42 CVP-709/CVP-705 Manualul proprietarului Operaţiunile de bază De asemenea, puteți restaura valoarea implicită din fabrică a setărilor specificate sau puteți șterge toate fișierele/directoarele din memoria User memory de pe ecranul apelat din [Menu]  $\rightarrow$  [Utility]  $\rightarrow$  [Factory Reset/Backup] (Resetare la valorile din fabrică/Copie de rezervă)  $\rightarrow$  pagina 1/2. Pentru detalii, consultați Reference Manual (Manualul de referință) de pe site-ul Web [\(pagina 9\)](#page-8-0).

Dacă doriți să restaurați valoarea implicită a tuturor parametrilor pe care i-ați modificat, atingeți lung valoarea de pe ecran [\(pagina 30\)](#page-29-0).

## **Copie de rezervă a datelor**

Puteți crea copii de rezervă pentru toate datele din memoria User memory a acestui instrument (cu excepția cântecelor protejate) şi pentru toate setările în stickul USB de memorie ca un singur fişier. Această procedură este recomandată pentru securitatea datelor şi pentru crearea copiilor de rezervă în caz de deteriorare.

#### NOTĂ

- Înainte de a utiliza un stick USB de memorie, citiți secțiunea "Conectarea dispozitivelor USB" de la [pagina 97.](#page-96-0)
- Puteţi crea copii de rezervă pentru datele pentru utilizator, cum ar fi voce, cântec, stil şi memorie de înregistrare, copiindu-le individual pe un stick USB de memorie. Pentru instrucțiuni, consultați [pagina 35.](#page-34-0)
- Puteţi crea copii de rezervă individuale pentru setările de sistem, pentru setările MIDI, pentru setările efectelor pentru utilizator şi pentru înregistrările Music Finder.
	- 1 **Conectaţi stickul USB de memorie la terminalul [USB TO DEVICE] (USB la dispozitiv) ca destinaţie a copiei de rezervă.**
	- 2 **Apelaţi ecranul din [Menu] → [Utility] → [Factory Reset/ Backup] → pagina 2/2.**

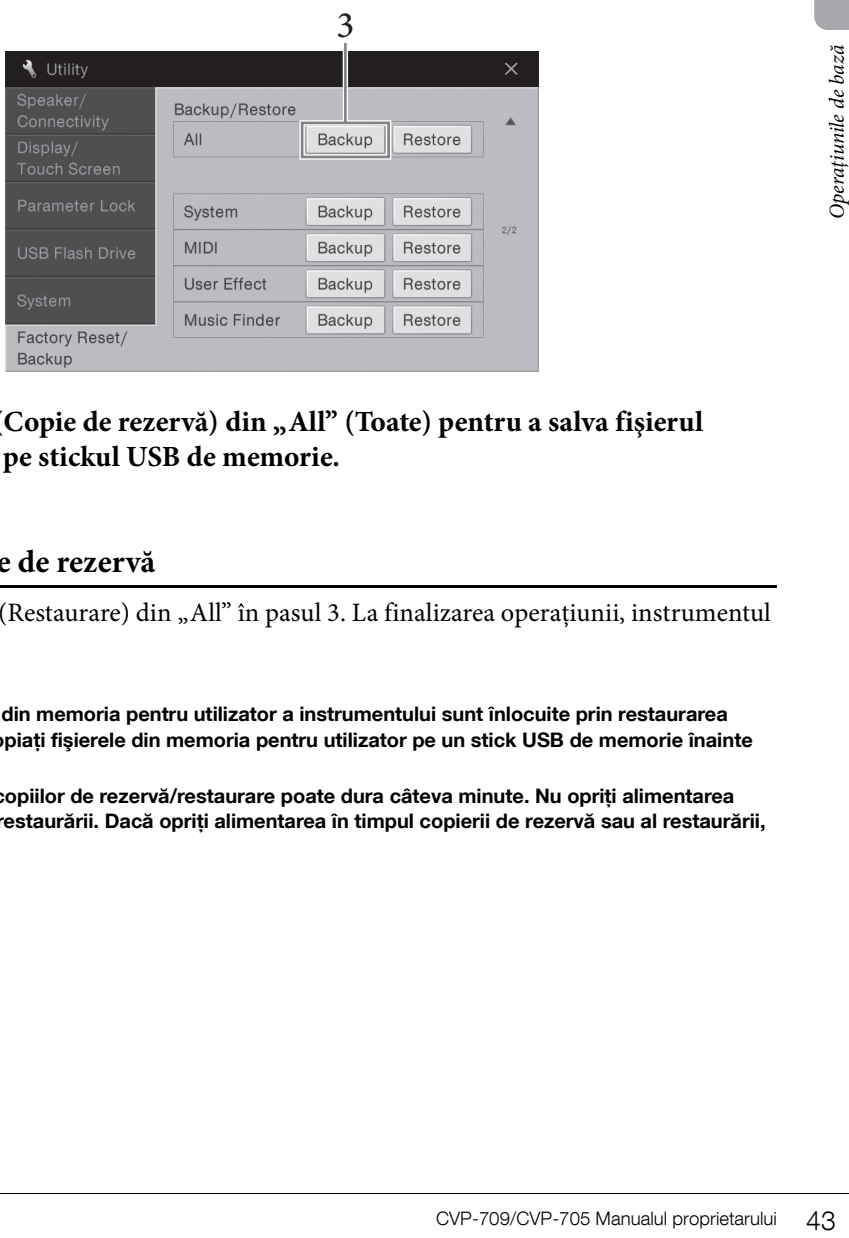

3 Atingeți [Backup] (Copie de rezervă) din "All" (Toate) pentru a salva fișierul **de copii de rezervă pe stickul USB de memorie.**

#### **Restaurarea fişierului copie de rezervă**

Pentru aceasta, atingeți [Restore] (Restaurare) din "All" în pasul 3. La finalizarea operațiunii, instrumentul va fi repornit automat.

#### **NOTIFICARE**

- Fişierele inclusiv cântece protejate din memoria pentru utilizator a instrumentului sunt înlocuite prin restaurarea unui fisier de rezervă. Mutati sau copiati fisierele din memoria pentru utilizator pe un stick USB de memorie înainte de a restaura [\(pagina 35\)](#page-34-0).
- Finalizarea operaţiunii de creare a copiilor de rezervă/restaurare poate dura câteva minute. Nu opriţi alimentarea în timpul copierii de rezervă sau al restaurării. Dacă opriţi alimentarea în timpul copierii de rezervă sau al restaurării, datele se pot deteriora sau pierde.

<span id="page-43-0"></span>Funcția Piano Room este destinată celor care doresc să cânte la instrument ca la pian în mod simplu, convenabil şi plăcut. Indiferent de setările pe care le-aţi configurat din panou, puteţi apela imediat setările optime pentru interpretarea la pian cu o simplă apăsare de buton. Puteți modifica după dorință setările de pian sau puteți interpreta la pian ca și când ați face parte dintr-un mic ansamblu.

## **Interpretarea la pian în camera cu pian**

OROOM

1 **Apăsaţi pe butonul [PIANO ROOM] pentru a apela ecranul Piano Room.** Această acţiune apelează setările relevante ale panoului pentru interpretare la pian. Toate celelalte funcții, cu excepția afișajului (ecran tactil), a butonului [PIANO ROOM], a butonului [HOME], a discului de date şi a setărilor de volum master sunt dezactivate.

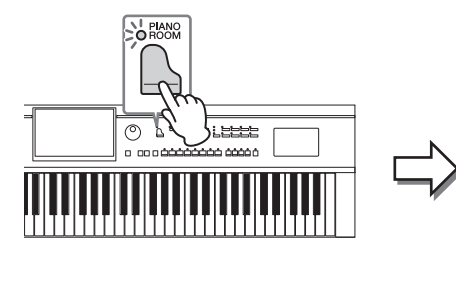

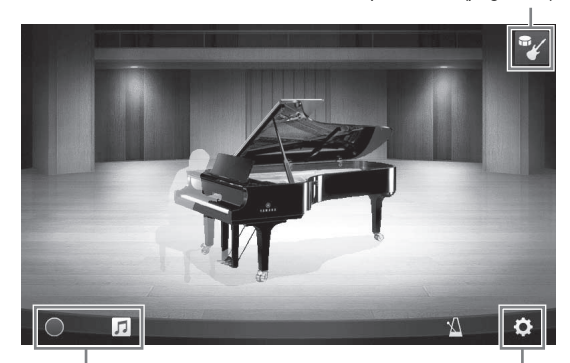

Înregistrare/redare ([pagina 47\)](#page-46-0) Setări detaliate [\(pagina 46](#page-45-0))

Acompaniament ([pagina 45](#page-44-0))

## 2 **Interpretaţi la claviatură.**

Schimbati setările pianului, precum Piano Type (Tip pian), Environment (Reverb Type) (Mediu (tip reverberație)) etc. în funcție de muzica pe doriți să o interpretați.

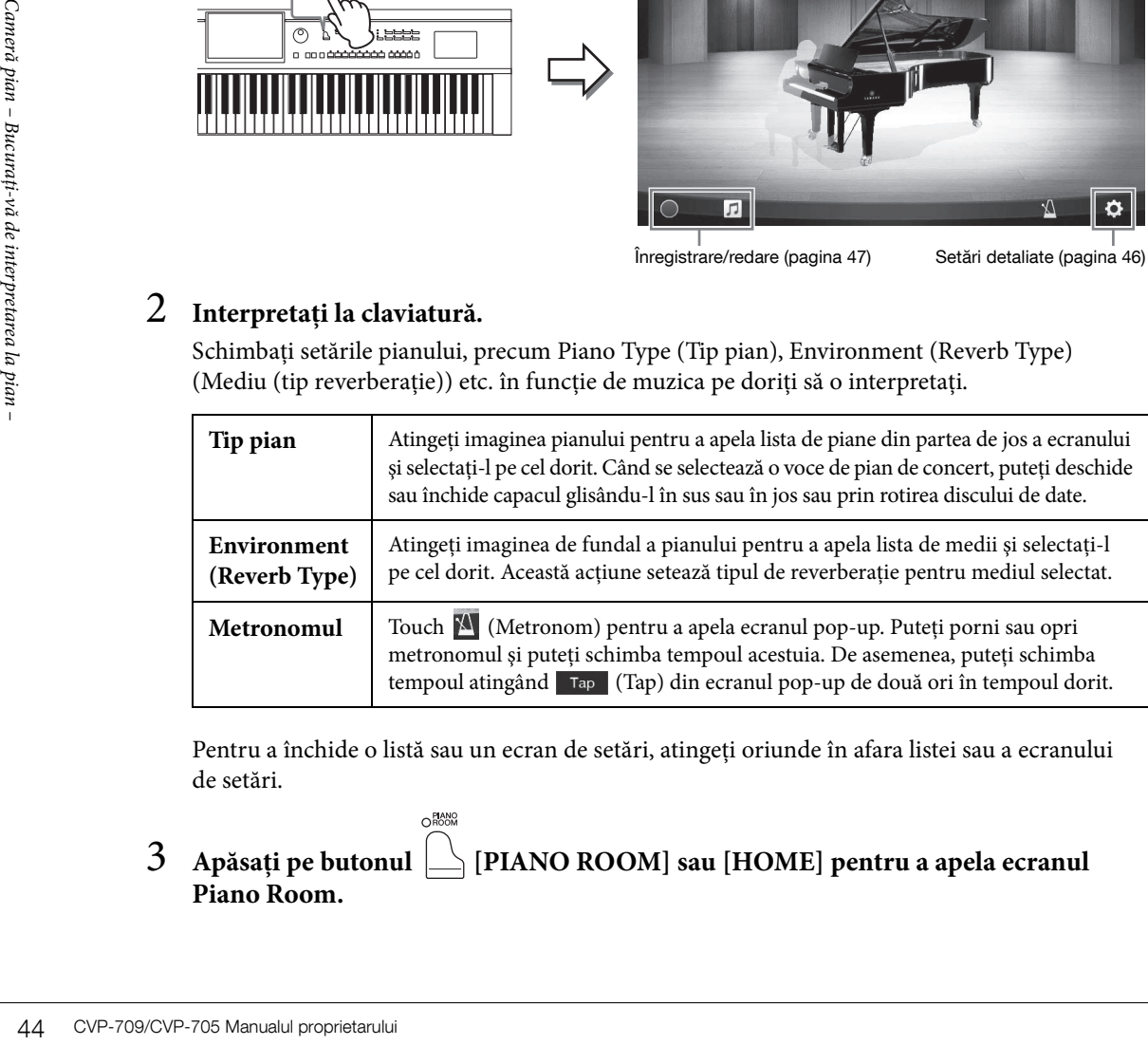

Pentru a închide o listă sau un ecran de setări, atingeţi oriunde în afara listei sau a ecranului de setări.

3 **Apăsaţi pe butonul [PIANO ROOM] sau [HOME] pentru a apela ecranul Piano Room.**

## <span id="page-44-0"></span>**Interpretarea la pian în sesiune cu alte instrumente**

1 **Apăsaţi pe butonul [PIANO ROOM] pentru a apela ecranul Piano Room.**

## 2 **Atingeţi din partea dreaptă sus a ecranului.**

ORANO

Pe ecran se afişează interpreţii care participă la sesiune. Interpreţii de sesiune pot fi afişaţi sau ascunși prin atingerea  $\mathcal{V}$  sau  $\mathcal{F}$ 

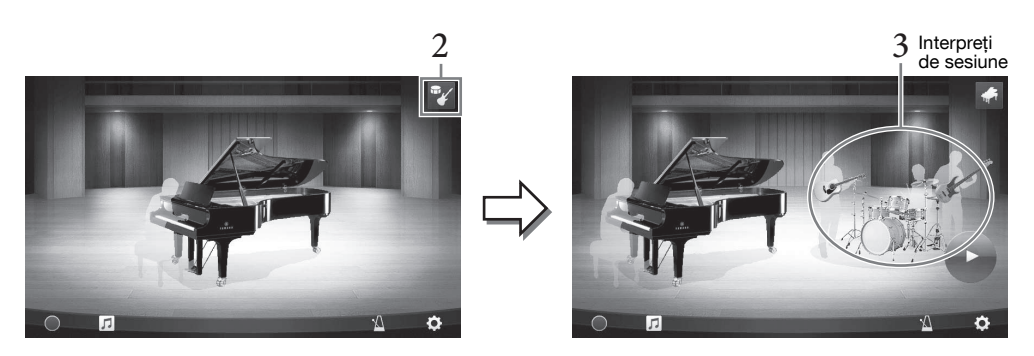

## <span id="page-44-1"></span>3 **Selectaţi tipul de acompaniament.**

Atingeţi imaginea interpreţilor din sesiune pentru a apela lista pentru selectarea acompaniamentului dorit. Pentru a închide lista, atingeţi oriunde în afara listei.

# France de în afara listei.<br>
Enl.<br>
Enl.<br>
Enl.<br>
Enl.<br>
Enl.<br>
Enl.<br>
Enl.<br>
Enl.<br>
Enl.<br>
Enl.<br>
Enl.<br>
Enl.<br>
Enl.<br>
Enl.<br>
Enl.<br>
Enl.<br>
Enl.<br>
En la pian – Bucurați, apian est.<br>
Adi pe pictograma est.<br>
a se vedea la pictograma est.<br>
A Tip acompaniament Pentru a derula prin paginile listei, atingeţi-o orizontal. Stil audio (doar CVP-709; [pagina 57\)](#page-56-0)4  $\dot{\mathbf{a}}$

Tempo acompaniament

#### NOTĂ

(Doar CVP-709) Dacă selectaţi un stil audio (un acompaniament cu un marcaj de undă pe pictograma sa; a se vedea ilustraţia de mai sus), limita superioară a tempoului este afişată pe ecran. Dacă tempoul depăşeşte limita superioară, o parte a acompaniamentului are sunetul dezactivat.

## 4 **Atingeţi (Start).**

Începe redarea intro-ului.

## 5 **Interpretaţi la claviatură după câteva măsuri de intro.**

Interpreţii în sesiune asigură acompaniament pentru interpretarea dvs. Se recomandă Jazz sau Pop.

## 6 **Atingeţi (Stop) pentru a opri acompaniamentul.**

Acompaniamentul se opreşte după redarea unei părţi de sfârşit.

#### NOTĂ

Functia de acompaniament este disponibilă în afara camerei de pian. Pentru detalii, consultati [pagina 55](#page-54-0).

## **Schimbarea setărilor de acompaniament**

Atingeti  $\bullet$  (Setare), din ecranul de la pasul 3 de la [pagina 45,](#page-44-1) pentru a apela ecranul pentru ajustarea volumului acompaniamentului sau pentru porni sau a opri fiecare parte a acompaniamentului. Pentru detalii, consultați Reference Manual (Manualul de referință) de pe site-ul Web [\(pagina 9](#page-8-0)).

## <span id="page-45-0"></span>**Modificarea/Resetarea setărilor Piano Room**

Puteţi modifica după dorinţă diverse setări ale funcţiei Piano Room. De asemenea, puteţi restaura toate setările Piano Room la valorile implicite.

1 **Apăsaţi pe butonul [Piano Room] pentru a apela ecranul Piano Room.**

Pentru a modifica setările acompaniamentului,

atingeți <sup>per</sup> pentru a apela interpreții din sesiune.

2 **Atingeţi (Setări) pentru a modifica setările.**

: Elementele umbrite sunt disponibile doar când sunt afişaţi interpreţii din sesiune.

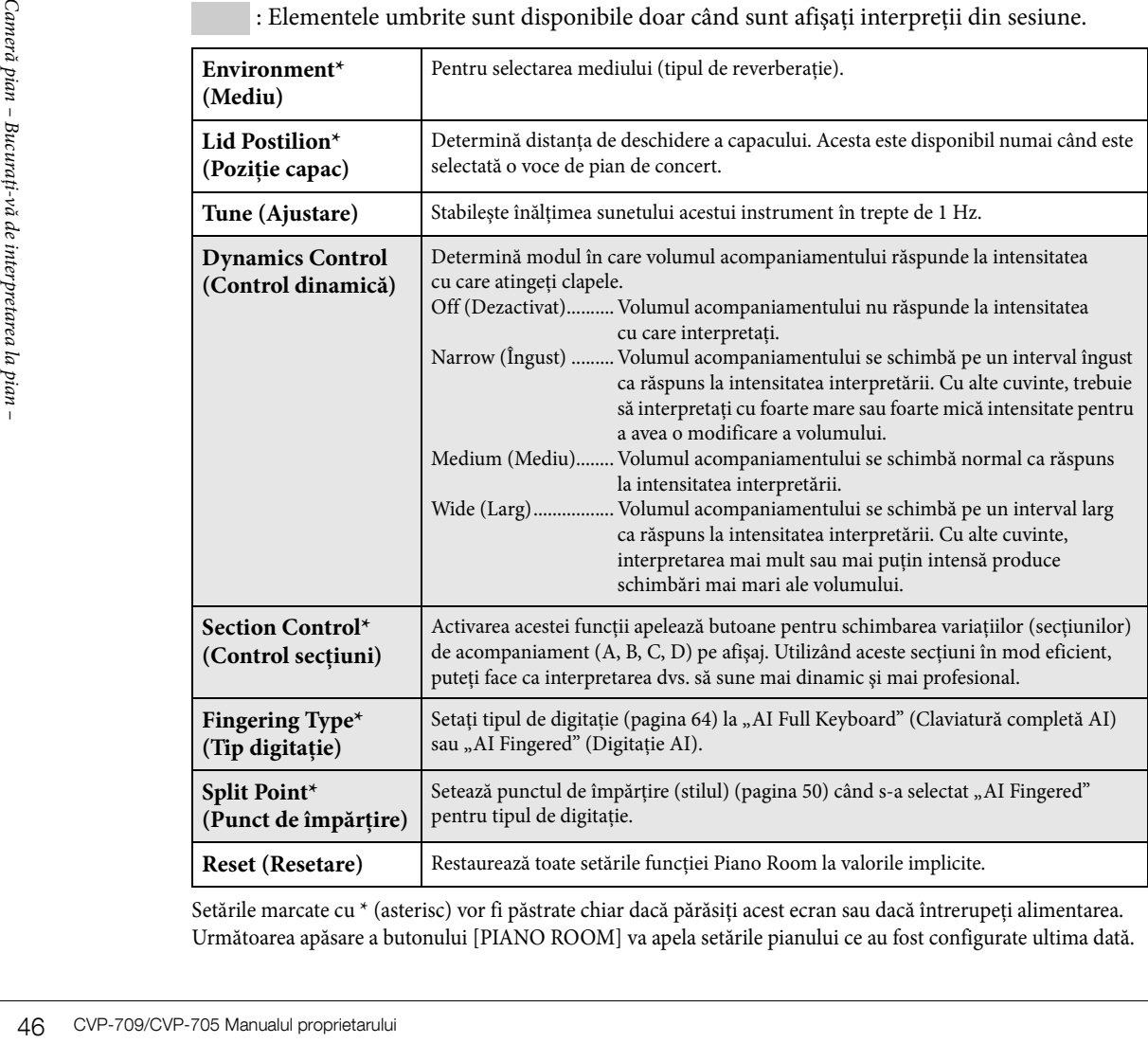

Setările marcate cu \* (asterisc) vor fi păstrate chiar dacă părăsiți acest ecran sau dacă întrerupeți alimentarea. Următoarea apăsare a butonului [PIANO ROOM] va apela setările pianului ce au fost configurate ultima dată.

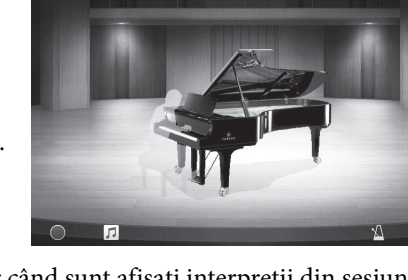

**2**

**1** 

## <span id="page-46-1"></span><span id="page-46-0"></span>**Înregistrarea interpretării în Piano Room**

#### Vă puteți înregistra interpretarea în Piano Room pe instrument sau pe un stick USB de memorie.

#### NOTĂ

- Când înregistraţi pe instrument, metoda de înregistrare este MIDI. Când înregistraţi pe un stick USB de memorie, metoda de înregistrare este Audio. Consultați [pagina 75](#page-74-0) pentru detalii despre diferența dintre înregistrările MIDI și Audio.
- La înregistrarea audio, datele sunt salvate în format WAV în mod implicit. Totuşi, le puteţi seta, de asemenea, în format MP3 în ecranul apelat din [Menu]  $\rightarrow$  [SongSetting]  $\rightarrow$  [Rec]  $\rightarrow$  [Audio Rec Format].
- (Doar CVP-709) Când înregistraţi interpretarea utilizând un stil audio pe un stick USB de memorie, înregistraţi-o utilizând înregistrare Audio în format WAV (implicit). Nu puteţi înregistra interpretarea utilizând înregistrare audio în format MP3.
	- 1 **Dacă doriţi să înregistraţi pe un stick USB de memorie, citiţi secţiunea "Conectarea dispozitivelor USB" la [pagina 97,](#page-96-0) apoi conectaţi stickul USB de memorie la terminalul [USB TO DEVICE] înainte de înregistrare.**
	- $2$  Apăsati pe butonul [Piano Room] pentru a apela ecranul Piano Room. Efectuaţi orice setări necesare, precum tipul de pian, apelarea interpreţilor în sesiune etc.
	- 3 **Atingeţi pentru a apela lista de fişiere şi selectaţi locaţia pentru salvarea fişierului.**

*P***<sub>for</sub>** USER): Instrumentul în sine (USB): Stick USB de memorie conectat

- 4 **Pentru a închide ecranul apelat la pasul 3, atingeţi oriunde în exteriorul ecranului.**
- 5 **Atingeţi [**I**] (Pornire înregistrare) pentru a porni înregistrarea, apoi interpretaţi la claviatură.**

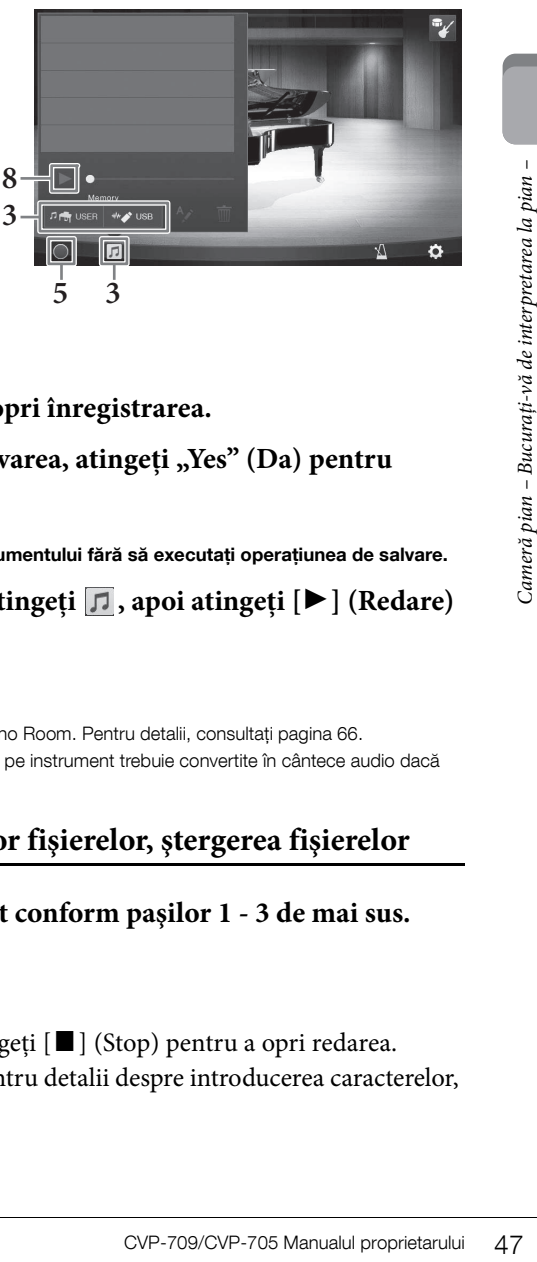

- 6 **Atingeţi [**J**] (Oprire înregistrare) pentru a opri înregistrarea.**
- 7 **După ce se afişează un mesaj care solicită salvarea, atingeţi "Yes" (Da) pentru a salva fişierul.**

#### **NOTIFICARE**

Datele înregistrate se vor pierde dacă opriti alimentarea instrumentului fără să executati operatiunea de salvare.

8 **Pentru a asculta interpretarea înregistrată, atingeți ∏, apoi atingeți [▶] (Redare) pe ecranul apelat.**

Atingeţi [J] (Stop) pentru a opri redarea.

#### NOTĂ

- Datele înregistrate în Piano Room pot fi redate în afara funcției Piano Room. Pentru detalii, consultați [pagina 66](#page-65-0).
- (Doar CVP-709) Cântecele pe care le-aţi înregistrat cu stiluri audio pe instrument trebuie convertite în cântece audio dacă doriți să le redați în afara Piano Room. (Urmați mesajele afișate.)

#### **Redarea fişierelor înregistrate, schimbarea numelor fişierelor, ştergerea fişierelor**

- 1 **Selectaţi locaţia unde este salvat fişierul dorit conform paşilor 1 3 de mai sus.**
- 2 **Atingeţi fişierul dorit.**
- 3 **Atingeţi pictograma dorită.**

Atingeți [▶] (Redare) pentru a porni redarea. Atingeți [■] (Stop) pentru a opri redarea. Atingeti  $\lambda$  pentru a schimba numele fisierului. Pentru detalii despre introducerea caracterelor, consultati [pagina 37](#page-36-0).

Atingeți **m** pentru a șterge fișierul.

Instrumentul conţine o varietate mare de voci instrumentale excepţional de realiste, incluzând pian, chitară, corzi, alămuri, instrumente de suflat şi multe altele.

## **Interpretarea vocilor presetate**

Vocile pot fi redate prin intermediul celor trei părţi ale claviaturii: Main, Layer şi Left. Aceste moduri de interpretare vă permit să interpretaţi doar o singură voce (Main), să interpretaţi două voci diferite în straturi (Main și Layer) sau să interpretați diferite voci în zonele pentru mâna dreaptă și pentru mâna stângă ale claviaturii (Main/Layer şi Left). Prin combinarea acestor trei părţi, puteţi crea texturi seducătoare ale instrumentului şi combinaţii uşoare ale interpretării.

#### NOTĂ

De asemenea, puteti cânta doar partea Layer, dezactivând partea Main.

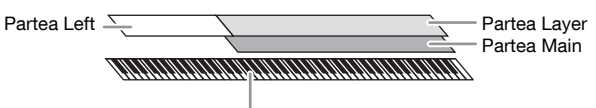

Punct de împărtire (F#2 drept clapă implicită)

48 CVP-709/CVP-705 Manualul proprietarului<br>
48 CVP-709/CVP-705 Manualul proprietarului<br>
48 CVP-709/CVP-705 Manualul proprietarului<br>
48 CVP-709/CVP-705 Manualul proprietarului Când partea Left este dezactivată, întreaga claviatură este utilizată pentru părţile Main şi Layer. Când partea Left este activată, clapa  $F^2$  și clapele inferioare sunt utilizate pentru partea Left, în timp ce clapele superioare (excluzând clapa FP2) sunt utilizate pentru părţile Main şi Left. Clapa care împarte claviatura în zonele pentru mâna stângă și pentru mâna dreaptă este denumită "Punct de împărțire", iar lampa de ghidaj a acesteia se aprinde când partea Left este activată. Vocile părţilor care sunt activate pot fi confirmate în ecranul Home.

#### NOTĂ

Punctul de împărțire poate fi modificat ([pagina 50\)](#page-49-1).

- 1 **Selectaţi partea claviaturii, apoi apelaţi ecranul de selectare a vocilor.** Faceti acest lucru pentru a selecta o voce pentru fiecare parte a claviaturii.
	- **Atingerea ecranului**
	- **1-1 În ecranul Home, atingeţi [Main], [Left] sau [Layer] pentru a activa partea de claviatură dorită.**

Centrul ecranului afișează părțile claviaturii care sunt activate și vocile corespunzătoare.

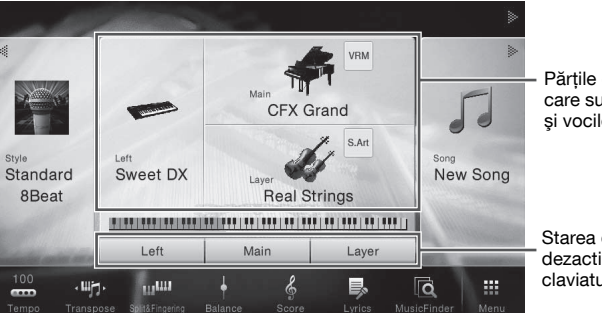

Părtile claviaturii care sunt activate şi vocile acestora

Starea de activare/ dezactivare a părtilor claviaturii

**1-2 Atingeţi vocea părţii dorite pentru a apela ecranul de selectare a vocilor.**

#### **Utilizarea butoanelor de pe panou**

**1-1 Pentru a selecta partea claviaturii, apăsaţi în mod repetat pe butonul VOICE [MAIN/ LAYER/LEFT] (Voce (Principal/Straturi/Stânga)) dacă este necesar până când lampa părţii dorite se aprinde.** 

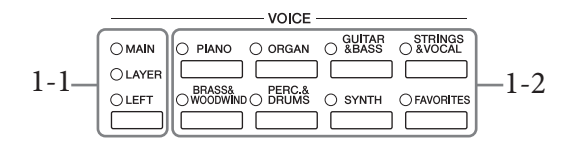

#### **1-2 Apăsaţi pe unul dintre butoanele categoriei de voci pentru a apela ecranul de selectare a vocilor.**

#### NOTĂ

- Puteţi selecta vocile pentru părţile Main şi Layer, utilizând pur şi simplu butoanele de selectare a categoriei de voci. În timp ce ţineţi apăsat unul dintre butoanele de selectare a categoriei de voci, apăsaţi pe alt buton de selectare a categoriei de voci. Vocea corespunzătoare butonului apăsat prima dată este atribuită părţii Main, în timp ce vocea pentru butonul apăsat a doua oară este atribuită părţii Layer.
- Puteţi schimba subcategoria prin apăsarea aceluiaşi buton pentru categoria de voci de două sau mai multe ori.

#### 2 **Atingeţi vocea dorită.**

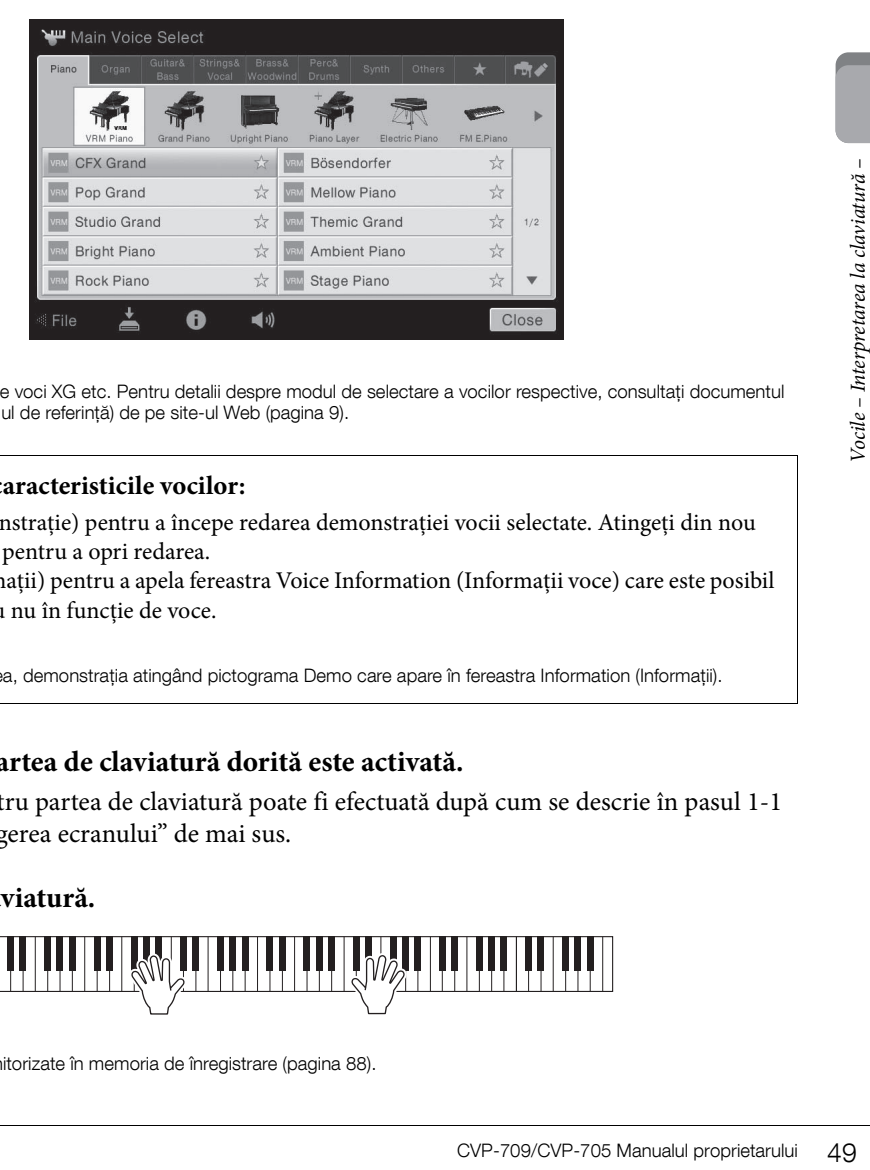

#### NOTĂ

Fila "Others" (Altele) conţine voci XG etc. Pentru detalii despre modul de selectare a vocilor respective, consultaţi documentul Reference Manual (Manualul de referinţă) de pe site-ul Web ([pagina 9\)](#page-8-0).

#### **Pentru a asculta caracteristicile vocilor:**

Atingeți (Demonstrație) pentru a începe redarea demonstrației vocii selectate. Atingeți din nou (Demonstraţie) pentru a opri redarea.

Atingeţi (Informaţii) pentru a apela fereastra Voice Information (Informaţii voce) care este posibil să fie disponibilă sau nu în funcție de voce.

#### NOTĂ

Puteţi reda, de asemenea, demonstraţia atingând pictograma Demo care apare în fereastra Information (Informaţii).

## 3 **Asiguraţi-vă că partea de claviatură dorită este activată.**

Setarea On/Off pentru partea de claviatură poate fi efectuată după cum se descrie în pasul 1-1 din secțiunea "Atingerea ecranului" de mai sus.

#### 4 **Interpretaţi la claviatură.**

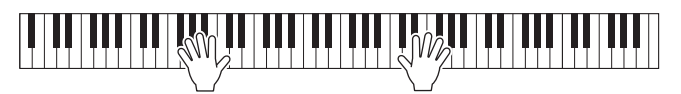

#### NOTĂ

Setările de voce pot fi monitorizate în memoria de înregistrare [\(pagina 88\)](#page-87-0).

#### **Caracteristici ale vocilor**

În partea stângă a fiecărui nume de voce din ecranul de selectare a vocilor, este indicată pictograma care reprezintă caracteristica definitorie. Există diverse caracteristici ale vocilor; totuşi, numai următoarele sunt prezentate aici. Pentru explicații detaliate, consultați documentul Reference Manual (Manualul de referinţă) de pe site-ul Web ([pagina 9](#page-8-0)).

- **: Vocile VRM [\(pagina 52\)](#page-51-1)** Acestea recreează rezonanţa tipică corzilor unui pian acustic real.
- **•**  $\frac{S.A}{A}$  /  $\frac{S.A}{A}$  : Vocile superarticulație (S.Art, S.Art2) ([pagina 53\)](#page-52-0) În muzică, termenul "articulație" se referă, de regulă, la tranziția sau la continuitatea dintre note. Aceasta se reflectă adesea în tehnici specifice de interpretare, cum ar fi staccato şi legato.
- **: Voci de flaut orgă [\(pagina 54\)](#page-53-0)**

Vă permite să recreați toate sunetele clasice de orgă, ajustând nivelul de metraj al flautului și sunetele de percuție, ca şi la orgile convenţionale.

**•** Drums / Live : Voci de tobe, SFX / Live : voci SFX

Vă permite să redați diverse tobe și instrumente de percuție sau sunete SFX (efecte de sunet) pe claviatură. Sunt furnizate detalii în secţiunea Lista de atribuire a tobelor/clapelor din documentul Data List (Listă de date) separat. Când pictograma (Asistent set de tobe) apare în zona Voice (Voce) a ecranului Home sau sub ecranul Voice Selection, puteți afișa asocierea clapelor prin atingerea pictogramei. Pentru detalii, consultați Reference Manual (Manualul de referinţă) de pe site-ul Web [\(pagina 9\)](#page-8-0).

## <span id="page-49-1"></span><span id="page-49-0"></span>**Setarea punctului de împărţire**

Seine – Clapa care împarte claviatura în denumită "Punct de împărțire". E de împărțire "Punct de împărțire pentru Style pentru partea Left" împarte clavi<br>
pentru partea Left" împarte clavia de vocile de la continu partea Clapa care împarte claviatura în două sau trei zone este denumită "Punct de împărțire". Există două tipuri de puncte de împărțire: "Punct de împărțire pentru partea Left" și "Punct de împărțire pentru Style". "Punctul de împărțire pentru partea Left" împarte claviatura în zona de voci pentru partea Left şi zona de voci pentru partea Main, în timp ce "Punctul de împărțire pentru Style" împarte claviatura în zona Chord (Acord) şi zona de voci pentru partea Main sau Left. Deși ambele puncte de împărțire sunt reprezentate prin aceeași clapă ( $F\sharp 2$ ) în mod implicit, le puteţi seta şi individual (după cum este prezentat).

1 **Apelaţi fereastra Split Point/Fingering: [Menu] → [Split&Fingering] (Împărţire şi digitaţie).**

#### NOTĂ

Fereastra Split Point/Fingering poate fi apelată şi prin păstrarea imaginii claviaturii în ecranul Home.

2 **Pentru a o activa, atingeţi [Left] sau [Style].**

Dacă doriţi să setaţi ambele puncte de împărţire pe aceeaşi clapă, activaţi-le pe ambele.

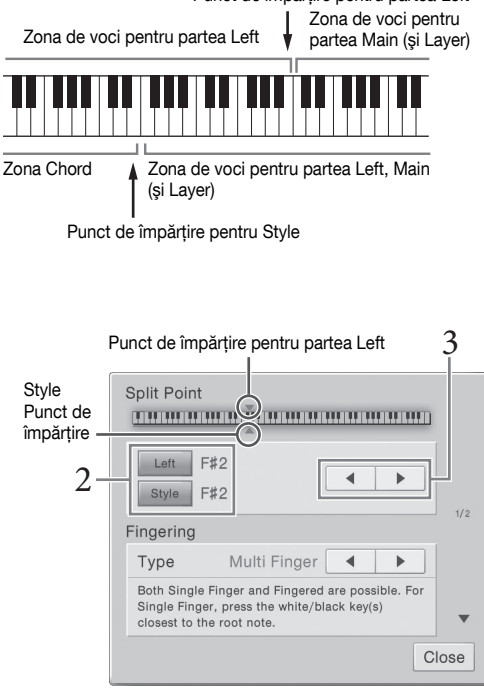

3 **Atingeţi []/[] pentru a selecta clapa dorită ca punct de împărţire.**

Puteţi seta punctul de împărţire şi prin apăsarea clapei curente, în timp ce se păstrează imaginea claviaturii pe ecran.

#### NOTĂ

Punctul de împărțire pentru partea Left nu poate fi setat mai jos decât punctul de împărțire pentru Style.

Punct de împărtire pentru partea Left

**CFX Grand** 

 $\frac{1}{2}$ 

## <span id="page-50-0"></span>**Menţinerea vocii pentru partea Left (chiar şi după eliberarea clapelor)**

Când funcția Left Hold (Menținere stânga) este setată la "On" (Activat), vocea pentru partea Left este menţinută chiar şi atunci când clapele sunt eliberate ([Menu] → [Keyboard] → [Setting]). Vocile care nu decad, cum ar fi corzile, sunt mentinute continuu, în timp ce vocile care decad, precum pianul, decad mai încet (ca şi cum ar fi fost apăsată pedala de menţinere).

Când funcția Left Hold este setată la "On", apare o indicație "H" în partea stângă a claviaturii, în centrul ecranului Home.

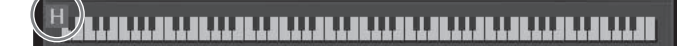

## **Apelarea setărilor implicite de pian (resetarea pianului)**

Când porniți alimentarea, vocea este setată la "CFX Grand" (Pian de concert), ceea ce vă permite să utilizați instrumentul ca pian pe toată claviatura. Indiferent de setările pe care le-aţi configurat de pe panou, puteţi apela instantaneu aceste setări implicite.

#### **NOTĂ**

Această funcţie nu poate fi utilizată în timp ce este afişat ecranul Piano Room (Cameră pian) ([pagina 44](#page-43-0)) sau ecranul Piano Lock (Blocare pian) (pagina de mai jos).

- 1 **Apăsaţi şi ţineţi apăsat butonul [PIANO ROOM] timp de cel puţin două secunde.** Pe ecran apare un mesaj.
- 2 **Atingeţi [Reset] pentru a apela setările implicite de pian.**

## **Funcţia Piano Lock (Blocare pian)**

**n.**<br> **CVP-709/CVP-705 Manualul proprietarului** 51<br>
CVP-709/CVP-705 Manualul proprietarului 51<br>
CVP-709/CVP-705 Manualul proprietarului 51 Puteți "bloca" instantaneu setările panoului la setările implicite pentru pian, indiferent de ce setări ați efectuat de la panou. Odată blocate, instrumentul păstrează setările implicite ale pianului, chiar dacă sunt apăsate alte butoane, permiţându-vă doar să utilizaţi claviatura, pedalele sau să ajustaţi volumul master. Cu alte cuvinte, funcţia Piano Lock previne selectarea şi redarea unui alt sunet în timpul interpretării la pian.

- 1 **Apăsaţi şi ţineţi apăsat butonul [PIANO ROOM] timp de cel puţin două secunde.** Pe ecran apare un mesaj.
- 2 **Atingeţi [Lock] (Blocare) pentru a apela ecranul Piano Lock.** Setările de panou vor fi blocate în setările implicite ale pianului.

Pentru a dezactiva functia Piano Lock, apăsați și țineți apăsaț din nou butonul [PIANO ROOM] timp de cel putin două secunde.

Dacă întrerupeti alimentarea în timp ce functia Piano Lock este activată, la următoarea pornire a instrumentul va fi apelat ecranul Piano Lock.

## <span id="page-51-1"></span><span id="page-51-0"></span>**Redarea de sunete de pian realiste, cu rezonanţă îmbunătăţită (Voci VRM)**

La un pian acustic veritabil, dacă se apasă pedala amortizor şi se apasă o clapă, coarda respectivă nu doar vibrează și cauzează și vibrația altor corzi și a plăcii de rezonanță, fiecare dintre ele influențând restul pentru a crea o rezonanță bogată și strălucitoare care se menține și se răspândește. Tehnologia VRM (Virtual Resonance Modeling - Modelare virtuală a rezonanţei) cu care este dotat instrumentul reproduce fidel interacţiunea complicată a rezonanţei corzilor şi a plăcii de rezonanţă utilizând un instrument muzical virtual (modelare fizică) şi face sunetul să semene mai mult cu cel al unui pian acustic veritabil. Deoarece rezonanța instantanee se produce pe moment în funcție de starea claviaturii sau a pedalei, se poate varia expresiv sunetul prin schimbarea temporizării apăsării clapelor şi temporizarea şi adâncimea de apăsare a pedalei. Setarea implicită a acestei funcții este activată. Se afișează o pictogramă (**Dav**) pe partea stângă a numelui unei voci VRM din ecranul Voice Selection (Selectare voce). Prin simpla selectare a unei voci VRM, puteţi beneficia de efectul VRM.

Funcţia VRM poate fi activată sau dezactivată şi se poate seta adâncimea. ([Menu] → [Voice Setting] → [Piano]  $\rightarrow$  pagina 1/2)

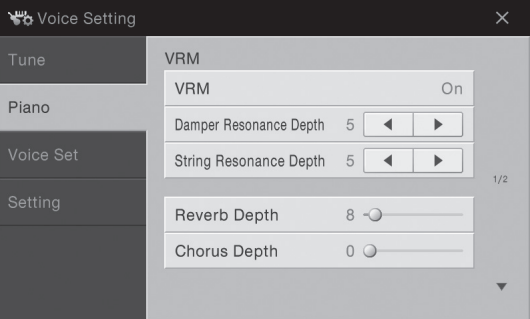

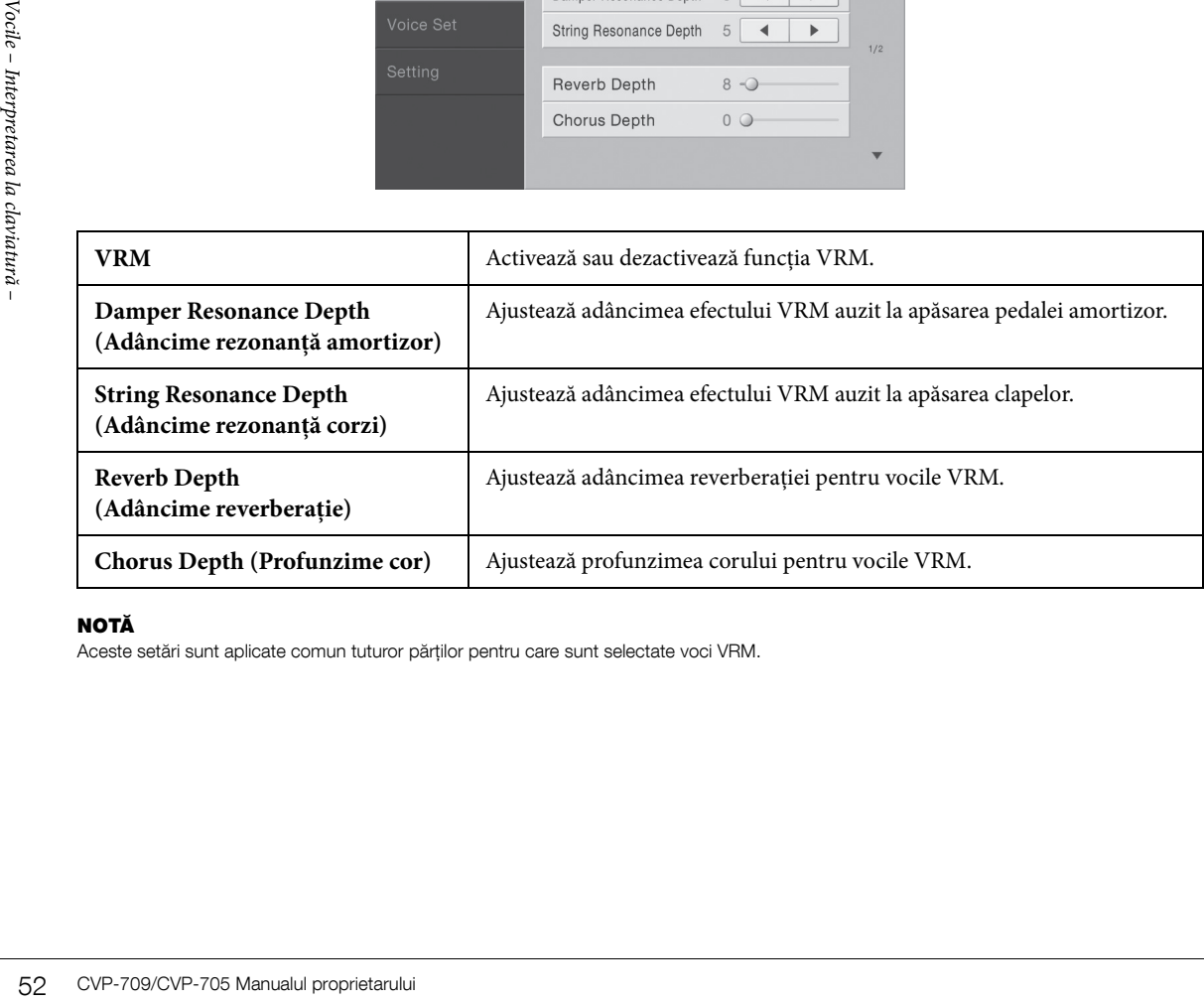

#### NOTĂ

Aceste setări sunt aplicate comun tuturor părților pentru care sunt selectate voci VRM.

## <span id="page-52-0"></span>**Redarea vocilor superarticulaţie**

Vocile superarticulație (vocile S.Art și vocile S.Art2) vă permit să creați expresii muzicale subtile, foarte realiste, pur și simplu prin modul în care interpretați. Pictogramele  $\frac{sM}{s}$  sunt afișate în partea stângă a numelui vocilor superarticulație (S.Art, S.Art2) în ecranul Voice Selection (Selectare voci).

### ■ Vocile S.Art

Vocile S.Art oferă multe beneficii legate de interpretarea excelentă şi de un control expresiv în timp real.

#### **Exemplu: Vocea Saxophone (Saxofon)**

Dacă interpretaţi nota do, iar apoi nota re alăturată într-un mod foarte legato, veţi auzi nota schimbându-se continuu, de parcă un cântăreţ la saxofon a interpretat-o dintr-o singură suflare.

#### **Exemplu: Vocea Guitar (Chitară)**

Dacă interpretaţi o notă do şi apoi nota mi de deasupra într-o manieră foarte legato dar fermă, înălţimea creşte de la do la mi.

#### **Voci S.Art2 (doar CVP-709)**

Pentru vocile instrumentelor de suflat şi vioară, s-a utilizat o tehnologie specială denumită AEM, care oferă eşantioane detaliate din tehnici expresive speciale folosite pe acele instrumente specifice, pentru a îndoi sau a glisa în note, pentru a "uni" diferite note sau pentru a adăuga nuanțe expresive la sfârșitul unei note etc.

#### NOTĂ

AEM este o tehnologie care simulează sunetul instrumentelor acustice în mod natural, prin îmbinarea uniformă a celor mai potrivite exemple de sunete selectate din baza de date în timp real pe parcursul interpretării.

#### **Exemplu: Vocea Clarinet**

Dacă mențineți nota do și redați nota re $\flat$  de mai sus, veți auzi un glissando în sus până la nota re<sup>b</sup>.

Unele efecte "notă deviată" sunt, de asemenea, produse automat atunci când menţineţi o notă un anumit timp.

#### **Adăugarea efectelor de articulaţie prin utilizarea pedalei**

CVP-709/CVP-705 Manualul proprietarului 53<br>CV-709/CVP-705 Manualul proprietarului 53<br>CV-709/CVP-705 Manualul proprietarului 53<br>CV-709/CVP-705 Manualul proprietarului 53<br>CV-709/CVP-705 Manualul proprietarului 53<br>CV-709/CVP-Când atribuiți o voce S.Art sau S.Art2 părții Main, funcțiile pedalelor din centru și/sau din stânga sunt schimbate pentru a controla efectele de articulatie. Apăsarea unei pedale declansează efecte de interpretare diferite, separat de interpretarea dvs. de claviatură. De exemplu, apăsarea unei pedale pentru o voce de saxofon poate produce zgomote de respiraţie sau de apăsare a clapelor, în timp ce, atunci când faceţi acelaşi lucru pentru o voce de chitară, se pot produce sunete de frecare sau de bătăi ritmate. Puteti amesteca în mod efectiv aceste sunete cu notele atunci când interpretaţi.

Când este selectată o voce S.Art2, apăsarea unei pedale şi interpretarea/producerea unei note vă permite să adăugaţi efecte de articulaţie, cum ar fi curbarea în sus/jos, glissando în sus/jos, lovituri de alămuri etc.

#### **NOTĂ**

- Dacă doriţi să blocaţi funcţionarea pedalei indiferent de voce, dezactivaţi parametrul Switch With Main Voice (În funcţie de vocea principală) apelat din [Menu]  $\rightarrow$  [Assignable]  $\rightarrow$  [Pedal]  $\rightarrow$  [Switch With Main Voice].
- Dacă atribuiţi funcţia Articulation (Articulaţie) butoanelor ASSIGNABLE [\(pagina 32](#page-31-0)), puteţi controla efectele de articulaţie utilizând butoanele în loc de pedale.

Pentru instrucțiuni specifice legate de interpretare pe anumite voci, puteți apela fereastra Information a vocilor S.Art sau S.Art2 selectate atingând pictograma  $\frac{1}{2}$   $\frac{1}{2}$  care apare în partea dreaptă sus a numelui vocii în ecranul Home.

#### NOTĂ

- Vocile S.Art şi S.Art2 sunt compatibile doar cu modelele mai vechi, care au acele tipuri de voci instalate. Orice date de cântec sau stil pe care le-aţi creat pe instrument utilizând aceste voci nu vor suna corespunzător atunci când sunt redate cu alte instrumente.
- Vocile S.Art şi S.Art2 sună diferit în funcţie de gama claviaturii, de viteză, de atingere, etc. Aşadar, dacă activaţi un efect Keyboard Harmony (Armonie claviatură), dacă schimbaţi setarea transpunerii sau dacă schimbaţi setările de voci, pot rezulta sunete neaşteptate sau nedorite.
- Caracteristicile vocilor S.Art2 (setare vibrato implicită și efecte de articulatie aplicate de pedale) sunt eficiente pentru interpretarea în timp real; totuşi, aceste efecte nu pot fi complet reproduse atunci când redaţi un cântec care a fost înregistrat utilizând voci S.Art2.

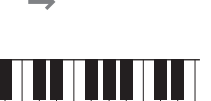

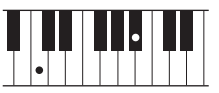

## <span id="page-53-0"></span>**Crearea de voci originale Organ Flutes (Flaut orgă)**

Instrumentul utilizează o tehnologie digitală avansată pentru a recrea sunetul legendar al orgilor clasice. Exact ca în cazul unei orgi tradiţionale, puteţi crea propriul sunet crescând sau scăzând nivelul de metraj al flautului. Vocea creată pot fi salvată pentru reapelări ulterioare.

#### NOTĂ

Termenul "metraj" se referă la generarea sunetului de către orgile tradiționale, în care sunetul este produs prin țevi de diferite lungimi (măsurate în metri).

- 1 **În ecranul de selectare a vocilor, selectaţi vocea Organ Flutes dorită.** Atingeţi fila [Organ Flutes] din categoria [Organ] (Orgă), apoi selectaţi vocea de orgă dorită.
- 2 **Reveniţi la ecranul Home, apoi atingeţi pictograma (Flaut orgă) amplasată în partea dreaptă sus a numelui vocii pentru a apela ecranul de editare a vocilor Organ Flutes.**
- 3 **Glisaţi pârghiile de metraj pentru a ajusta setările de metraj.** Setările de metraj determină sunetul de bază al flautului orgă.

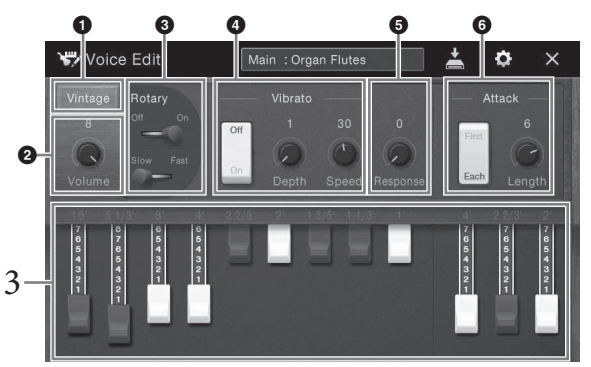

Dacă doriţi, puteţi selecta tipul de orgă, puteţi schimba setările, cum ar fi Rotary Speaker (Difuzor rotativ) şi Vibrato.

#### **NOTĂ**

De asemenea, puteti efectua setările Effects (Efecte) și EQ (Egalizator). Pentru detalii, consultati Reference Manual (Manualul de referinţă) de pe site-ul Web ([pagina 9\)](#page-8-0).

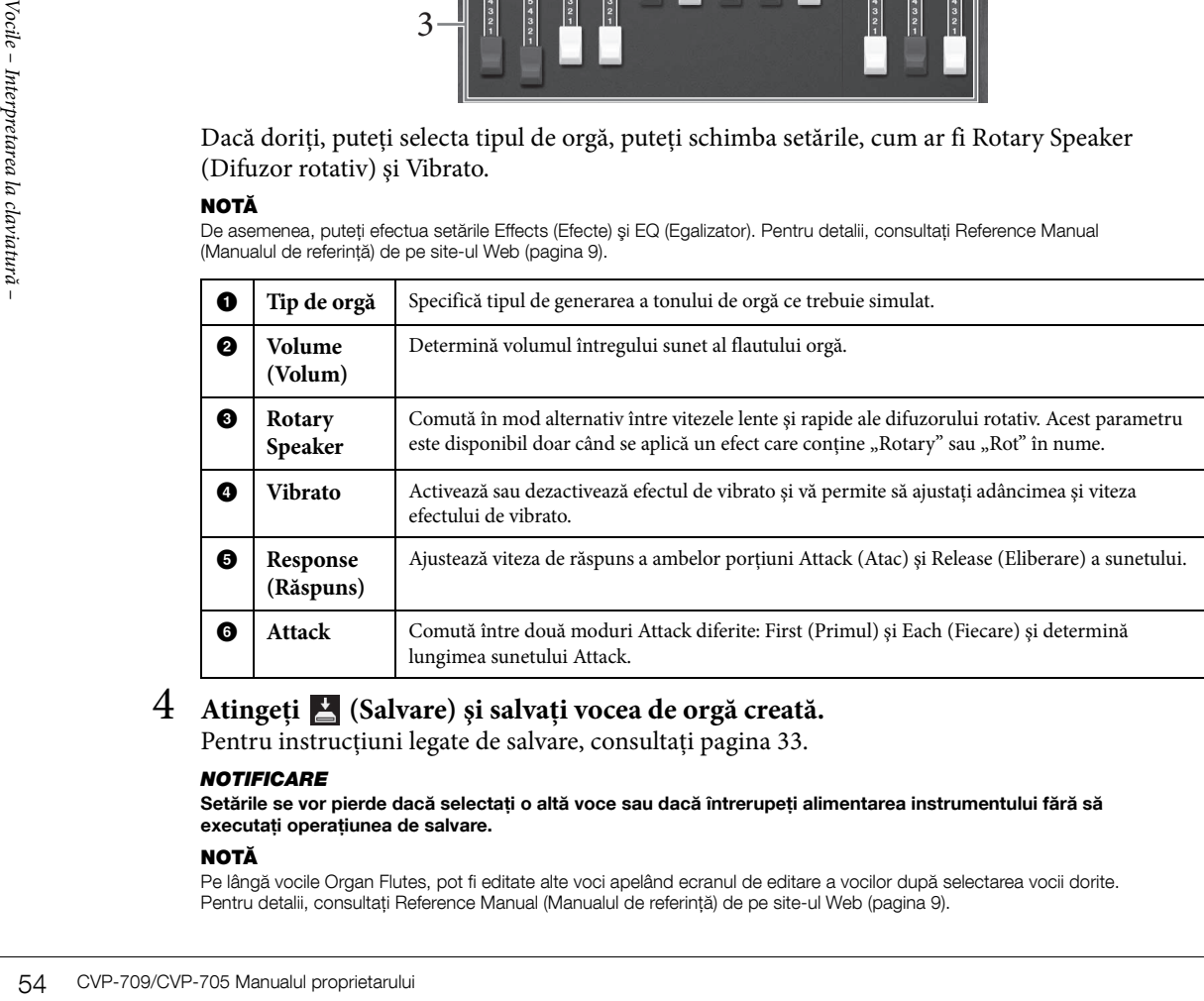

## 4 **Atingeţi (Salvare) şi salvaţi vocea de orgă creată.**

Pentru instrucțiuni legate de salvare, consultați [pagina 33.](#page-32-0)

#### **NOTIFICARE**

Setările se vor pierde dacă selectați o altă voce sau dacă întrerupeți alimentarea instrumentului fără să executati operatiunea de salvare.

#### NOTĂ

Pe lângă vocile Organ Flutes, pot fi editate alte voci apelând ecranul de editare a vocilor după selectarea vocii dorite. Pentru detalii, consultaţi Reference Manual (Manualul de referinţă) de pe site-ul Web [\(pagina 9](#page-8-0)).

## <span id="page-54-0"></span>Stilurile – Interpretarea ritmului şi acompaniamentului –

Instrumentul prezintă o varietate de tipare de acompaniament și de susținere ritmică (denumite "Stiluri") dintr-o varietate de genuri muzicale diferite, incluzând pop, jazz şi multe altele. Fiecare stil include acompaniament automat, permiţându-vă să redaţi acompaniamentul automat prin simpla interpretare a "acordurilor" cu mâna stângă. Acest lucru vă permite să recreaţi automat sunetul unei formaţii sau orchestre complete, chiar dacă interpretaţi de unul singur.

## <span id="page-54-3"></span>**Interpretarea cu un stil**

Încercaţi acompaniamentul stilului cu următorul cântec. După ce înţelegeţi cum să utilizaţi stilul, încercaţi alte cântece utilizând diverse stiluri.

## <span id="page-54-1"></span>**Mary Had a Little Lamb (Stil: Country 8Beat)**

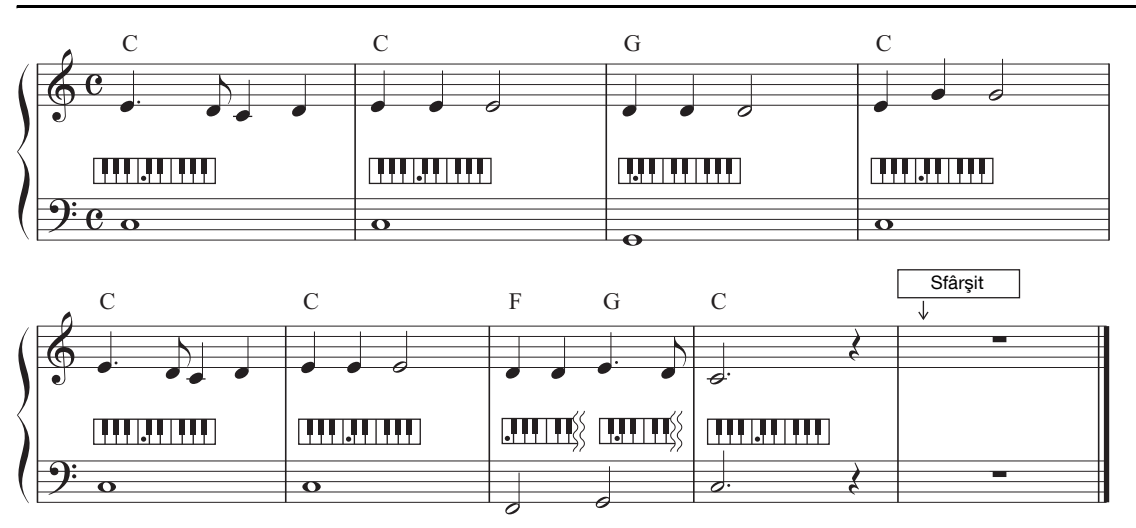

#### NOTĂ

Tipul de digitatie [\(pagina 64\)](#page-63-1) "Multi Finger" (Digitatie multiplă) (setare implicită) sau "Single Finger" (Digitatie simplă) poate fi utilizat pentru exemplul de partitură de aici; instrucţiunile următoare presupun că se utilizează unul din cele două tipuri.

## 1 **În ecranul Home, atingeţi numele stilului pentru a apela ecranul de selectare a stilurilor.**

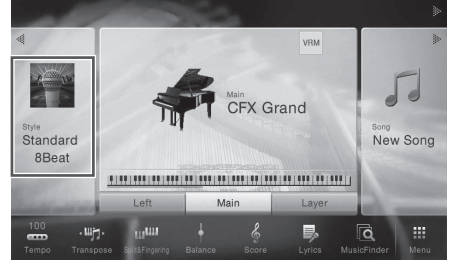

<span id="page-54-2"></span>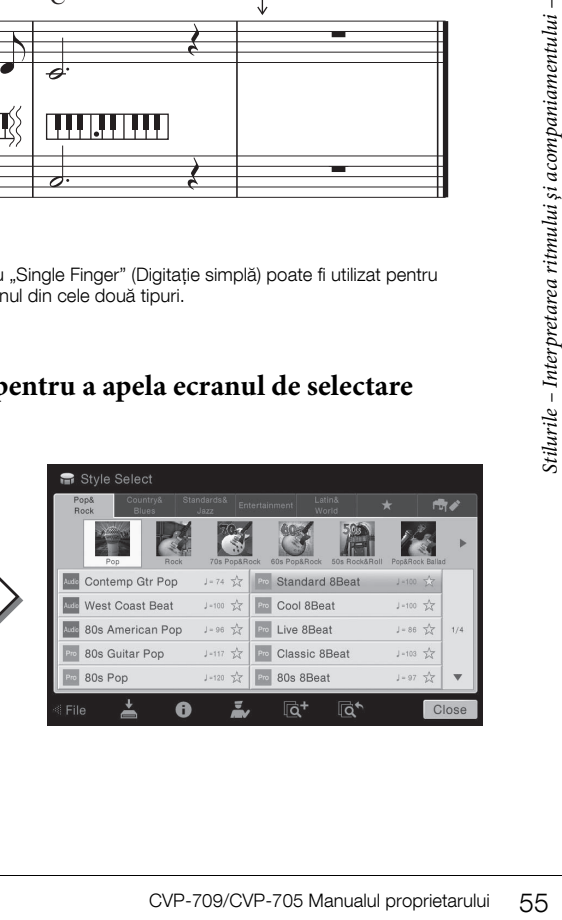

## 2 Atingeti stilul dorit.

<span id="page-55-0"></span>de stiluri de două sau mai multe ori.

Pentru exemplul de partitură de mai sus, atingeţi categoria [Country & Blues] şi atingeţi [Modern Country], apoi atingeţi [Country 8Beat].

Categoria de stiluri poate fi selectată şi apăsând unul dintre butoanele STYLE.

Puteti schimba subcategoria prin apăsarea aceluiași buton pentru categoria

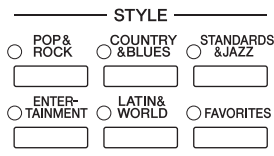

## 3 **Asiguraţi-vă că butonul STYLE CONTROL [ACMP ON/OFF] (ACMP pornit/oprit) este activat.**

Când este activat, secțiunea pentru mâna stângă specifică a claviaturii poate fi utilizată ca secțiune de acorduri, iar acordurile interpretate în această secțiune sunt automat detectate şi folosite ca bază pentru acompaniamentul complet automat cu stilul selectat.

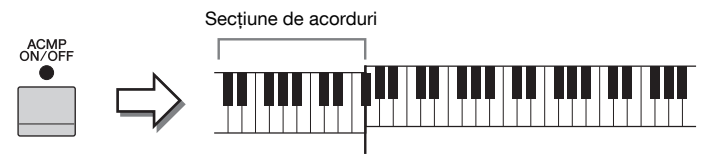

#### Punct de împărțire (F<sup>#</sup>2 drept clapă implicită)

#### NOTĂ

NOTĂ

Punctul de împărțire poate fi modificat după cum doriți ([pagina 50\)](#page-49-0).

4 **Reveniţi la ecranul Home, atingeţi [] din partea stângă sus pentru a extinde zona Style, apoi atingeţi [ ] (Pornire sincronizare) pentru a activa pornirea sincronizării.**

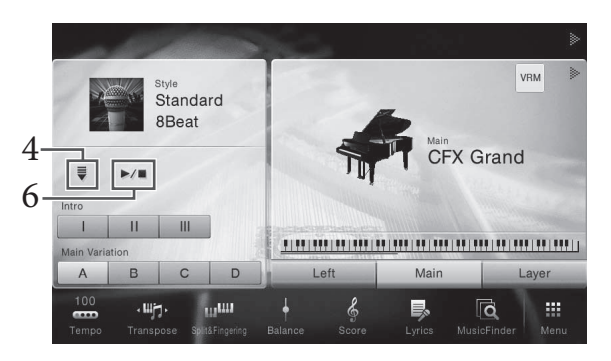

SINCTONIZATII.<br>
SINCTONIZATII.<br>
SINCTONIZATII.<br>
SINCTONIZATII.<br>
SINCTONIZATII.<br>
SINCTONIZATII.<br>
SINCTONIZATII.<br>
SINCTONIZATII.<br>
SINCTONIZATII.<br>
SINCTONIZATII.<br>
SINCTONIZATII.<br>
SINCTONIZATII.<br>
SINCTONIZATII.<br>
SINCTONIZATII. Aici şi în ultimii paşi, operaţiunea din zona Style a ecranului Home poate fi controlată de butoanele STYLE CONTROL [\(pagina 57\)](#page-56-1).

## 5 **Cântaţi un acord cu mâna stângă pentru a începe stilul selectat.**

Referindu-vă la notaţia de la [pagina 55](#page-54-1), cântaţi acordurile cu mâna stângă şi o melodie cu mâna dreaptă.

## 6 **Atingeţi [**R**/**J**] (START/STOP) (Pornire/Oprire) pentru a opri redarea stilului.**

De asemenea, puteţi opri redarea apăsând pe unul dintre butoanele ENDING [I] - [III] (Sfârşit) din locația "Sfârșit" din notație [\(pagina 55\)](#page-54-2).

#### **Caracteristicile stilului**

Tipul de stil şi caracteristicile sale definitorii sunt indicate pe pictograma Stil presetat, cum ar fi Audio (doar CVP-709) şi Pro. Există diverse caracteristici ale stilurilor; totuşi, numai stilurile audio sunt prezentate aici.

Contemp Gtr Pop  $J = 74$ 

<span id="page-56-0"></span>Pentru detalii despre celelalte pictograme, consultați documentul Reference Manual (Manualul de referință) de pe site-ul Web [\(pagina 9\)](#page-8-0).

#### • Audio: Stil audio (doar CVP-709)

Stilurile Audio au fost produse în special prin adăugarea înregistrărilor audio ale muzicienilor de studio care cântă în diverse studiouri de înregistrare din lume. Acestea adaugă o senzaţie, o ambianţă şi o căldură naturală tobelor  $\ddot{\text{s}}$ i instrumentelor de percuție ale stilului, oferind interpretării dvs. un potențial expresiv mai mare. În mod special, sunt reținute nuanțe și rutine subtile care sunt dificil de reprodus utilizând setul de tobe/percuție presetat. Tehnologia de extindere a timpului permite sunetului să urmeze modificările tempoului fără a modifica înălţimea, astfel că totul rămâne în sincronizare perfectă.

#### **NOTĂ**

- Stilurile audio pot dura mai mult decât încărcarea altor fişiere.
- Dacă tempoul este setat la peste 160% din valoarea implicită, volumul părţii audio este dezactivat.
- Stilurile audio nu pot fi copiate pe stick USB de memorie. (Stilurile audio pot fi copiate numai în memoria pentru utilizator a instrumentului.) • Puteţi înregistra interpretarea utilizând un stil audio când metoda de înregistrare audio este în format WAV, dar nu o puteţi înregistra dacă este în format MP3. De asemenea, dacă înregistrați cântecul cu înregistrare MIDI, partea audio nu poate fi înregistrată. Pentru detalii, consultaţi [pagina 75](#page-74-0). Totuşi, doar în Piano Room, partea audio poate fi înregistrată cu înregistrare MIDI [\(pagina 47](#page-46-1)).

Un stil este alcătuit în general din opt părţi (canale): ritm, bas etc., deşi stilurile audio (doar CVP-709) constau din nouă părți, inclusiv o parte audio suplimentară. Puteți adăuga variații și puteți modifica senzația oferită de un stil, activând/dezactivând în mod selectiv canalele sau modificând vocile ([pagina 93](#page-92-0)).

#### Compatibilitatea fişierelor de stil

Acest instrument utilizează formatul de fişiere SFF GE ([pagina 8\)](#page-7-0) şi poate reda fişierele SFF existente; totuşi, acestea vor fi salvate în format SFF GE atunci când fişierul este salvat (sau încărcat) în acest instrument. Reţineţi că fişierul salvat poate fi redat doar pe instrumente care sunt compatibile cu formatul SFF GE.

## <span id="page-56-1"></span>**Operaţiile de control al stilului**

Pentru aceasta, utilizați butoanele de pe ecran apelate prin atingerea [ $\blacktriangleleft$ ] din zona Style a ecranului Home sau utilizaţi butoanele STYLE CONTROL.

#### NOTĂ

Pentru instrucțiuni referitoare la ajustarea tempoului, consultați [pagina 40.](#page-39-0)

#### **Ecranul Home**

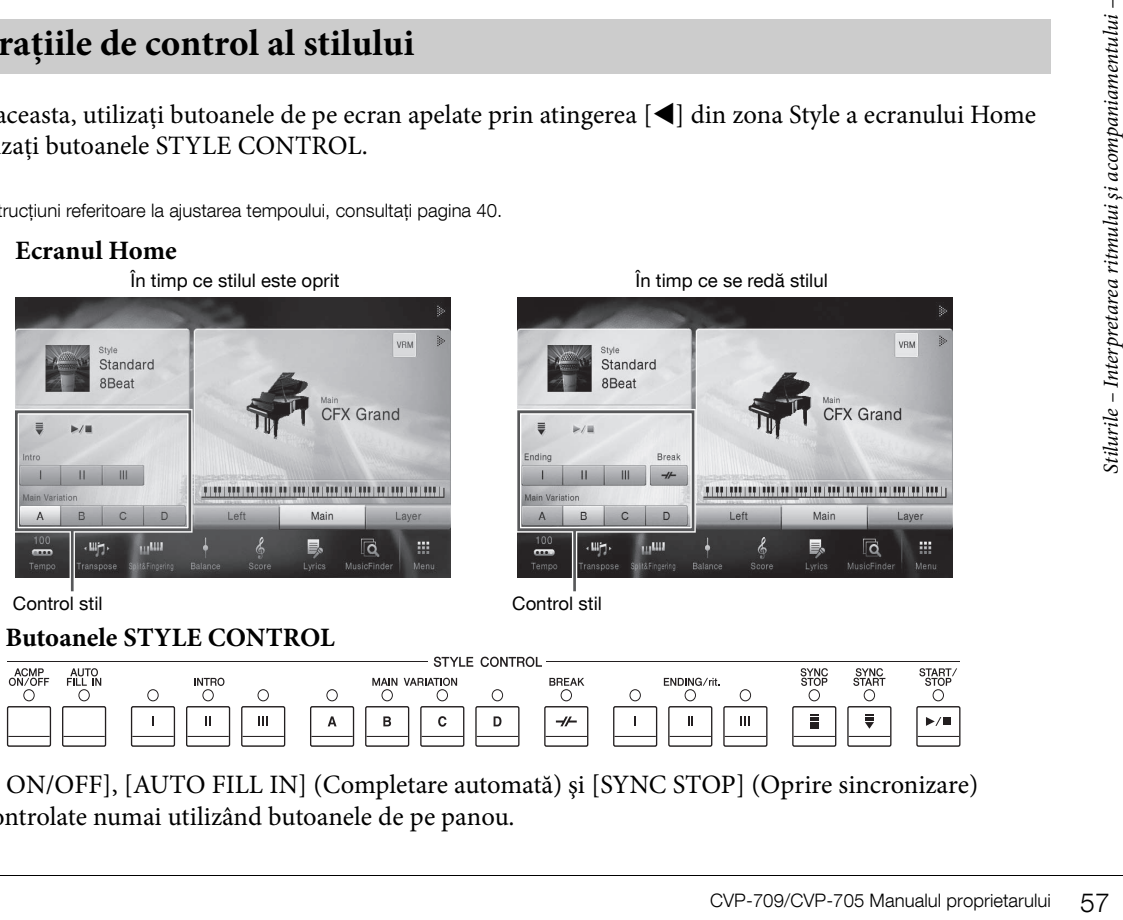

**Butoanele STYLE CONTROL**

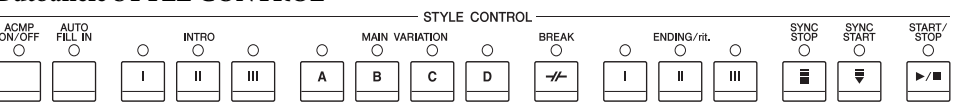

[ACMP ON/OFF], [AUTO FILL IN] (Completare automată) şi [SYNC STOP] (Oprire sincronizare) pot fi controlate numai utilizând butoanele de pe panou.

#### $\blacktriangleright$   $\blacktriangleright$   $\blacktriangleright$   $\blacktriangleright$   $\blacktriangleright$   $\blacktriangleright$  (START/STOP)

Pornește redarea părții ritmice a stilului curent. Pentru a opri redarea, apăsați din nou pe acest buton.

#### NOTĂ

Pornește redarea părții ritmice și a părții audio dacă stilul curent este un stil audio (doar CVP-709).

#### **Redarea atât a ritmului, cât şi a acompaniamentului automat**

Dacă activaţi butonul [ACMP ON/OFF], atât partea ritmică, cât şi acompaniamentul automat pot fi redate la interpretarea acordurilor din secţiunea de acorduri în timpul redării stilului.

#### NOTĂ

Ritmul nu sună corespunzător pentru unele stiluri. Dacă doriți să utilizați oricare dintre aceste stiluri, asigurați-vă că butonul [ACMP ON/OFF] este activat.

## $\blacksquare$  [ $\equiv$ ] (SYNC START)

Această acţiune pune redarea stilului în standby. Acesta trece redarea stilului în standby. Stilul începe să fie redat atunci când apăsaţi orice notă de pe claviatură (când [ACMP] (Acompaniamentul automat) este oprit) sau atunci când interpretaţi un acord cu mâna stângă (când [ACMP ON/OFF] este pornit) sau apăsaţi orice notă pe claviatură (când [ACMP ON/OFF] este oprit). În timpul redării stilului, apăsarea pe acest buton opreşte redarea stilului şi trece redarea în standby.

#### **Buton [SYNC STOP] (Oprire sincronizată)**

Puteţi porni şi opri stilul în orice moment prin simpla interpretare sau eliberare a clapelor din secţiunea de acorduri a claviaturii. Asiguraţi-vă că butonul [ACMP ON/OFF] este pornit, apăsaţi pe butonul [SYNC STOP], apoi cântați la claviatură.

#### NOTĂ

Când tipul de digitatie [\(pagina 64](#page-63-1)) este setat la "Full Keyboard" (Claviatură completă) sau la "AI Full Keyboard" (Claviatură completă AI), oprirea sincronizării nu poate fi activată.

#### **INTRO [I] - [III] (Introducere)**

Instrumentul include trei secţiuni diferite Intro pentru adăugarea unei introduceri înainte de începerea redării stilului. După apăsarea (sau atingerea) unuia dintre butoanele INTRO [I] - [III], începeţi redarea stilului. Când se termină de interpretat introducerea, redarea stilului trece automat la secţiunea Main.

#### NOTĂ

Când selectaţi INTRO [II] sau [III], trebuie să redaţi acorduri din secţiunea de acorduri pentru a reda secţiunea Intro completă.

#### **ENDING [I] - [III]**

Stiluri – **Buton [SYNC STOP] (Op**<br>
Puteți porni și opri stilul în orice<br>
sau eliberare a clapelor din secți<br>
Asigurați-vă că butonul [ACMP<br>
pe butonul [SYNC STOP], apoi<br> **NOTĂ**<br>
Când tipul de digitație (pagina 64) este se Instrumentul deţine trei secţiuni diferite Ending pentru adăugarea unui sfârşit înainte de oprirea redării stilului. Când apăsaţi pe (sau atingeţi) unul dintre butoanele ENDING [I] - [III] în timp ce stilul este redat, stilul se va opri automat după interpretarea sfârşitului. Puteţi încetini treptat secţiunea de sfârşit (ritardando), apăsând din nou pe acelaşi buton ENDING în timp ce este redat sfârşitul.

#### NOTĂ

Dacă apăsați pe butonul ENDING [I] când este redat stilul, o completare este automat redată înainte de ENDING [I].

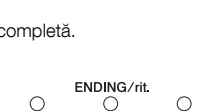

 $\mathbf{H}$ 

## SYN<br>STO Č ◠

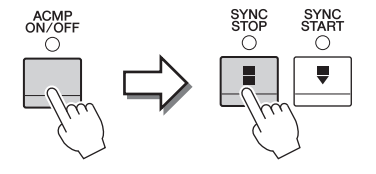

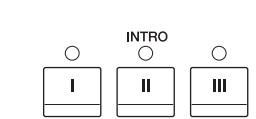

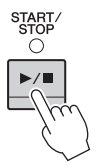

## **Schimbarea variaţiei (secţiuni) în timpul redării stilului**

Fiecare stil are patru secțiuni principale diferite, patru secțiuni de completare și o secțiune de întrerupere. Utilizând aceste secţiuni în mod eficient, puteţi face ca interpretarea dvs. să sune mai dinamic şi mai profesional. Secţiunea poate fi schimbată liber în timp ce este redat stilul.

#### ■ **MAIN VARIATION** (Variație principală) [A] - [D]

Apăsaţi pe (sau atingeţi) unul dintre butoanele MAIN VARIATION [A] - [D] pentru a selecta secţiunea Main dorită (butonul se aprinde în roşu). Fiecare este un tipar de acompaniament al câtorva măsuri şi este redat un timp nedefinit. Apăsarea din nou pe butonul MAIN VARIATION selectat păstrează aceeaşi secțiune, dar redă un tipar de completare adecvat pentru a antrena ritmul și pentru a întrerupe repetiția.

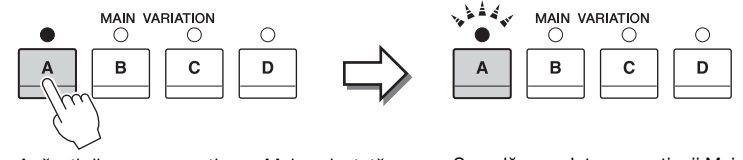

Apăsaţi din nou pe secţiunea Main selectată (aprinsă în roşu).

Se redă completarea secţiunii Main selectate (se aprinde intermitent în roşu).

#### **Funcţia AUTO FILL (Auto-completare)**

Când butonul [AUTO FILL IN] este aprins, apăsarea pe butoanele Main [A] - [D] redă automat o secţiune de completare pe măsură ce interpretaţi.

#### $\blacksquare$   $\lceil \frac{\mathcal{U}}{\mathcal{U}} \rceil$  (BREAK)

Acesta vă permite să adăugaţi întreruperi dinamice în ritmul acompaniamentului. Apăsaţi pe acest buton în timpul redării stilului. Când se termină de redat tiparul pentru o măsură a întreruperii, redarea stilului trece automat la secţiunea Main.

#### **Despre starea lămpii butoanelor de secţiune (INTRO/MAIN VARIATION/BREAK/ENDING)**

- **Roşu:** Secţiunea este selectată în prezent.
- Rosu (intermitent): Sectiunea va fi redată după sectiunea selectată în prezent. \* Lămpile butoanelor Main [A] - [D] se aprind, de asemenea, intermitent în roşu.
- **Verde:** Secţiunea conţine date, dar nu este selectată în prezent.
- **Stins:** Secţiunea nu conţine date şi nu poate fi redată.

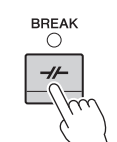

AUTO<br>FILL IN

ACMP<br>ON/OFF

О

## **Apelarea setărilor panoului corespunzătoare pentru stilul curent (One Touch Setting)**

One Touch Setting este o caracteristică puternică şi comodă, care apelează automat cele mai bune setări ale panoului (voci sau efecte etc.) pentru stilul selectat în prezent, cu o singură atingere a butonului. Dacă aţi decis deja ce stil doriţi să utilizaţi, puteţi permite caracteristicii One Touch Setting să selecteze automat vocea adecvată pentru dvs.

1 **Selectaţi stilul dorit (paşii 1 - 2 de la [pagina 55](#page-54-3)).**

## 2 **Apăsaţi pe unul dintre butoanele ONE TOUCH SETTING [1] - [4].**

Acesta nu numai că apelează instantaneu toate setările (voci, efecte etc.) care se potrivesc cu stilul curent, ci activează automat şi ACMP şi SYNC START, astfel încât să puteţi începe imediat interpretarea stilului.

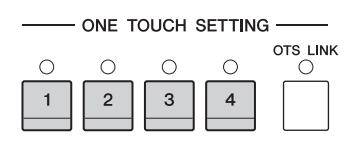

#### **Confirmarea conţinutului caracteristicii One Touch Setting**

În ecranul de selectare a stilurilor, atingeți ← (Informații) pentru a apela fereastra Information care afişează ce voci sunt atribuite butoanelor ONE TOUCH SETTING [1] - [4] pentru stilul curent. Puteți apela setările dorite și atingând unul dintre butoanele One Touch Settings 1 - 4 direct din fereastra Information.

#### NOTĂ

Culoarea gri a numelui unei voci indică faptul că partea vocală corespunzătoare este dezactivată în prezent.

## 3 **Imediat ce cântaţi un acord cu mâna stângă, începe stilul selectat.**

Fiecare stil are patru configuraţii pentru One Touch Setting. Apăsaţi pe alte butoane ONE TOUCH SETTING [1] - [4] pentru a încerca alte configuraţii.

# **NOTĂ**<br>
Culoarea gri a numelui unei<br>
Fiecare stil are patru<br>
Fiecare stil are patru<br>
ONE TOUCH SETT<br>
Modificarea autom<br>
Funcția comodă OTS<br>
premite să modificați<br>
secțiune Main (A - D)<br>
1, 2, 3 și respectiv 4. P<br>
Puteți me **Modificarea automată a caracteristicii One Touch Settings cu secţiunile Main** Funcția comodă OTS (One Touch Setting) Link (Legătură OTS (One Touch Setting)) vă permite să modificați automat caracteristica One Touch Setting atunci când selectați o altă secțiune Main (A - D). Secțiunile Main A, B, C și D corespund butoanelor One Touch Setting 1, 2, 3 și respectiv 4. Pentru a utiliza funcția OTS Link, activați butonul [OTS LINK].

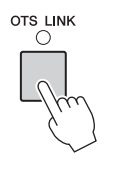

#### NOTĂ

Puteţi modifica intervalul de timp în care caracteristica One Touch Setting se schimbă cu modificările MAIN VARIATION [A] - [D]. Pentru aceasta, atingeți [Menu] → [StyleSetting] (Setare stil) → [Setting] (Setare), apoi setați parametrul OTS Link Timing (Sincronizare legătură OTS). Pentru detalii, consultati Reference Manual (Manualul de referintă) de pe site-ul Web ([pagina 9\)](#page-8-0).

## **Memorarea setărilor originale pentru One Touch Setting**

Puteți memora setările originale de pe panou pentru One Touch Setting. Caracteristica One Touch Setting nou creată va fi salvată în fila User ca stil de utilizator şi o puteţi apela ca parte a fişierului de stiluri.

- 1 **Selectaţi stilul dorit pentru a memora caracteristica One Touch Setting.**
- 2 **Efectuaţi setările de panou dorite, cum ar fi cele pentru voci şi efecte.**

## 3 **Apăsaţi pe butonul [MEMORY] (Memorie) din secţiunea REGISTRATION MEMORY.**

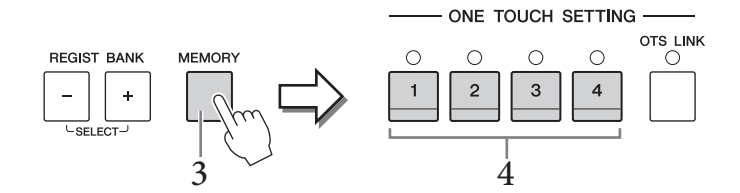

- 4 **Apăsaţi pe unul dintre butoanele ONE TOUCH SETTING [1] [4].** Apare un mesaj care vă solicită să salvaţi setările de panou.
- 5 **Atingeţi [Yes] pentru a apela ecranul de selectare a stilurilor pentru salvarea datelor dvs., apoi salvaţi setările curente ca stil de utilizator.**

Pentru instrucţiuni legate de salvare, consultaţi [pagina 33.](#page-32-0)

#### **NOTĂ**

Pentru a revoca această operaţiune, atingeţi [No].

#### **NOTIFICARE**

Caracteristica One Touch Setting memorată se va pierde dacă treceţi la alt stil sau dacă întrerupeţi alimentarea instrumentului fără să executați operațiunea de salvare.

## **Căutarea cântecelor potrivite pentru stilul curent**

Puteţi căuta piese muzicale şi cântece care se potrivesc cel mai bine pentru a fi redate cu stilul curent utilizând înregistrările din Music Finder [\(pagina 85](#page-84-0)). Puteți apela automat setările corespunzătoare, cum ar fi vocea, efectul şi pedala selectând piesa muzicală dorită.

#### NOTĂ

Înainte de a urma aceste instrucţiuni, vă recomandăm să importaţi înregistrările din Music Finder ([pagina 87\)](#page-86-0).

1 **Selectaţi stilul dorit (paşii 1 - 2 de la [pagina 55](#page-54-3)).**

## 2 **În ecranul de selectare a stilurilor, atingeţi (Căutare).**

Piesele muzicale ce pot fi redate cu stilul curent sunt listate pe ecran.

#### **NOTĂ**

Pentru a ieși din această stare, atingeți [Cancel].

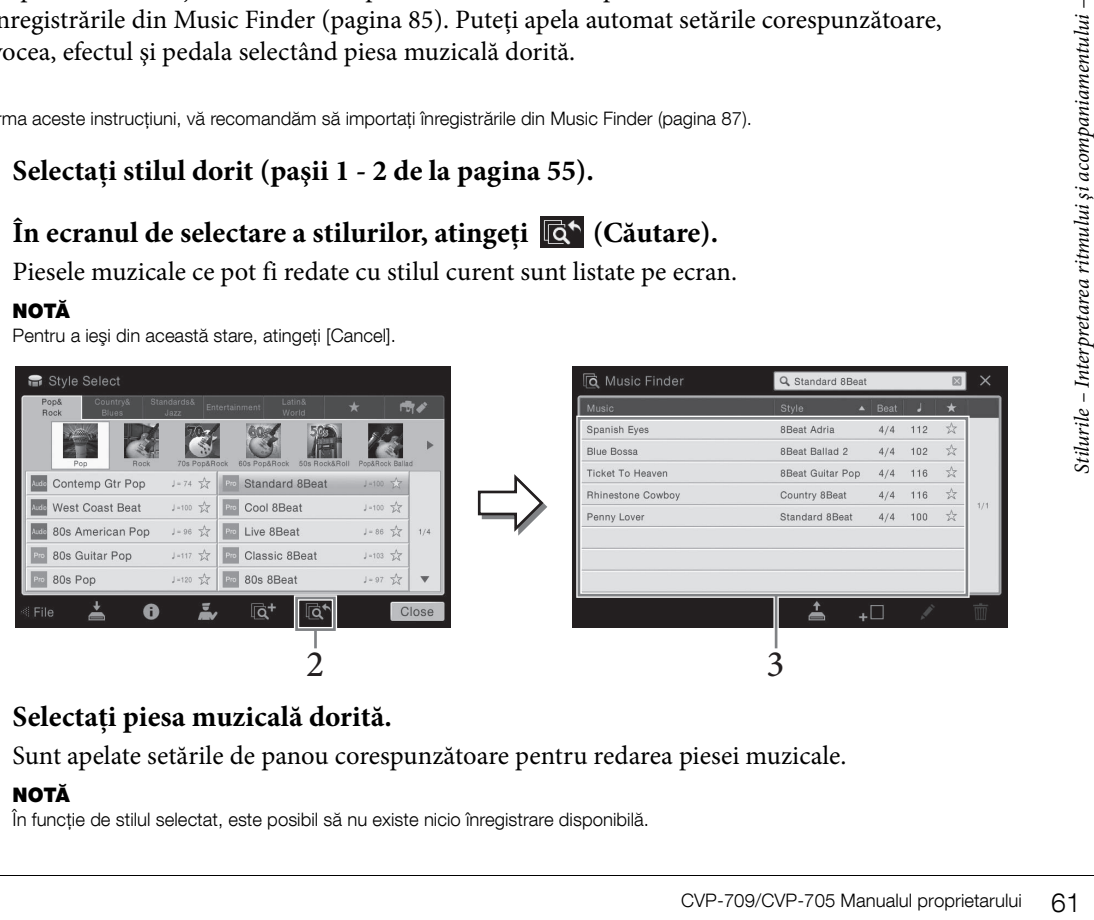

## 3 **Selectaţi piesa muzicală dorită.**

Sunt apelate setările de panou corespunzătoare pentru redarea piesei muzicale.

#### NOTĂ

În funcție de stilul selectat, este posibil să nu existe nicio înregistrare disponibilă.

## **Apelarea stilurilor optime pentru interpretarea dvs. (Recomandare stil)**

Această funcție convenabilă "recomandă" stilurile optime pentru cântecul pe care doriți să îl interpretați, pe baza interpretării dvs.

1 **În ecranul Style Selection, atingeţi (Recomandare) pentru a apela ecranul Style Recommender.** 

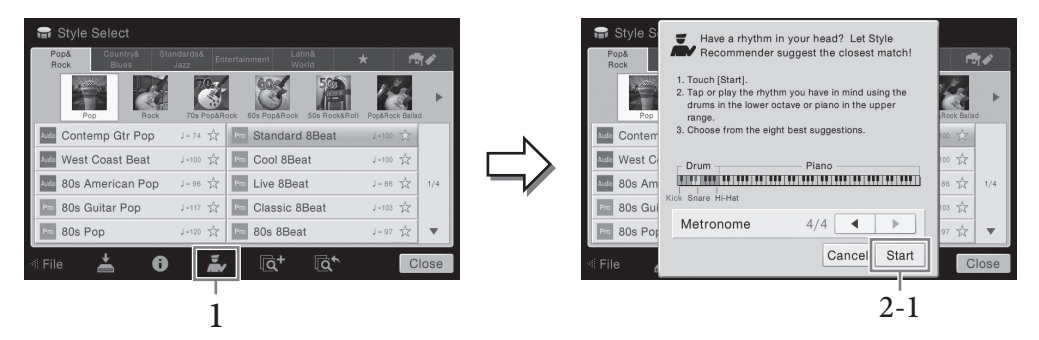

Claviatura este împărțită (de clapa B0) în două secțiuni ca mai jos. Instrumentele tobă (Kick, Snare şi Hi-Hat) sunt atribuite secţiunii pentru mâna stângă, în timp ce sunetul de pian este atribuit părţii pentru mâna dreaptă.

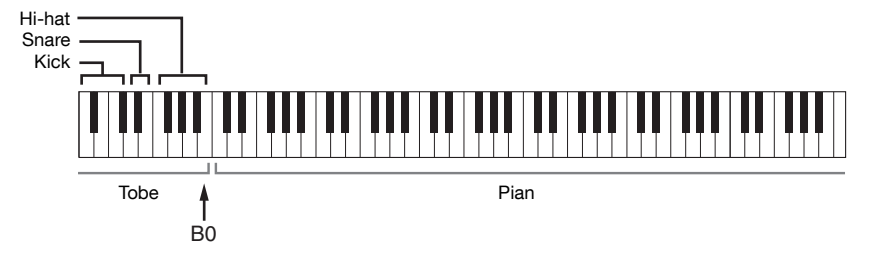

- 2 **Utilizaţi funcţia Style Recommender pentru a găsi stilul.**
	- **2-1 Atingeţi [Start] pentru a porni metronomul, indicând faptul că începe funcţia Style Recommender.**

#### **NOTĂ**

Pentru a revoca operațiunea, atingeți [Cancel].

- **2-2 Utilizaţi butoanele TEMPO [-]/[+] sau butonul [TAP TEMPO] pentru a ajusta tempoul şi atingeţi []/[] pe ecran pentru a selecta bătaia.**
- Stilling and an interpretation of the method of the state of the state of the state of the state of the method of  $\overrightarrow{a}$  and  $\overrightarrow{b}$  and  $\overrightarrow{b}$  and  $\overrightarrow{c}$  and  $\overrightarrow{b}$  and  $\overrightarrow{b}$  and  $\overrightarrow{b}$  and  $\overrightarrow{c}$  and  $\over$ **2-3 Interpretaţi pe secţiunea Piano (Pian) pentru una sau două măsuri împreună cu metronomul. Pentru rezultate mai bune, încercaţi să interpretaţi cu ambele mâini. Sau interpretaţi ritmul pe care îl aveţi în minte în secţiunea Drum (Tobă) pentru una sau două măsuri.**

Interpretarea dvs. este analizată timp de câteva secunde, apoi începe redarea celui mai recomandat stil. În plus, candidaţii altor stiluri recomandate sunt listaţi pe ecran.

#### NOTĂ

În cazul în care cântecul pe care doriţi să îl interpretaţi începe de la mijlocul unei măsuri sau are o scurtă pauză înainte de prima notă, puteţi obţine rezultate mai bune dacă faceţi pauză o măsură şi începeţi interpretarea de la măsura următoare. Exemplul 1: Redaţi piesa următoare în secţiunea de pian.

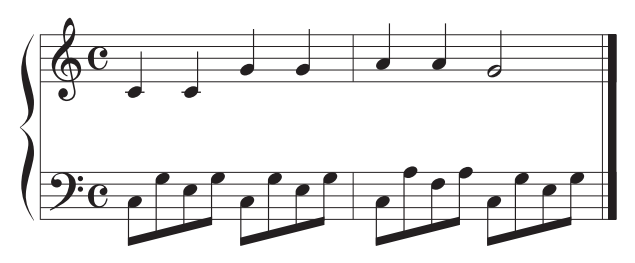

Sunt listate stilurile care corespund cel mai bine interpretării dvs. pentru că au tempouri similare.

#### Exemplul 2:

Redaţi următorul ritm în secţiunea de tobe a claviaturii.

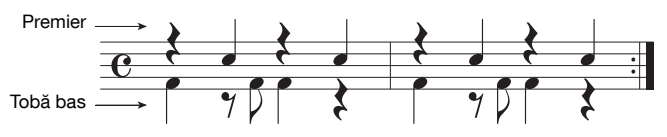

Sunt listate stilurile care conţin un mode de tobe similar.

## 3 **Selectaţi stilul dorit din listă.**

Încercaţi interpretarea pe claviatură cu stilul dacă acesta corespunde cântecului pe care doriţi să îl interpretaţi. Dacă stilul apelat nu se potriveşte cântecului pe care doriţi să îl redaţi, atingeţi [Retry] (Reîncercare), apoi reveniţi la pasul 2-2.

- 4 **În momentul când găsiţi un stil de care sunteţi mulţumit, atingeţi [OK] pentru a părăsi ecranul Style Recommender.**
- 5 **Cântaţi la claviatură cu stilul pe care tocmai l-aţi găsit.**

## <span id="page-63-1"></span><span id="page-63-0"></span>**Modificarea tipului de digitaţie a acordurilor**

Prin schimbarea tipului de digitaţie a acordurilor, puteţi genera automat un acompaniament corespunzător, chiar dacă nu apăsaţi pe toate notele ce compun un acord.

## 1 **Apelaţi fereastra Split Point/Fingering: [Menu] → [Split&Fingering] (Împărţire şi digitaţie).**

#### NOTĂ

Fereastra Split Point/Fingering poate fi apelată şi prin păstrarea imaginii claviaturii în ecranul Home.

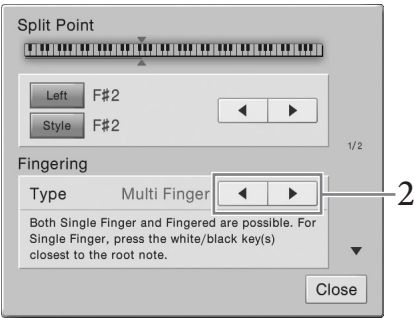

## 2 **Atingeţi []/[] pentru a selecta tipul de digitaţie dorit.**

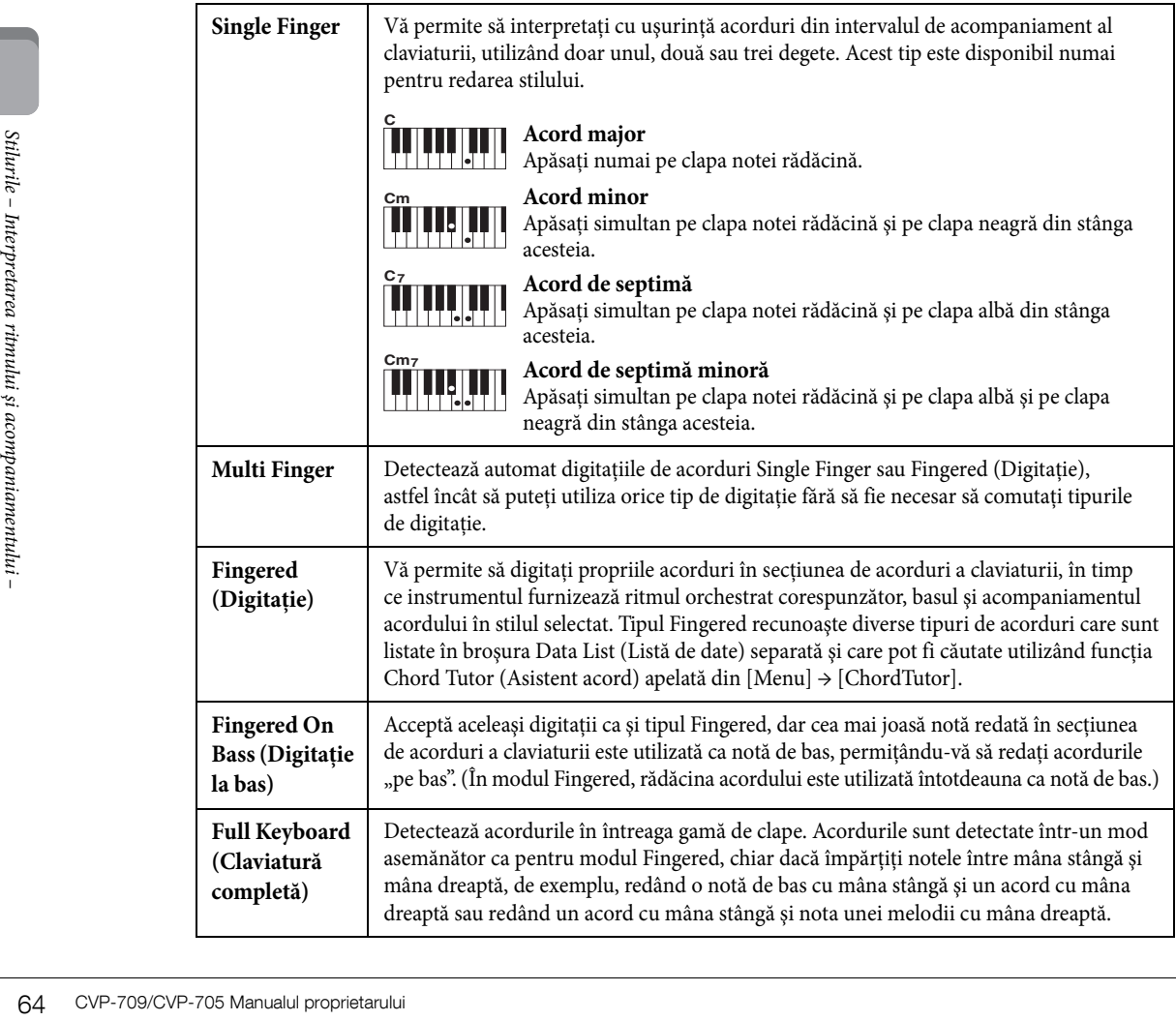

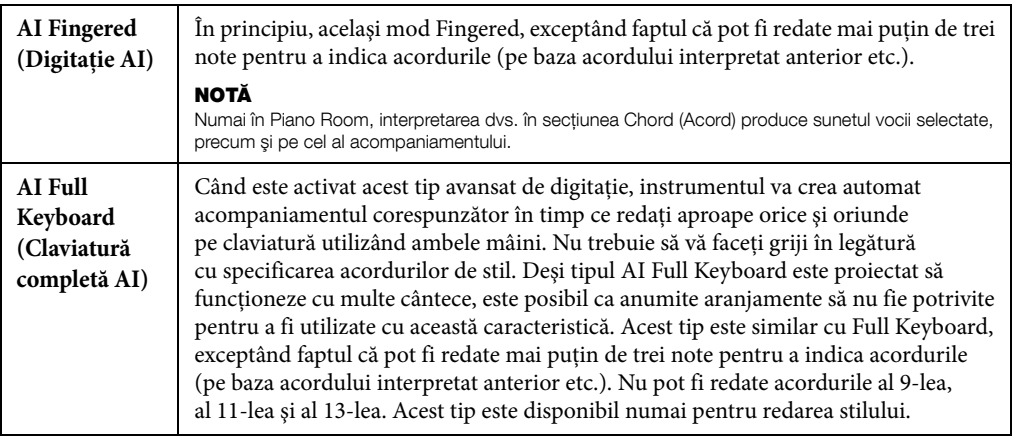

#### NOTĂ

Când tipul de digitație este setat "Fingered\*", nu poate fi schimbat. Schimbați parametrul Chord Detection Area (Zonă detectare acord) la valoarea "Lower" (Mai jos) prin [Menu] → [Split&Fingering] → Page 2/2, apoi schimbaţi parametrul Fingering Type (Tip digitaţie).

Modificând parametrul Chord Detection Area (Zonă detectare acord) din secţiunea mâinii stângi către secţiunea mâinii drepte, puteţi cânta linia de bas cu mâna stângă, în timp ce utilizaţi mâna dreaptă pentru a controla interpretarea stilului. Pentru detalii, consultați Reference Manual (Manualul de referință) de pe site-ul Web ([pagina 9\)](#page-8-0).

## **Acorduri**

Pentru utilizatorii nefamiliarizaţi cu acordurile, acest tabel constituie o referinţă rapidă pentru acordurile comune. Deoarece există multe acorduri utile şi multe moduri de a le utiliza din punct de vedere muzical, consultați cărțile despre acorduri disponibile în comerț pentru mai multe detalii.

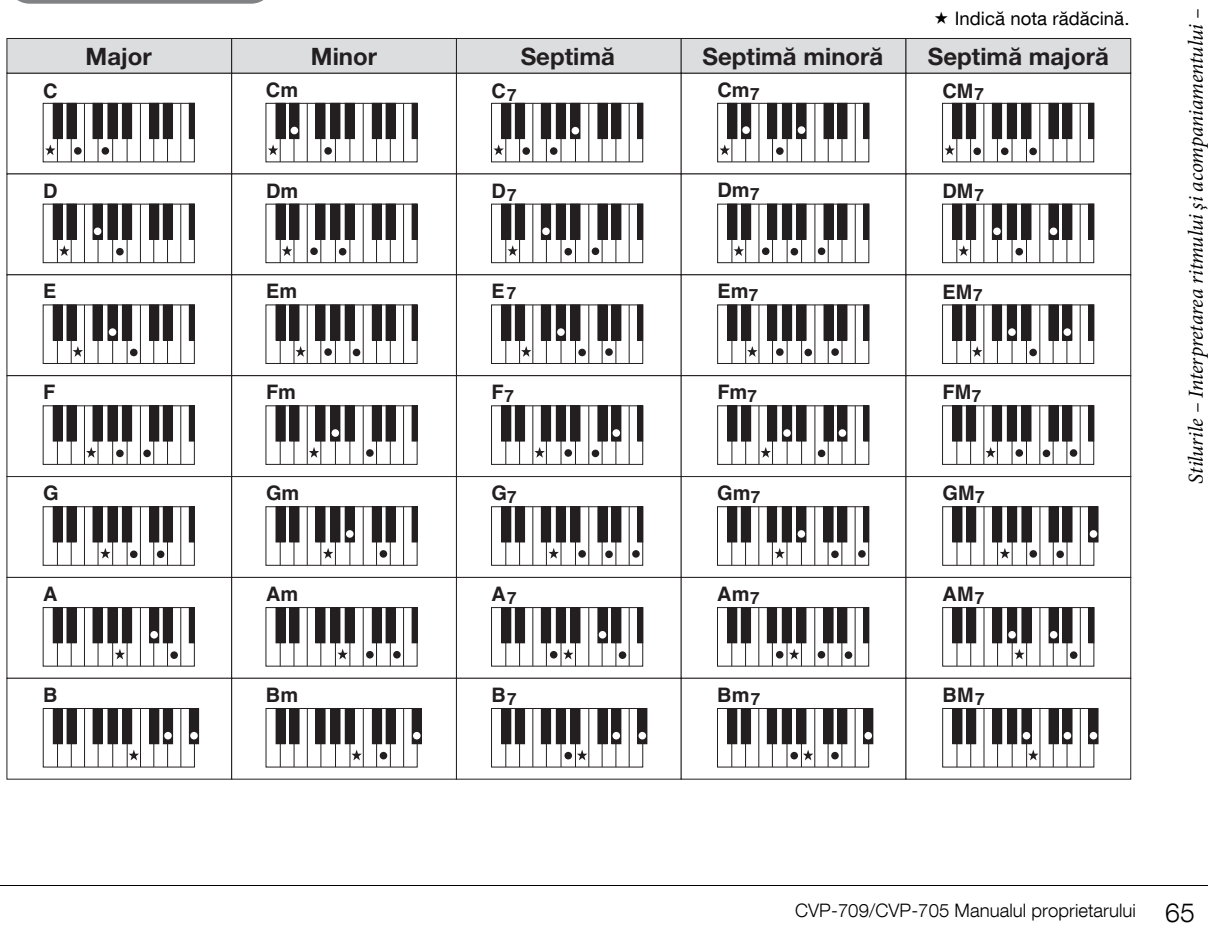

## <span id="page-65-0"></span>– Interpretarea şi exersarea cântecelor –

Pentru modelul Clavinova, termenul "cântec" se referă la cântece MIDI sau la date audio care includ cântece presetate, fişiere muzicale disponibile pe piaţă etc. Nu numai că puteţi reda şi asculta un cântec, ci puteţi şi interpreta la claviatură împreună cu redarea cântecului.

Există două tipuri de cântece care pot fi înregistrate şi redate pe acest instrument: cântece MIDI şi cântece audio.

#### **• Cântec MIDI**

Un cântec MIDI este inclus în informaţiile legate de interpretarea la claviatură şi nu este o înregistrare a sunetului însuși. Informațiile legate de interpretare se referă la ce clape sunt apăsate, în ce moment și cu ce forţă, exact ca într-o partitură muzicală. Pe baza informaţiilor înregistrate legate de interpretare, generatorul de tonuri (al modelului Clavinova etc.) creează sunetul corespunzător. Din moment ce datele cântecelor MIDI conţin informaţii, cum ar fi partea claviaturii şi vocea, puteţi exersa eficient vizualizând partitura, activând sau dezactivând acea parte sau schimbând vocile.

#### **• Cântec audio**

Un cântec audio este o înregistrare a sunetului interpretat. Aceste date sunt înregistrate în acelaşi mod ca cel utilizat la casetele de înregistrare sau cu reportofoane etc. Cântecele audio pot fi redate pe playere de muzică portabile și pe multe alte dispozitive, ceea vă facilitează să oferiti altor persoane ocazia de a asculta ce aţi interpretat.

Disponibilitatea functiilor diferă între cântecele MIDI și cântecele audio. În acest capitol, următoarele pictograme indică dacă explicatia se aplică sau nu cântecelor MIDI sau cântecelor audio în mod individual. Exemplu: … Indică dacă explicaţia se aplică numai cântecelor MIDI. **MIDI Audio**

## **Redarea cântecelor**

**MIDI Audio**

Puteți reda următoarele tipuri de cântece.

- Cântece presetate (cântece MIDI)
- Propriile cântece înregistrate (pentru instrucţiuni legate de înregistrare, consultaţi [pagina 75](#page-74-0))
- Cântece disponibile pe piaţă: fişiere MIDI în format SMF (fişier MIDI standard), fişiere audio în format WAV sau MP3.

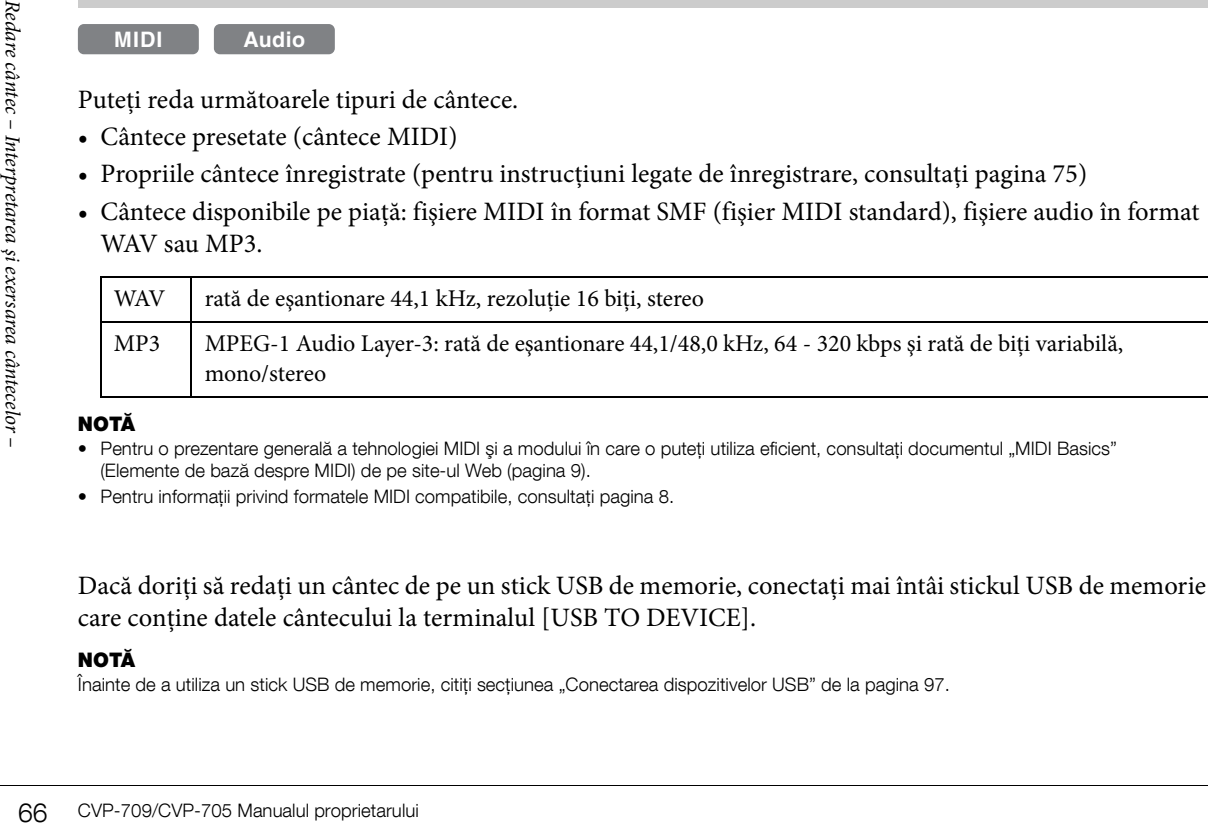

#### NOTĂ

- Pentru o prezentare generală a tehnologiei MIDI și a modului în care o puteți utiliza eficient, consultați documentul "MIDI Basics" (Elemente de bază despre MIDI) de pe site-ul Web [\(pagina 9](#page-8-0)).
- Pentru informaţii privind formatele MIDI compatibile, consultaţi [pagina 8](#page-7-1).

Dacă doriţi să redaţi un cântec de pe un stick USB de memorie, conectaţi mai întâi stickul USB de memorie care conține datele cântecului la terminalul [USB TO DEVICE].

#### NOTĂ

Înainte de a utiliza un stick USB de memorie, citiți secțiunea "Conectarea dispozitivelor USB" de la [pagina 97](#page-96-0).

<span id="page-66-0"></span>1 **În ecranul Home, atingeţi numele cântecului pentru a apela ecranul de selectare a cântecelor.**

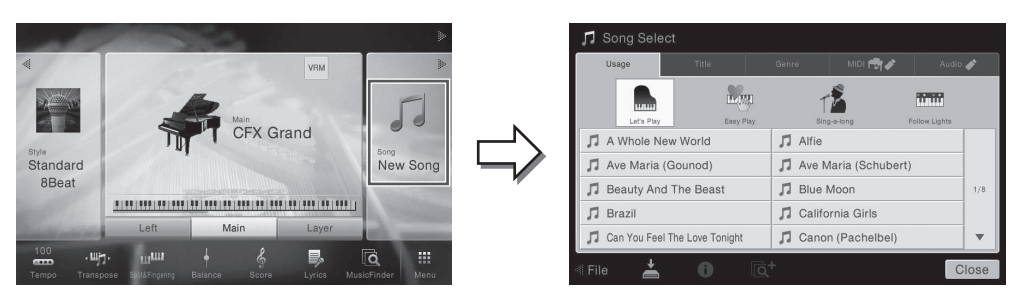

#### **NOTĂ**

Fişierele de cântece (fişierele MIDI) ce corespund caietului de partituri inclus sunt disponibile pentru descărcare gratuită de pe site-ul Web ([pagina 9\)](#page-8-1).

## 2 **Atingeţi cântecul dorit de pe ecran pentru a-l selecta.**

Un cântec presetat poate fi selectat dintr-una dintre următoarele file:

- Usage (Utilizare): Cântecele sunt împărtite în câteva moduri de utilizare.
- Title (Titlu): Cântecele sunt sortate în ordine alfabetică.
- Genre (Gen): Cântecele sunt împărtite în câteva genuri.

Cântecele pe care le-aţi înregistrat sau cântecele disponibile pe piaţă pot fi selectate dintr-una dintre următoarele file:

**• :** Apelează o listă a cântecelor MIDI din instrument sau de pe stickul USB de memorie.

**• :** Apelează o listă a cântecelor audio de pe stickul USB de memorie.

#### NOTĂ

- Cântecele înregistrate pe instrument în Piano Room sunt listate în folderul "Piano Room" (din folderul "User" al filei MIDI).
- Cântecele înregistrate pe stickul USB de memorie în Piano Room sunt listate în fila "Audio".
- Pe ecranul Song Selection (Selectare cântec) sau ecranul Home, puteți distinge formatul datelor cântecului audio după pictograma afișată lângă numele cântecului. Dacă este în format MP3, se afișează "MP3" în pictogramă, iar cazul formatului WAV, nu se afişează nimic.
- (Doar CVP-709) Cântecele MIDI pe care le-aţi înregistrat cu stiluri audio în Piano Room trebuie convertite în cântece audio. (Urmaţi mesajele afişate.)

#### **Vizualizarea informaţiilor legate de cântece**

Când se selectează un cântec audio sau un cântec MIDI protejat, atingerea pictogramei (i) (Informații) apelează fereastra Song Information (Informaţii cântece).

## 3 **Reveniţi la ecranul Home, atingeţi [] din partea dreaptă sus pentru a extinde zona Song, apoi atingeţi butonul [**R**/**K**] (PLAY/PAUSE) (Redare/Pauză) pentru a începe redarea.**

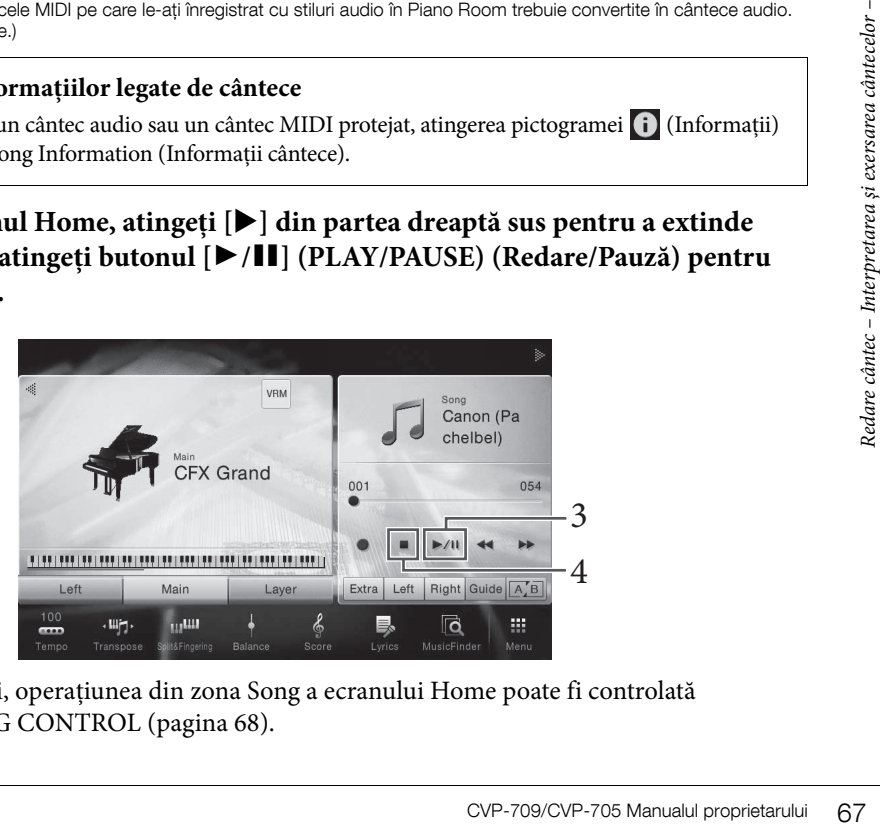

Aici, în ultimii paşi, operaţiunea din zona Song a ecranului Home poate fi controlată de butoanele SONG CONTROL [\(pagina 68](#page-67-0)).

#### **Plasarea în aşteptare a următorului cântec pentru redare (numai cântecele MIDI)**

În timp ce un cântec MIDI este redat, puteţi plasa în aşteptare următorul cântec MIDI pentru redare. Acest lucru este comod pentru înlănţuirea cântecului cu următorul cântec în mod lin pe durata interpretării scenice. Selectați următorul cântec pe care doriți să îl redați din ecranul de selectare a cântecelor, în timp ce un cântec este redat. Pictograma [Next] (Următorul) apare în partea din dreapta a numelui cântecului corespunzător. Pentru a revoca această setare, atingeţi pictograma [Next].

## 4 **Atingeţi [**J**] (STOP) pentru a opri redarea.**

## <span id="page-67-0"></span>**Operaţiunile de control al cântecelor**

Pentru a controla redarea cântecelor, puteți utiliza butoanele de pe ecran apelate prin atingerea butonului [ $\blacktriangleright$ ] din zona Song a ecranului Home sau puteţi utiliza butoanele SONG CONTROL de pe panou.

#### NOTĂ

Pentru instrucțiuni legate de ajustarea tempoului, consultați [pagina 40](#page-39-0) pentru cântece MIDI și [pagina 74](#page-73-1) pentru cântece audio.

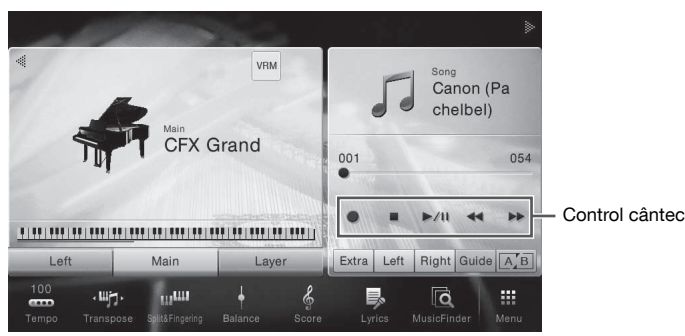

#### **Ecranul Home Butoanele SONG CONTROL**

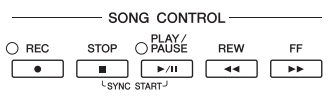

SONG CONTROL STOP OPAUSE

SONG CONTROL STOP OPLAY

 $001$ 

000

 $\times$  $00:01 -$ 

 $\begin{tabular}{|c|c|c|c|c|} \hline \quad \quad & \quad \quad & \quad \quad & \quad \quad \\ \hline \quad \quad & \quad \quad & \quad \quad & \quad \quad & \quad \quad \\ \hline \quad \quad & \quad \quad & \quad \quad & \quad \quad & \quad \quad \\ \hline \end{tabular}$ 

**REW** 

REW

 $\sqrt{44}$ 

 $\overline{44}$   $\overline{)}$   $\overline{)}$ 

Pentru cântece MIDI

Song Position

Song Position

Time

 $\begin{array}{|c|c|c|}\n\hline\n\bullet & \text{I}\n\end{array}$ 

 $\bigcirc$  REC

 $\bigcirc$  REC

 $\overline{\phantom{a}}$ 

Bar Phrase Mark Număr măsură actuală Număr semn de frază

 $\rightarrow$ 

Timp scurs

Pentru cântece audio

Reţineţi că, spre deosebire de anumite operaţiuni ale butoanelor de pe panou, nu puteţi atinge simultan două butoane de pe ecran.

#### NOTĂ

Pentru informații legate de [●] (REC), consultați [pagina 75.](#page-74-0)

#### **Pauză**

Apăsați pe (sau atingeți) [▶/II] (PLAY/PAUSE) în timpul redării. Apăsarea din nou a acestuia reia redarea cântecului din poziţia curentă.

#### **Rewind/Fast Forward**

**Example 18 CVP-709/CVP-705 Manualul proprietarului**<br> **Example 18 CM2224**<br> **Example 19 CM224**<br> **Example 19 CSC (P)** (REC), cons<br> **Example 19 CAU CAU Apăsarea din nou a acestuia reia<br>
<b>Example 19 CAU Apăsarea din nou a ace** Apăsați pe (sau atingeți) [◀◀] (REW) sau [▶▶] (FF) în timpul redării sau în timp ce cântecul este oprit. Apăsarea pe unul dintre acestea deplasează o măsură înapoi/înainte pentru cântecele MIDI sau o secundă pentru cântecele audio. Menţinerea apăsată a unuia dintre acestea deplasează în continuu înapoi/înainte.

Când apăsați pe (sau atingeți) [◀◀] (REW) sau [▶▶] (FF), apare ecran de setare care arată poziţia curentă a cântecului.

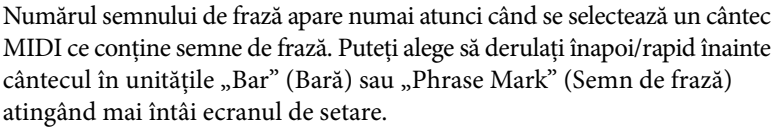

#### NOTĂ

- Fereastra pop-up mentionată aici nu apare când derulati înapoi sau rapid înainte un cântec MIDI care nu are semne de frază sau un cântec audio atingând ecranul.
- Semnul de frază este un marcator pre-programat în cadrul anumitor date de cântec MIDI, care specifică o anumită locatie în cadrul cântecului.

#### **Deplasarea poziţiei de redare a cântecelor**

În zona Song (când este extinsă) a ecranului Home, se afişează poziţia curentă a redării cântecului. Aceasta poate fi deplasată înainte sau înapoi prin mutarea glisorului pe ecran.

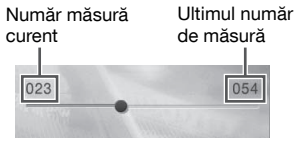

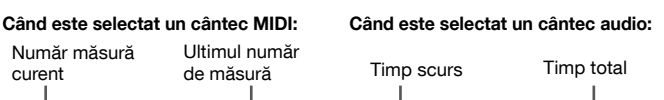

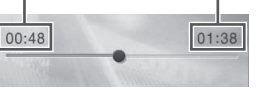

#### **Pornire sincronizată (Cântec MIDI)**

Puteți începe redarea unui cântec MIDI de îndată ce începeți interpretarea la claviatură. În timp ce redarea este oprită, mențineți apăsat butonul SONG CONTROL [STOP] şi apăsaţi pe butonul [PLAY/PAUSE]. Pentru a revoca funcția Synchro Start (Pornire sincronizată), repetați aceeași operație.

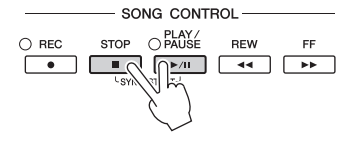

#### NOTĂ

De asemenea, puteți activa funcția Synchro Start ținând apăsat [D/III] (REDARE/PAUZĂ) în zona Song (când este extinsă) a ecranului Home.

## <span id="page-68-0"></span>**Afişarea notaţiei muzicale (Partitură)**

**MIDI Audio**

Puteţi vizualiza notaţia muzicală (partitura) a cântecului selectat. Vă sugerăm să citiţi notaţia muzicală înainte de a începe interpretarea.

- 1 **Selectaţi un cântec MIDI (paşii 1 2 de la [pagina 67](#page-66-0)).**
- 2 **Apelaţi ecranul Score (Partitură) din [Menu] → [Score].**

Puteți studia întreaga notație atingând  $\Box$  sau  $\Box$  când redarea cântecului este oprită. La începerea redării, "bila" sare de-a lungul partiturii, indicând poziția curentă.

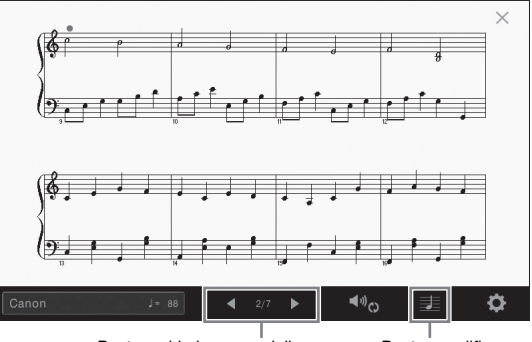

Pentru schimbarea paginii. Pentru modificarea setărilor ecranului Score (Partitură).

#### **NOTĂ**

- Instrumentul poate afişa notaţia muzicală a cântecelor disponibile pe piaţă sau a celor înregistrate de dvs.
- Notaţia afişată este generată de instrument pe baza datelor de cântec. Drept rezultat, este posibil ca aceasta să nu fie exact la fel cu partitura muzicală disponibilă pe piaţă a aceluiaşi cântec, în special atunci când afişaţi notaţia pasajelor complicate sau a multor note scurte.

## **Schimbarea mărimii partiturii/Afişarea versurilor într-o partitură**

CVP-709/CVP-705 Manualul proprietarului 69 Redare – Interpretarului 69 Redare – Interpretarium (Manualul de – Interpretarium can cancel interpretarium can cancel of the canonicate of the canonicate of the secretive distrib Prin atingerea pictogramei de notă din partea dreaptă jos a ecranului, puteți schimba setările de afișare a partiturii precum schimbarea mărimii partiturii sau afişarea numelor notelor sau versurilor în partitură etc. Pentru detalii despre ecranul Score (Partitură), consultaţi documentul Reference Manual (Manualul de referinţă) de pe site-ul Web ([pagina 9\)](#page-8-0).

#### NOTĂ

Versurile pot fi afisate numai atunci când cântecul MIDI contine date despre versuri.

## **Afişarea versurilor**

#### **MIDI Audio**

Când cântecul selectat conține versuri, le puteți vizualiza pe ecranul instrumentului în timpul redării.

1 **Selectaţi un cântec MIDI (paşii 1 - 2 de la [pagina 67](#page-66-0)).**

## 2 **Apelaţi ecranul Lyrics (Versuri) din [Menu] → [Lyrics].**

Când datele de cântec contin date de versuri, versurile sunt afișate pe ecran. Puteți studia toate versurile atingând  $[\blacktriangle]$  sau  $[\blacktriangleright]$  când redarea cântecului este oprită. Atunci când începe redarea cântecului, culoarea versurilor se schimbă, indicând poziţia curentă.

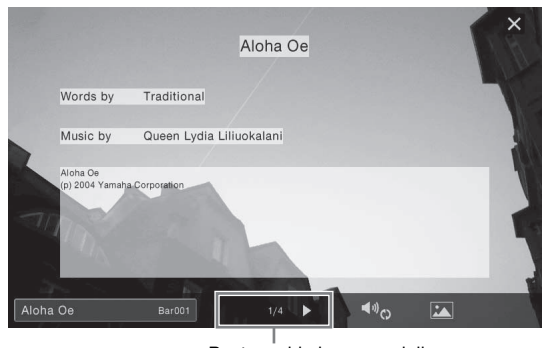

#### Pentru schimbarea paginii.

#### **NOTĂ**

Versurile pot fi afişate pe un monitor extern sau pe un televizor ([pagina 95\)](#page-94-0).

Pentru detalii despre ecranul Lyrics, consultaţi documentul Reference Manual (Manualul de referinţă) de pe site-ul Web ([pagina 9\)](#page-8-0).

#### **Afişarea textului**

Indiferent dacă un cântec este selectat sau nu, puteţi vizualiza fişierul text (.txt) creat cu ajutorul unui computer pe ecranul instrumentului ([Menu] → [Text Viewer]). Această caracteristică permite diverse posibilități utile, cum ar fi afişarea versurilor, a numelor de acorduri şi a notelor de text. Pentru detalii despre ecranul Text, consultaţi documentul Reference Manual (Manualul de referinţă) de pe site-ul Web [\(pagina 9\)](#page-8-0).

## **Exersarea cu o mână cu ajutorul funcţiei Guide (Ghid)**

#### **MIDI Audio**

Tradition (Pagina 9).<br>
Afistante and the United Cantons of the Percentul instrumentului ([Ment ar fi afistarea versurilor, a numelor documentul Reference Manual (Ment ar fi afistarea versurilor, a numelor documentul Refere Puteţi dezactiva sunetul pentru partea pentru mâna dreaptă pentru a încerca singur să exersaţi pe partea respectivă. Aici, explicaţiile se aplică atunci când exersaţi pe partea pentru mâna dreaptă cu ajutorul funcţiei "Follow Lights" (Ghidaje luminoase) ale functiilor Guide. Lămpile de ghidaj indică notele pe care trebuie să le interpretati și când trebuie să le interpretati. De asemenea, puteti exersa propriul ritm, din moment ce acompaniamentul aşteaptă să redaţi corect notele.

#### **NOTĂ**

Funcţia Guide (Ghid) nu este eficientă pentru secţiunea Chord (Acord) [\(pagina 56](#page-55-0)). În funcţie de necesităţi, dezactivaţi butonul [ACMP ON/OFF] în timp ce o utilizaţi.

- 1 **Selectaţi un cântec MIDI şi apelaţi ecranul Score [\(pagina 69\)](#page-68-0).**
	- $\times$ 63 **Play Setting**  $\blacktriangleleft$ <sup>0</sup>c  $\frac{1}{2}$   $\frac{1}{4}$   $\frac{1}{3}$
- <span id="page-70-0"></span>2 **Atingeţi (Setări redare) pentru a apela meniul Playback Settings (Setări redare).**

#### NOTĂ

Setările de redare pot fi, de asemenea, controlate din ecranul Home şi din ecranul Lyrics.

## 3 **Pentru a-l activa, atingeţi [Guide].**

## 4 **Pentru a dezactiva partea pentru mâna dreaptă, atingeţi [Right] (Dreapta).**

Sunetul pentru partea pentru mâna dreaptă este anulat, iar funcţia Guide pentru partea pentru mâna dreaptă este activată.

#### NOTĂ

De obicei, Ch 1 este atribuit pentru [Right], Ch 2 este atribuit pentru [Left] şi Ch 3 − 16 sunt atribuite pentru [Extra]. Puteţi activa sau dezactiva fiecare canal din ecranul Mixer ([pagina 93\)](#page-92-0).

## 5 **Apăsaţi pe butonul SONG CONTROL [PLAY/PAUSE] pentru a porni redarea.**

Exersaţi pe partea pentru mâna dreaptă în propriul ritm cu lămpile de ghidaj. Redarea pe părţile Left şi Extra va aştepta să redaţi notele corect.

#### **NOTĂ**

Lămpile de ghidaj luminează cu roşu pentru clapele albe şi cu verde pentru clapele negre.

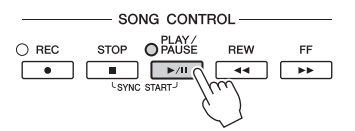

După ce aţi terminat exersarea, atingeţi [Guide] pentru a dezactiva funcţia Guide.

#### **Alte funcţii Guide**

CVP-709/CVP-705 Manualul proprietarului 71<br>
CVP-709/CVP-705 Manualul proprietarului 71 Pe lângă funcția "Follow Lights" explicată mai sus, există multe funcții în caracteristicile de ghidare, pentru exersarea duratei de apăsare a clapelor (modul Any Key (Orice tastă)), pentru Karaoke sau pentru exersarea unui cântec în propriul ritm (Your Tempo (Tempo)). Puteţi selecta funcţiile din [Menu] → [SongSetting] (Setare cântec) →  $[Guide] \rightarrow [Type] (Tip).$ 

Pentru mai multe informaţii, consultaţi Reference Manual (Manualul de referinţă) de pe site-ul Web [\(pagina 9\)](#page-8-0).

## **Repetarea redării**

**MIDI Audio**

Funcțiile Song Repeat (Repetare cântec) pot fi utilizate pentru a reda în mod repetat un cântec sau o anumită gamă de măsuri dintr-un cântec. Această funcție controlată în zona Song (când este extinsă) a ecranului Home este utilă pentru exersarea repetată a frazelor dificil de interpretat.

#### NOTĂ

Când este selectat un cântec MIDI, puteţi controla repetarea redării şi din meniul Playback Settings apelat din ecranul Score sau din ecranul Lyrics [\(pagina 71](#page-70-0)).

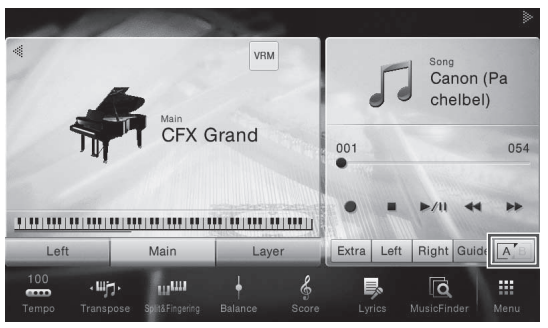

## **Redarea repetată a unui cântec întreg**

Pentru a repeta un cântec întreg, activați  $\overline{A/B}$  (Repetare A-B) de pe ecran și începeți redarea cântecului. Pentru a revoca redarea repetată, dezactivați **AB** (Repetare A-B).

## **Specificarea gamei de măsuri şi redarea acestora în mod repetat (A-B Repeat)**

- 1 **Selectaţi un cântec (paşii 1 2 de la [pagina 67](#page-66-0)).**
- 2 **Atingeţi [**R**/**K**] (PLAY/PAUSE) pentru a începe redarea.**

## 3 **Specificaţi gama de repetare.**

**72 CVP-709/CVP-705 Manualul proprietarului**<br> **72 Atingeți**  $[\triangleright/\blacksquare]$  (<br> **72 Atingeți**  $[\triangleright]$  (Repetare A-B<br>
de sfârșit (B), atinget<br>
va fi redat în mod re<br>
in frază) este adăuga<br>
inceputul cânt<br> **14 Atingeți**  $[\blacksquare]$  Când redarea atinge punctul pe care doriți să îl specificați ca punct de pornire (A), activați (Repetare A-B). Când redarea atinge punctul pe care doriţi să îl specificaţi ca punct de sfârșit (B), atingeți din nou  $\overline{A/E}$  (Repetare A-B). Intervalul dintre punctul A și punctul B va fi redat în mod repetat. Pentru cântecele MIDI, o introducere automată (pentru a vă ghida în frază) este adăugată înainte de punctul A.

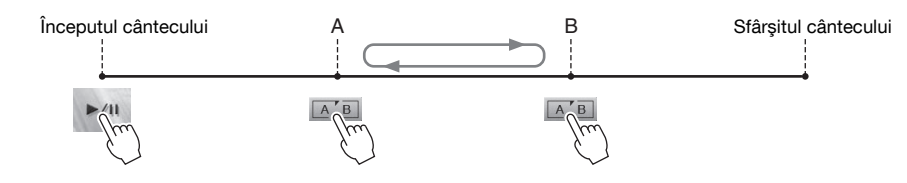

#### NOTĂ

- Când doriţi să repetaţi cântecul de la început până undeva la mijloc:
- 1. Activaţi pictograma Repetare A-B, apoi începeţi redarea cântecului.
- 2. Atingeţi din nou pictograma Repetare A-B la punctul de sfârşit dorit (B).
- Specificarea exclusivă a punctului A conduce la redarea repetată între punctul A şi sfârşitul cântecului.

## 4 **Atingeţi [**J**] (Stop) pentru a opri redarea.**

Poziţia cântecului va reveni la punctul A. După interpretare, dezactivaţi (Repetare A-B).
## **Specificarea gamei de repetare în timp ce cântecele sunt oprite**

1. Derulați rapid înainte cântecul la punctul A, apoi activați  $\overline{A/B}$  (Repetare A-B).

2. Derulați rapid înainte cântecul la punctul B, apoi atingeți din nou  $\mathbb{A}$   $\mathbb{A}$  B (Repetare A-B).

## **Redarea repetată a mai multor cântece**

Puteți reda mai multe cântece în mod repetat. Selectați "All" în "Repeat Mode" ([Menu] → [Song Setting] → [Play]), apoi atingeți [▶/II] (REDARE/PAUZĂ) pentru a porni redarea. Toate cântecele salvate în folderul desemnat vor fi redate repetat în ordine. Pentru a reseta setarea de repetare, selectați "Off" în "Repeat Mode" ([Menu]  $\rightarrow$  [Song Setting]  $\rightarrow$  [Play]).

#### NOTĂ

Cântecele presetate din folderul "Follow Lights" conțin setări Guide, și de aceea sunt inadecvate pentru utilizare cu repetarea "All" (Toate).

# <span id="page-72-0"></span>**Ajustarea înălţimii sunetului în semitonuri (Schimbarea înălţimii sunetului)**

**MIDI Audio**

Ca și funcția Transpose [\(pagina 41\)](#page-40-0) a cântecului MIDI, înălțimea unui cântec audio de pe stickul USB de memorie poate fi ajustată în paşi de semiton (de la -12 la 12) în ecranul Home.

1 **Conectaţi stickul USB de memorie care conţine cântecele audio la terminalul [USB TO DEVICE].**

**NOTĂ** 

Înainte de a utiliza un stick USB de memorie, cititi sectiunea "Conectarea dispozitivelor USB" de la [pagina 97](#page-96-0).

- 2 **Selectaţi un cântec audio (paşii 1 2 de la [pagina 67\)](#page-66-0).**
- 3 **În zona Song (când este extinsă) a ecranului Home, atingeţi (Înălţime sunet) pentru a apela fereastra Setup (Configurare).**

#### NOTĂ

Înălţimea sunetului nu poate fi aplicată fişierelor MP3 cu o rată de eşantionare de 48,0 kHz.

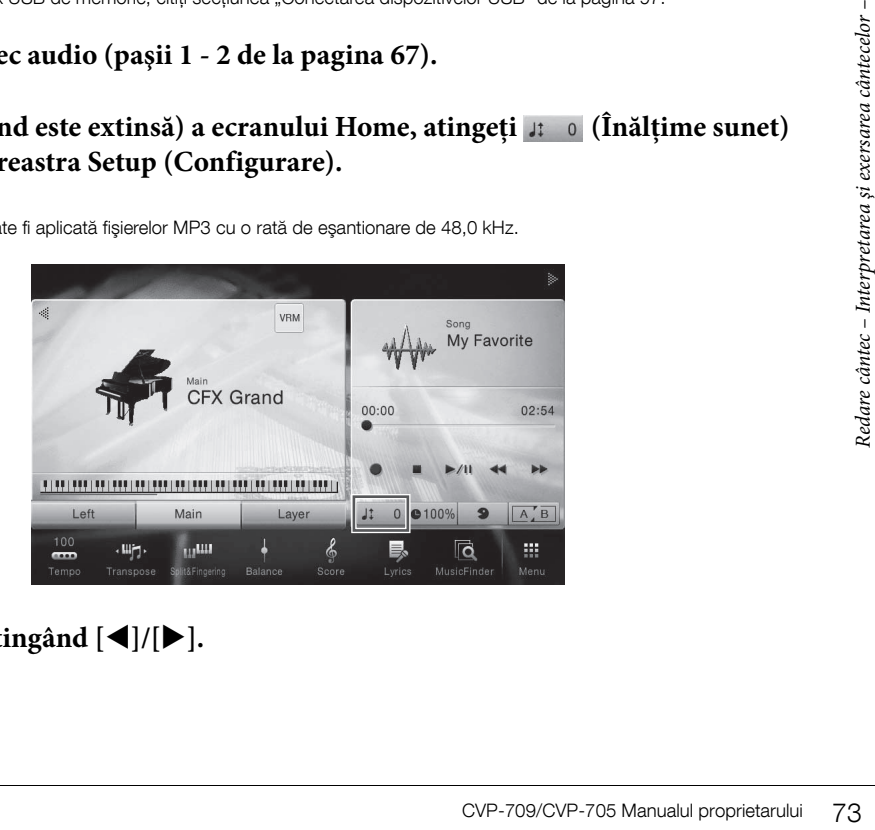

 $4$  Setați valoarea atingând  $\left[ \blacktriangleleft \right] / \left[ \blacktriangleright \right]$ .

# **Ajustarea vitezei de redare (Extindere timp)**

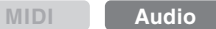

Ca şi ajustarea tempoului unui cântec MIDI ([pagina 40](#page-39-0)), puteţi ajusta viteza de redare a unui cântec audio de pe un stick USB de memorie, extinzându-l sau comprimându-l.

Pentru aceasta, selectati un cântec audio, apoi atingeți @100% (Extindere timp) în zona Song a ecranului Home pentru a apela fereastra Setup. Atingeți [◀]/[▶] în această fereastră pentru a seta valoarea (de la 70% la 160%). Valorile mai ridicate au ca rezultat un tempo mai rapid.

#### NOTĂ

Viteza de redare nu poate fi modificată pentru fişiere MP3 cu o rată de eşantionare de 48 kHz.

# <span id="page-73-0"></span>**Revocarea părţii vocale (Revocare vocală)**

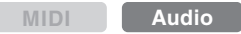

Puteţi revoca sau atenua poziţia centrală a sunetului stereo. Acest lucru vă permite să cântati în stilul "karaoke" doar cu fundal instrumental sau să redati partea melodică pe claviatură, deoarece sunetul vocal este, de obicei, în centrul imaginii stereo în majoritatea înregistrărilor.

Pentru a activa/dezactiva funcția Vocal Cancel (Revocare vocală), selectați mai întâi un cântec audio, apoi activaţi/dezactivaţi (Revocare vocală) din zona Song a ecranului Home.

## NOTĂ

- Desi functia Vocal Cancel este foarte eficientă pe majoritatea înregistrărilor audio, este posibil ca sunetul vocal din anumite cântece să nu fie anulat complet.
- Revocarea vocală nu afectează sunetul de la mufa [AUX IN].

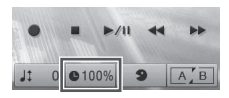

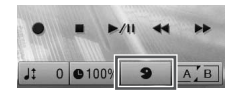

# Înregistrarea cântecelor

– Înregistrarea propriei interpretări –

Instrumentul vă permite să înregistraţi propria interpretare prin intermediul următoarelor două metode.

## **• Înregistrare MIDI**

Prin această metodă, interpretările înregistrate sunt salvate în instrument sau pe un stick USB de memorie ca fişiere MIDI SMF (format 0). Dacă doriţi să reînregistraţi o anumită secţiune sau să schimbaţi voci şi să editaţi alţi parametri, această metodă. De asemenea, dacă doriţi să înregistraţi interpretarea dvs. în fiecare canal, unul câte unul, efectuaţi o înregistrare multi-pistă a metodei de înregistrare MIDI. Din moment ce un cântec MIDI poate fi convertit într-un cântec audio după înregistrare ([pagina 81\)](#page-80-0), vă recomandăm să utilizaţi înregistrarea MIDI (cu înregistrare overdub şi mai multe piese) pentru a crea mai întâi un aranjament complex pe care nu îl puteţi reda live în alt mod, apoi convertiţi-l într-un cântec audio. Acest instrument vă permite să înregistraţi aproximativ 300 KO per cântec.

## **• Înregistrare audio**

Prin această metodă, interpretările înregistrate sunt salvate ca fişiere audio pe o memorie flash USB. Înregistrarea este efectuată fără a desemna partea înregistrată. Având în vedere ca este salvată în format WAV stereo la calitate normală de CD (44,1 kHz/16 biţi) în mod implicit, poate fi transmisă către şi redată de către playere muzicale portabile sau computere. Formatul fișierului poate fi schimbat la MP3 din [Menu]  $\rightarrow$ [SongSetting] → [Rec] (Înregistrare) → [Audio Rec Format] (Format înregistrare audio). Acest instrument vă permite să înregistraţi până la 80 de minute per înregistrare.

# <span id="page-74-0"></span>**Procedura de bază pentru înregistrare (Înregistrare MIDI/audio)**

Înainte de înregistrare, efectuati setările necesare, cum ar fi selectarea vocii/stilului (pentru înregistrarea MIDI şi înregistrarea audio) şi conexiunea microfonului (numai pentru înregistrarea audio dacă doriţi să vă înregistraţi vocea). Dacă este necesar, conectaţi stickul USB de memorie la terminalul [USB TO DEVICE], în special dacă doriti să efectuati o înregistrare audio.

## NOTĂ

• Înainte de a utiliza un stick USB de memorie, citiți secțiunea "Conectarea dispozitivelor USB" de la [pagina 97.](#page-96-0)

• Puteţi înregistra interpretarea utilizând un stil audio când se înregistrează materialul audio în format WAV, dar nu în format MP3. De asemenea, dacă înregistrati cântecul cu înregistrare MIDI, partea audio nu poate fi înregistrată. Totusi, doar în Piano Room, partea audio poate fi înregistrată cu înregistrare MIDI ([pagina 47\)](#page-46-0).

## **Înainte de a începe înregistrarea audio:**

CVP-709/CVP-705 Manualul proprietarului 75 Interpretatului 75 Datele înregistrate audio pot fi salvate numai pe un stick USB de memorie. Dacă doriţi să executaţi înregistrarea audio, conectaţi mai întâi stickul USB de memorie.

1 **În ecranul Home, atingeţi [] din partea dreaptă sus pentru a extinde zona Song, apoi atingeţi [**I**] (Rec) pentru a apela fereastra Song Recording (Înregistrare cântec).**

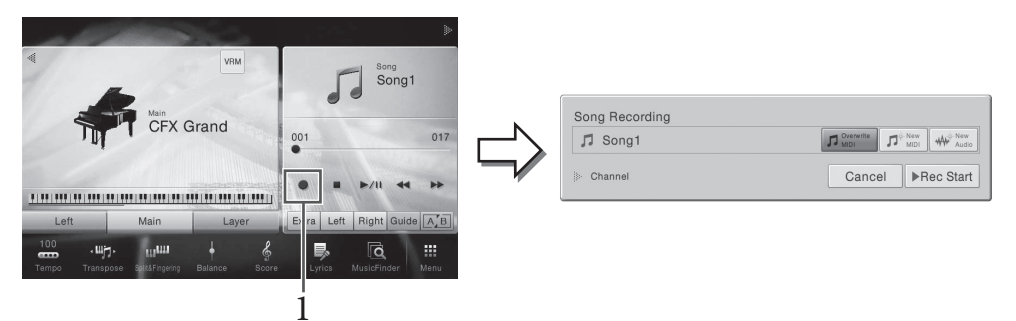

#### **NOTĂ**

- Conţinutul ferestrei Song Recording (Înregistrare cântec) diferă în funcţie de setările panoului.
- Aici, în ultimii pași, operatiunea din zona Song a ecranului Home poate fi controlată de butoanele SONG CONTROL ([pagina 68\)](#page-67-0).
- <span id="page-75-0"></span>2 **Atingeţi [New MIDI] sau [New Audio] pentru a selecta tipul de înregistrare dorit.**

Dacă doriți să revocați înregistrarea, atingeți [Cancel] pe ecran sau apăsați pe butonul SONG CONTROL [REC].

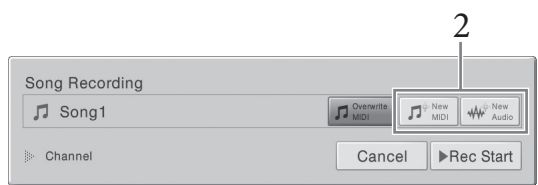

## NOTĂ

Se afişează [Overwrite MIDI] doar când s-a selectat un cântec MIDI înainte de pornirea înregistrării.

# 3 **Porniţi înregistrarea.**

Prin modul de înregistrare MIDI, puteţi începe înregistrarea fie interpretând la claviatură, fie atingând [Rec Start] (Pornire înregistrare). Prin modul de înregistrare audio, începeţi înregistrarea atingând [Rec Start].

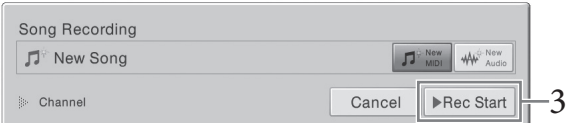

De asemenea, puteţi începe înregistrarea apăsând pe butonul SONG CONTROL [PLAY/PAUSE].

#### Atribuirea părţilor pentru canale (înregistrare MIDI)

Fie atingând [Rec Standard Superior – Inregistrarea atingân<br>
Superior Principales and Control of the Style Vor film experiment of the proprietarului de înregistrarea MIDI fără să spirale experimentale înterpretați la clare Prin modul de înregistrare MIDI, puteţi înregistra interpretarea în fiecare canal una câte una [\(pagina 78](#page-77-0)). Când efectuaţi înregistrarea MIDI fără să specificaţi partea aşa cum se explică aici, părţile claviaturii vor fi înregistrate în canalele 1 - 3, iar părțile Style vor fi înregistrate în canalele 9 - 16.

# 4 **Interpretaţi la claviatură.**

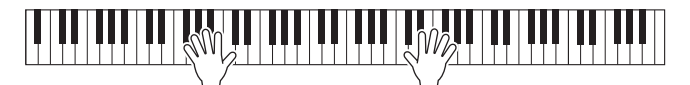

5 **La finalul interpretării, atingeţi [] (Stop) în ecranul Home pentru a opri înregistrarea.**

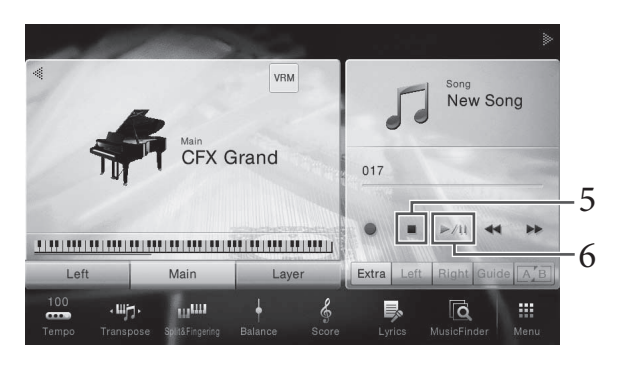

# 6 **Pentru a auzi interpretarea înregistrată, atingeţi [**R**/**K**] (Redare/Pauză).**

# 7 **Salvaţi interpretarea înregistrată.**

## **În înregistrarea MIDI**

După înregistrare, pictograma  $\triangleq$  (Salvare) se afișează în zona Song din ecranul Home. Această pictogramă indică faptul că datele înregistrate există, dar nu au fost salvate încă.

#### **NOTIFICARE**

Cântecul MIDI înregistrat se va pierde dacă treceti la un alt cântec sau dacă întrerupeti alimentarea instrumentului fără să executați operațiunea de salvare.

## **7-1 În ecranul Home, atingeţi (Salvare) afişat în zona Song.**

Se afişează ecranul de selectare a cântecelor pentru selectarea unei destinaţii pentru a salva cântecul înregistrat.

**7-2 Salvaţi datele înregistrate ca fişier urmând instrucţiunile de la pagina [pagina 33,](#page-32-0) paşii 2 - 5.**

Cântecele MIDI pot fi salvate în  $\mathbb{R}$  (fila User MIDI Song (Cântec MIDI utilizator)).

## **În înregistrare audio**

stickul USB de memorie<br>
Cântecul audio înregistrat<br>
lizator) în ecranul de selectare<br>
acțiunile de la pagina 34.<br>
tecul MIDI dorit (pașii 1 - 2 de la<br>
ie selectat [Overwrite MIDI]<br>
ie selectat [Overwrite MIDI]<br>
- le la<br>
co Din moment ce fişierul de cântece audio este salvat automat pe stickul USB de memorie în timpul înregistrării, operaţiunea de salvare nu este necesară. Cântecul audio înregistrat va apărea în (fila User Audio Song (Cântec audio utilizator)) în ecranul de selectare a cântecelor. Dacă se doreste, redenumiti fisierul urmând instructiunile de la [pagina 34.](#page-33-0)

## **Când doriţi să reînregistraţi un cântec MIDI deja înregistrat:**

Se poate suprascrie un cântec MIDI deja înregistrat. În acest scop, selectaţi cântecul MIDI dorit (paşii 1 - 2 de la [pagina 67\)](#page-66-1), apoi porniţi înregistrarea. La pasul 2 de la [pagina 76](#page-75-0), confirmaţi că este selectat [Overwrite MIDI] (Suprascriere MIDI), şi treceţi la pasul 3.

# <span id="page-77-0"></span>**Înregistrarea canalelor specificate (Înregistrare MIDI)**

Prin înregistrarea MIDI, puteți crea un cântec MIDI alcătuit din 16 canale prin înregistrarea performanței dvs. în fiecare canal, unul câte unul. La înregistrarea unei piese pentru pian, de exemplu, puteți înregistra partea pentru mâna dreaptă în canalul 1, apoi puteți înregistra partea pentru mâna stângă în canalul 2, permiţându-vă să creaţi o piesă completă care poate fi greu de interpretat live cu ambele mâini. Pentru a înregistra o interpretare cu redarea Stilului, de exemplu, înregistraţi redarea stilului în canalele 9 - 16, apoi înregistraţi melodiile în canalul 1 în timp ce ascultaţi redarea stilului deja înregistrat. În acest fel, puteți crea un cântec complet care, altfel ar fi dificil sau chiar imposibil de interpretat live.

1 **Dacă doriţi să reînregistraţi un cântec MIDI existent, selectaţi cântecul dorit (paşii 1 - 2 de la [pagina 67\)](#page-66-1).**

Dacă doriţi să înregistraţi de la zero, ignoraţi acest pas.

2 **În ecranul Home, atingeţi [] din partea dreaptă sus pentru a extinde zona Song, apoi atingeţi [**I**] (Rec) pentru a apela fereastra Song Recording (Înregistrare cântec).**

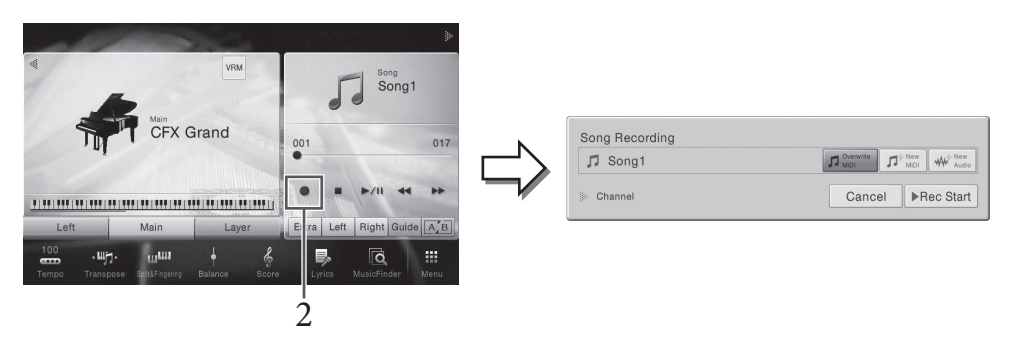

#### NOTĂ

- Conținutul ferestrei Song Recording (Înregistrare cântec) diferă în funcție de setările panoului.
- Aici, în ultimii paşi, operaţiunea din zona Song a ecranului Home poate fi controlată de butoanele SONG CONTROL ([pagina 68\)](#page-67-0).
- 78 CVP-709/CVP-705 Manualul proprietarului **78**<br>
Proprietarului **ALIDI** (Suprascrimentale proprietarului **1**<br> **78** CVP-709/CVP-705 Manualul proprietarului exprietarului exprietarului exprietarului exprietarului exprietarul 3 **Când se înregistrează de la zero, atingeţi [New MIDI] (MIDI nou). Când se reînregistrează un cântec MIDI existent, confirmaţi că este selectat [Overwrite MIDI] (Suprascriere MIDI), şi treceţi la pasul 4.**

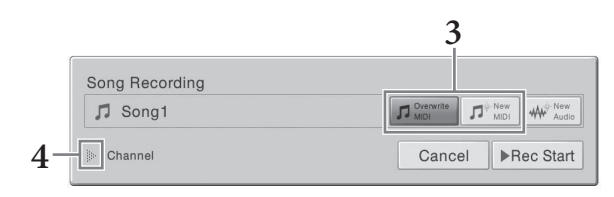

4 **Atingeţi [] din partea stângă a opţiunii "Channel" (Canal) pentru a extinde zona Channel.**

# 5 **Specificaţi canalul şi partea ţintă pentru înregistrare.**

- **5-1 Din ecran, setaţi partea sau părţile pe care intenţionaţi să le înregistraţi la [Rec] (Înregistrare) şi setaţi toate celelalte părţi la [Off] (Dezactivat).**
- **5-2 Atingeţi numărul canalului de sub părţile pe care le setaţi la [Rec] la pasul 5-1. În ecranul de setare afişat, specificaţi canalul (1 - 16) pentru înregistrare.**

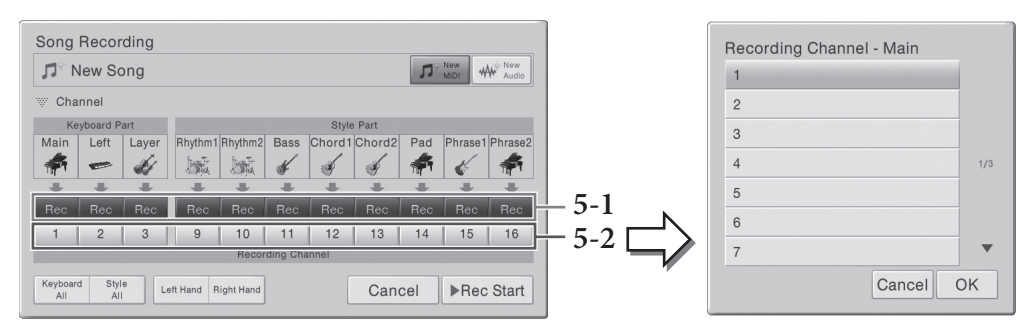

## **NOTIFICARE**

Dacă setați canale care conțin date înregistrate anterior la [Rec], datele existente vor fi suprascrise. NOTĂ

- Nu se pot înregistra mai multe părţi pe un singur canal.
- Dacă doriţi să revocaţi înregistrarea, atingeţi [Cancel] pe ecran sau apăsaţi pe butonul SONG CONTROL [REC] înainte de a trece la pasul 6.
- Părţile Main, Layer şi Left sunt atribuite canalelor 1 3 în mod implicit, deşi puteţi modifica atribuirea pe ecranul apelat din [Menu]  $\rightarrow$  [SongSetting]  $\rightarrow$  [Part Ch] (Canal parte).

Pentru a efectua rapid setările, selectaţi pur şi simplu partea claviaturii ([Keyboard All], [Style All], [Left Hand] sau [Right Hand] amplasată în partea stângă jos).

- **Keyboard All (Toată claviatura):** Puteţi comuta împreună toate părţile claviaturii (Main, Left şi Layer) la [Rec] sau la [Off]. Partea Main, partea Left şi partea Layer vor fi înregistrate implicit pe canalele 1 - 3.
- **Style All (Toate stilurile):** Puteţi comuta împreună toate părţile Style la [Rec] sau la [Off]. Părţile Style vor fi înregistrate implicit în canalele 9 - 16.
- **Right Hand (Mână dreaptă):** Aceasta poate fi selectată numai la înregistrarea părţii pentru mâna dreaptă. Partea Main a vocii va fi înregistrată în canalul 1, iar partea Layer va fi înregistrată în canalul 3.
- CVP-709/CVP-705 Manualul proprietarului 79 • **Left Hand (Mână stângă):** Aceasta poate fi selectată numai la înregistrarea părţii pentru mâna stângă. Partea Left a vocii va fi înregistrată în canalul 2. Când partea Left a vocii este dezactivată, partea Main va fi înregistrată în canalul 2, iar partea Layer va fi înregistrată în canalul 4.

## 6 **Cântaţi la claviatură pentru a începe înregistrarea.**

De asemenea, puteţi începe înregistrarea atingând [Rec Start] sau apăsând pe butonul SONG CONTROL [PLAY/PAUSE].

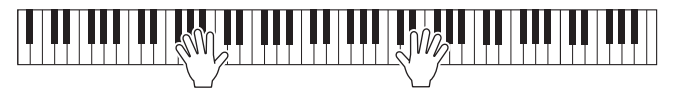

7 **La finalul interpretării, atingeţi [] (Stop) în ecranul Home pentru a opri înregistrarea.** 

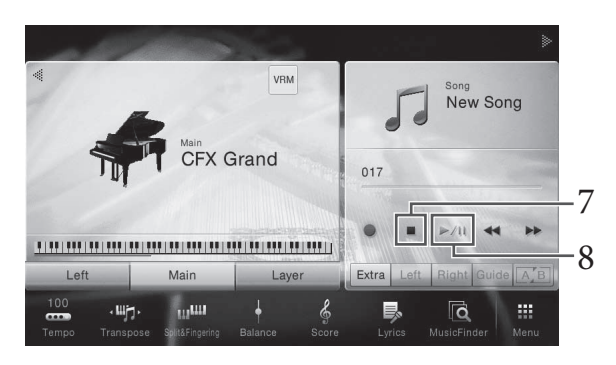

8 **Pentru a auzi interpretarea înregistrată, atingeţi [**R**/**K**] (Redare/Pauză).**

# 9 **Înregistraţi performanţa în alt canal repetând paşii 2 - 8.**

La pasul 3, confirmaţi că este selectat [Overwrite MIDI] (Suprascriere MIDI). În pasul 5, selectați un canal care nu conține date înregistrate. În pasul 6, interpretați la claviatură în timp ce ascultaţi datele deja înregistrate.

## NOTĂ

La înregistrarea altui canal, puteţi activa sau dezactiva canalele deja înregistrate în ecranul Mixer [\(pagina 93](#page-92-0)).

# 10 **Salvaţi interpretarea înregistrată.**

## **10-1 În ecranul Home, atingeţi (Salvare) afişat în zona Song.**

Se afişează ecranul de selectare a cântecelor pentru selectarea unei destinaţii pentru a salva cântecul înregistrat.

## **10-2 Salvaţi datele înregistrate ca fişier urmând instrucţiunile de la pagina [pagina 33](#page-32-0), paşii 2 - 5.**

#### **NOTIFICARE**

Cântecul MIDI înregistrat se va pierde dacă treceţi la un alt cântec sau dacă întrerupeţi alimentarea electrică a instrumentului fără să executaţi operaţiunea de salvare.

Cântecul MIDI înregistra<br>
a instrumentului fără să<br>
a instrumentului fără să<br>
Pentru detalii despre modul de înregistra<br>
documentul Reference Manualu<br>
documentul Reference Manualu<br>
dispression de înregistra<br>
dispression și Pentru detalii despre modul de înregistrare separată a părţilor pentru mâna dreaptă şi mâna stângă, precum şi despre modul de înregistrare mai întâi au unui stil şi apoi a unei melodii, consultaţi documentul Reference Manual (Manualul de referință) de pe site-ul Web [\(pagina 9\)](#page-8-0).

# <span id="page-80-0"></span>**Convertirea unui cântec MIDI într-un cântec audio**

Puteți converti un cântec MIDI înregistrat în memoria utilizator sau pe un stick USB de memorie într-un cântec audio. Conversia este efectuată prin interpretarea cântecului MIDI şi reînregistrarea acestuia ca şi cântec audio. În mod implicit, datele convertite sunt salvate în format WAV, în acelaşi mod ca şi înregistrarea audio ([pagina 75](#page-74-0)).

1 **Conectaţi stickul USB de memorie (în care urmează să fie salvat cântecul audio) la terminalul [USB TO DEVICE].**

Înainte de a utiliza un stick USB de memorie, citiți secțiunea "Conectarea dispozitivelor USB" de la [pagina 97](#page-96-0).

2 **Apelaţi ecranul de selectare a cântecelor ce conţine cântecul MIDI care urmează să fie convertit.**

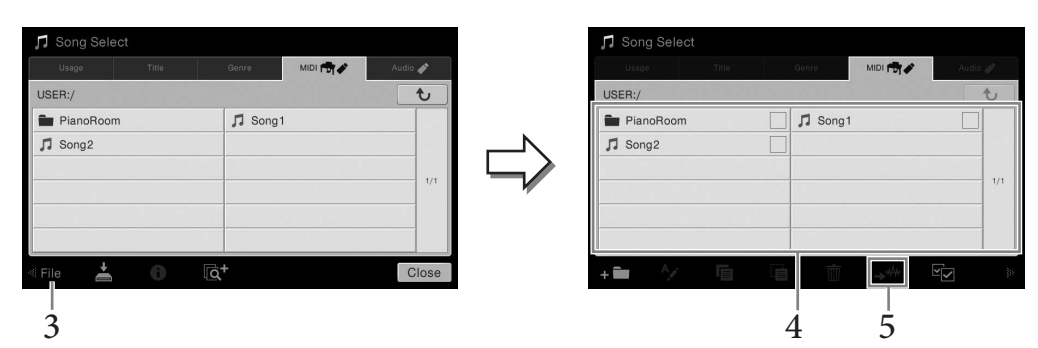

3 **Atingeţi [File] pentru a apela pictogramele de gestionare a fişierelor.**

# 4 **Bifaţi cântecul MIDI care urmează să fie convertit.**

## NOTĂ

Conversia audio poate fi efectuată numai la câte un fişier pe rând.

5 **Atingeţi (Conversie audio) pentru a apela ecranul de selectare a cântecelor pentru selectarea destinaţiei de salvare.**

# 6 **Specificaţi locaţia destinaţie de salvare.**

Puteți adăuga un director nou atingând  $\uparrow$  (Director nou)

# 7 **Atingeţi [Convert] pentru a începe conversia.**

**CVP-709/CVP-705 Manualul proprietarului** 81 Această operaţiune începe interpretarea şi conversia de la MIDI la audio. Dacă interpretaţi la claviatură sau dacă introduceţi semnale audio printr-un microfon sau prin mufa [AUX IN] în timpul conversiei, aceste sunete vor fi, de asemenea, înregistrate.

La finalizarea conversiei, mesajul care indică faptul că această conversie este efectuată nu va mai fi afişat pe ecran şi cântecul audio nou creat este afişat în ecranul de selectare a cântecelor.

NOTĂ

Prin conectarea unui microfon la mufa [MIC/LINE IN] (mufă de telefon standard de 1/4"), puteţi să vă bucuraţi să cântaţi şi să interpretaţi la claviatură sau să redaţi un cântec. Instrumentul redă părţile vocale pin difuzoarele încorporate. Mai mult decât atât, puteţi aplica automat diferite efecte de armonie vocală vocii dvs. în timp ce cântaţi.

# <span id="page-81-1"></span><span id="page-81-0"></span>**Conectarea unui microfon**

Experimentului, SI<br>
INPUT VOLUM<br>
minimă.<br>
2 Conectați microfonul – MIC/LINE IN].<br>
<sup>ASIGURE</sup>i-<sup>3</sup> CA interpretativă că aveți un microfonul IM<br>
4 Porniți alimentare<br>
5 (Dacă este necesare – Ajustați butonul Im<br>
controlul, as 1 **Înainte de a porni alimentarea instrumentului, setaţi butonul [INPUT VOLUME] la poziţia minimă.** 

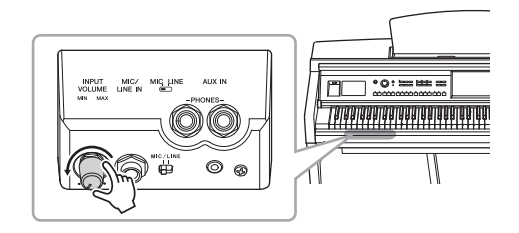

2 **Conectaţi microfonul la mufa [MIC/LINE IN].** 

#### **NOTĂ**

Asigurați-vă că aveți un microfon dinamic conventional.

- 3 Setați butonul [MIC/LINE] la "MIC".
- 4 **Porniţi alimentarea instrumentului.**

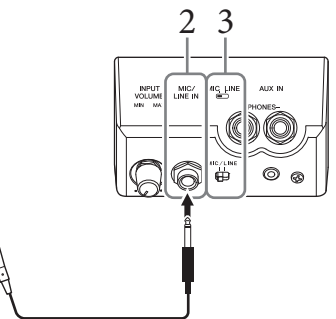

5 **(Dacă este necesar, porniţi microfonul.) Ajustaţi butonul [INPUT VOLUME] în timp ce cântaţi la microfon.**

Ajustaţi controlul în timp ce verificaţi lampa [MIC] de pe panou. Asiguraţi-vă că ajustaţi controlul, astfel încât lampa să se aprindă în verde. Asiguraţi-vă că lampa nu luminează roşu, deoarece aceasta indică faptul că nivelul de intrare este prea ridicat.

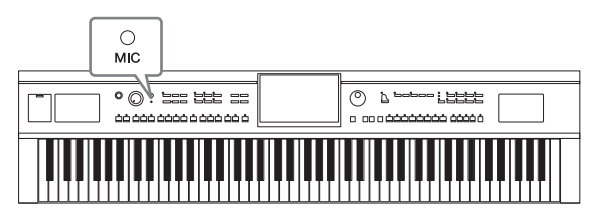

6 **În ecranul Balance ([Menu] → [Balance]), ajustaţi balansul volumului între sunetul microfonului şi cel al instrumentului [\(pagina 42\)](#page-41-0).**

## **Deconectarea microfonului**

- 1. Setati butonul [INPUT VOLUME] la pozitia minimă.
- 2. Deconectaţi microfonul de la mufa [MIC/LINE IN].

## **NOTĂ**

Înainte de a opri alimentarea, asigurati-vă că ati setat butonul [INPUT VOLUME] la pozitia minimă.

# <span id="page-82-0"></span>**Aplicarea efectelor de armonie vocală la vocea dvs.**

Caracteristica Vocal Harmony (Armonie vocală) permite adăugarea de armonii la intrarea de voce prin sunetul microfonului.

- 1 **Conectaţi microfonul la instrument [\(pagina 82\)](#page-81-0).**
- 2 **Apelaţi ecranul Vocal Harmony prin [Menu] → [VocalHarmony].**

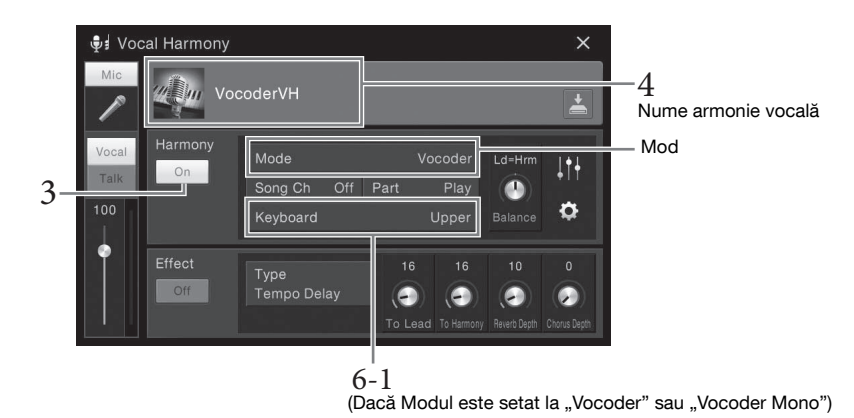

#### **NOTĂ**

Ecranul afişat în stânga este apelat dacă modul Harmony (Armonie) este setat la "Vocoder". Se afişează un ecran diferit când Harmony Mode (Mod armonie) este setat la "Chordal" (De acord).

# 3 **Asiguraţi-vă că Harmony este setată la "On".**

## 4 **Atingeţi numele armoniei vocale pentru a apela ecranul de selectare a armoniei vocale.**

## 5 **Selectaţi un tip de armonie vocală.**

Armonia vocală prezintă trei moduri diferite, ce pot fi selectate automat prin selectarea unui tip de armonie vocală.

## **Modul Harmony**

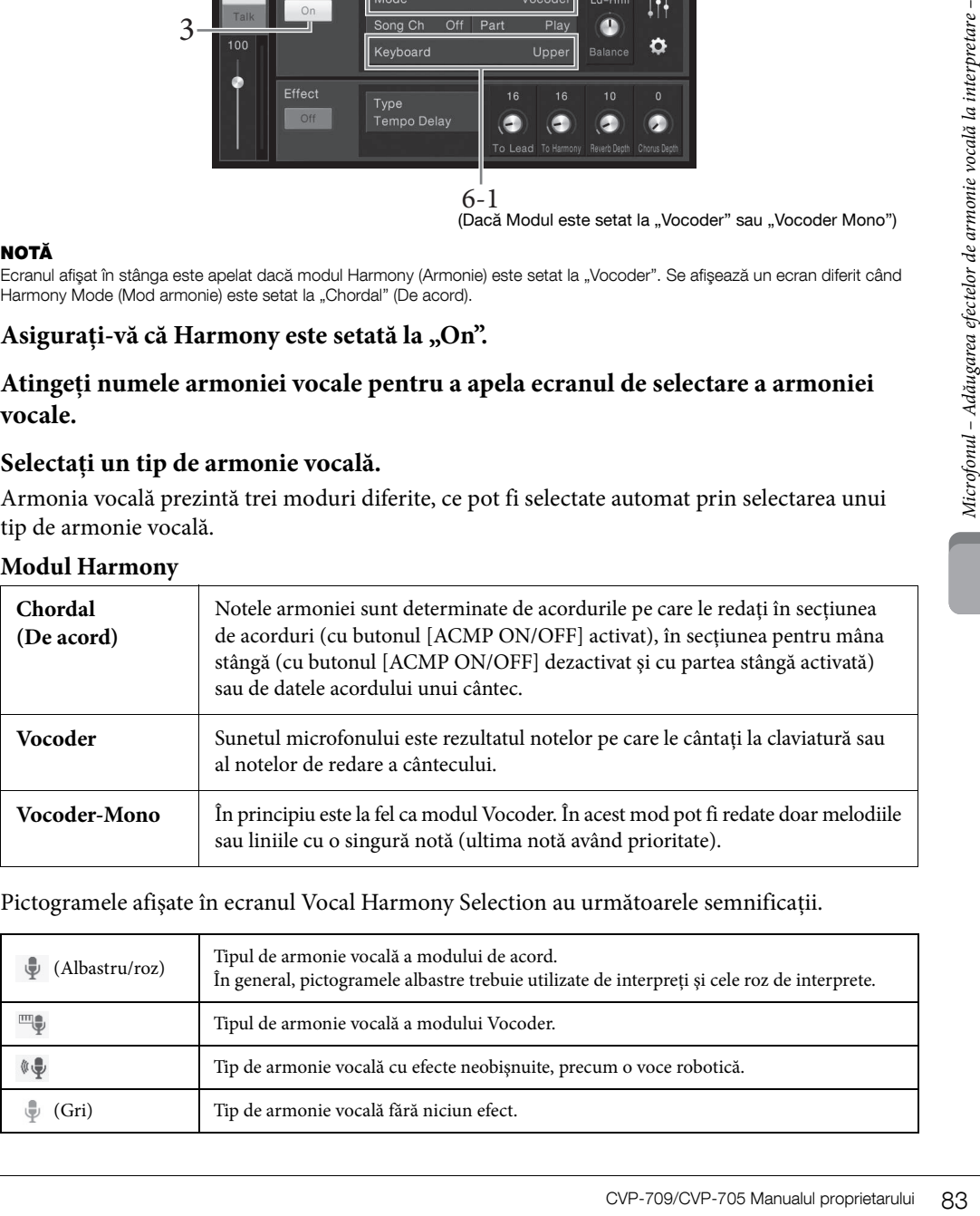

#### Pictogramele afişate în ecranul Vocal Harmony Selection au următoarele semnificaţii.

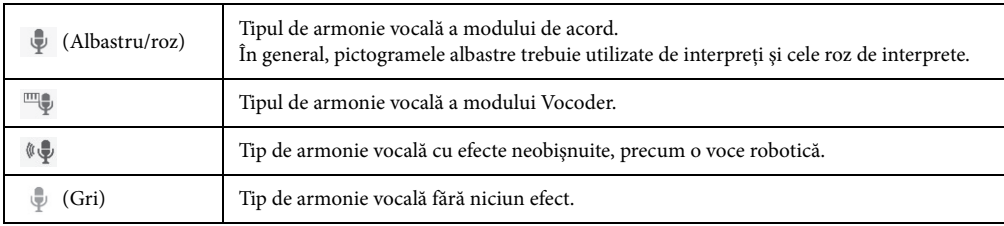

# 6 **Parcurgeţi paşii de mai jos, în funcţie de tipul (şi modul) pe care l-aţi selectat.**

- Dacă ați selectat tipul de acord:
- **6-1 Asiguraţi-vă că butonul [ACMP ON/OFF] este activat.**
- **6-2 Redaţi un stil sau redaţi un cântec ce conţine acorduri.**

Armoniile vocale bazate pe acorduri sunt aplicate interpretării dvs.

- Dacă ați selectat tipul Vocoder sau Vocoder-Mono:
- **6-1 Dacă este necesar, modificaţi setarea "Keyboard" în "Off ", "Upper" (Superior) sau "Lower" (Inferior).**

Dacă este selectat "Upper" sau "Lower", redarea secțiunii drepte sau stângi a claviaturii va controla efectul Vocoder. Dacă este selectat "Off", interpretarea la claviatură nu va controla efectul Vocoder.

**6-2 Interpretaţi melodiile la claviatură sau redaţi un cântec şi cântaţi la microfon.** 

Veți remarca faptul că nu trebuie de fapt să cântați note înălțate. Efectul Vocoder ia cuvintele pe care le spuneţi şi le aplică înălţimii sunetelor instrumentului.

## **Funcţii utile pentru Karaoke**

- Versuri pe ecran............................................[pagina 70](#page-69-0)
- Transpunere, schimbare înăltime sunet .... paginile [41](#page-40-0), [73](#page-72-0)
- Revocare vocală ............................................[pagina 74](#page-73-0)

# **Utilizarea funcţiei Talk (Vorbire)**

Această functie permite modificarea instantanee a setărilor microfonului pentru vorbire sau pentru efectuarea de anunturi între interpretările melodice.

Pentru a apela setarea Talk, atingeți [Talk], situat în partea stângă a ecranului Armonie vocală. Pentru a reapela setările armoniei vocale, atingeți opțiunea [Vocal] și activați-o.

## NOTĂ

Puteți ajusta setările microfonului pentru ecranul Setări vorbire la microfon, apelat prin [Menu]  $\rightarrow$  [MicSetting].

Veți remarca fapt<br>
le spuneți și le apl<br>
le spuneți și le apl<br>
le spuneți și le apl<br>
versuri pe eremi.<br>
• Transpunere, schin<br>
• Revocare vocală ....<br>
• Revocare vocală ...<br>
• Petru a apela setarea Talk, atin<br>
vocală. Pentr Pentru a obtine cea mai convenabilă utilizare a acestei funcții, asociați una din pedale (stânga, centru sau AUX) cu "Talk" ([Menu] → [Assignable] → [Pedal]). Pentru detalii, consultați Reference Manual (Manualul de referinţă) de pe site-ul Web ([pagina 9\)](#page-8-1).

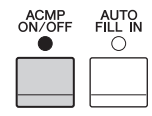

Mic

Talk

<span id="page-84-0"></span>Această caracteristică vă permite să apelaţi setările ideale ale panoului pentru interpretarea dvs., selectând pur și simplu o "înregistrare", care include setările de voce și de stil. Dacă doriți să cântați o anumită piesă muzicală, dar nu ştiţi ce setări de stil şi de voce ar fi potrivite, puteţi căuta înregistrările relevante după titlul piesei.

# **Selectarea înregistrării (setări de panou) dorite**

Aceasta vă permite să utilizaţi funcţiile convenabile ale Music Finder înregistrări de eşantioane presetate.

# 1 **Apelaţi ecranul Music Finder din [Menu] → [MusicFinder].**

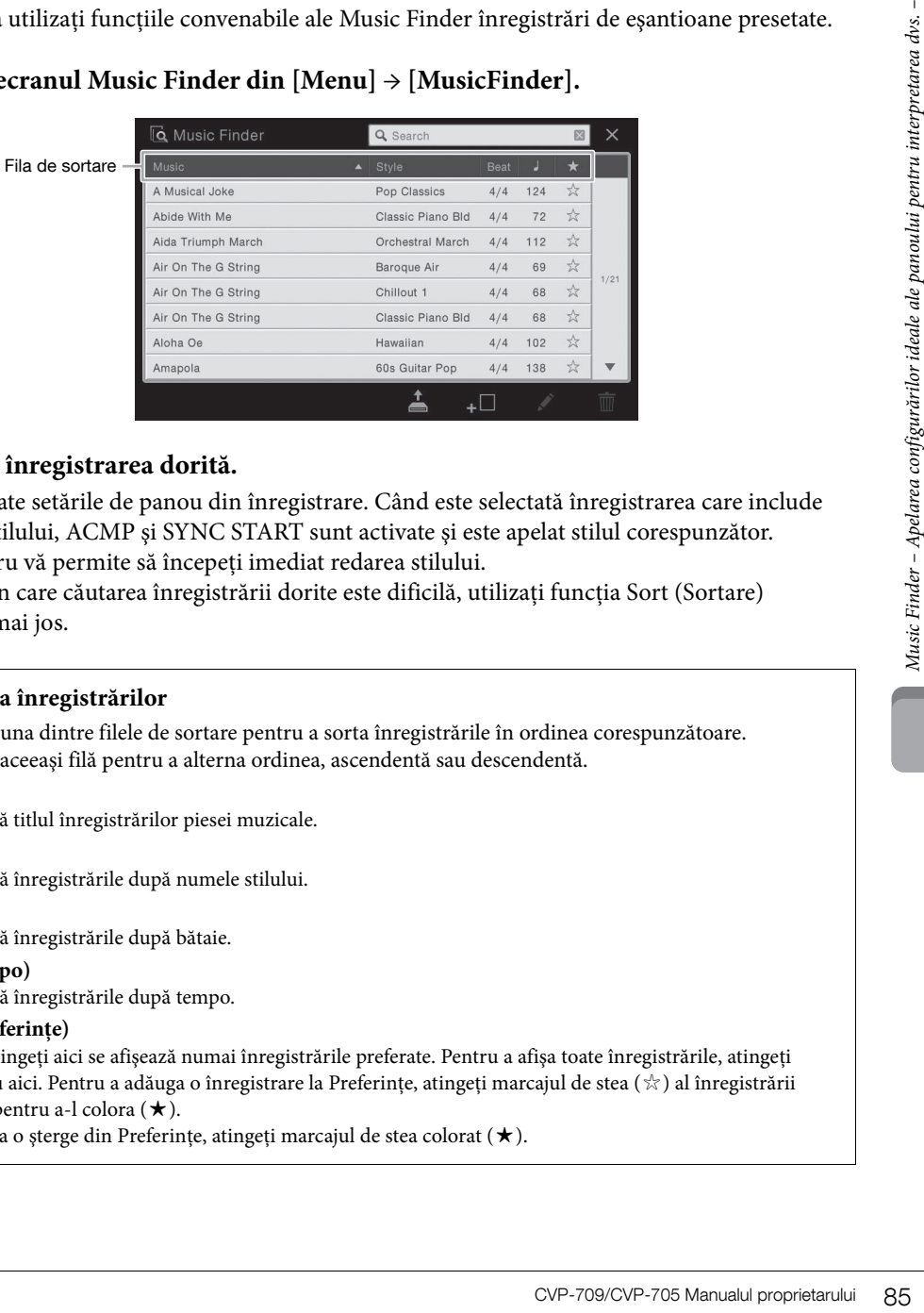

# 2 **Atingeţi înregistrarea dorită.**

Sunt apelate setările de panou din înregistrare. Când este selectată înregistrarea care include numele stilului, ACMP şi SYNC START sunt activate şi este apelat stilul corespunzător. Acest lucru vă permite să începeţi imediat redarea stilului.

În cazul în care căutarea înregistrării dorite este dificilă, utilizaţi funcţia Sort (Sortare) descrisă mai jos.

## **Sortarea înregistrărilor**

Atingeţi una dintre filele de sortare pentru a sorta înregistrările în ordinea corespunzătoare. Atingeţi aceeaşi filă pentru a alterna ordinea, ascendentă sau descendentă.

- **Music** Sortează titlul înregistrărilor piesei muzicale.
- **Style**

Sortează înregistrările după numele stilului.

- **Beat**
	- Sortează înregistrările după bătaie.
- $\bullet \int$  (Tempo)

Sortează înregistrările după tempo.

**•** ★**(Preferinţe)**

Dacă atingeţi aici se afişează numai înregistrările preferate. Pentru a afişa toate înregistrările, atingeţi din nou aici. Pentru a adăuga o înregistrare la Preferinte, atingeti marcajul de stea (☆) al înregistrării dorite pentru a-l colora (★).

Pentru a o șterge din Preferințe, atingeți marcajul de stea colorat  $(\star)$ .

# 3 **Cântaţi stilul prin specificarea acordurilor cu mâna stângă şi cântaţi melodia cu mâna dreaptă.**

Puteţi descărca înregistrări de pe site-ul Web Yamaha şi le puteţi încărca în instrument ([pagina 87](#page-86-0)).

#### NOTĂ

Dacă doriți să evitați modificarea tempoului în timpul redării stilului când selectați altă înregistrare, setați parametrul "Tempo" la "Hold" (Mentinere) sau la "Lock" pe ecranul apelat din [Menu]  $\rightarrow$  [StyleSetting]  $\rightarrow$  [Change Behavior] (Modificare comportament). Când se setează la "Lock", tempoul va fi blocat în timp ce se oprește și interpretarea.

# **Căutarea înregistrărilor (setărilor de panou)**

De asemenea, puteţi căuta înregistrările specificând un titlu de cântec sau un cuvânt cheie, folosind funcţia Search din Music Finder.

# 1 **Apelaţi ecranul Music Finder din [Menu] → [MusicFinder].**

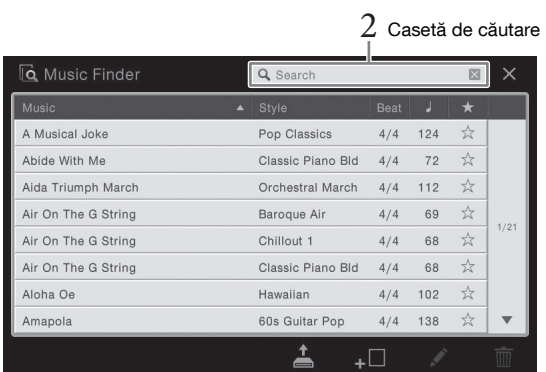

## 2 **Atingeţi caseta Search pentru a apela fereastra Character Entry.**

# 3 **Introduceţi cuvântul cheie de căutat ([pagina 37\)](#page-36-0) pentru a începe căutarea.**

Dacă doriti să introduceti două sau mai multe cuvinte cheie, inserati un spatiu între fiecare cuvânt.

După finalizarea căutării, se afişează lista cu înregistrările rezultate. Dacă nu se listează nicio înregistrare, încercati din nou acest pas cu alt cuvânt cheie.

# 4 **Selectaţi înregistrarea dorită.**

Pentru a sterge rezultatul și pentru a afișa toate înregistrările din Music Finder, atingeți  $[x]$ în caseta Search.

# 5 **Cântaţi stilul prin specificarea acordurilor cu mâna stângă şi interpretaţi melodia cu mâna dreaptă.**

#### **Înregistrarea unui cântec sau a unui stil într-o înregistrare**

Search din Music Finder<br>
Beach din Music Finder.<br> **1** Apelați ecranul M<br>
Search din Music Finder.<br> **1** Apelați ecranul M<br> **2** Atingeți caseta Search<br>
3 Introduceți cuvân<br>
Dacă doriți să introduceți cuvân<br>
cuvânt.<br>
După fin Înregistrând fişierele de cântece şi de stil în diverse locaţii (Preset, User şi USB) în Music Finder, puteţi apela cu uşurinţă fişierele preferate. Pentru detalii despre înregistrarea fişierelor, consultaţi documentul Reference Manual (Manualul de referinţă) de pe site-ul Web ([pagina 9](#page-8-0)).

## <span id="page-86-0"></span>**Descărcarea înregistrărilor (setări de panou) de pe site-ul Web**

Ca setare implicită din fabrică, sunt oferite unele exemple de înregistrări (setări de panou) în Music Finder. Pentru a utiliza funcţia Music Finder mai comod şi mai eficient, vă recomandăm să descărcaţi înregistrările (setări de panou) de pe site-ul Web Yamaha, apoi să le încărcaţi în instrument.

## **1 De pe computer, accesaţi următorul site Web şi descărcaţi fişierul Music Finder (\*\*\*.mfd) pe stickul USB de memorie conectat la computer.**

<http://download.yamaha.com/> NOTĂ

Înainte de a utiliza un stick USB de memorie, citiți secțiunea "Conectarea dispozitivelor USB" de la [pagina 97.](#page-96-0)

2 Conectati stickul USB de memorie ce contine fisierul Music Finder (\*\*\*.mfd) la terminalul **[USB TO DEVICE] al acestui instrument.**

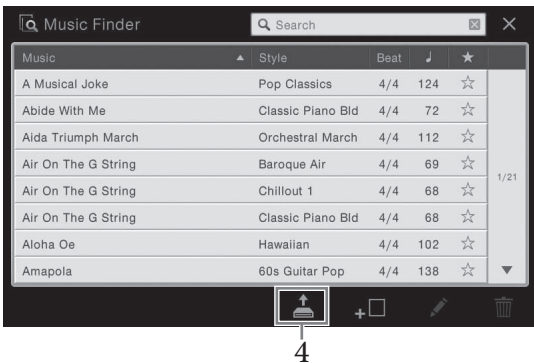

**3 Apelaţi ecranul Music Finder din [Menu] → [MusicFinder].**

- **4 Atingeţi (Încărcare) pentru a apela ecranul de selectare a fişierelor.**
- **5 Selectaţi fişierul Music Finder dorit de pe stickul USB de memorie pentru a apela un mesaj**  ce vă solicită să selectati "Replace" (Înlocuire) sau "Append" (Anexare).
- **6 Atingeti [Append] dacă doriti să adăugați înregistrări ale fișierului Music Finder selectat** sau atingeți [Replace] dacă doriți să înlocuiți toate înregistrările cu unele noi.
- **7 Atingeţi [Yes] ca răspuns la mesajul de confirmare.**

– Salvarea şi reapelarea configuraţiilor de panou particularizate –

Funcția Registration Memory vă permite să salvați (sau să "înregistrați") practic toate setările de panou într-un buton Registration Memory, apoi să reapelaţi imediat setările particularizate de panou prin simpla apăsare pe un singur buton. Setările înregistrate pentru opt butoane Registration Memory trebuie să fie salvate ca o singură bancă (fişier).

# <span id="page-87-0"></span>**Înregistrarea configuraţiilor de panou**

- 1 **Configuraţi comenzile de panou (cum ar fi voce, stil etc.) după cum doriţi.** Consultati documentul Data List (Lista de date) separată pentru o listă a parametrilor care pot fi înregistraţi prin intermediul funcţiei Registration Memory.
- 2 **Apăsaţi pe butonul [MEMORY] din secţiunea REGISTRATION MEMORY pentru a apela fereastra Registration Memory.**

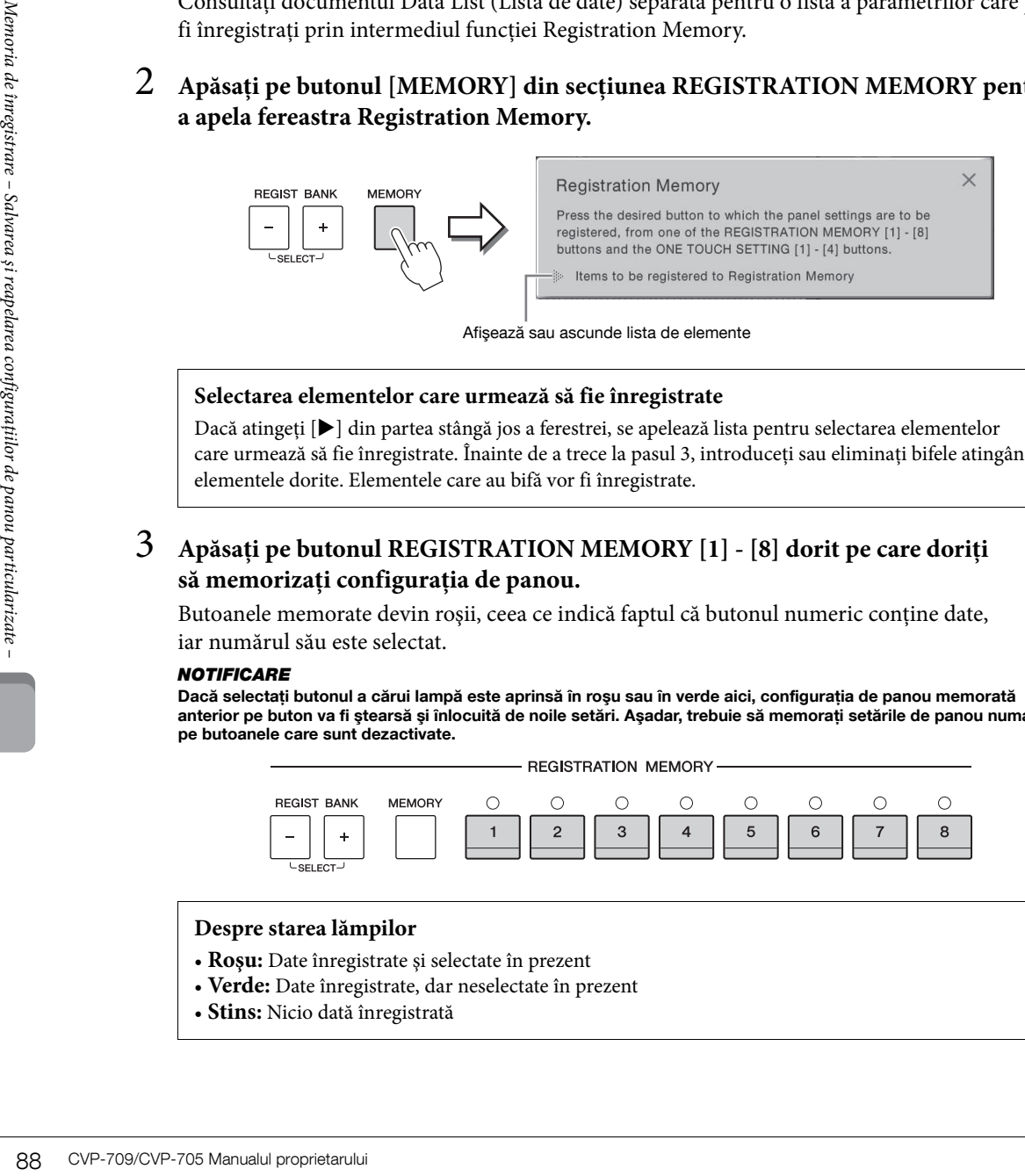

Afişează sau ascunde lista de elemente

## **Selectarea elementelor care urmează să fie înregistrate**

Dacă atingeți [▶] din partea stângă jos a ferestrei, se apelează lista pentru selectarea elementelor care urmează să fie înregistrate. Înainte de a trece la pasul 3, introduceţi sau eliminaţi bifele atingând elementele dorite. Elementele care au bifă vor fi înregistrate.

# 3 **Apăsaţi pe butonul REGISTRATION MEMORY [1] - [8] dorit pe care doriţi să memorizaţi configuraţia de panou.**

Butoanele memorate devin roșii, ceea ce indică faptul că butonul numeric conține date, iar numărul său este selectat.

#### **NOTIFICARE**

Dacă selectați butonul a cărui lampă este aprinsă în roșu sau în verde aici, configurația de panou memorată anterior pe buton va fi ştearsă şi înlocuită de noile setări. Aşadar, trebuie să memoraţi setările de panou numai pe butoanele care sunt dezactivate.

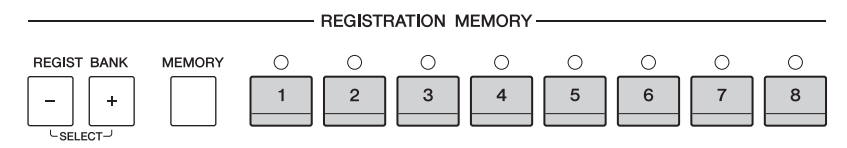

## **Despre starea lămpilor**

- **Roşu:** Date înregistrate şi selectate în prezent
- **Verde:** Date înregistrate, dar neselectate în prezent
- **Stins:** Nicio dată înregistrată

# 4 **Înregistraţi diverse configuraţii de panou pe alte butoane repetând paşii 1 - 3.**

Configuraţiile de panou înregistrate pot fi reapelate prin simpla apăsare pe butonul cu numărul dorit.

#### NOTĂ

De asemenea, puteți dezactiva reapelarea anumitor elemente la apelarea configurațiilor de panou înregistrate:  $[$ Menu]  $\rightarrow$   $[$ RegistFreeze] (Imobilizare înregistrare).

# <span id="page-88-0"></span>**Salvarea memoriei de înregistrare ca fişier bancă**

Puteți salva toate cele opt configurații de panou înregistrate ca fișier unic tip bancă de memorie de înregistrare.

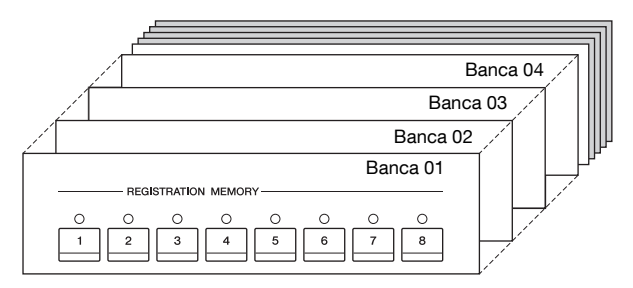

1 **În ecranul Home, atingeţi [] din colţul din dreapta sus pentru a afişa zona Registration, apoi atingeţi zona pentru a apela ecranul de selectare a băncilor de înregistrare.**

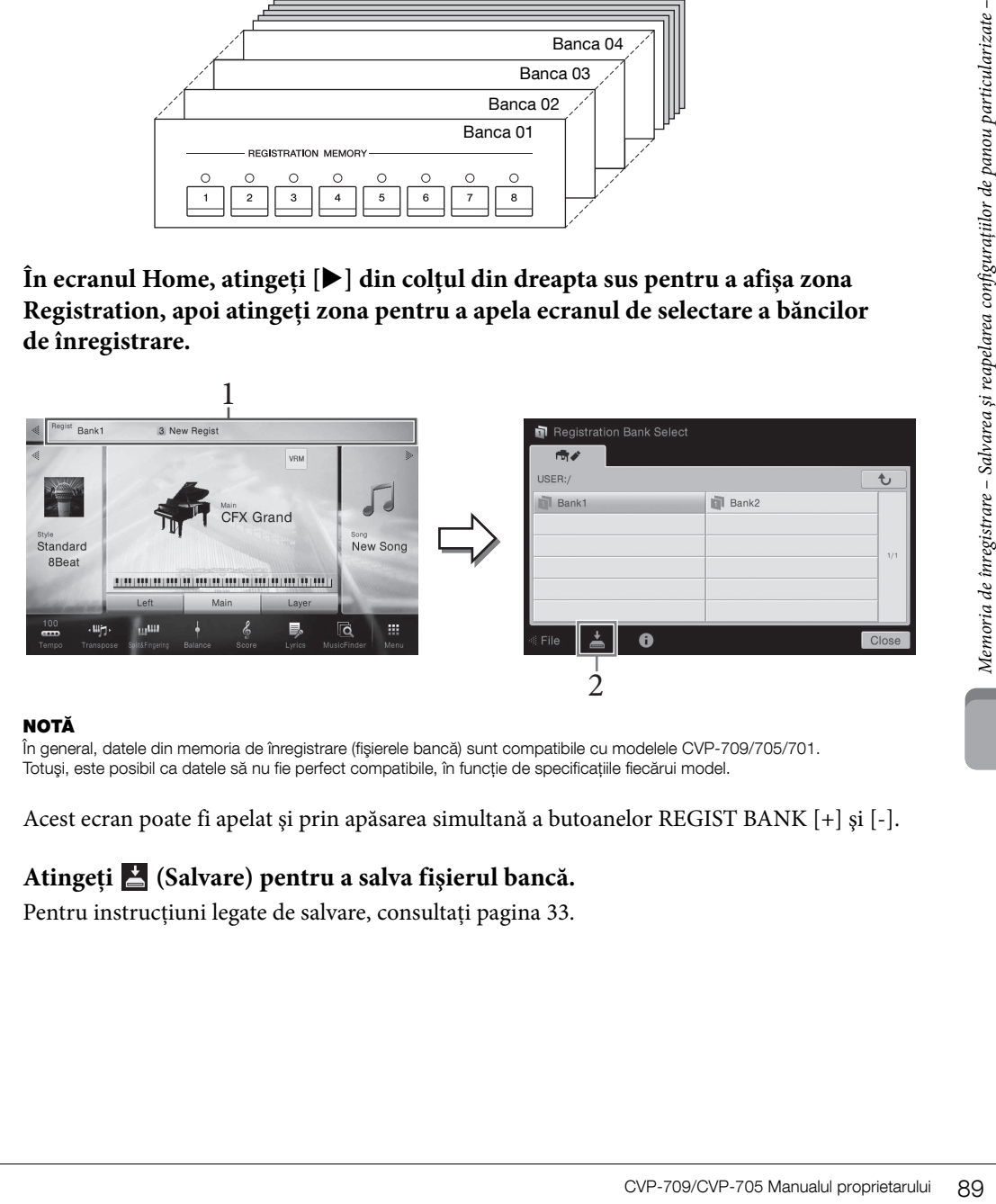

#### NOTĂ

În general, datele din memoria de înregistrare (fişierele bancă) sunt compatibile cu modelele CVP-709/705/701. Totuși, este posibil ca datele să nu fie perfect compatibile, în funcție de specificațiile fiecărui model.

Acest ecran poate fi apelat şi prin apăsarea simultană a butoanelor REGIST BANK [+] şi [-].

# 2 **Atingeţi (Salvare) pentru a salva fişierul bancă.**

Pentru instrucțiuni legate de salvare, consultați [pagina 33.](#page-32-0)

# **Reapelarea unei configuraţii de panou înregistrate**

Fişierele bancă memorie de înregistrare salvate pot fi reapelate utilizând butoanele REGIST BANK [-]/[+] sau următoarea procedură.

#### NOTĂ

- Când reapelaţi configuraţiile care includ fişierele de cântece, de stil şi text selectate de pe un stick USB de memorie, asiguraţi-vă că stickul USB de memorie corespunzător care conține cântecul, stilul sau textul înregistrat este conectat la terminalul [USB TO DEVICE].
- Înainte de a utiliza un stick USB de memorie, citiți secțiunea "Conectarea dispozitivelor USB" de la [pagina 97.](#page-96-0)
- De asemenea, puteti apela cele opt configuratii utilizând pedalele în orice ordine pe care o specificati din [Menu] → [RegistSeq] (Secvenţă înregistrare). Pentru detalii, consultaţi Reference Manual (Manualul de referinţă) de pe site-ul Web ([pagina 9\)](#page-8-0).
	- 1 **Apelaţi ecranul de selectare a băncilor de înregistrare (pasul 1 de la [pagina 89\)](#page-88-0).**
	- 2 **Atingeţi şi selectaţi banca dorită de pe ecran.**

De asemenea, puteți utiliza butoanele REGIST BANK [-]/[+] pentru a selecta o bancă.

3 **Apăsaţi pe unul dintre butoanele numerice iluminate în verde ([1] - [8]) din secţiunea Registration Memory.**

# **Confirmarea informaţiilor din memoria de înregistrare**

99 CVP-709/CVP-705 Manualul proprietarului Protriu a renedia acceleration (SP-709/CVP-705 Manualul proprietarului protrium particulare et al.com/<br>
90 CVP-709/CVP-705 Manualul protrium et aircle inregistrate sites and the Puteți apela ecranul Information pentru a confirma ce voci și stiluri sunt memorate în butoanele [1] - [8] ale unei bănci memorie de înregistrare.

- 1 **Apelaţi ecranul de selectare a băncilor de înregistrare, apoi selectaţi banca dorită.**
- 2 Atingeti **O** (Informatii) pentru a apela fereastra Registration Information **(Informaţii înregistrare).**

Acest ecran este alcătuit din două pagini: legate de voci şi legate de stil. Puteţi alterna între cele două voci prin  $[\blacktriangleright] / [\blacktriangleleft]$ .

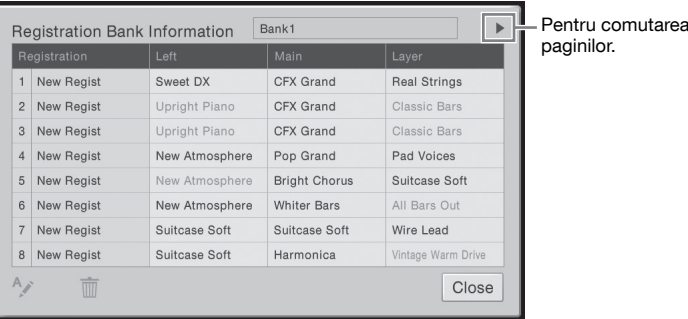

#### NOTĂ

Dacă o anumită parte a vocii este setată în pozitia Off (Dezactivată), numele vocii pentru partea corespunzătoare este afișat în gri.

Pentru a modifica numele înregistrării selectate, atingeți ↑ (Redenumire). Pentru a șterge înregistrarea selectată, atingeţi (Ştergere).

## **Denumirea datelor din memoria de înregistrare**

Dacă aţi creat o gamă largă de configuraţii de înregistrare, este posibil să fie dificil să o găsiţi pe cea dorită pentru o anumită situație de interpretare live.

Pentru a remedia acest lucru, este o idee bună să atribuiţi nume individuale băncii memoriei de înregistrare şi a configuraţiilor de înregistrare.

Mixerul vă oferă control intuitiv asupra diverselor aspecte audio ale părţilor claviaturii şi canalele de cântec/stil, inclusiv balansul volumului şi timbrul sunetelor. Vă permite să ajustaţi nivelurile şi poziţionarea stereo (balansul) a fiecărei voci, pentru a stabili o balanţă şi o imagine stereo optime şi vă permite să stabiliţi cum sunt aplicate efectele.

Acest capitol acoperă procedurile de bază pentru mixer. Pentru detalii, consultaţi Reference Manual (Manualul de referinţă) de pe site-ul Web ([pagina 9\)](#page-8-0).

# <span id="page-90-0"></span>**Procedura de bază pentru Mixer**

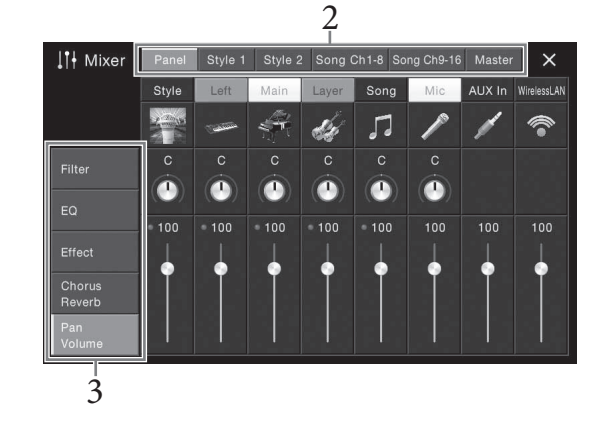

1 **Apelaţi ecranul Mixer din [Menu] → [Mixer].**

# 2 **Atingeţi o filă pentru a edita balansul între componentele dorite.**

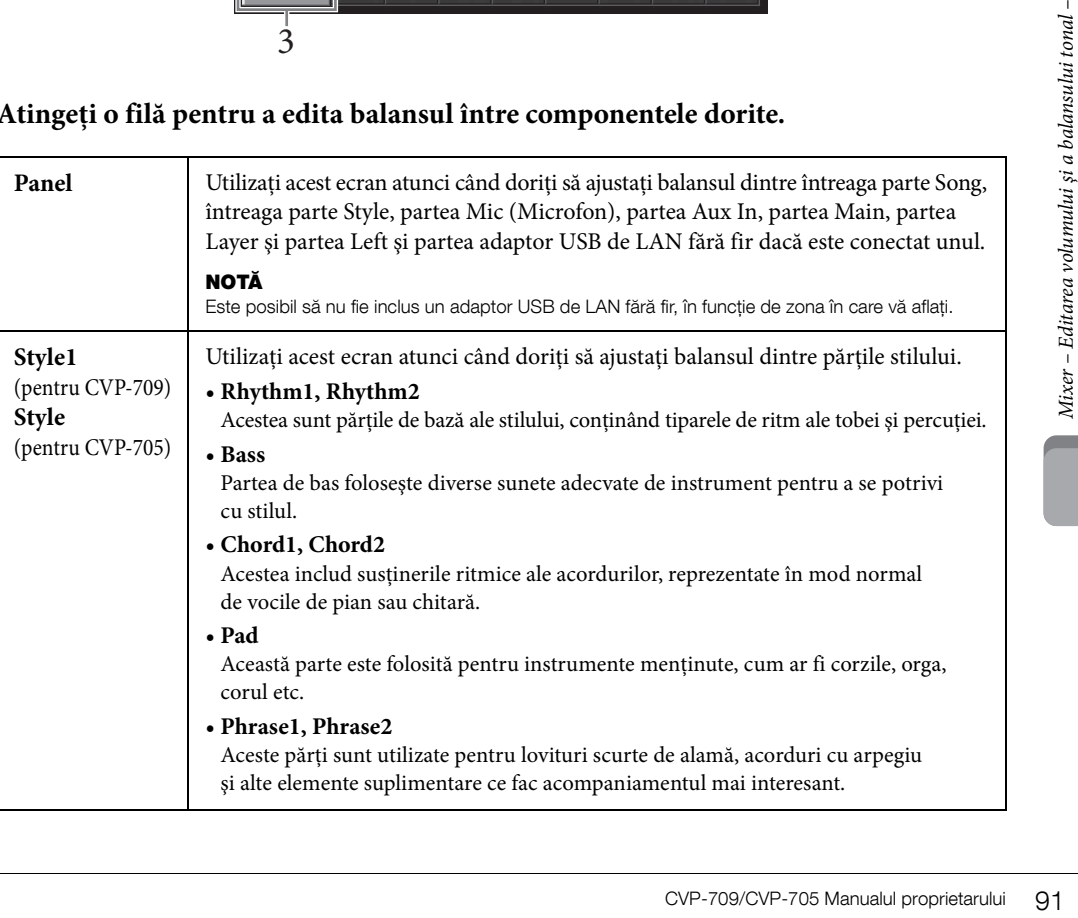

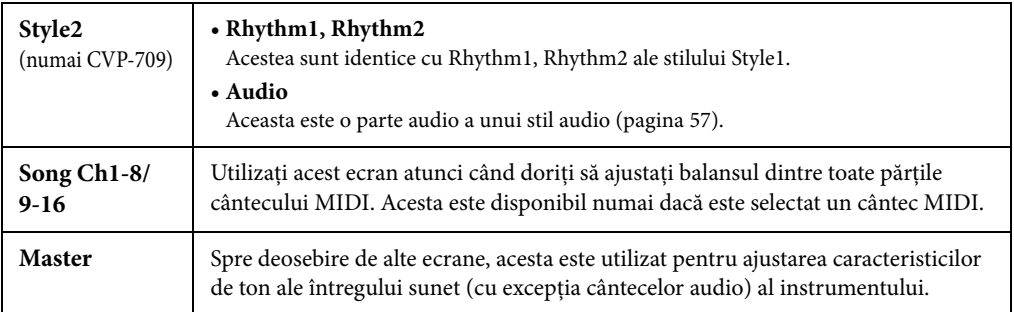

# 3 **Atingeţi o filă pentru a edita parametrii doriţi.**

## **Dacă în pasul 2 este selectată o altă filă decât "Master":**

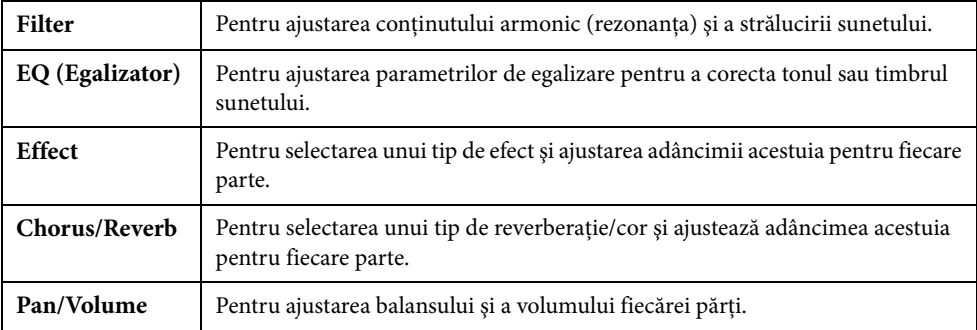

## ■ Dacă în pasul 2 este selectată fila "Master":

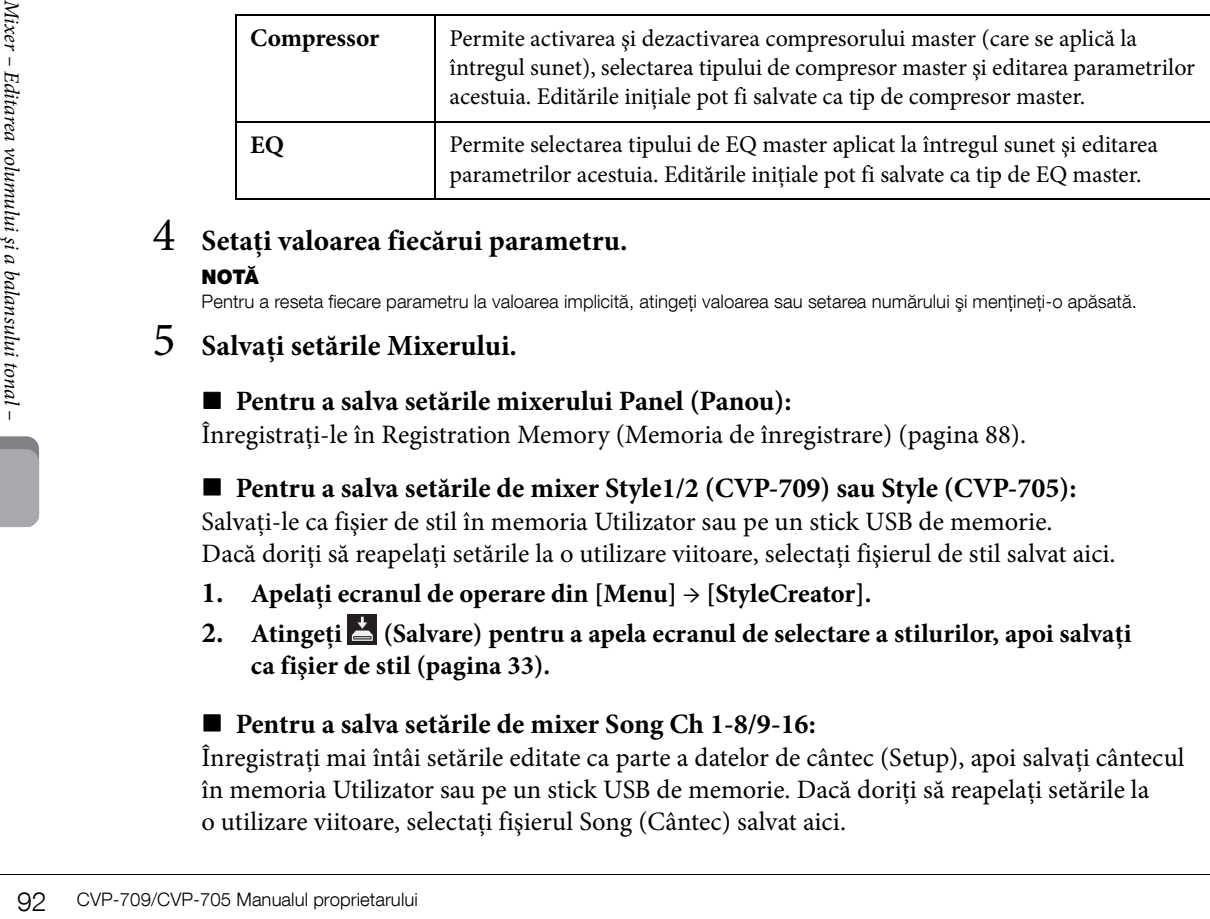

# 4 **Setaţi valoarea fiecărui parametru.**

## NOTĂ

Pentru a reseta fiecare parametru la valoarea implicită, atingeţi valoarea sau setarea numărului şi menţineţi-o apăsată.

# <span id="page-91-0"></span>5 **Salvaţi setările Mixerului.**

## **Pentru a salva setările mixerului Panel (Panou):**

Înregistrați-le în Registration Memory (Memoria de înregistrare) ([pagina 88\)](#page-87-0).

## **Pentru a salva setările de mixer Style1/2 (CVP-709) sau Style (CVP-705):**

Salvati-le ca fisier de stil în memoria Utilizator sau pe un stick USB de memorie. Dacă doriti să reapelati setările la o utilizare viitoare, selectati fisierul de stil salvat aici.

- **1. Apelaţi ecranul de operare din [Menu] → [StyleCreator].**
- **2. Atingeţi (Salvare) pentru a apela ecranul de selectare a stilurilor, apoi salvaţi ca fişier de stil [\(pagina 33\)](#page-32-0).**

## **Pentru a salva setările de mixer Song Ch 1-8/9-16:**

Înregistrati mai întâi setările editate ca parte a datelor de cântec (Setup), apoi salvati cântecul în memoria Utilizator sau pe un stick USB de memorie. Dacă doriţi să reapelaţi setările la o utilizare viitoare, selectaţi fişierul Song (Cântec) salvat aici.

- **1. Apelaţi ecranul de operare din [Menu] → [SongCreator] → [Channel Edit].**
- **2. Atingeţi [Setup].**
- **3. Atingeţi [Execute] pentru a executa configurarea.**
- **4. Atingeţi (Salvare) pentru a apela ecranul de selectare a cântecelor, apoi salvaţi ca fişier de cântece [\(pagina 33\)](#page-32-0).**

## **Pentru a salva setările de mixer Master:**

Editările inițiale pot fi stocate ca tip Compresor master și EQ master. Dacă doriți să apelați setările pentru utilizare viitoare selectați tipul corespunzător din partea din dreapta sus a fiecărui ecran.

- 1. Atingeti  $\triangleq$  (Salvare) din ecranul "Compressor" sau "EQ".
- **2. Selectaţi unul dintre USER1 USER5 din ecranul "Compressor" sau USER1 USER2**  din ecranul "EQ", apoi atingeți [Save] pentru a apela fereastra Character Entry.
- **3. În fereastra Character Entry, modificaţi numele cum doriţi, apoi atingeţi [OK] pentru a salva datele.**

# <span id="page-92-0"></span>**Activarea/dezactivarea fiecărui canal al stilului sau al cântecului**

Ecranul Mixer permite activarea sau dezactivarea fiecărui canal al stilului sau cântecului curent.

- 1 **În ecranul Mixer, atingeţi fila [Style1/2] (CVP-709) sau [Style] (CVP-705), fila [Song Ch 1-8] sau fila [Song Ch 9-16].**
- 2 **Atingeţi canalul pe care doriţi să îl activaţi sau dezactivaţi.**

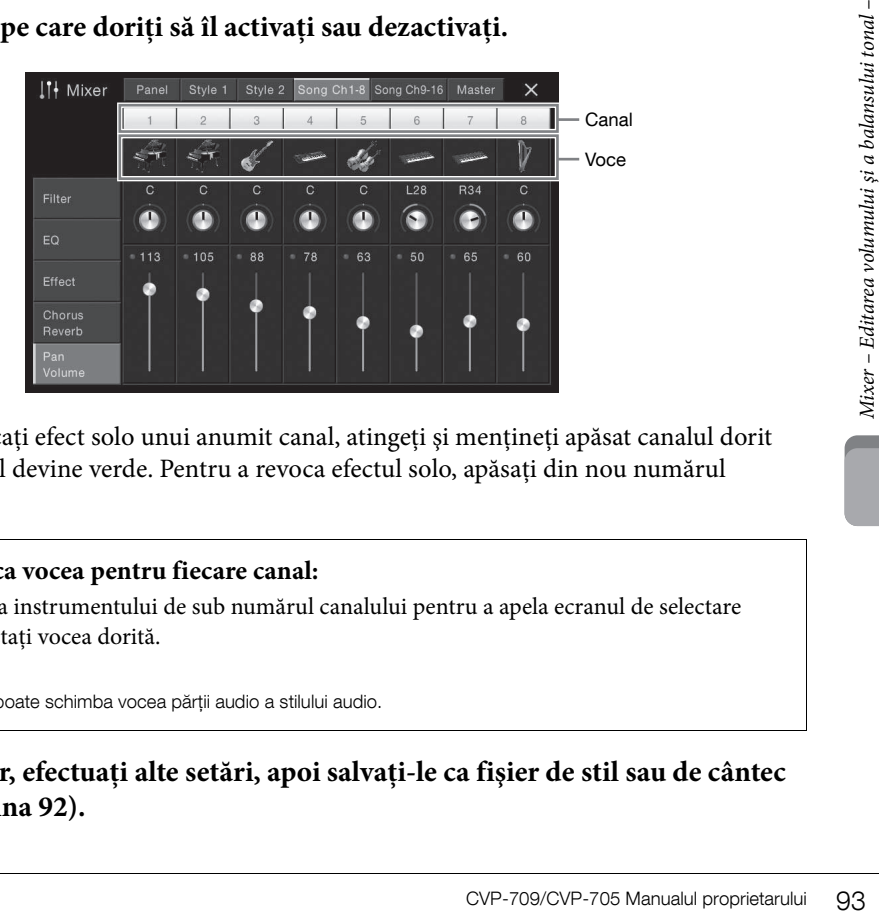

Dacă doriţi să aplicaţi efect solo unui anumit canal, atingeţi şi menţineţi apăsat canalul dorit până când numărul devine verde. Pentru a revoca efectul solo, apăsaţi din nou numărul canalului (verde).

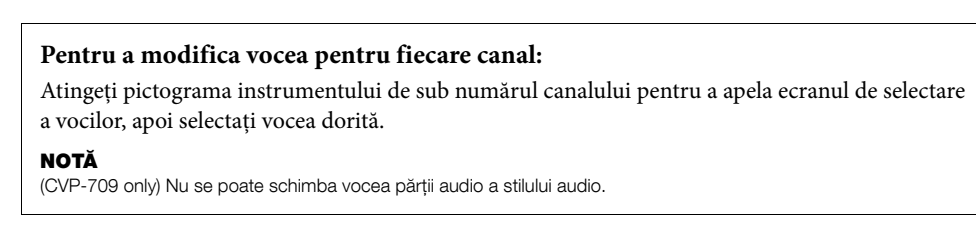

3 **Dacă este necesar, efectuaţi alte setări, apoi salvaţi-le ca fişier de stil sau de cântec (pasul 5 din [pagina 92](#page-91-0)).**

# Conexiuni – Utilizarea instrumentului cu alte dispozitive –

## $\bigwedge$  atentie

Înainte de a conecta instrumentul la alte componente electronice, întrerupeţi alimentarea tuturor componentelor. De asemenea, înainte de a porni sau de a întrerupe alimentarea unei componente, asiguraţi-vă că reglaţi toate nivelurile de volum la minimum (0). În caz contrar, se poate produce deteriorarea componentelor, poate apărea pericolul de electrocutare sau chiar poate avea loc pierderea definitivă a auzului.

# **Conectori I/O**

Pentru a afla unde sunt situați acești conectori pe instrument, consultați [pagina 15.](#page-14-0)

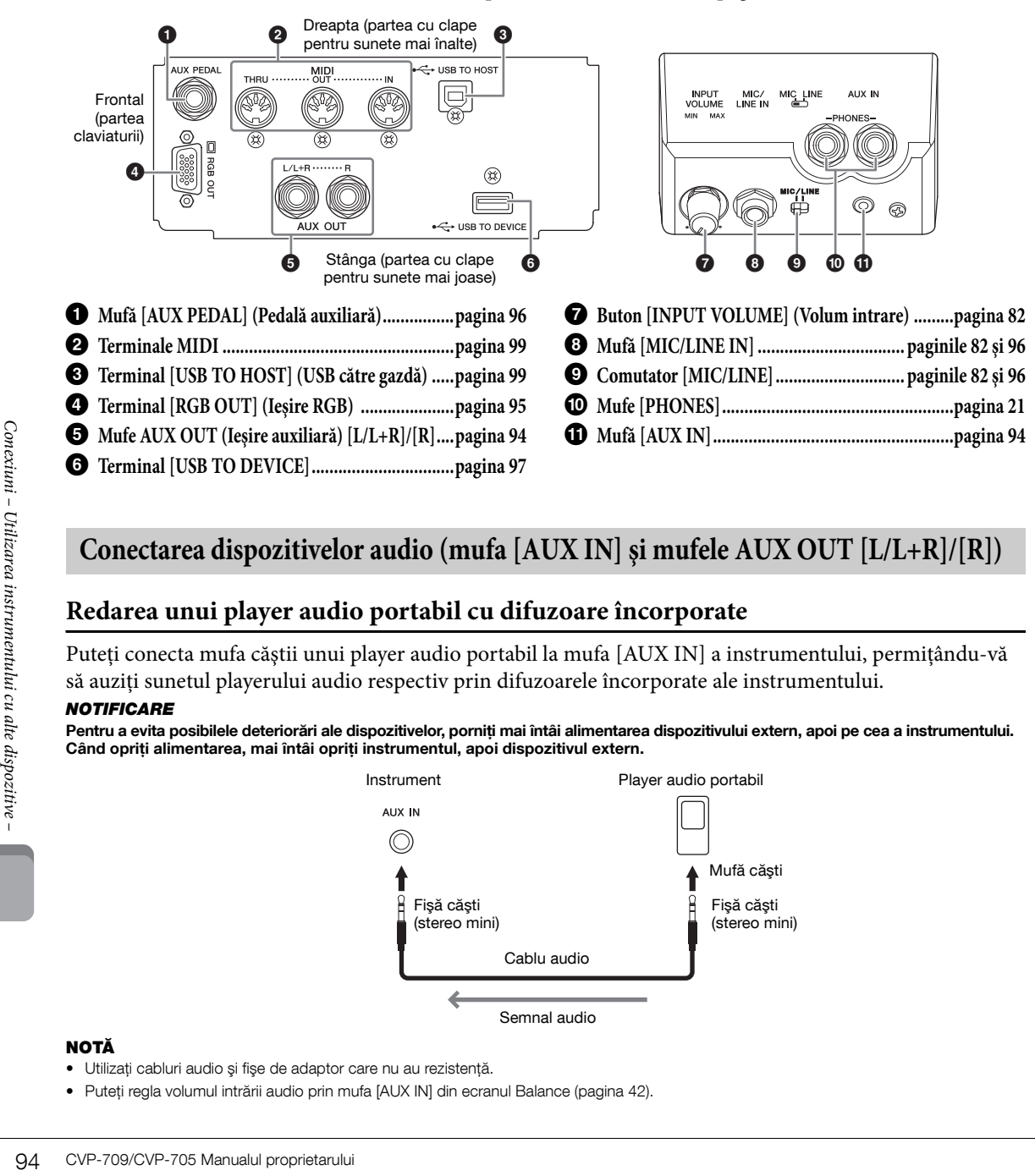

# <span id="page-93-0"></span>**Conectarea dispozitivelor audio (mufa [AUX IN] şi mufele AUX OUT [L/L+R]/[R])**

# **Redarea unui player audio portabil cu difuzoare încorporate**

Puteţi conecta mufa căştii unui player audio portabil la mufa [AUX IN] a instrumentului, permiţându-vă să auziți sunetul playerului audio respectiv prin difuzoarele încorporate ale instrumentului.

#### NOTIFICARE

Pentru a evita posibilele deteriorări ale dispozitivelor, porniți mai întâi alimentarea dispozitivului extern, apoi pe cea a instrumentului. Când opriţi alimentarea, mai întâi opriţi instrumentul, apoi dispozitivul extern.

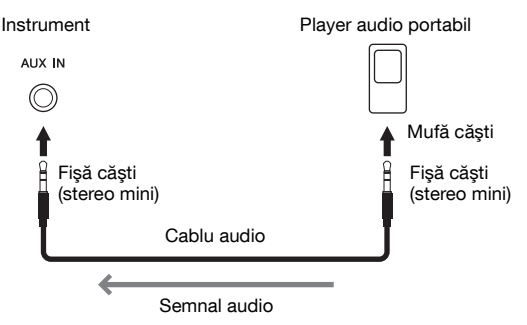

## NOTĂ

- Utilizaţi cabluri audio şi fişe de adaptor care nu au rezistenţă.
- Puteţi regla volumul intrării audio prin mufa [AUX IN] din ecranul Balance [\(pagina 42](#page-41-0)).

#### Minimizarea zgomotului sunetului de intrare prin Noise Gate

În mod implicit, acest instrument reduce zgomotul nedorit din sunetul de intrare. Totuşi, acest lucru poate conduce la reducerea unor sunete dorite, cum ar fi sunetul moale, descrescător, al pianului sau al chitarei acustice. Pentru a evita acest lucru, setaţi Noise Gate la poziția oprit din [Menu] → [Utility] → [Speaker/Connectivity] → [AUX In Noise Gate] (AUX în Noise Gate).

## **Utilizarea unui sistem stereo extern pentru redare**

Puteți conecta un sistem stereo pentru a amplifica sunetul instrumentului utilizând mufele AUX OUT [L/L+R]/[R]. Sunetul microfonului sau al chitarei conectate la mufa [MIC/LINE IN] a instrumentului este în acelaşi timp transmis la ieşire.

#### **NOTIFICARE**

- Pentru a evita eventuale deteriorări, porniti mai întâi alimentarea instrumentului, apoi pe cea a dispozitivului extern. Când opriţi alimentarea, opriţi mai întâi dispozitivul extern, apoi instrumentul. Deoarece alimentarea acestui instrument poate fi întreruptă automat datorită funcţiei de oprire automată [\(pagina 19](#page-18-0)), opriţi alimentarea dispozitivului extern sau dezactivaţi functia de oprire automată atunci când nu intentionati să utilizati instrumentul.
- Nu direcţionaţi ieşirea de la mufele [AUX OUT] către mufele [AUX IN]. Dacă efectuaţi această conexiune, intrarea semnalului în mufele [AUX IN] reprezintă ieşirea din mufele [AUX OUT]. Aceste conexiuni pot duce la o buclă de răspuns care va face imposibilă interpretarea normală şi poate chiar deteriora echipamentul.

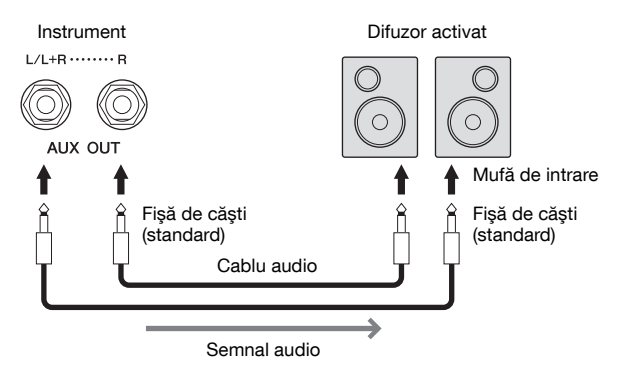

#### NOTĂ

- Utilizati doar mufa [L/L+R] pentru conectarea cu un dispozitiv monoacustic.
- Utilizaţi o fişă adaptoare adecvată dacă mufa de intrare a difuzorului alimentat nu corespunde fişei de căşti a cablului audio.
- Utilizaţi cabluri audio şi fişe de adaptor care nu au rezistenţă.

# <span id="page-94-1"></span><span id="page-94-0"></span>**Conectarea unui monitor extern (terminalul [RGB OUT])**

## $\bigwedge$  atenție

Evitaţi să priviţi în monitorul TV sau video perioade îndelungate de timp, deoarece aceasta poate duce la deteriorarea vederii. Faceţi pauze dese şi focalizaţi-vă ochii pe obiecte aflate la distanţă, pentru a evita oboseala oculară.

Prin conectarea unui monitor extern, cum ar fi un televizor, la terminalul [RGB OUT] a instrumentului, versurile şi textul de pe ecranul instrumentului pot fi afişate pe televizor sau pe monitor.

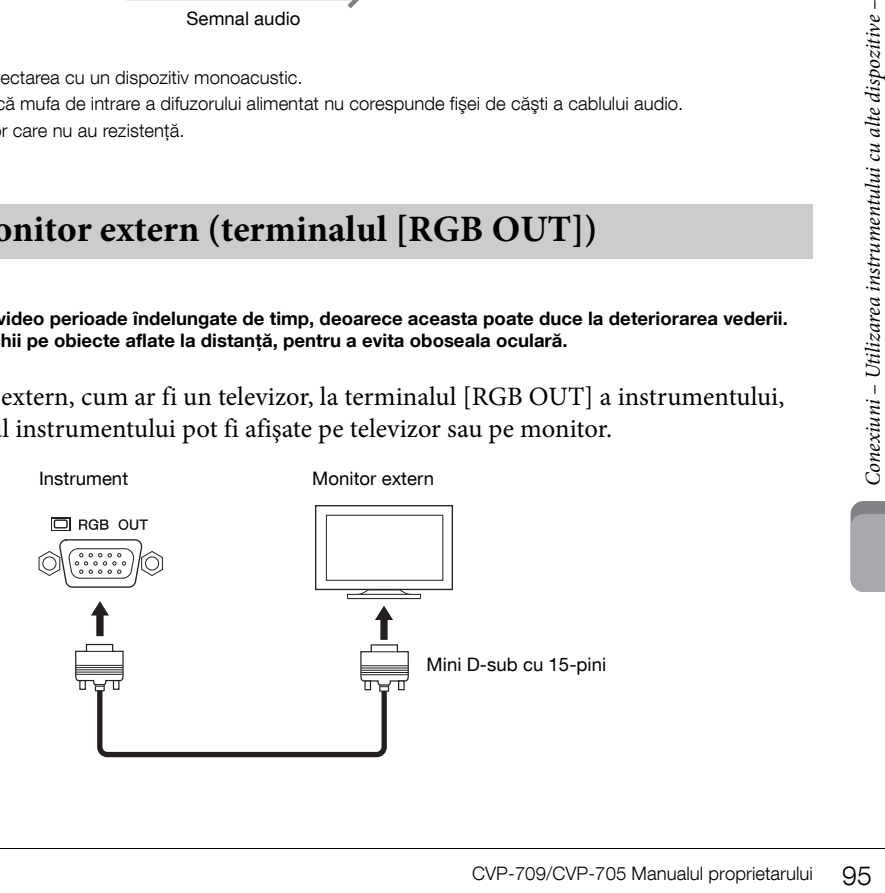

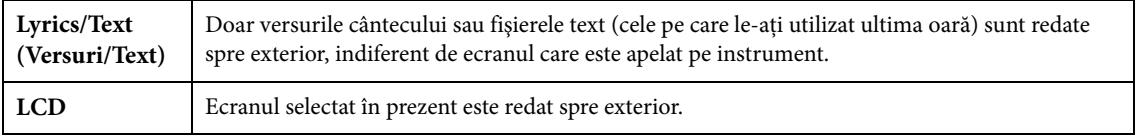

#### NOTĂ

Efectele de tranziţie de pe ecranul instrumentului nu pot fi redate către exterior.

# <span id="page-95-0"></span>**Conectarea unui întrerupător cu pedală/controler de picior (mufă [AUX PEDAL])**

Se pot conecta întrerupătoarele cu pedală FC4, FC4A sau FC5 şi controlerul de picior FC7 (comercializate separat) mufa [AUX PEDAL]. Un întrerupător cu pedală poate fi utilizat pentru activarea şi dezactivarea funcțiilor, în timp ce un controler de picior controlează parametri continui, cum ar fi volumul.

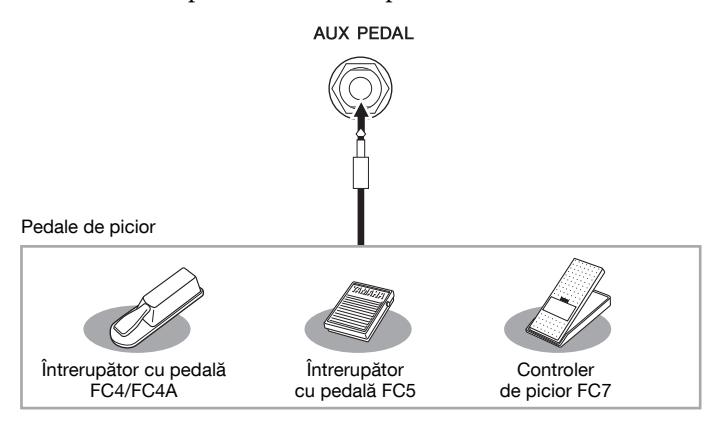

## NOTĂ

- Asiguraţi-vă că aţi conectat sau aţi deconectat pedala doar atunci când alimentarea electrică este întreruptă.
- Nu apăsaţi pe întrerupătorul cu pedală/pedala de picior în timp ce porniţi alimentarea. Acest lucru schimbă polaritatea recunoscută a întrerupătorului cu pedală, având drept rezultat funcţionarea inversă a acestuia.
- **Exemplul 1: Utilizarea unui controler de picior pentru a controla volumul interpretării la claviatură.**

Conectaţi un controler de picior FC7 la mufa [AUX PEDAL]. Cu setările din fabrică iniţiale, nu mai este necesară nicio configurare specială.

## **Exemplul 2: Utilizarea unui întrerupător cu pedală pentru a controla pornirea/oprirea cântecului.**

Conectaţi un întrerupător cu pedală (FC4, FC4A sau FC5) la mufa [AUX PEDAL]. Pentru a asocia funcția la pedala conectată, selectați "Song Play/Pause" (Redare/Pauză cântec) în ecranul operaţiunii: [Menu] → [Assignable] → [Pedal].

# <span id="page-95-1"></span>**Conectarea unui microfon sau a unei chitare (mufa [MIC/LINE IN], comutatorul [MIC/LINE])**

**NOTĂ**<br>
• Asigurati-vă că ati conectat sau ati dece <br>
• Nu apăsati pe intrerupătorul cu pedală/<br>
• a întrerupătorului u pedală, având drep<br> **Exemplul 1: Utilizarea un la claviatură.**<br>
Conectați un controler de picior<br>
nec La mufa [MIC/LINE IN] (mufă standard de căști de 1/4"), puteți conecta un microfon, o chitară sau diverse alte echipamente. Pentru instrucţiuni legate de conectarea unui microfon, consultaţi [pagina 82](#page-81-1). Rețineți că trebuie să selectați "MIC" sau "LINE IN" în funcție de echipamentul conectat. Când nivelul de ieşire al echipamentului conectat (cum ar fi un microfon, o chitară, un bas) este redus, setaţi butonul [MIC/LINE] la "MIC." Când nivelul de ieșire al echipamentului conectat (cum ar fi un sintetizator, o claviatură, un player CD) este ridicat, setați butonul [MIC/LINE] la "LINE".

# <span id="page-96-1"></span><span id="page-96-0"></span>**Conectarea dispozitivelor USB (terminalul [USB TO DEVICE])**

Puteți conecta un stick USB de memorie sau un adaptor USB de LAN fără fir la terminalul [USB TO DEVICE] (USB către dispozitiv). Puteţi salva datele create pe instrument în stickul USB de memorie ([pagina 33](#page-32-0)) sau puteți conecta instrumentul la un dispozitiv inteligent cum ar fi un iPad, prin adaptor USB de LAN fără fir ([pagina 98\)](#page-97-1).

## <span id="page-96-2"></span>**Precauţii la utilizarea terminalului [USB TO DEVICE]**

Acest instrument este prevăzut cu un terminal [USB TO DEVICE] (USB către dispozitiv) încorporat. Atunci când conectaţi un dispozitiv USB la terminal, asiguraţi-vă că manipulaţi cu grijă dispozitivul USB. Respectaţi măsurile de precauţie importante de mai jos.

#### NOTĂ

Pentru informatii suplimentare despre manipularea dispozitivelor USB, consultaţi Manualul proprietarului dispozitivului USB.

## **Dispozitive USB compatibile**

- Stick USB de memorie
- Adaptor USB de LAN fără fir (inclus numai în anumite zone)

Alte dispozitive USB, precum o tastatură sau un mouse de computer, nu pot fi utilizate.

Deşi pe acest instrument pot fi utilizate dispozitivele USB de la 1.1 la 3.0, timpul de salvare pe sau încărcare de pe dispozitivul USB poate varia în funcție de tipul de date sau de starea instrumentului.

Instrumentul nu acceptă neapărat toate dispozitivele USB disponibile în comerţ. Yamaha nu poate garanta funcţionarea dispozitivelor USB pe care le achiziţionaţi. Înainte de a achiziționa un dispozitiv USB pentru a-l utiliza cu acest instrument, vizitaţi următoarea pagină Web:

<http://download.yamaha.com/>

## NOTĂ

Clasa electrică a terminalului USB TO DEVICE este de maximum 5 V / 500 mA. Nu conectaţi dispozitive USB aparţinând un clase mai mari decât aceasta, deoarece poate fi deteriorat instrumentul.

## **Conectarea unui dispozitiv USB**

Atunci când conectaţi un dispozitiv USB la terminalul [USB TO DEVICE],

asiguraţi-vă că dispozitivul este prevăzut cu un conector corespunzător şi că este conectat în direcția adecvată.

#### **NOTIFICARE**

• Atunci când conectati un dispozitiv USB la terminalul [USB TO DEVICE] de pe panoul superior, îndepărtaţi-l înainte de a închide capacul claviaturii. În cazul în care capacul claviaturii este închis în timp ce dispozitivul USB este conectat, este posibil ca dispozitivul USB să fie deteriorat.

- Evitaţi conectarea sau deconectarea dispozitivului USB în timpul interpretării/înregistrării şi în timpul gestionării fişierelor (cum ar fi operaţiunile Save, Copy, Delete şi Format (Salvare, copiere, ştergere şi formatare) sau în timpul accesării dispozitivului USB. Nerespectarea acestei instrucțiuni poate duce la "blocarea" funcționării instrumentului sau la deteriorarea dispozitivului USB si a datelor.
- La conectarea şi deconectarea dispozitivului USB (şi invers), aşteptaţi câteva secunde între cele două operatiuni.

## NOTĂ

La conectarea unui cablu USB, asigurati-vă că acesta este lung de cel mult 3 metri.

## **Utilizarea stickurilor USB de memorie**

Conectând instrumentul la un stick USB de memorie, puteti să salvati datele pe care le-ati creat pe dispozitivul conectat, precum și să cititi datele de pe stickul USB de memorie.

#### ■ Numărul maxim de stickuri USB de memorie **permise**

Maximum două stickuri USB de memorie pot fi conectate simultan la terminalul [USB TO DEVICE].

## **Formatarea stickurilor USB de memorie**

Trebuie să formatati dispozitivul de stocare USB doar pe acest instrument ([pagina 98](#page-97-0)). Un dispozitiv USB de stocare formatat cu alt dispozitiv poate să nu funcționeze corect.

#### **NOTIFICARE**

Operaţiunea de formatare suprascrie toate datele existente anterior. Asigurati-vă că stickul USB de memorie pe care în formataţi nu conţine date importante. Acţionaţi cu precauţie, în special când conectati mai multe stickuri USB de memorie.

## **Pentru a vă proteja datele (protecţie la scriere)**

Pentru a preveni ştergerea accidentală a datelor importante, utilizaţi protecţia la scriere furnizată cu fiecare stick USB de memorie. Dacă salvaţi date pe stickul USB de memorie, asiguraţi-vă că dezactivaţi protecția la scriere.

## **Oprirea instrumentului**

Kuri USB de memorie pot fi<br>
a terminalul [USB TO DEVICE].<br> **kurilor USB de memorie**<br>
dispozitivul de stocare USB doar<br>
(pagina 98). Un dispozitiv USB de<br>
alt dispozitiv poate să nu<br>
are suprascrie toate datele existente<br>
d La oprirea instrumentului, asiguraţi-vă că acesta NU accesează stickul USB de memorie prin operaţiunile de interpretare/înregistrare sau de gestionare a fişierelor (cum ar fi în timpul operaţiunilor Save, Copy, Delete şi Format - Salvare, copiere, ştergere şi formatare). Nerespectarea acestei instrucţiuni poate duce la deteriorarea stickului USB de memorie şi a datelor.

## <span id="page-97-2"></span><span id="page-97-0"></span>**Formatarea unui stick USB de memorie**

Atunci când un stick USB de memorie este conectat sau este introdus un suport, este posibil să apară un mesaj care să indice faptul că stickul USB de memorie nu este formatat. În acest caz, executati operatiunea de formatare.

#### **NOTIFICARE**

Operaţiunea de formatare şterge toate datele existente anterior. Asiguraţi-vă că stickul USB de memorie pe care în formataţi nu contine date importante. Actionati cu precautie, în special când conectati mai multe stickuri USB de memorie.

- 1 **Conectaţi un stick USB de memorie pentru formatare la terminalul [USB TO DEVICE].**
- 2 **Apelaţi ecranul de operare din [Menu] → [Utility] → [USB Flash Drive].**

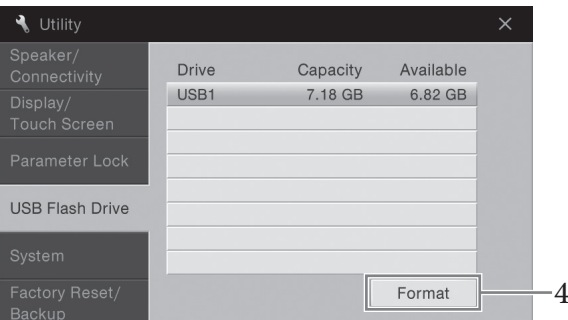

- 3 **Atingeţi numele stickului USB de memorie care trebuie formatat din lista de dispozitive.** Indicaţiile USB 1, USB 2 etc. vor fi afişate în funcţie de numărul de dispozitive conectate.
- 4 **Atingeţi [Format] pentru a executa operaţiunea de formatare.**

# <span id="page-97-1"></span>**Conectarea la un dispozitiv iPhone/iPad (terminalul [USB TO DEVICE], terminalul [USB TO HOST] şi terminalele MIDI)**

Puteți conecta un dispozitiv inte<br>
al instrumentului printr-un adaptatului cu alte dispozitive dispositive dispositive dispositive dispositive dispositive (USB TO HOST] prin Yamaha international (conencializat separat). Pr Puteți conecta un dispozitiv inteligent, cum ar fi un iPhone sau iPad, la terminalul [USB TO DEVICE] al instrumentului printr-un adaptor USB la LAN fără fir (dacă este inclus). Este posibil ca adaptorul USB la LAN fără fir să nu fie inclus, în funcţie de zona în care vă aflaţi, datorită legislaţiei în vigoare. Dacă adaptorul USB de LAN fără fir nu este furnizat cu instrumentul, conectaţi dispozitivul inteligent la terminalul [USB TO HOST] prin Yamaha i-UX1 (comercializat separat) sau la terminalele MIDI prin Yamaha i-UX1 (comercializat separat). Prin utilizarea unor aplicaţii de pe dispozitivul inteligent, puteţi profita de funcţii comode şi vă puteţi bucura mai mult de acest instrument.

Pentru detalii despre conexiuni, consultați "iPhone/iPad Connection Manual" (Manualul de conectare pentru iPhone/iPad) de pe site-ul Web [\(pagina 9](#page-8-0)).

Pentru informații despre dispozitivele inteligente și aplicațiile compatibile, accesați următoarea pagină: <http://www.yamaha.com/kbdapps/>

Pentru întrebări despre adaptorul USB de LAN fără fir inclus (este posibil să nu fie inclus, în funcţie de zona în care vă aflaţi), contactaţi cel mai apropiat reprezentant Yamaha sau distribuitorul afişat la finalul acestui manual.

Mai puteţi accesa următorul site Web şi contacta asistenţa Yamaha din locaţia dvs. <http://www.yamaha.com/contact/>

Yamaha nu garantează şi nu acceptă utilizarea adaptorului USB de LAN fără fir (este posibil să nu fie inclus, în funcţie de zona în care vă aflaţi) cu orice alt dispozitiv decât acest instrument.

#### **NOTIFICARE**

Nu amplasaţi niciodată dispozitivul iPhone/iPad într-o poziţie instabilă. În caz contrar, este posibil ca dispozitivul să cadă şi să se deterioreze.

#### NOTĂ

- Înainte de a utiliza terminalul [USB TO DEVICE] (USB către dispozitiv), citiți secțiunea "Precauții la utilizarea terminalului [USB TO DEVICE -USB către dispozitiv]" de la [pagina 97.](#page-96-2)
- Atunci când utilizaţi instrumentul împreună cu o aplicaţie de pe iPhone/iPad, vă recomandăm să setaţi mai întâi "Airplane Mode" la valoarea "ON", apoi "Wi-Fi" la "ON" pe iPhone/iPad pentru a evita zgomotele cauzate de comunicații.
- Este posibil ca anumite aplicaţii să nu fie acceptate în zona dvs. Verificaţi la distribuitorul Yamaha.

# <span id="page-98-1"></span>**Conectarea la un computer (terminalul [USB TO HOST] - USB către gazdă)**

Conectând un computer la terminalul [USB TO HOST], puteți transfera date între instrument și computer prin intermediul MIDI.

Pentru detalii legate de utilizarea unui computer cu acest instrument, consultați "Operațiuni pe computer" de pe site-ul Web ([pagina 9\)](#page-8-0).

#### **NOTIFICARE**

Utilizaţi un cablu USB de tip AB lung de cel mult 3 metri. Nu pot fi utilizate cabluri USB 3.0.

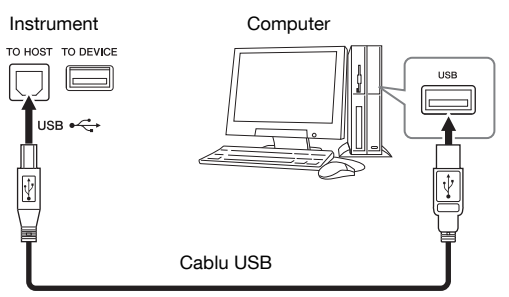

#### NOTĂ

- Instrumentul va începe transmiterea imediat după realizarea conexiunii USB.
- Când se utilizează un cablu USB pentru conectarea instrumentului la computer, realizati conexiunea direct fără a trece printr-un hub USB.
- Pentru informaţii legate de configurarea software-ului secvenţial, consultaţi manualul proprietarului aferent software-ului respectiv.
- Nu se poate conecta un computer la acest instrument cu un adaptor USB de LAN fără fir.

# <span id="page-98-0"></span>**Conectarea dispozitivelor MIDI externe (terminalele MIDI)**

Utilizați terminalele MIDI [IN]/[OUT]/[THRU] și cablurile MIDI standard pentru a conecta dispozitive MIDI externe (claviatură, ordonator etc.).

**MIDI IN:** Recepţionează mesaje MIDI de la un alt dispozitiv MIDI.

**MIDI OUT:** Transmite mesaje MIDI generate de instrument către alt dispozitiv MIDI. **MIDI THRU:** Retransmite mesajele MIDI recepţionate prin MIDI IN.

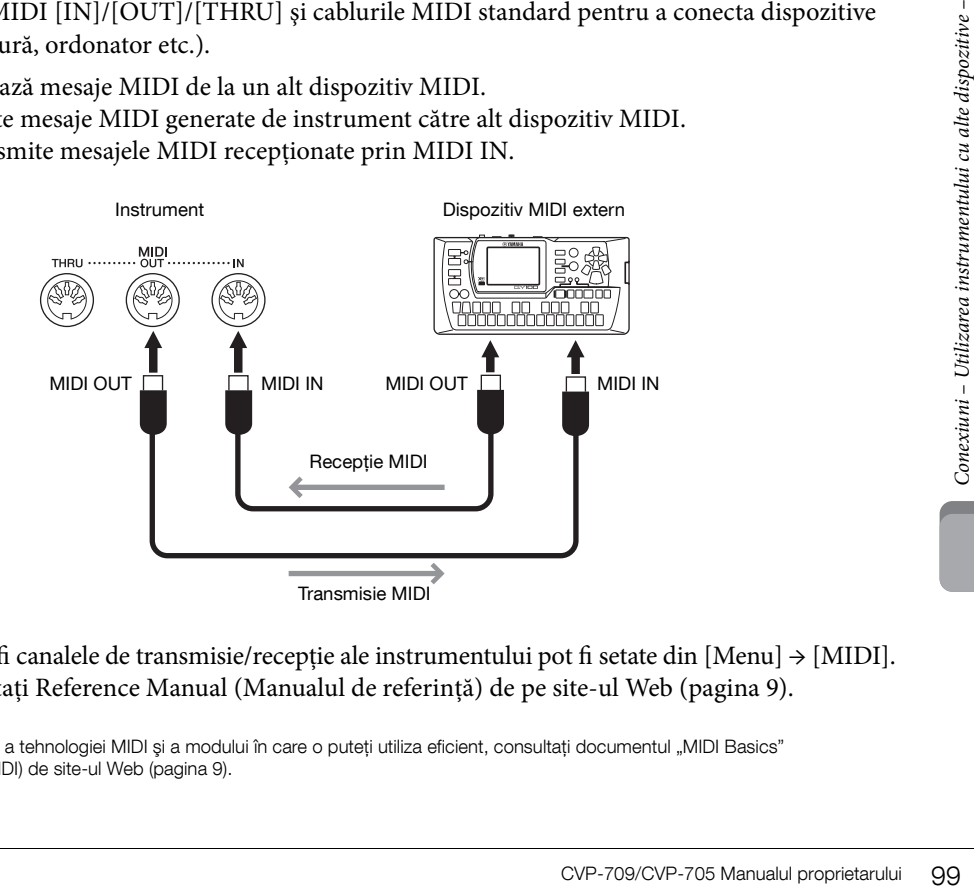

Setările MIDI cum ar fi canalele de transmisie/recepție ale instrumentului pot fi setate din [Menu] → [MIDI]. Pentru detalii, consultaţi Reference Manual (Manualul de referinţă) de pe site-ul Web ([pagina 9](#page-8-0)).

## NOTĂ

Pentru o prezentare generală a tehnologiei MIDI și a modului în care o puteți utiliza eficient, consultați documentul "MIDI Basics" (Elemente de bază despre MIDI) de site-ul Web ([pagina 9\)](#page-8-0).

# Lista de funcţii din ecranul Menu

Această secţiune explică pe scurt ce se poate face în ecranele ce apar la atingerea fiecărei pictograme din ecranul Menu. Unele funcţii sunt descrise în acest Manual al proprietarului, în paginile indicate mai jos. Pentru detalii despre fiecare funcţie, consultaţi documentul Reference Manual (Manualul de referinţă) de pe site-ul Web ([pagina 9](#page-8-0)).

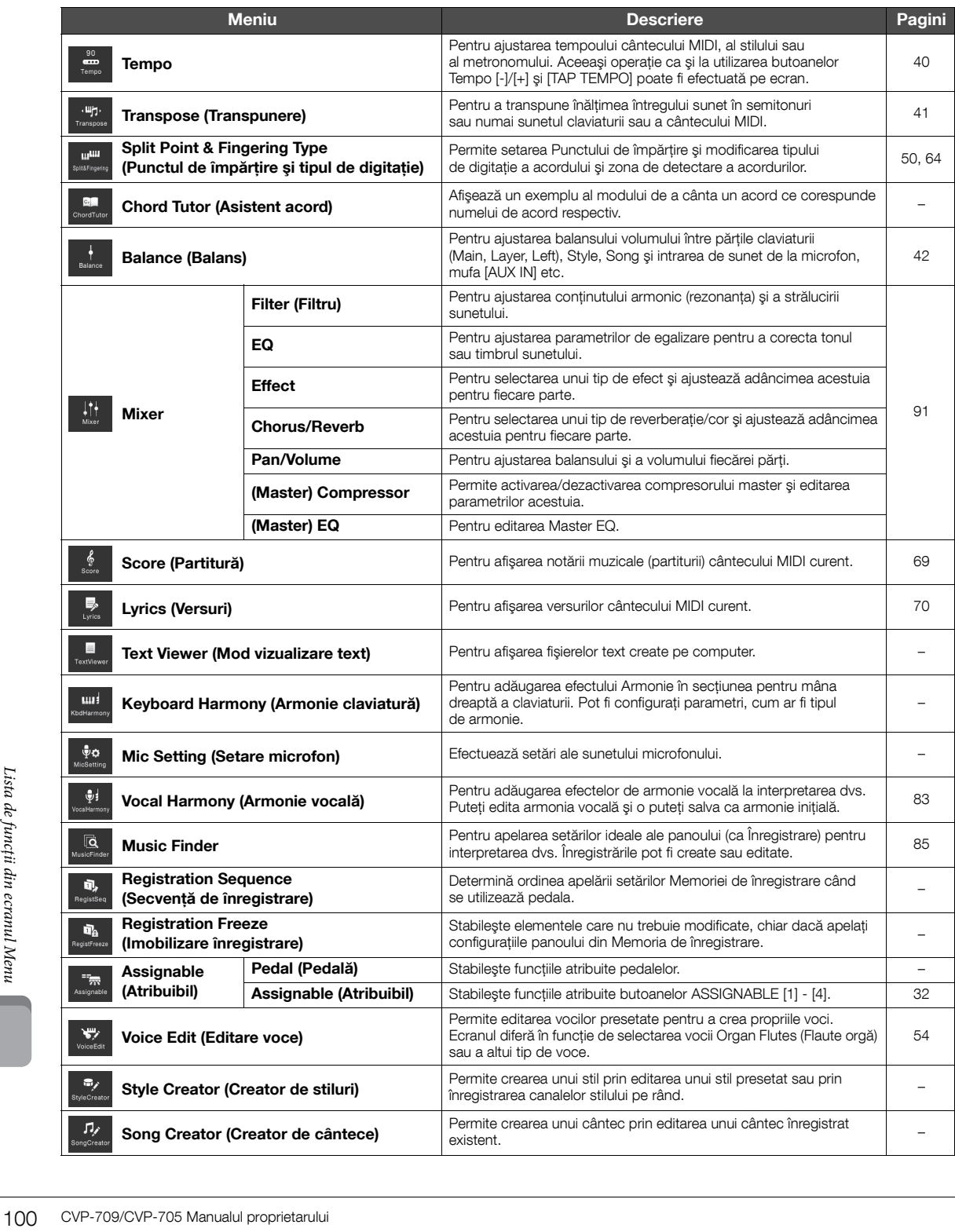

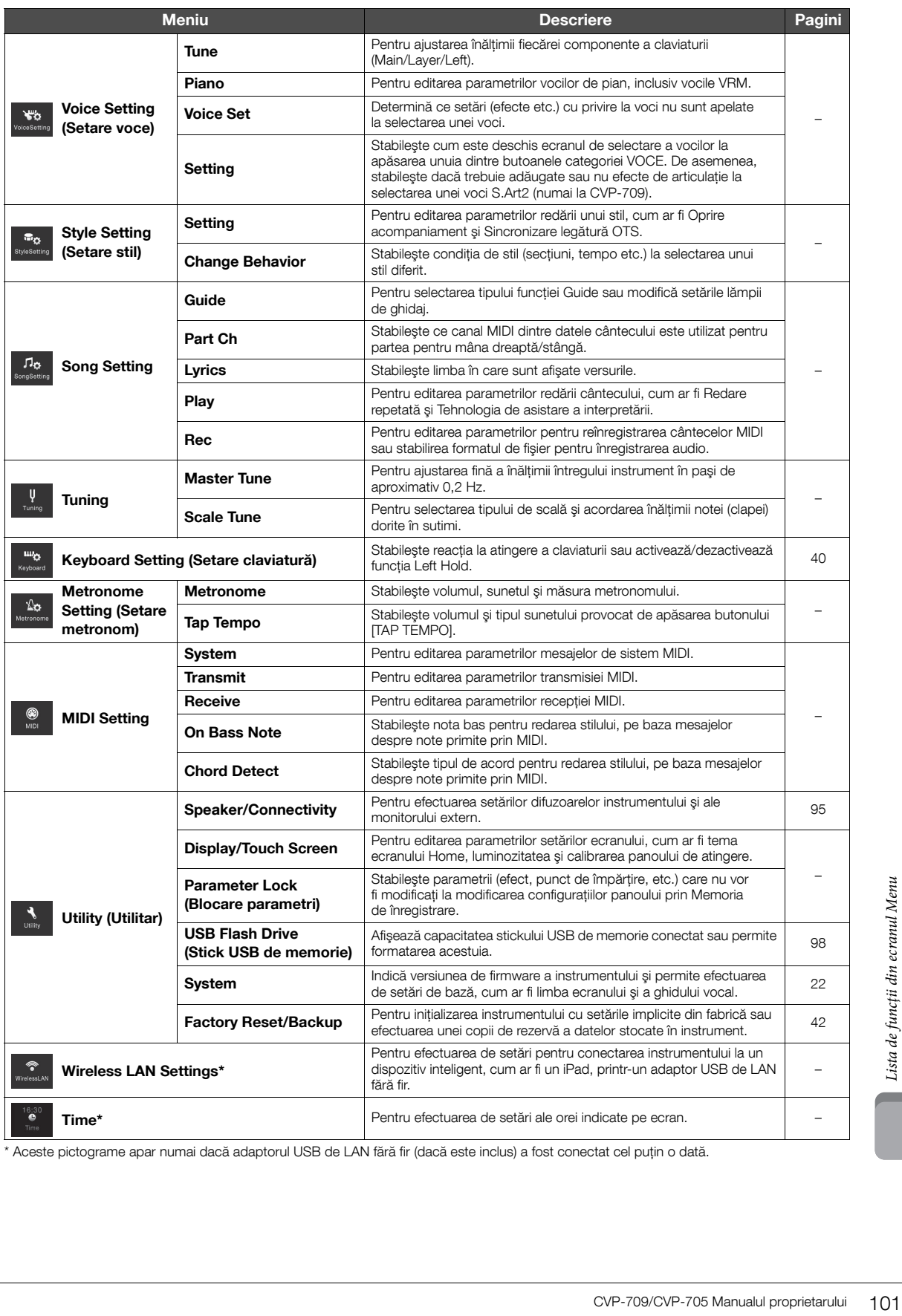

\* Aceste pictograme apar numai dacă adaptorul USB de LAN fără fir (dacă este inclus) a fost conectat cel puţin o dată.

# Asamblare CVP-709 (tip pian de concert)

## $\hat{A}$  atenție

- Asamblati unitatea pe o suprafată dură și dreaptă, într-un spatiu larg.
- Aveți grijă să nu încurcați și să nu pierdeți piesele și asigurați-vă că montați toate piesele cu orientarea corectă. Asamblați unitatea conform secvenței descrise aici.
- Asamblarea trebuie realizată de cel puțin două persoane.
- Nu utilizaţi decât şuruburile incluse, de dimensiunile specificate. Nu utilizati niciun alt surub. Utilizarea de suruburi necorespunzătoare poate duce la deteriorarea sau defectarea produsului.
- Asiguraţi-vă că strângeţi toate şuruburile la finalizarea asamblării fiecărei unităţi.
- Pentru a dezasambla unitatea, parcurgeţi în mod invers secvenţa de asamblare.

Trebuie să aveţi la îndemână o şurubelniţă cu cap în cruce (+) de dimensiunea corespunzătoare.

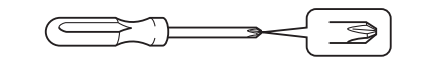

Scoateţi toate componentele din pachet şi asiguraţi-vă că aveţi toate elementele.

Pentru a împiedica deschiderea accidentală a capacului claviaturii în timpul asamblării, apăsați-l, asigurându-vă că bucata de material (ca în figură) rămâne fixată.

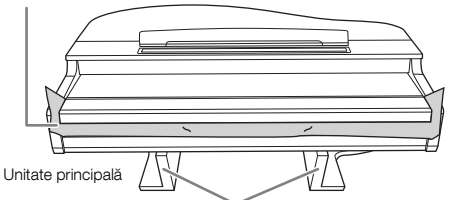

Pentru a evita deteriorarea unităţii MIC-HPJ, situată în partea de jos a unităţii principale, asigurați-vă că plasați unitatea principală pe bucăți din polistiren. De asemenea, asigurati-vă că aceste bucăți nu ating unitatea MIC-HPJ.

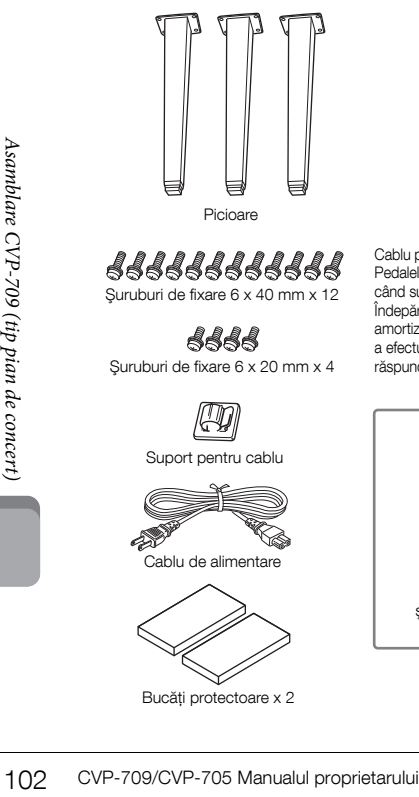

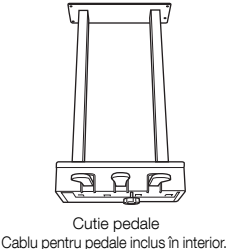

# Şuruburi de fixare 6 x 40 mm x 12

Şuruburi de fixare 6 x 20 mm x 4

Suport pentru cablu

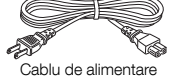

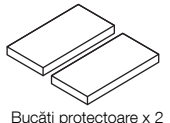

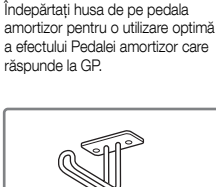

Pedalele sunt acoperite cu huse când sunt livrate din fabrică.

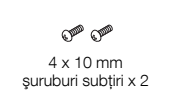

Suport căşti

## 1 **Sprijiniţi unitatea principală de perete, după cum este indicat.**

- $\bullet$  Întindeți o bucată de material mare și moale, cum ar fi o pătură, după cum este indicat, pentru a proteja podeaua si peretii.
- 2 Sprijiniţi unitatea principală de perete cu capacul claviaturii închis şi cu claviatura în partea de jos.

Bucată de material mare şi moale

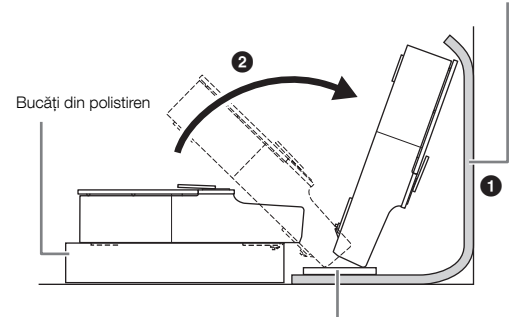

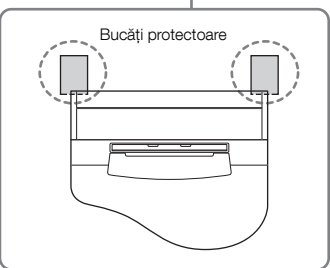

# $\bigwedge$  atenție

Aveţi grijă să nu vă prindeţi degetele.

#### **NOTIFICARE**

Nu plasaţi unitatea principală ca în această ilustraţie.

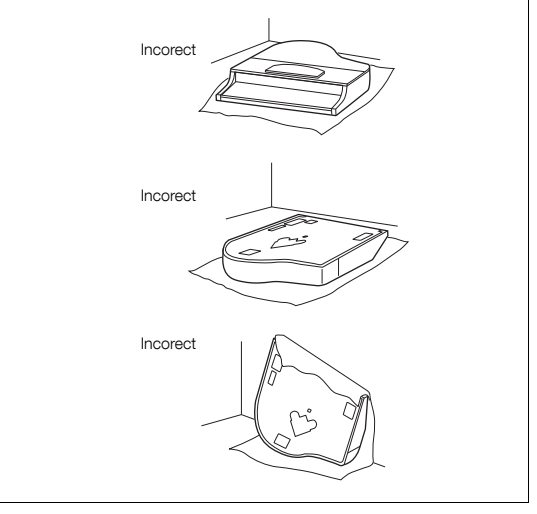

2 **Ataşaţi cele două picioare din faţă şi piciorul din spate.**

> Consultati diagrama de mai jos pentru a verifica orientarea picioarelor.

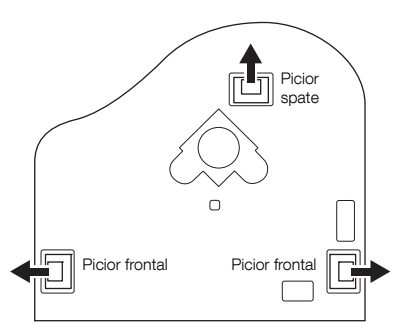

Instalaţi şi strângeţi patru şuruburi pentru fiecare picior, începând cu unul dintre cele frontale.

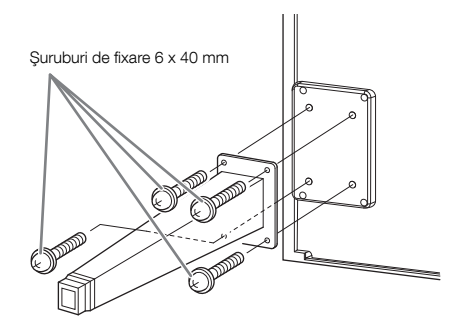

# 3 **Instalaţi cutia pentru pedale.**

 $\bullet$  Îndepărtați clema și banda ce prind cablul pentru pedale de partea de sus a cutiei pentru pedale.

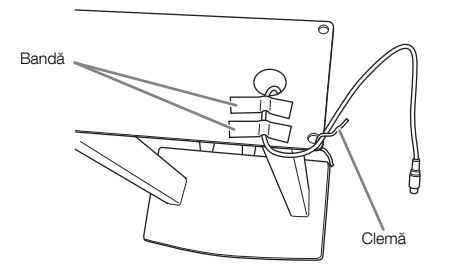

2 Aliniaţi cablul în făgaşul unităţii, apoi ataşaţi cutia pentru pedale cu ajutorul a patru şuruburi.

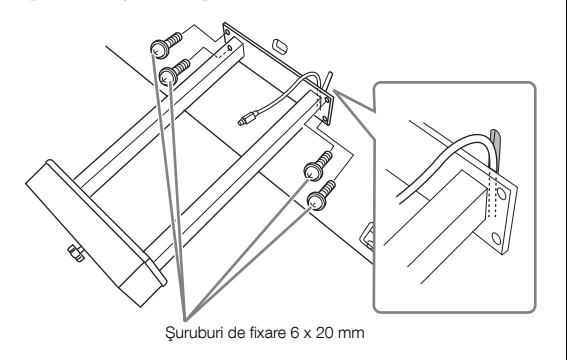

 $\bigcirc$  Introduceți fișa cablului pentru pedale în conectorul pentru pedale.

Introduceţi fişa în conector astfel încât latura cu marcajul săgeată să fie îndreptată în sus (spre claviatură). Dacă fişa nu se potriveşte cu uşurinţă, nu încercaţi să o forţaţi. Verificaţi orientarea corectă a fişei, apoi reintroduceţi-o în conector.

Introduceti bine cablul pentru pedale până când partea metalică a fişei cablului nu se mai vede. În caz contrar, este posibil ca pedala să nu funcţioneze corect.

4 Atasati suportul pentru cablu la unitate, precum în ilustratia de mai jos, apoi utilizaţi suportul pentru cablu pentru a fixa cablul pentru pedale.

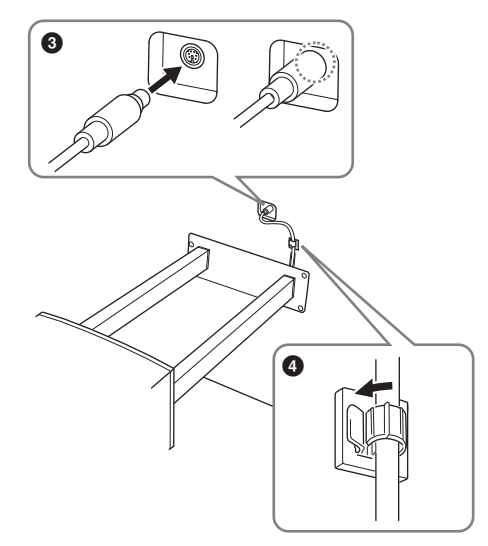

# 4 **Ridicaţi unitatea în poziţie verticală.**

Utilizaţi picioarele frontale ca suport pentru ridicarea unităţii.

## $\triangle$  atenție

- Aveţi grijă să nu vă prindeţi degetele.
- La ridicarea unităţii, nu ţineţi de capacul claviaturii.

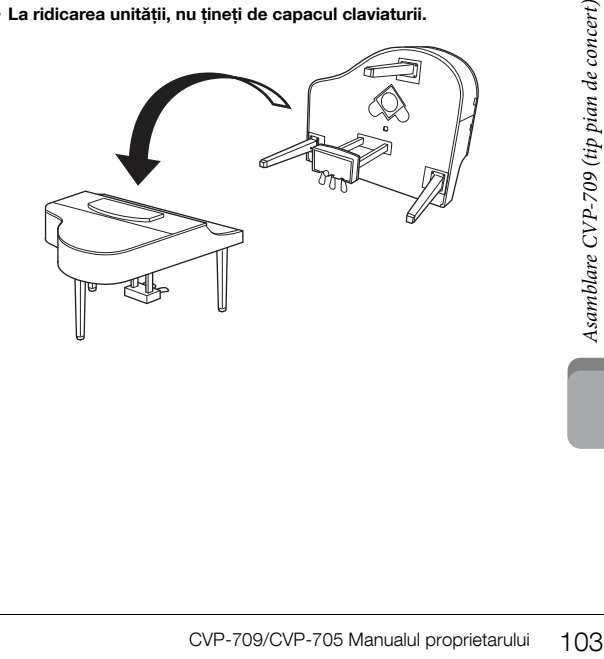

5 **Introduceţi fişa cablului de alimentare în mufa [AC IN].**

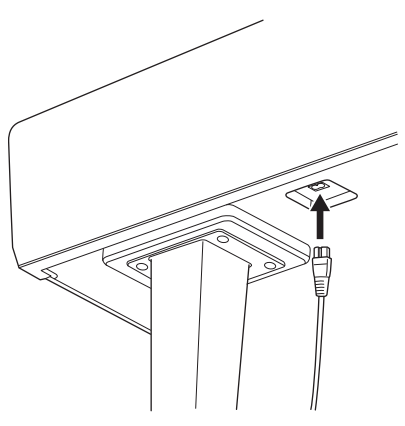

Piciorul drept din partea de dedesubt a unităţii principale, văzut din fată.

6 **Rotiţi dispozitivul de reglare până când intră în contact ferm cu suprafaţa podelei.**

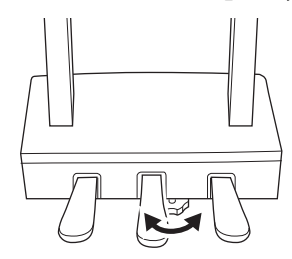

## 7 **Ataşaţi suportul pentru căşti.**

Atașati suportul pentru căști cu ajutorul a două șuruburi subțiri (4 x 10 mm), ca în ilustrație.

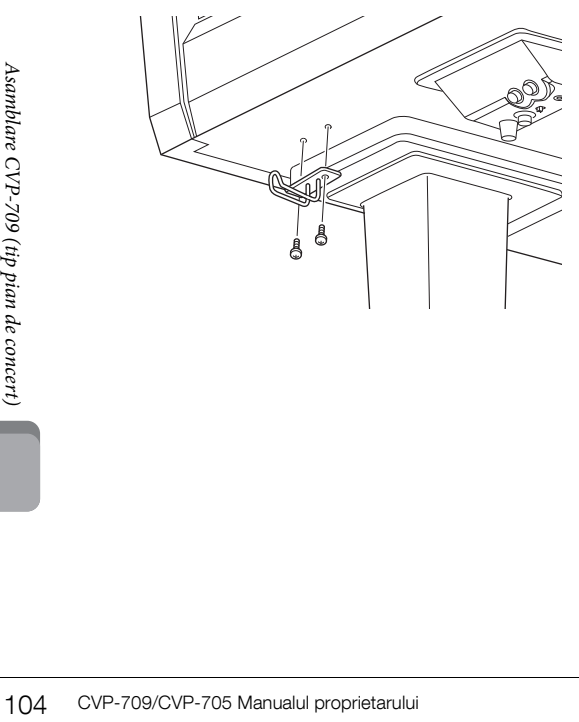

#### După finalizarea asamblării, verificaţi următoarele elemente.

- **Au mai rămas piese nefolosite?**
- → Revizuiţi procedura de asamblare şi corectaţi erorile.
- **Instrumentul se află la distanţă suficientă de uşi şi alte obiecte mobile?**
- $\rightarrow$ Mutați instrumentul într-un loc corespunzător.
- **Instrumentul scoate un huruit când cântaţi la el sau când îl mişcaţi?**
- → Strângeţi bine toate şuruburile.
- **Cutia pentru pedale scoate un huruit sau cedează atunci când apăsaţi pedalele?**
- → Rotiţi dispozitivul de reglare astfel încât să fie fixat ferm pe podea.
- **Cablurile pentru pedale şi de alimentare sunt introduse bine în prize?**

#### $\bigwedge$  atenție

Când mutaţi instrumentul, ţineţi întotdeauna unitatea principală de partea inferioară. Nu tineti unitatea de capacul claviaturii sau de partea superioară. Manipularea necorespunzătoare poate duce la avarierea instrumentului sau la accidente.

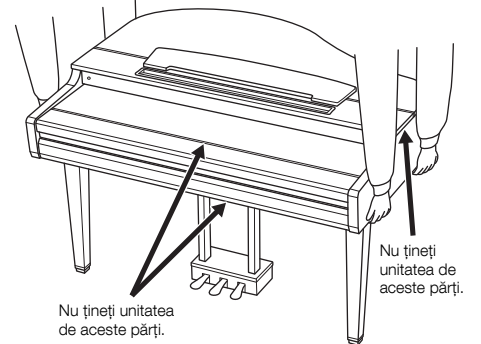

#### **Transportul**

Dacă vă mutati într-o altă locatie, puteti transporta instrumentul împreună cu alte lucruri personale. Puteţi muta unitatea asamblată sau o puteţi dezasambla până în stadiul în care se afla atunci când ati scos-o prima dată din cutie. Transportati claviatura pe orizontală. Nu o sprijiniţi de perete şi nu o ţineţi în picioare sprijinită pe partea sa laterală. Nu expuneţi instrumentul la vibraţii excesive sau şocuri. Atunci când transportaţi instrumentul asamblat, asiguraţi-vă că toate şuruburile sunt strânse corespunzător şi nu au fost slăbite în timpul mutării instrumentului.

#### $\bigwedge$  atenție

În cazul în care unitatea scârţâie sau pare instabilă atunci când cântati la claviatură, consultati diagramele de asamblare şi strângeti din nou toate şuruburile.

# Asamblare CVP-709

# $\hat{A}$  atenție

- Asamblati unitatea pe o suprafată dură și dreaptă, într-un spatiu larg.
- Aveți grijă să nu încurcați și să nu pierdeți piesele și asigurați-vă că montați toate piesele cu orientarea corectă. Asamblați unitatea conform secvenței descrise aici.
- Asamblarea trebuie realizată de cel puțin două persoane.
- Nu utilizaţi decât şuruburile incluse, de dimensiunile specificate. Nu utilizati niciun alt surub. Utilizarea de suruburi necorespunzătoare poate duce la deteriorarea sau defectarea produsului.
- Asiguraţi-vă că strângeţi toate şuruburile la finalizarea asamblării fiecărei unităţi.
- Pentru a dezasambla unitatea, parcurgeţi în mod invers secvenţa de asamblare.

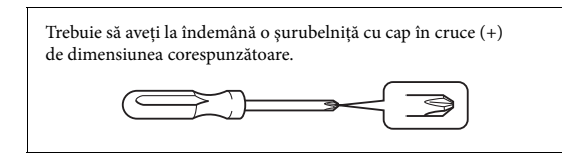

Scoateţi toate componentele din pachet şi asiguraţi-vă că aveţi toate elementele.

Pentru a împiedica deschiderea accidentală a capacului claviaturii în timpul asamblării, apăsaţi-l, asigurându-vă că bucata de material (ca în figură) rămâne fixată.

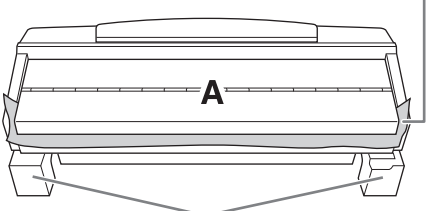

Pentru a evita deteriorarea cutiei difuzoarelor, situată în partea de jos a unităţii A, asigurati-vă că plasați unitatea A pe bucăți din polistiren. De asemenea, asiguraţi-vă că aceste bucăţi nu ating cutia difuzoarelor.

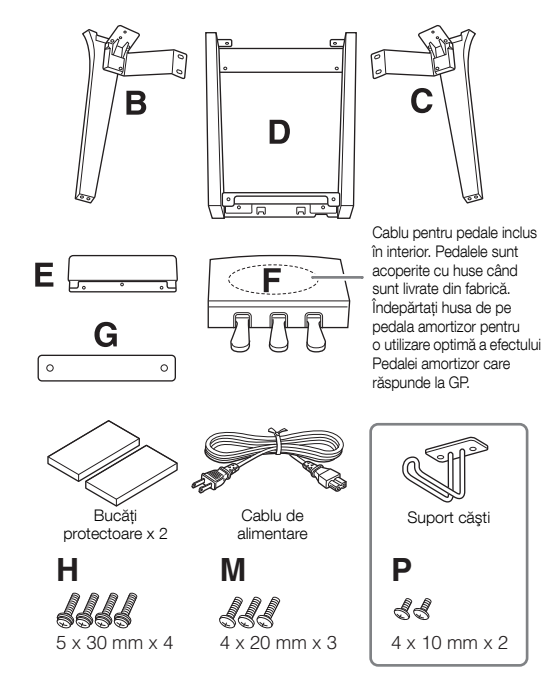

#### **CVP-709B/CVP-709PE**

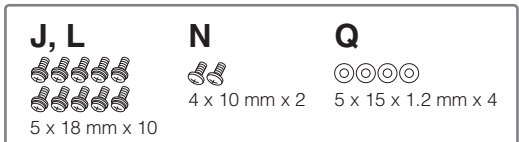

#### **CVP-709PWH**

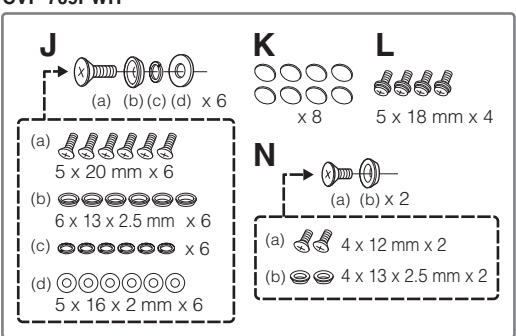

## 1 **Sprijiniţi unitatea A de perete, după cum este indicat.**

- $\bullet$  Întindeti o bucată de material mare și moale, cum ar fi o pătură, după cum este indicat, pentru a proteja podeaua şi pereţii.
- 2 Sprijiniţi unitatea A de perete cu capacul claviaturii închis şi cu claviatura în partea de jos.

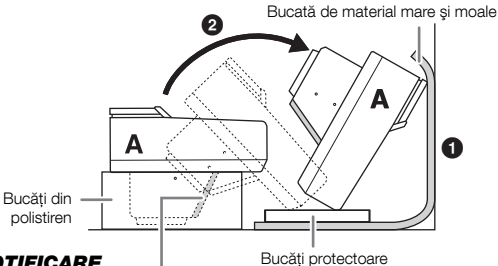

#### **NOTIFICARE**

Nu atingeţi plasa difuzoarelor. În caz contrar, se poate deteriora interiorul difuzoarelor.

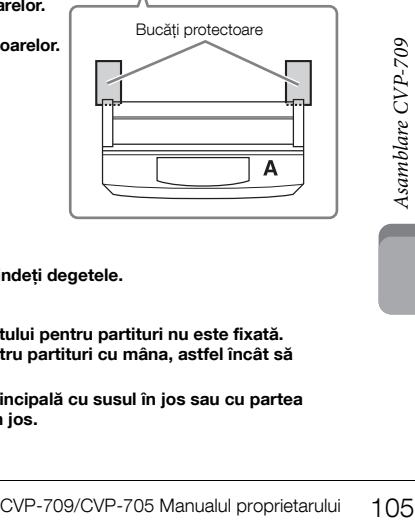

## $\bigwedge$  atenție

• Aveţi grijă să nu vă prindeţi degetele.

#### NOTIFICARE

- Partea de sus a suportului pentru partituri nu este fixată. Sustineti suportul pentru partituri cu mâna, astfel încât să nu cadă.
- Nu aşezaţi unitatea principală cu susul în jos sau cu partea din spate îndreptată în jos.

# 2 **Ataşaţi unităţile B şi C la unitatea A.**

1 Aliniaţi unităţile B şi A, astfel încât ieşitura să se potrivească în gaură.

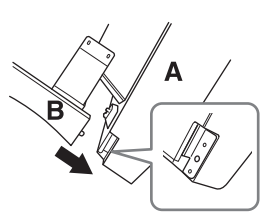

2 Fixaţi unitatea B pe suprafaţa de jos a unităţii A cu ajutorul a două şuruburi H.

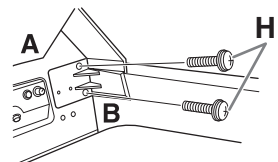

Ataşaţi părţile, apăsând unitatea B spre unitatea A, astfel încât să se fixeze.

3 Fixaţi unitatea B pe cutia difuzoarelor unităţii A cu ajutorul a două şuruburi J.

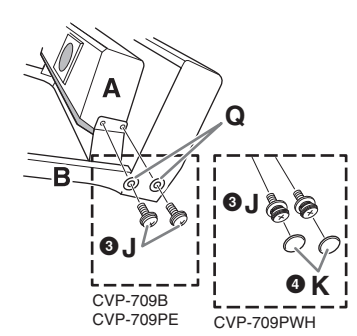

Dacă găurile şuruburilor nu se aliniază, slăbiţi celelalte şuruburi şi ajustaţi poziţia unităţii B.

4 (CVP-709PWH) Ataşaţi cele două capace K.

5 Ataşaţi unitatea C la unitatea A în acelaşi mod.

## 3 **Ataşaţi unitatea E la unitatea D.**

Fixaţi unitatea E la unitatea D cu ajutorul a două şuruburi L.

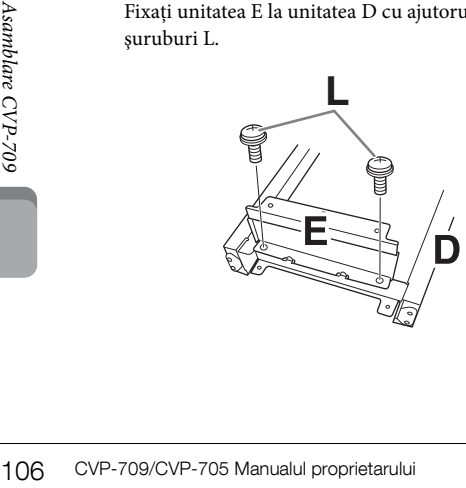

- 4 **Ataşaţi unitatea D la unitatea A.**
- 1 Fixaţi unitatea D pe suprafaţa de jos a unităţii A cu ajutorul a două şuruburi L.

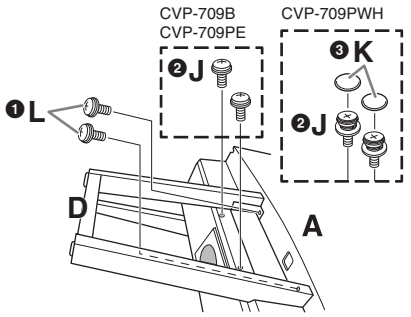

2 Fixaţi unitatea D pe cutia difuzoarelor unităţii A cu ajutorul a două şuruburi J.

Dacă găurile şuruburilor nu se aliniază, slăbiţi celelalte şuruburi şi ajustaţi poziţia unităţii D.

3 (CVP-709PWH) Ataşaţi cele două capace K.

# 5 **Ridicaţi unitatea A în poziţie dreaptă.**

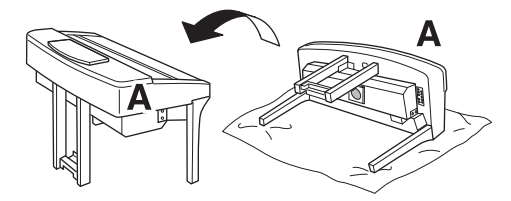

## $\bigwedge$  atenție

- Aveţi grijă să nu vă prindeţi degetele.
- La ridicarea unităţii, nu ţineţi de capacul claviaturii.

# 6 **Instalaţi unitatea F.**

1 Îndepărtaţi capacul unităţii D.

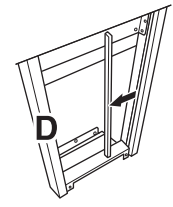

2 Dezlegaţi şi îndreptaţi cablul inclus.

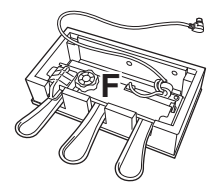

3 Treceţi cablul pentru pedale de sub unitatea D către partea din spate a unității principale.

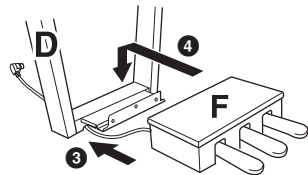

4 Plasaţi unitatea F pe consola unităţii D.

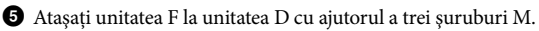

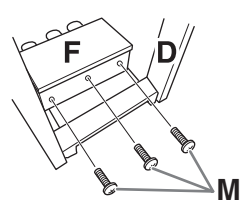

# 7 **Conectaţi cablul pentru pedale.**

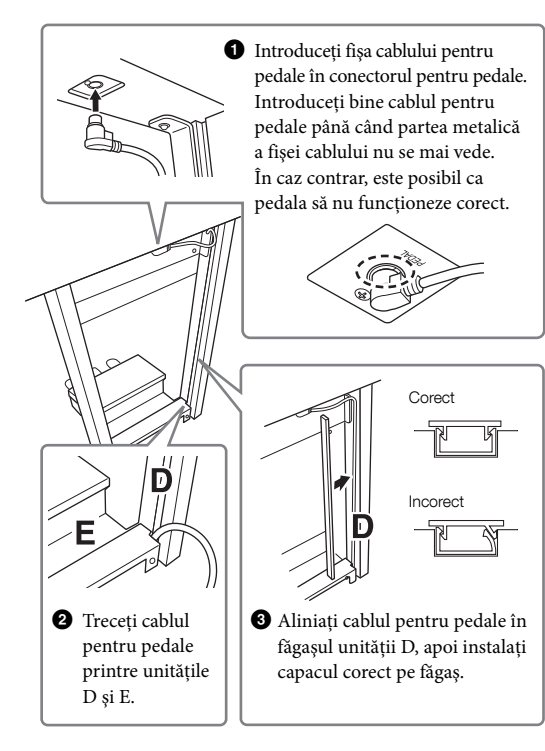

4 Ataşaţi unitatea G cu ajutorul a două şuruburi N.

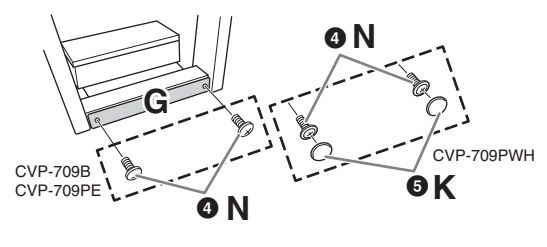

5 (CVP-709PWH) Ataşaţi cele două capace K.

8 **Introduceţi fişa cablului de alimentare în mufa [AC IN].**

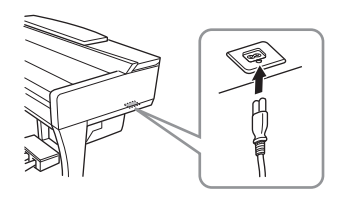

9 **Rotiţi dispozitivul de reglare până când intră în contact ferm cu suprafaţa podelei.**

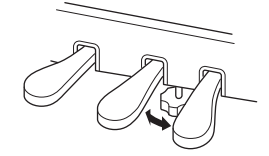

# 10**Ataşaţi suportul pentru căşti.**

Ataşaţi suportul pentru căşti cu ajutorul a două suruburi P, ca în ilustratie.

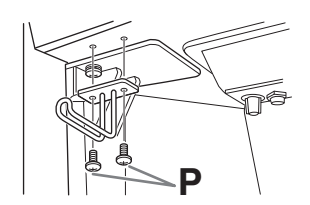

După finalizarea asamblării, verificaţi următoarele elemente.

- **Au mai rămas piese nefolosite?**
- → Revizuiţi procedura de asamblare şi corectaţi erorile.
- **Instrumentul se află la distanţă suficientă de uşi şi alte obiecte mobile?**
- → Mutaţi instrumentul într-un loc corespunzător.
- **Instrumentul scoate un huruit când cântaţi la el sau când îl mişcaţi?**
- → Strângeţi bine toate şuruburile.
- **Cutia pentru pedale scoate un huruit sau cedează atunci când apăsaţi pedalele?**
- → Rotiţi dispozitivul de reglare astfel încât să fie fixat ferm pe podea.
- **Cablurile pentru pedale şi de alimentare sunt introduse bine în prize?**

# $\bigwedge$  atenție

Când mutaţi instrumentul, ţineţi întotdeauna unitatea principală de partea inferioară. Nu ţineţi unitatea de capacul claviaturii sau de partea superioară. Manipularea necorespunzătoare poate duce la avarierea instrumentului sau la accidente.

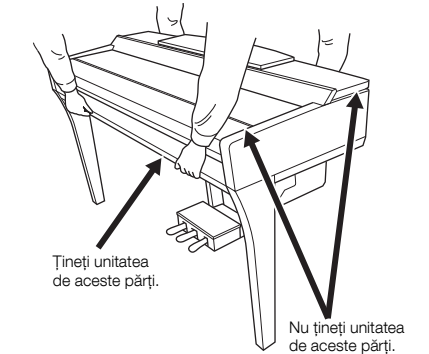

#### **Transportul**

Dacă vă mutaţi într-o altă locaţie, puteţi transporta instrumentul împreună cu alte lucruri personale. Puteţi muta unitatea asamblată sau o puteţi dezasambla până în stadiul în care se afla atunci când aţi scos-o prima dată din cutie. Transportaţi claviatura pe orizontală. Nu o sprijiniţi de perete şi nu o ţineţi în picioare sprijinită pe partea sa laterală. Nu expuneţi instrumentul la vibraţii excesive sau şocuri. Atunci când transportaţi instrumentul asamblat, asiguraţi-vă că toate şuruburile sunt strânse corespunzător şi nu au fost slăbite în timpul mutării instrumentului.

#### $\bigwedge$  atenție

În cazul în care unitatea scârţâie sau pare instabilă atunci când cântaţi la claviatură, consultaţi diagramele de asamblare şi strângeţi din nou toate şuruburile.
# <span id="page-108-0"></span>Asamblare CVP-705

### $\bigwedge$  atentie

- Asamblaţi unitatea pe o suprafaţă dură şi dreaptă, într-un spaţiu larg.
- Aveti grijă să nu încurcati și să nu pierdeți piesele și asigurați-vă că montaţi toate piesele cu orientarea corectă. Asamblaţi unitatea conform secvenţei descrise aici.
- Asamblarea trebuie realizată de cel puţin două persoane.
- Nu utilizaţi decât şuruburile incluse, de dimensiunile specificate. Nu utilizaţi niciun alt şurub. Utilizarea de şuruburi necorespunzătoare poate duce la deteriorarea sau defectarea produsului.
- Asiguraţi-vă că strângeţi toate şuruburile la finalizarea asamblării fiecărei unităţi.
- Pentru a dezasambla unitatea, parcurgeţi în mod invers secvenţa de asamblare.

Trebuie să aveţi la îndemână o şurubelniţă cu cap în cruce (+) de dimensiunea corespunzătoare.

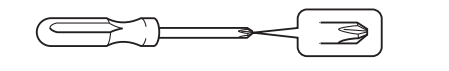

Scoateţi toate componentele din pachet şi asiguraţi-vă că aveţi toate elementele.

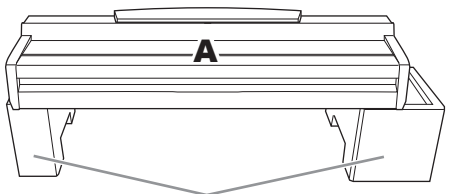

Îndepărtaţi bucăţile de polistiren din pachet, plasaţi-le pe podea, apoi plasaţi unitatea A pe ele. Pozitionati bucățile de polistiren astfel încât să nu blocheze difuzorul din partea inferioară a unității A.

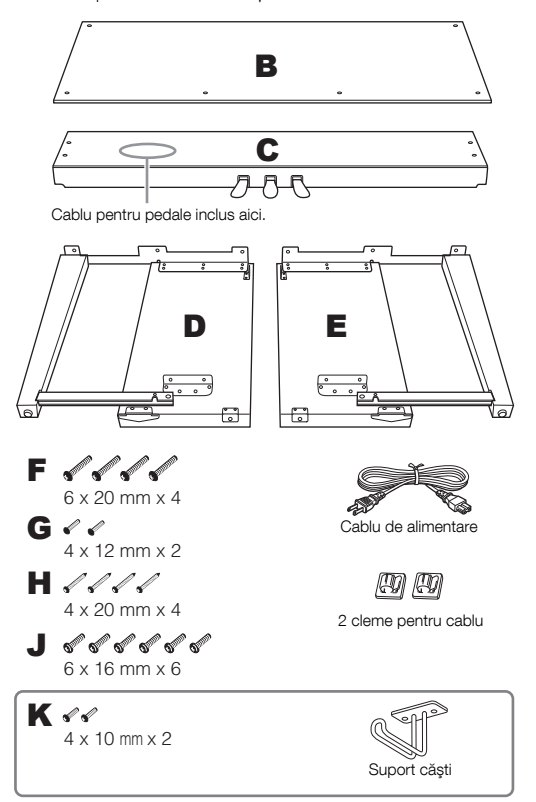

### 1 **Ataşaţi C la D şi E.**

- $\bullet$  Desfaceti și îndreptati cablul pentru pedale. Nu aruncati colierul din vinilin. Veti avea nevoie de colierul din vinilin mai târziu, în pasul 5.
- 2 Fixaţi piesele D şi E pe unitatea C cu patru şuruburi F.

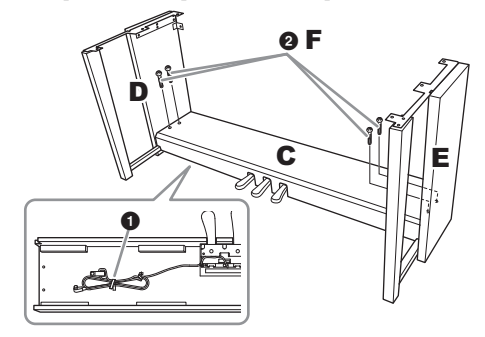

### 2 **Ataşaţi B.**

- $\bullet$  Aliniați orificiile pentru șuruburi de pe partea superioară a piesei B cu orificiile consolei de pe D şi E, apoi ataşaţi colturile superioare ale piesei B la D și E cu ajutorul celor două şuruburi G.
- <sup>2</sup> Fixati capătul de jos al piesei B utilizând cele patru şuruburi H.
- 3 Fixaţi bine şuruburile G din partea superioară a piesei B care au fost ataşate la pasul  $2-\bullet$ .

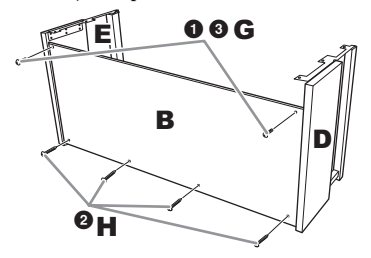

### 3 **Montaţi piesa A.**

Asiguraţi-vă că puneţi mâinile la cel puţin 15 cm de capetele unităţii principale, atunci când o poziţionaţi.

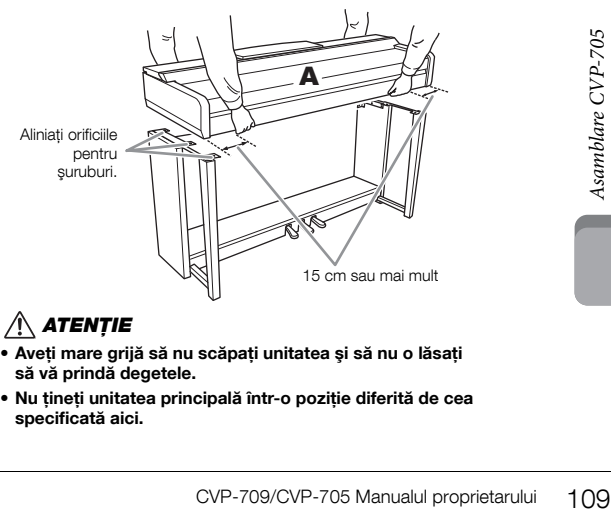

### $\bigwedge$  atenție

- Aveţi mare grijă să nu scăpaţi unitatea şi să nu o lăsaţi să vă prindă degetele.
- Nu ţineţi unitatea principală într-o poziţie diferită de cea specificată aici.

### 4 **Fixaţi piesa A.**

 $\bullet$  Reglati pozitia piesei A astfel încât capetele acesteia din stânga şi din dreapta să fie proiectate în mod egal peste D şi E conform prezentării din ilustraţie.

 $\bullet$  Atasati piesa A utilizând cele sase suruburi J.

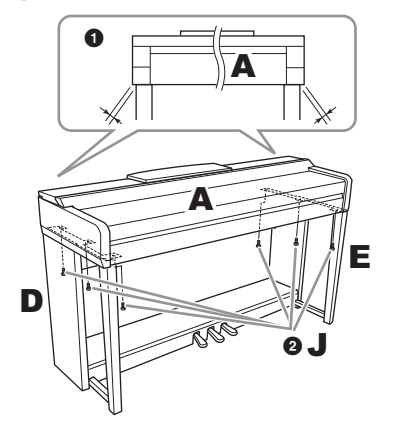

- <span id="page-109-0"></span>5 **Conectaţi cablul pentru pedale şi cablul de alimentare.**
- 1 Introduceţi fişa cablului pentru pedale în conectorul pentru pedale.

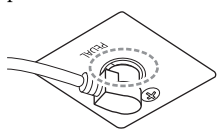

Introduceti bine cablul pentru pedale până când partea metalică a fişei cablului nu se mai vede. În caz contrar, este posibil ca pedala să nu funcționeze corect.

2 Ataşaţi clemele pentru cablu la panoul posterior precum în imagine, apoi fixaţi cablul în cleme.

3 Utilizaţi un colier din vinilin pentru a fixa cablul pentru pedale.

4 Introduceţi fişa cablului de alimentare în mufa [AC IN].

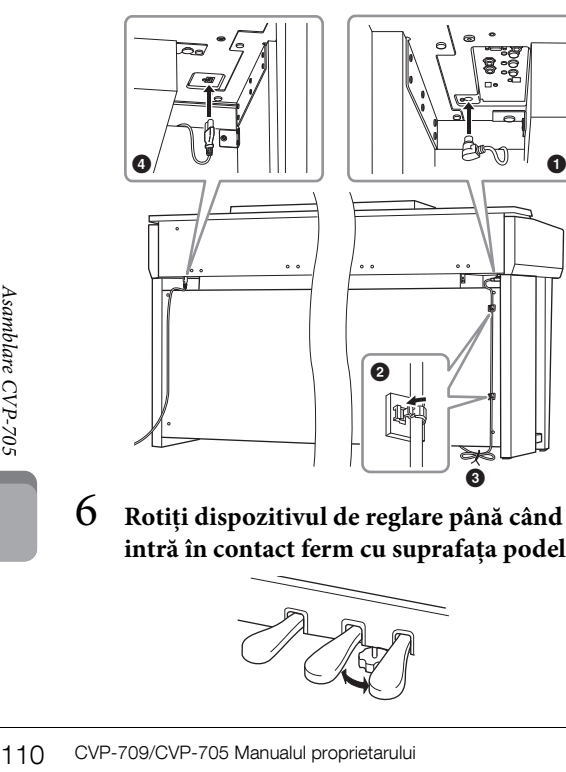

6 **Rotiţi dispozitivul de reglare până când intră în contact ferm cu suprafaţa podelei.**

0

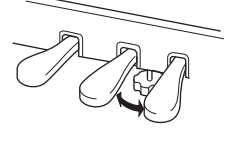

### 7 **Ataşaţi suportul pentru căşti.**

Atașati suportul pentru căști cu ajutorul a două șuruburi subțiri K, ca în ilustrație.

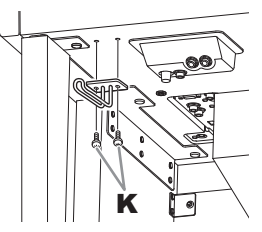

După finalizarea asamblării, verificaţi următoarele elemente.

- **Au mai rămas piese nefolosite?**
- → Revizuiti procedura de asamblare și corectati erorile.
- **Instrumentul se află la distanţă suficientă de uşi şi alte obiecte mobile?**
- → Mutaţi instrumentul într-un loc corespunzător.
- **Instrumentul scoate un huruit când cântaţi la el sau când îl mişcaţi?**
- → Strângeti bine toate suruburile.
- **Cutia pentru pedale scoate un huruit sau cedează atunci când apăsaţi pedalele?**
- → Rotiti dispozitivul de reglare astfel încât să fie fixat ferm pe podea.
- **Cablurile pentru pedale şi de alimentare sunt introduse bine în prize?**

#### $\bigwedge$  atenție

Când mutaţi instrumentul, ţineţi întotdeauna unitatea principală de partea inferioară. Nu ţineţi unitatea de capacul claviaturii sau de partea superioară. Manipularea necorespunzătoare poate duce la avarierea instrumentului sau la accidente.

Nu tineti unitatea de aceste părti.

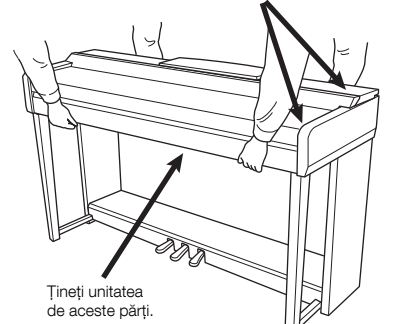

#### **Transportul**

Dacă vă mutaţi într-o altă locaţie, puteţi transporta instrumentul împreună cu alte lucruri personale. Puteţi muta unitatea asamblată sau o puteţi dezasambla până în stadiul în care se afla atunci când aţi scos-o prima dată din cutie. Transportaţi claviatura pe orizontală. Nu o sprijiniţi de perete şi nu o ţineţi în picioare sprijinită pe partea sa laterală. Nu expuneţi instrumentul la vibraţii excesive sau şocuri. Atunci când transportaţi instrumentul asamblat, asiguraţi-vă că toate şuruburile sunt strânse corespunzător şi nu au fost slăbite în timpul mutării instrumentului.

### $\bigwedge$  atenție

În cazul în care unitatea scârţâie sau pare instabilă atunci când cântaţi la claviatură, consultaţi diagramele de asamblare şi strângeţi din nou toate şuruburile.

# <span id="page-110-0"></span>Depanare

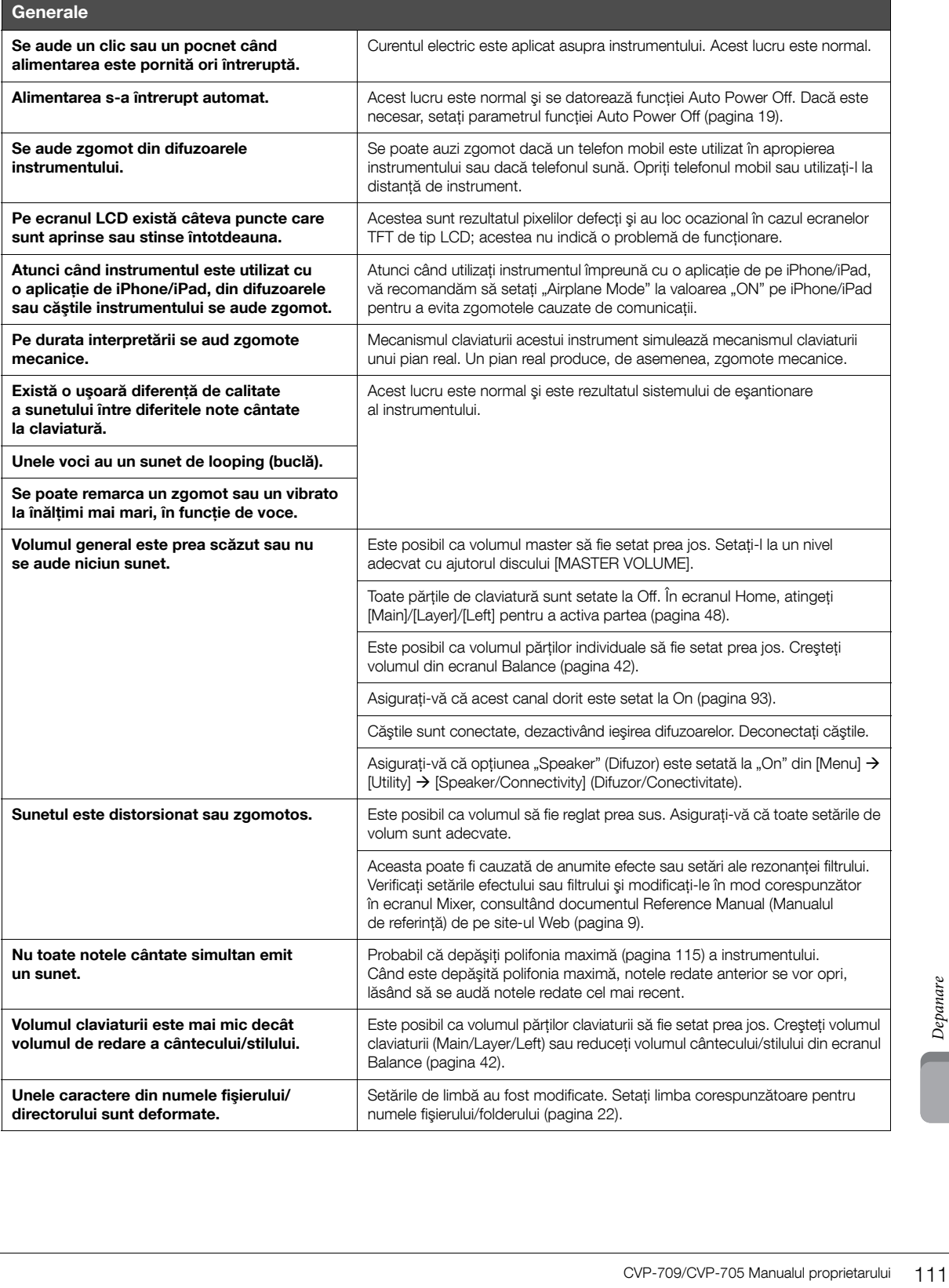

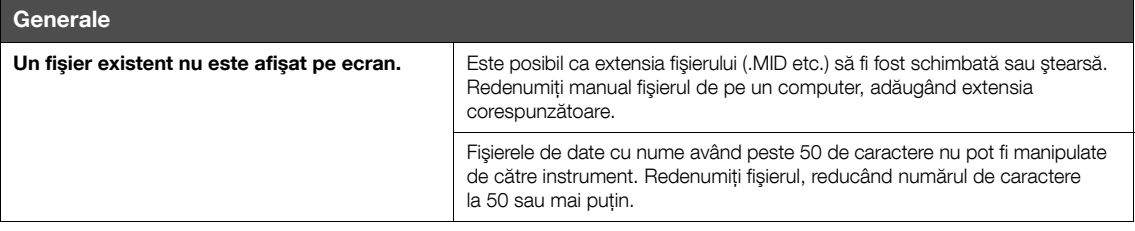

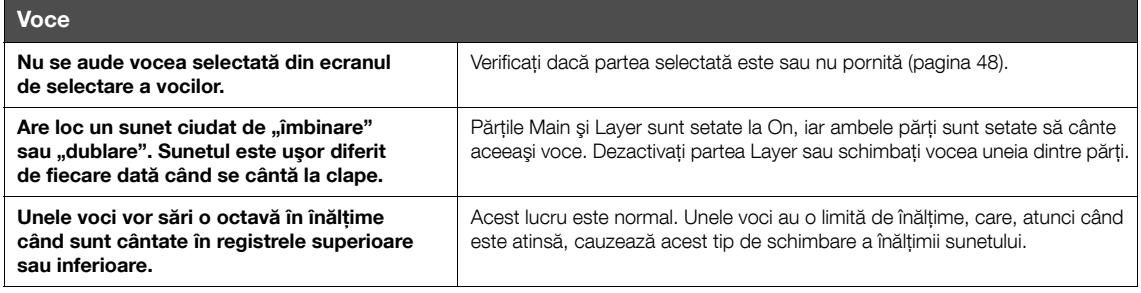

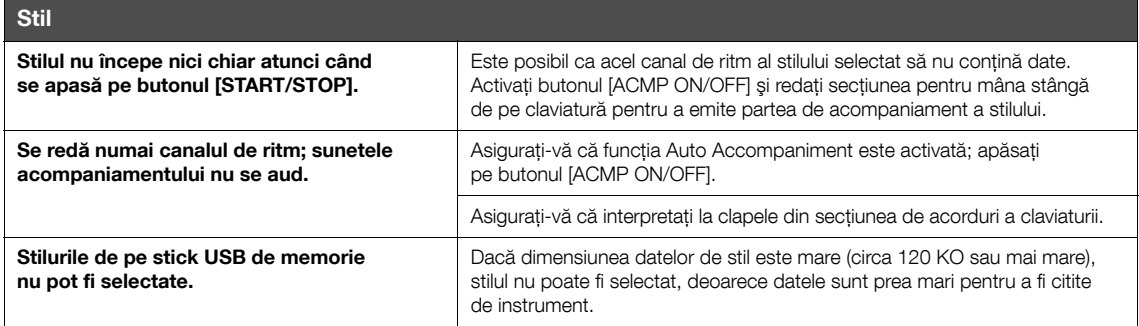

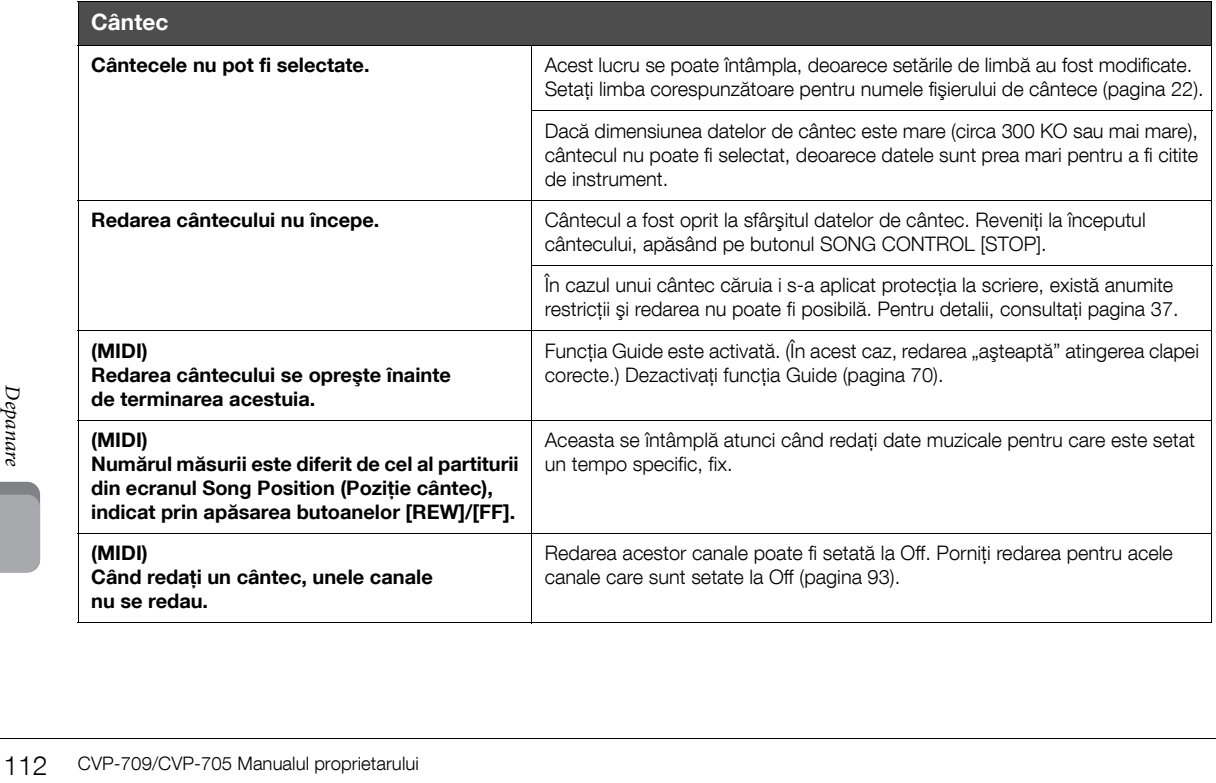

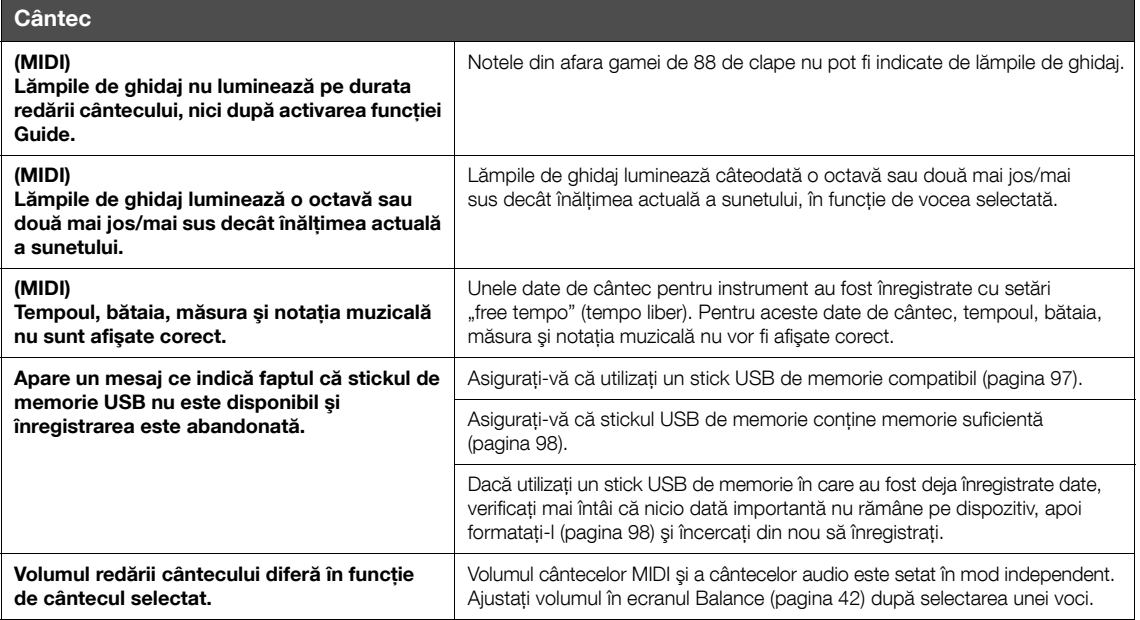

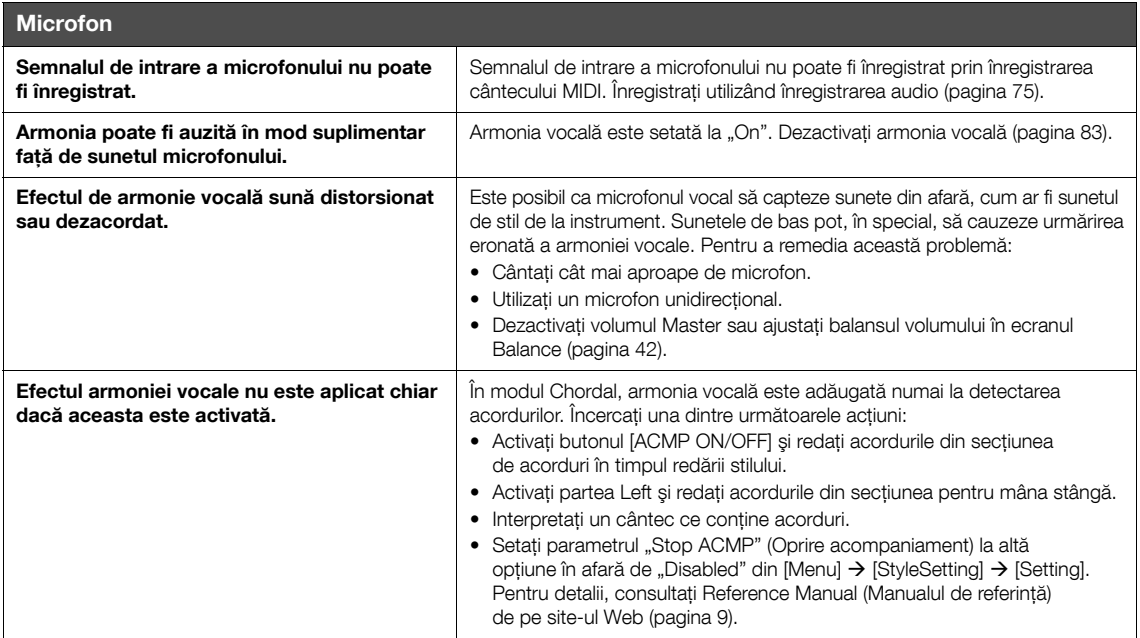

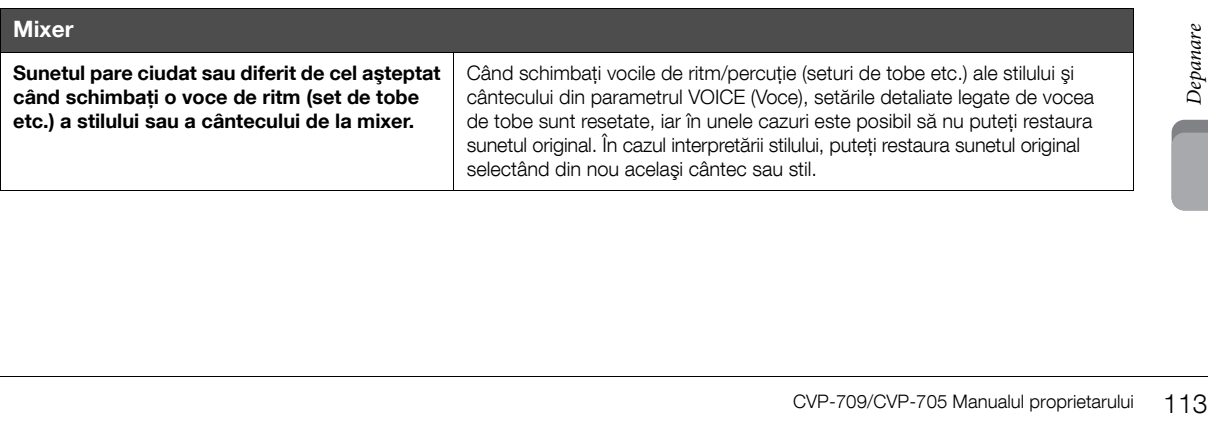

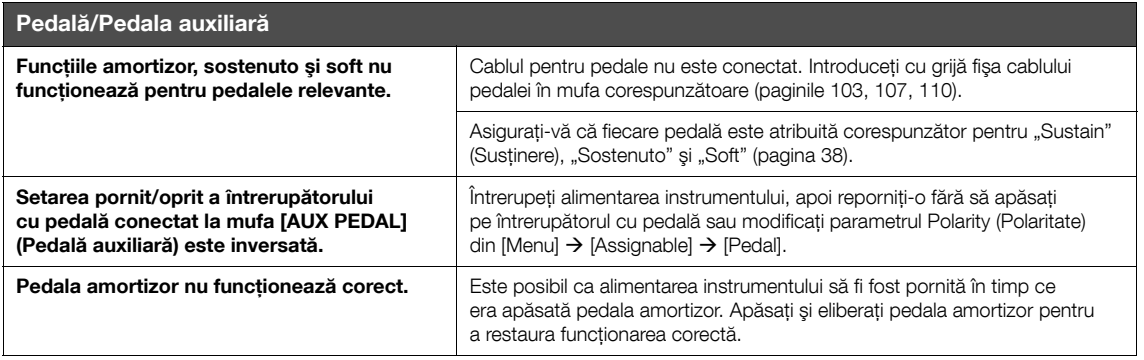

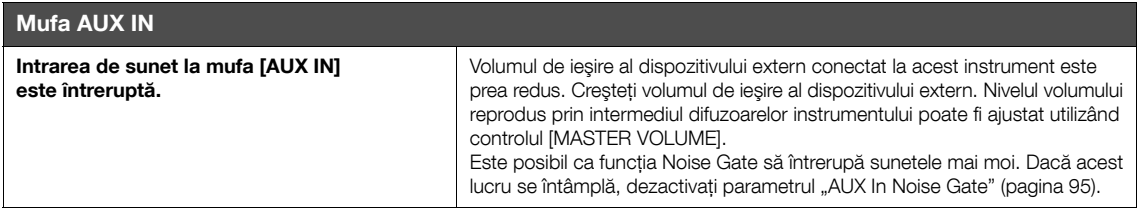

# Specificaţii

<span id="page-114-0"></span>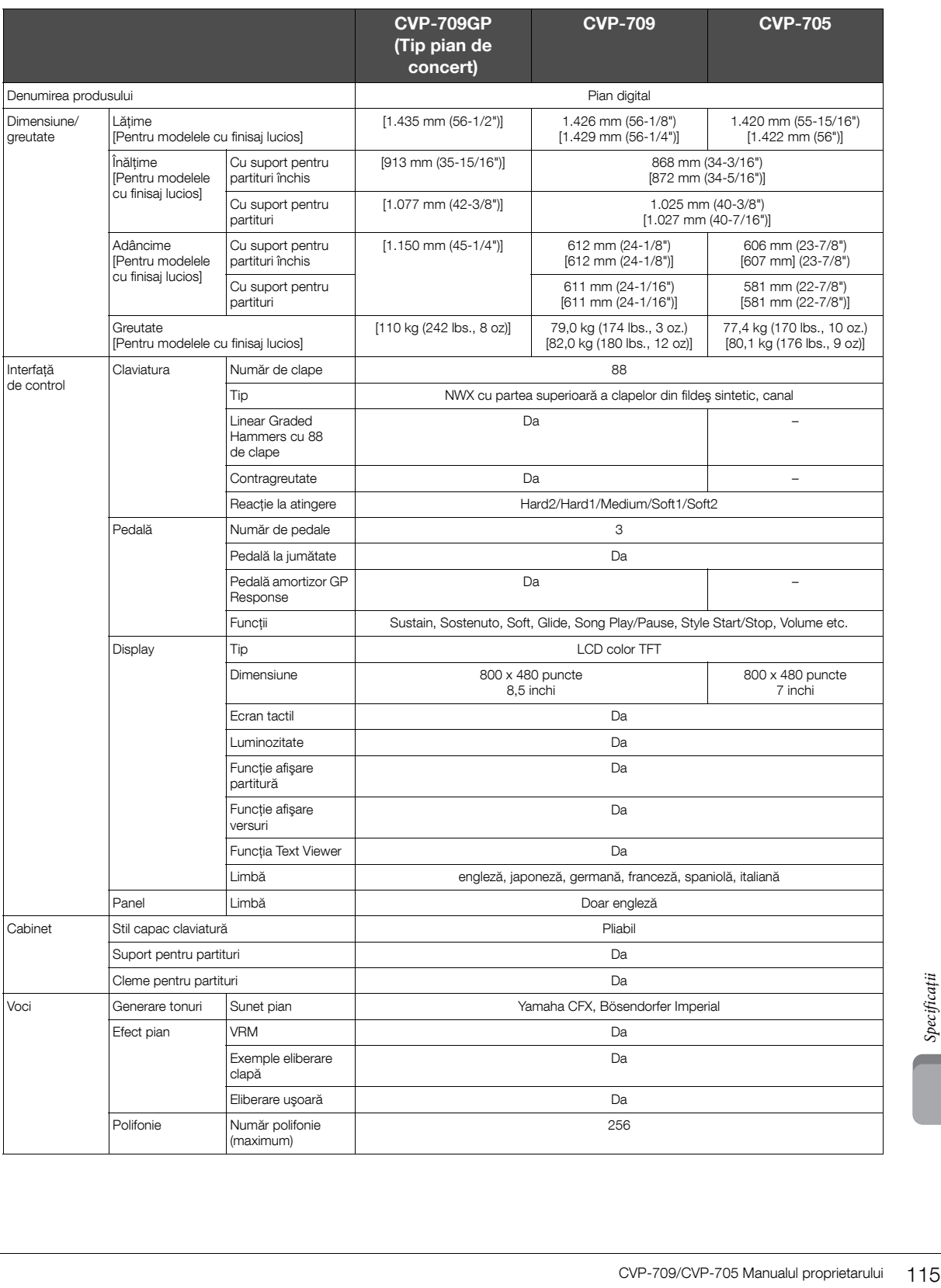

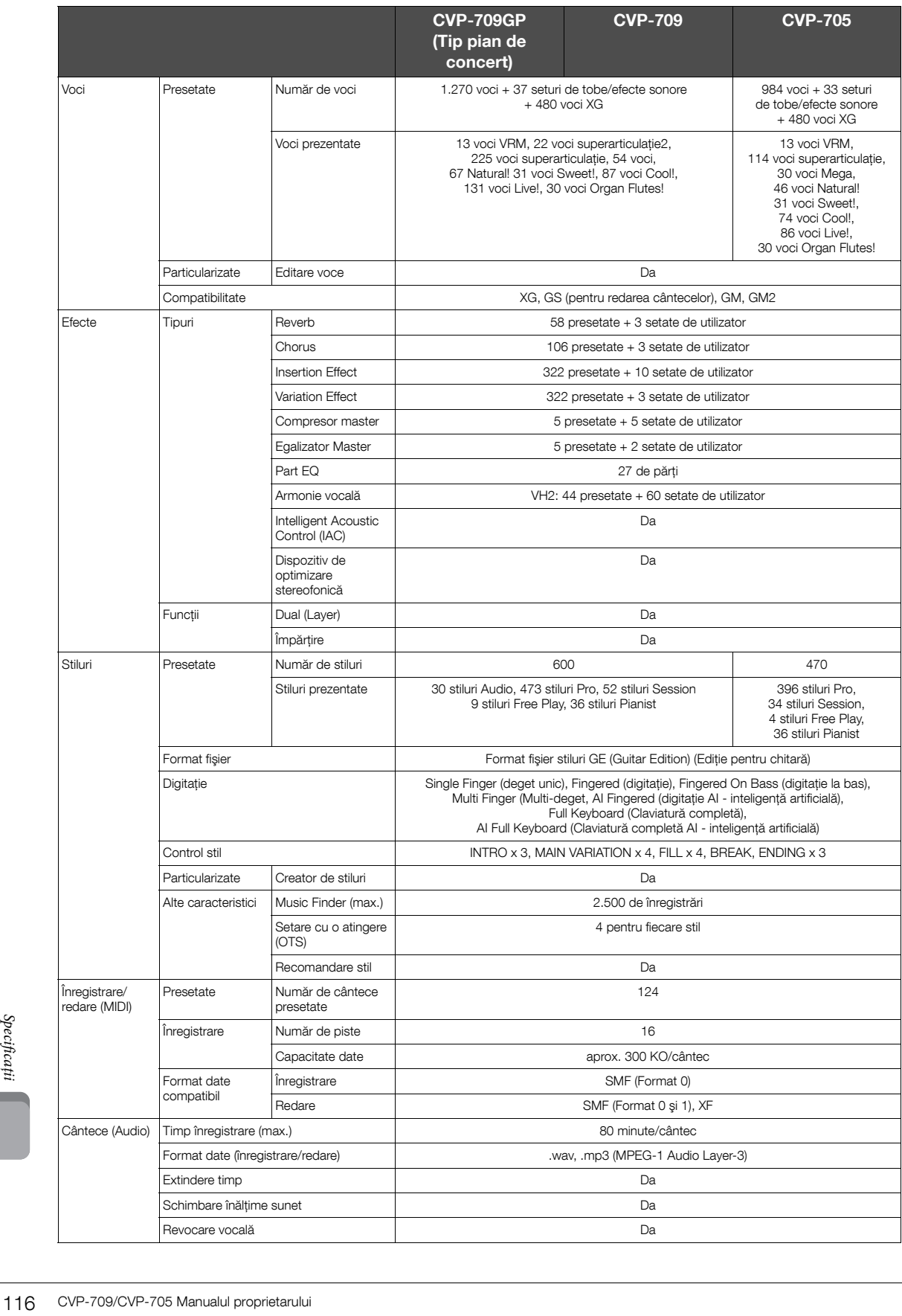

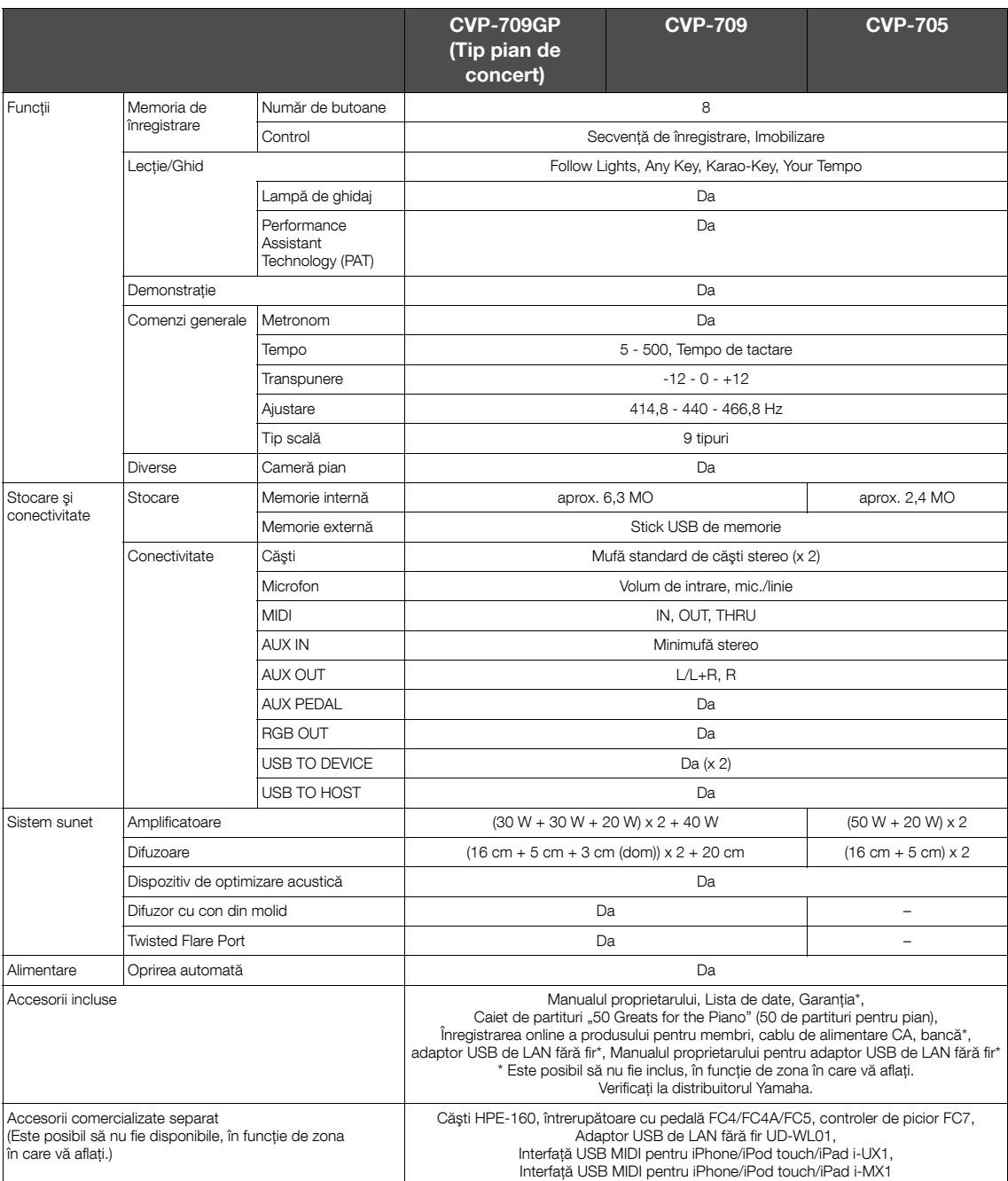

Continutul acestui manual să nu aibă aplicabilitate pentru specificații de la data tipărnii. Decarece Yamah face în robunătățiri continue asupra produsului,<br>este posibli ca acest manual să nu aibă aplicabilitate pentru spe

# Index

# $\mathbf{A}$

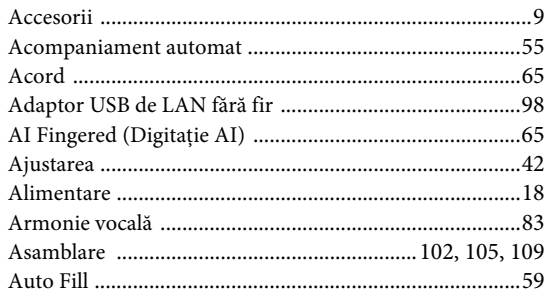

## $\, {\bf B}$

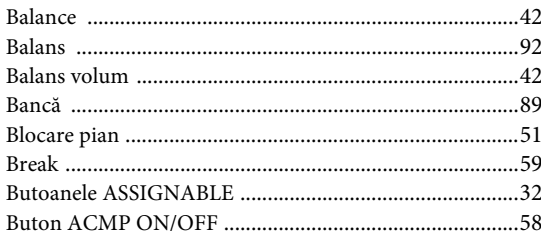

# $\mathbf C$

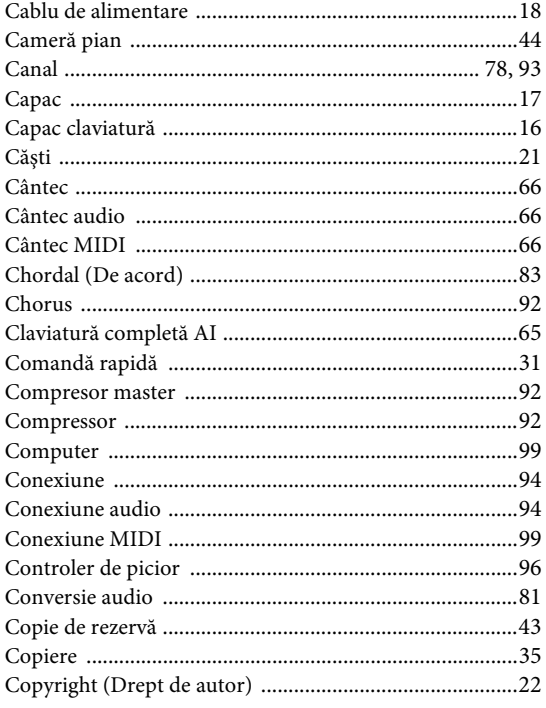

### $\mathbf{D}$

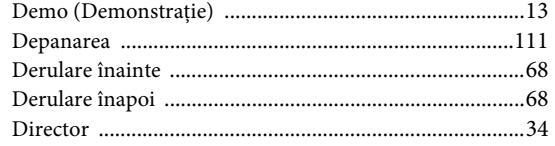

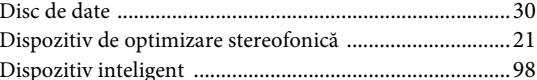

# $\mathbf E$

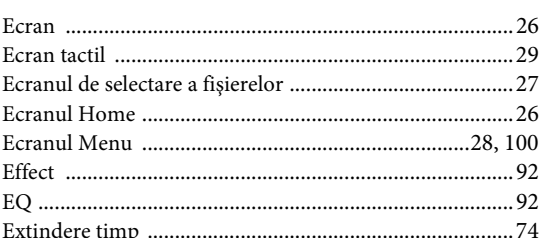

# $\overline{\mathbf{F}}$

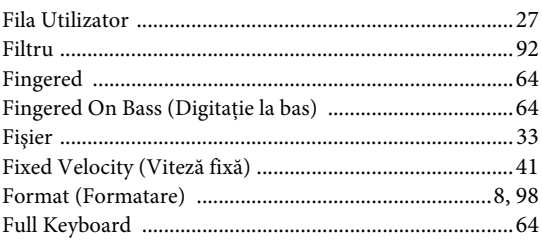

# $\mathbf G$

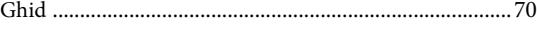

# $\overline{\mathbf{H}}$

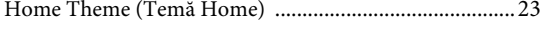

# $\mathbf I$

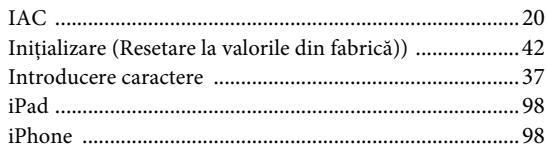

# $\mathbf{\hat{I}}$

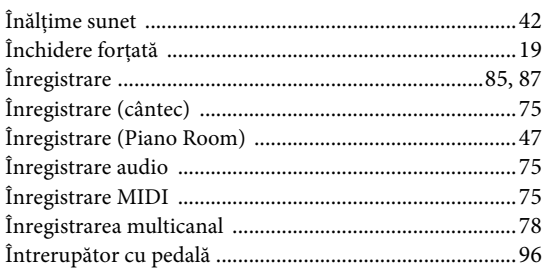

# $\overline{\mathbf{K}}$

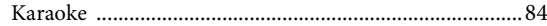

## $\mathbf{L}$

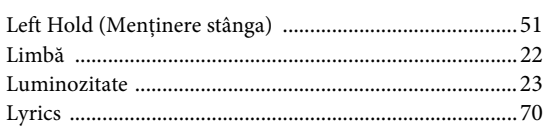

### $\mathbf M$

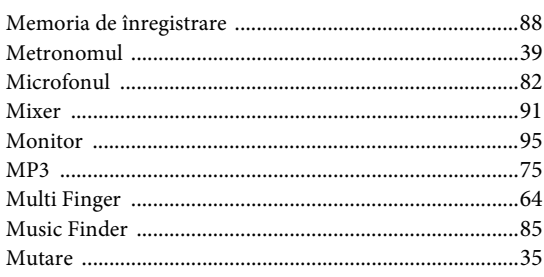

# $\overline{\mathbf{N}}$

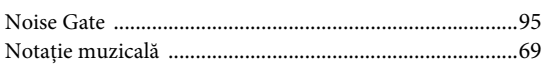

# $\mathbf 0$

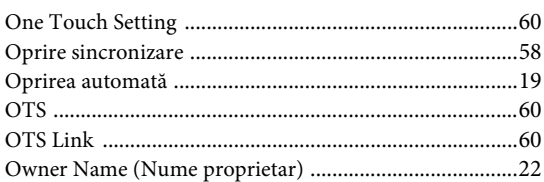

## $\overline{\mathbf{P}}$

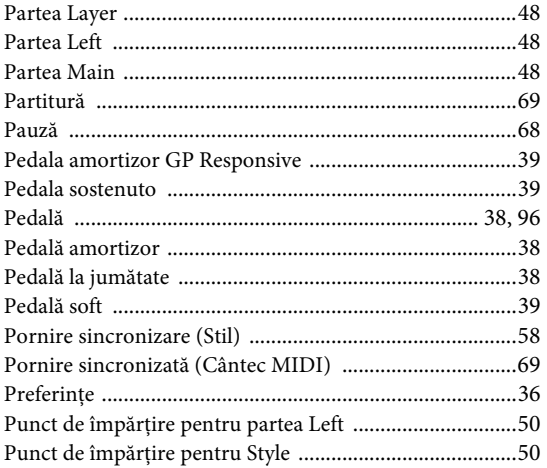

# $\overline{\mathbf{R}}$

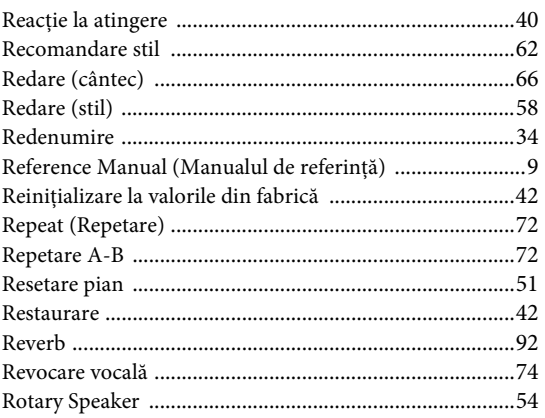

# $\mathbf{s}$

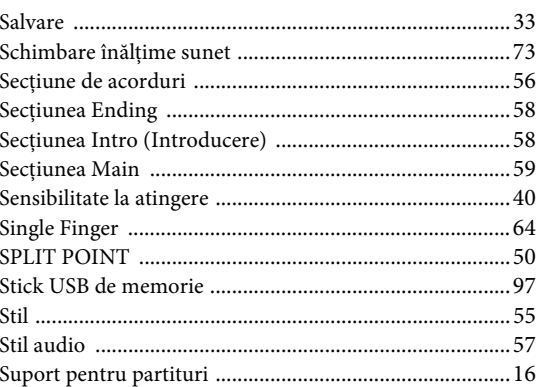

# Ş

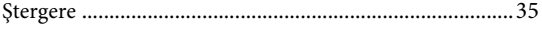

## $\overline{\mathbf{T}}$

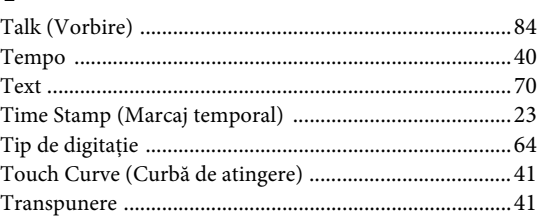

# $\overline{U}$

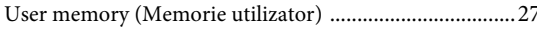

### $\overline{\mathbf{V}}$

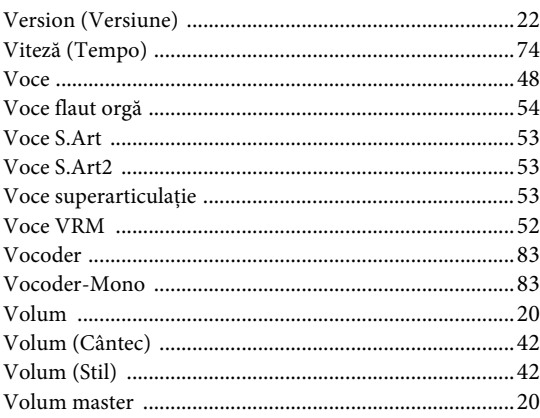

# $\mathbf{W}$

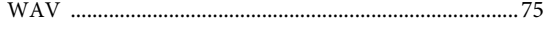

# $\mathbf{Z}$

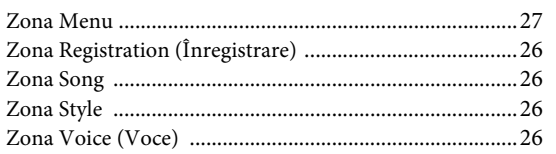

The followings are the titles, credits and copyright notices for fifty seven (57) of the songs pre-installed in this instrument (CVP-709/CVP-705):

#### **Alfie**

Theme from the Paramount Picture ALFIE Words by Hal David Music by Burt Bacharach Copyright © 1966 (Renewed 1994) by Famous Music Corporation International Copyright Secured All Rights Reserved

#### **All Shook Up**

Words and Music by Otis Blackwell and Elvis Presley Copyright © 1957 by Shalimar Music Corporation Copyright Renewed and Assigned to Elvis Presley Music All Rights Administered by Cherry River Music Co. and Chrysalis Songs International Copyright Secured All Rights Reserved

#### **Beauty And The Beast**

from Walt Disney's BEAUTY AND THE BEAST Lyrics by Howard Ashman Music by Alan Menken © 1991 Walt Disney Music Company and Wonderland Music Company, Inc. All Rights Reserved Used by Permission

#### **Bésame Mucho (Kiss Me Much)**

Music and Spanish Words by Consuelo Velazquez English Words by Sunny Skylar Copyright © 1941, 1943 by Promotora Hispano Americana de Musica, S.A. Copyrights Renewed All Rights Administered by Peer International Corporation International Copyright Secured All Rights Reserved

#### **Blue Hawaii**

from the Paramount Picture WAIKIKI WEDDING Words and Music by Leo Robin and Ralph Rainger Copyright © 1936, 1937 (Renewed 1963, 1964) by Famous Music Corporation International Copyright Secured All Rights Reserved

#### **Blue Moon**

Words by Lorenz Hart Music by Richard Rodgers © 1934 (Renewed 1962) METRO-GOLDWYN-MAYER INC. All Rights Controlled by EMI ROBBINS CATALOG INC. (Publishing) and WARNER BROS. PUBLICATIONS U.S. INC. (Print) All Rights Reserved Used by Permission

#### **Brazil**

Words and Music by Ray Barroso English lyrics by S. K. Russell Copyright © 1941 by Peer International Corporation Copyright Renewed International Copyright Secured All Rights Reserved

#### **California Girls**

Words and Music by Brian Wilson and Mike Love Copyright © 1965 IRVING MUSIC, INC. Copyright Renewed All Rights Reserved Used by Permission

#### **Can You Feel The Love Tonight**

from Walt Disney Pictures' THE LION KING Music by Elton John Lyrics by Tim Rice © 1994 Wonderland Music Company, Inc. All Rights Reserved Used by Permission

#### **Can't Help Falling In Love**

from the Paramount Picture BLUE HAWAII Words and Music by George David Weiss, Hugo Peretti and Luigi Creatore Copyright © 1961 by Gladys Music, Inc. Copyright Renewed and Assigned to Gladys Music All Rights Administered by Cherry Lane Music Publishing Company, Inc. and Chrysalis Music International Copyright Secured All Rights Reserved

#### **Chim Chim Cher-ee**

from Walt Disney's MARY POPPINS Words and Music by Richard M. Sherman and Robert B. Sherman © 1963 Wonderland Music Company, Inc. Copyright Renewed All Rights Reserved Used by Permission

#### **Do-Re-Mi**

from THE SOUND OF MUSIC Lyrics by Oscar Hammerstein II Music by Richard Rodgers Copyright © 1959 by Richard Rodgers and Oscar Hammerstein II Copyright Renewed WILLIAMSON MUSIC owner of publication and allied rights throughout the world International Copyright Secured All Rights Reserved

#### **Don't Be Cruel (To A Heart That's True)**

Words and Music by Otis Blackwell and Elvis Presley Copyright © 1956 by Unart Music Corporation and Elvis Presley Music, Inc. Copyright Renewed and Assigned to Elvis Presley Music All Rights Administered by Cherry River Music Co. and Chrysalis Songs International Copyright Secured All Rights Reserved

#### **Edelweiss**

from THE SOUND OF MUSIC Lyrics by Oscar Hammerstein II Music by Richard Rodgers Copyright © 1959 by Richard Rodgers and Oscar Hammerstein II Copyright Renewed WILLIAMSON MUSIC owner of publication and allied rights throughout the world International Copyright Secured All Rights Reserved

#### **Fly Me To The Moon (In Other Words)**

featured in the Motion Picture ONCE AROUND Words and Music by Bart Howard TRO - © Copyright 1954 (Renewed) Hampshire House Publishing Corp., New York, NY International Copyright Secured All Rights Reserved Including Public Performance For Profit Used by Permission

#### **Hey Jude**

Words and Music by John Lennon and Paul McCartney Copyright © 1968 Sony/ATV Songs LLC Copyright Renewed All Rights Administered by Sony/ATV Music Publishing, 8 Music Square West, Nashville, TN 37203 International Copyright Secured All Rights Reserved

#### **Hound Dog**

Words and Music by Jerry Leiber and Mike Stoller Copyright © 1956 by Elvis Presley Music, Inc. and Lion Publishing Co., Inc. Copyright Renewed, Assigned to Gladys Music and Universal - MCA Music Publishing, A Division of Universal Studios, Inc. All Rights Administered by Cherry Lane Music Publishing Company, Inc. and Chrysalis Music

International Copyright Secured All Rights Reserved

#### **I Just Called To Say I Love You**

Words and Music by Stevie Wonder © 1984 JOBETE MUSIC CO., INC. and BLACK BULL MUSIC c/o EMI APRIL MUSIC INC. All Rights Reserved International Copyright Secured Used by Permission

#### **I Left My Heart In San Francisco**

Words by Douglass Cross Music by George Cory © 1954 (Renewed 1982) COLGEMS-EMI MUSIC INC. All Rights Reserved International Copyright Secured Used by Permission

#### **In The Mood**

By Joe Garland Copyright © 1939, 1960 Shapiro, Bernstein & Co., Inc., New York Copyright Renewed International Copyright Secured All Rights Reserved Used by Permission

#### **Isn't She Lovely**

Words and Music by Stevie Wonder © 1976 JOBETE MUSIC CO., INC. and BLACK BULL MUSIC c/o EMI APRIL MUSIC INC. All Rights Reserved International Copyright Secured Used by Permission

#### **Let It Be**

Words and Music by John Lennon and Paul McCartney Copyright © 1970 Sony/ATV Songs LLC Copyright Renewed All Rights Administered by Sony/ATV Music Publishing, 8 Music Square West, Nashville, TN 37203 International Copyright Secured All Rights Reserved

#### **Let's Twist Again**

Words by Kal Mann Music by Dave Appell and Kal Mann Copyright © 1961 Kalmann Music, Inc. Copyright Renewed All Rights Controlled and Administered by Spirit Two Music, Inc. (ASCAP) International Copyright Secured All Rights Reserved

#### **Linus And Lucy**

By Vince Guaraldi Copyright © 1965 LEE MENDELSON FILM PRODUCTIONS, INC. Copyright Renewed International Copyright Secured All Rights Reserved

#### **Love Story**

Theme from the Paramount Picture LOVE STORY Music by Francis Lai Copyright © 1970, 1971 (Renewed 1998, 1999) by Famous Music Corporation International Copyright Secured All Rights Reserved

#### **Lullaby Of Birdland**

Words by George David Weiss Music by George Shearing © 1952, 1954 (Renewed 1980, 1982) EMI LONGITUDE MUSIC All Rights Reserved International Copyright Secured Used by Permission

#### **Michelle**

Words and Music by John Lennon and Paul McCartney Copyright © 1965 Sony/ATV Songs LLC Copyright Renewed All Rights Administered by Sony/ATV Music Publishing, 8 Music Square West, Nashville, TN 37203 International Copyright Secured All Rights Reserved

#### **Mickey Mouse March**

from Walt Disney's THE MICKEY MOUSE CLUB Words and Music by Jimmie Dodd © 1955 Walt Disney Music Company Copyright Renewed All Rights Reserved Used by Permission

#### **Mission: Impossible Theme**

from the Paramount Television Series MISSION: IMPOSSIBLE By Lalo Schifrin

Copyright © 1966, 1967 (Renewed 1994, 1995) by Bruin Music Company International Copyright Secured All Rights Reserved

#### **Mona Lisa**

from the Paramount Picture CAPTAIN CAREY, U.S.A. Words and Music by Jay Livingston and Ray Evans Copyright © 1949 (Renewed 1976) by Famous Music Corporation International Copyright Secured All Rights Reserved

#### **Moon River**

from the Paramount Picture BREAKFAST AT TIFFANY'S Words by Johnny Mercer Music by Henry Mancini Copyright © 1961 (Renewed 1989) by Famous Music Corporation International Copyright Secured All Rights Reserved

#### **Moonlight Serenade**

Words by Mitchell Parish Music by Glen Miller Copyright © 1939 (Renewed 1967) by ROBBINS MUSIC CORPORATION All Rights Controlled and Administered by EMI ROBBINS CATALOG INC. International Copyright Secured All Rights Reserved

#### **My Favorite Things**

from THE SOUND OF MUSIC Lyrics by Oscar Hammerstein II Music by Richard Rodgers Copyright © 1959 by Richard Rodgers and Oscar Hammerstein II Copyright Renewed WILLIAMSON MUSIC owner of publication and allied rights throughout the world International Copyright Secured All Rights Reserved

#### **My Way**

By Paul Anka, Jacques Revaux, Claude Francois and Giles Thibault © 1997 by Chrysalis Standards, Inc. Used by Permission. All Rights Reserved.

#### **The Nearness Of You**

from the Paramount Picture ROMANCE IN THE DARK Words by Ned Washington Music by Hoagy Carmichael Copyright © 1937, 1940 (Renewed 1964, 1967) by Famous Music **Corporation** International Copyright Secured All Rights Reserved

#### **Theme From "New York, New York"**

Music by John Kander Words by Fred Ebb © 1977 UNITED ARTISTS CORPORATION All Rights Controlled by EMI UNART CATALOG INC. (Publishing) and WARNER BROS. PUBLICATIONS U.S. INC. (Print) All Rights Reserved Used by Permission

#### **Ob-La-Di, Ob-La-Da**

Words and Music by John Lennon and Paul McCartney Copyright © 1968 Sony/ATV Songs LLC Copyright Renewed All Rights Administered by Sony/ATV Music Publishing, 8 Music Square West, Nashville, TN 37203 International Copyright Secured All Rights Reserved

#### **Proud Mary**

Words and Music by J.C. Fogerty © 1968 (Renewed) JONDORA MUSIC All Rights Reserved Used by Permission

#### **Return To Sender**

Words and Music by Otis Blackwell and Winfield Scott Copyright © 1962 by Elvis Presley Music, Inc. Copyright Renewed and Assigned to Elvis Presley Music All Rights Administered by Cherry River Music Co. and Chrysalis Songs International Copyright Secured All Rights Reserved

#### **The Shoop Shoop Song (It's In His Kiss)**

Words and Music by Rudy Clark Copyright © 1963, 1964 by Trio Music Company, Inc. and Top Of The Charts

#### Copyright Renewed

All Rights for the United States Controlled and Administered by Trio Music Company, Inc.

All Rights for the World excluding the United States Controlled and Administered by Trio Music Company, Inc. and Alley Music Corp. International Copyright Secured All Rights Reserved Used by Permission

#### **(Sittin' On) The Dock Of The Bay**

Words and Music by Steve Cropper and Otis Redding Copyright © 1968, 1975 IRVING MUSIC, INC. Copyright Renewed All Rights Reserved Used by Permission

#### **Smoke Gets In Your Eyes**

from ROBERTA Words by Otto Harbach Music by Jerome Kern © 1933 UNIVERSAL - POLYGRAM INTERNATIONAL PUBLISHING, INC. Copyright Renewed All Rights Reserved International Rights Secured. Not for broadcast transmission. DO NOT DUPLICATE. NOT FOR RENTAL. WARNING: It is a violation of Federal Copyright Law to synchronize this Multimedia Disc with video tape or film, or to print the Composition(s) embodied on this Multimedia Disc in the form of standard music

#### **Somewhere, My Love**

Lara's Theme from DOCTOR ZHIVAGO Lyric by Paul Francis Webster Music by Maurice Jarre Copyright © 1965, 1966 (Renewed 1993, 1994) Webster Music Co. and EMI Robbins Catalog Inc. International Copyright Secured All Rights Reserved

notation, without the express written permission of the copyright owner.

#### **Spanish Eyes**

Words by Charles Singleton and Eddie Snyder Music by Bert Kaempfert © 1965, 1966 (Renewed 1993, 1994) EDITION DOMA BERT KAEMPFERT All Rights for the world, excluding Germany, Austria and Switzerland,

Controlled and Administered by SCREEN GEMS-EMI MUSIC INC. All Rights Reserved International Copyright Secured Used by Permission

#### **Speak Softly, Love (Love Theme)**

from the Paramount Picture THE GODFATHER Words by Larry Kusik Music by Nino Rota Copyright © 1972 (Renewed 2000) by Famous Music Corporation International Copyright Secured All Rights Reserved

#### **Stella By Starlight**

from the Paramount Picture THE UNINVITED Words by Ned Washington Music by Victor Young Copyright © 1946 (Renewed 1973, 1974) by Famous Music Corporation International Copyright Secured All Rights Reserved

#### **Take The "A" Train**

Words and Music by Billy Strayhorn Copyright © 1941; Renewed 1969 DreamWorks Songs (ASCAP) and Billy Strayhorn Songs, Inc. (ASCAP) for the U.S.A. Rights for DreamWorks Songs and Billy Strayhorn Songs, Inc. Administered by Cherry Lane Music Publishing Company, Inc. International Copyright Secured All Rights Reserved

#### **Tears In Heaven**

Words and Music by Eric Clapton and Will Jennings Copyright © 1992 by E.C. Music Ltd. and Blue Sky Rider Songs All Rights for E.C. Music Ltd. Administered by Unichappell Music Inc. All Rights for Blue Sky Rider Songs Administered by Irving Music, Inc. International Copyright Secured All Rights Reserved

#### **That Old Black Magic**

from the Paramount Picture STAR SPANGLED RHYTHM Words by Johnny Mercer Music by Harold Arlen Copyright © 1942 (Renewed 1969) by Famous Music Corporation International Copyright Secured All Rights Reserved

#### **That's Amore (That's Love)**

from the Paramount Picture THE CADDY Words by Jack Brooks Music by Harry Warren Copyright © 1953 (Renewed 1981) by Paramount Music Corporation and Four Jays Music International Copyright Secured All Rights Reserved

#### **Up Where We Belong**

from the Paramount Picture AN OFFICER AND A GENTLEMAN Words by Will Jennings Music by Buffy Sainte-Marie and Jack Nitzsche Copyright © 1982 by Famous Music Corporation and Ensign Music **Corporation** International Copyright Secured All Rights Reserved

#### **Waltz For Debby**

Lyric by Gene Lees Music by Bill Evans TRO - © Copyright 1964 (Renewed), 1965 (Renewed), 1966 (Renewed) Folkways Music Publishers, Inc., New York, NY International Copyright Secured All Rights Reserved Including Public Performance For Profit Used by Permission

#### **White Christmas**

from the Motion Picture Irving Berlin's HOLIDAY INN Words and Music by Irving Berlin © Copyright 1940, 1942 by Irving Berlin Copyright Renewed International Copyright Secured All Rights Reserved

#### **A Whole New World**

from Walt Disney's ALADDIN Music by Alan Menken Lyrics by Tim Rice © 1992 Wonderland Music Company, Inc. and Walt Disney Music Company All Rights Reserved Used by Permission

#### **Yesterday**

Words and Music by John Lennon and Paul McCartney Copyright © 1965 Sony/ATV Songs LLC Copyright Renewed All Rights Administered by Sony/ATV Music Publishing, 8 Music Square West, Nashville, TN 37203 International Copyright Secured All Rights Reserved

#### **You Are The Sunshine Of My Life**

Words and Music by Stevie Wonder © 1972 (Renewed 2000) JOBETE MUSIC CO., INC. and BLACK BULL MUSIC c/o EMI APRIL MUSIC INC.

All Rights Reserved International Copyright Secured Used by Permission

#### **You Sexy Thing**

Words and Music by E. Brown Copyright © 1975 by Finchley Music Corp. Administered in the USA and Canada by Music & Media International, Inc.

Administered for the World excluding the USA and Canada by RAK Music Publishing Ltd.

International Copyright Secured All Rights Reserved

## **Important Notice: Guarantee Information for customers in European Economic Area (EEA) and Switzerland**

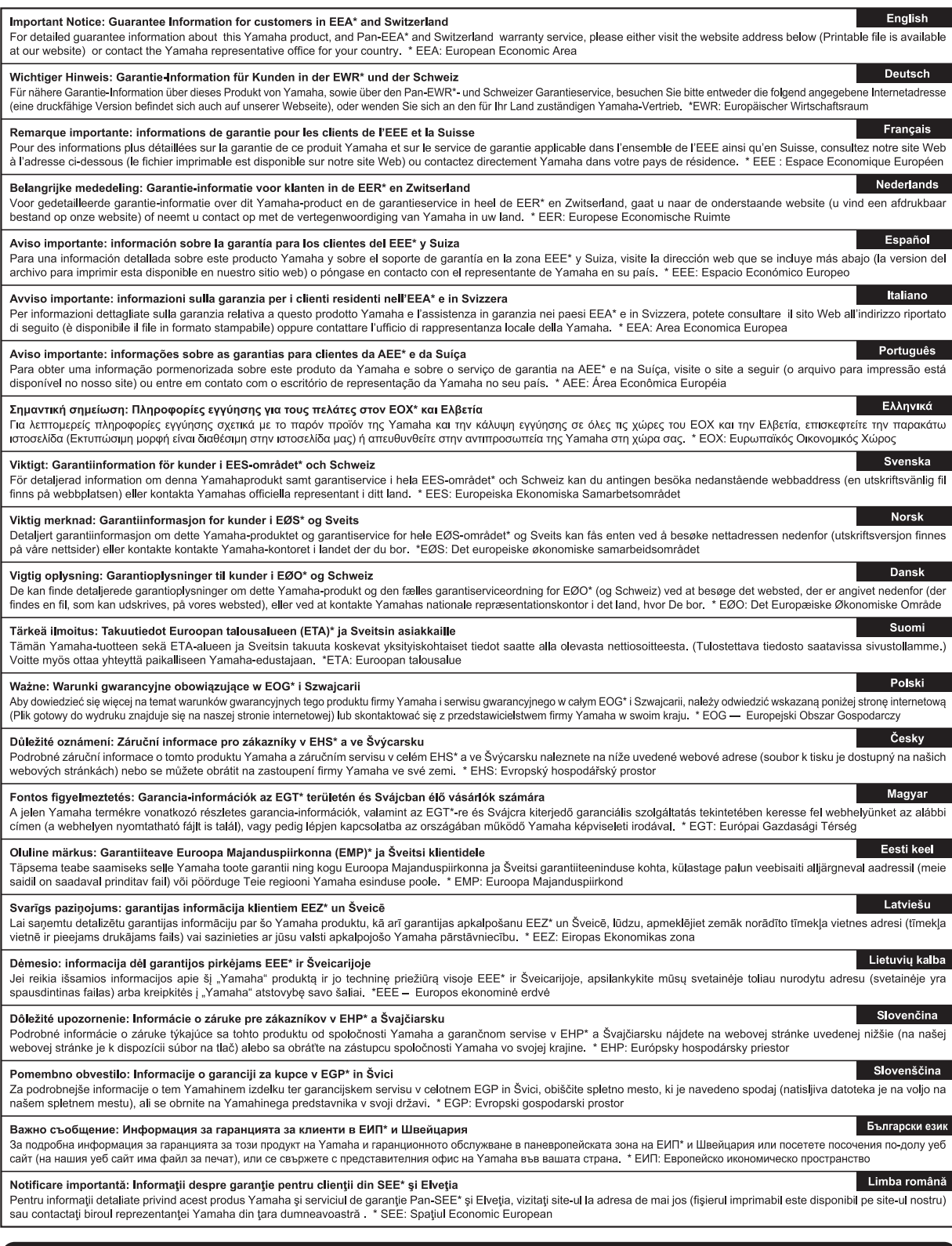

# http://europe.yamaha.com/warranty/

**MALTA** 

#### **NORTH AMERICA**

#### **CANADA**

Yamaha Canada Music Ltd. 135 Milner Avenue, Toronto, Ontario M1S 3R1, Canada Tel: +1-416-298-1311

U.S.A.

Yamaha Corporation of America

6600 Orangethorpe Avenue, Buena Park, CA 90620, U.S.A Tel: +1-714-522-9011

### **CENTRAL & SOUTH AMERICA**

**MEXICO** 

Yamaha de México, S.A. de C.V. Av. Insurgentes Sur 1647 Piso 9, Col. San José Istrational Data 1047 1 150 7, Col. San Jose<br>Insurgentes, Delegación Benito Juárez, México,<br>D.F., C.P. 03900 Tel:  $+52-55-5804-0600$ 

**BRAZIL** 

Yamaha Musical do Brasil Ltda. Rua Fidêncio Ramos, 302 – Cj 52 e 54 – Torre B –<br>Vila Olímpia – CEP 04551-010 – São Paulo/SP, **Brazil** Tel: +55-11-3704-1377 **ARGENTINA** 

Yamaha Music Latin America, S.A., Sucursal Argentina<br>Olga Cossettini 1553, Piso 4 Norte, Madero Este-C1107CEK, Buenos Aires, Argentina<br>Tel: +54-11-4119-7000

**VENEZUELA** Yamaha Musical de Venezuela, C.A.<br>AV. Manzanares, C.C. Manzanares Plaza, Piso 4, Oficina 0401, Baruta, Caracas, Venezuela Tel: +58-212-943-1877

PANAMA AND OTHER LATIN **AMERICAN COUNTRIES/** 

**CARIBBEAN COUNTRIES** 

**EXAMPLE AND ANGLE AND ANGLE AND ANGLE AND AVAILACT STATE CALLE 47 y Aquilino de la Guardia, Panama, Rep. de la Guardia, Panama, Rep. de Panama** Tel: +507-269-5311

#### **EUROPE**

THE UNITED KINGDOM/IRELAND Yamaha Music Europe GmbH (UK)<br>Sherbourne Drive, Tilbrook, Milton Keynes, MK7 8BL, U.K. Tel: +44-1908-366700 **GERMANY** Yamaha Music Europe GmbH Siemensstrasse 22-34, 25462 Rellingen, Germany<br>Tel: +49-4101-303-0 SWITZERLAND/LIECHTENSTEIN Yamaha Music Europe GmbH, Rellingen,<br>Branch Switzerland in Zürich Seefeldstrasse 94, 8008 Zürich, Switzerland<br>Tel: +41-44-3878080 **AUSTRIA** Yamaha Music Europe GmbH, Branch Austria<br>Schleiergasse 20, 1100 Wien, Austria Tel: +43-1-60203900 **CZECH REPUBLIC/HUNGARY/** ROMANIA/SLOVAKIA/SLOVENIA Yamaha Music Europe GmbH, Branch Austria Schleiergasse 20, 1100 Wien, Austria<br>Tel: +43-1-60203900 POLAND/LITHUANIA/LATVIA/ **ESTONIA** 

### Yamaha Music Europe GmbH

Sp.z o.o. Oddział w Polsce<br>ul. Wrotkowa 14, 02-553 Warsaw, Poland Tel: +48-22-880-08-88

#### **BULGARIA** Dinacord Bulgaria LTD.

Bul.Iskarsko Schose 7 Targowski Zentar Ewropa 1528 Sofia, Bulgaria<br>Tel: +359-2-978-20-25

#### DMI<sub>11</sub>

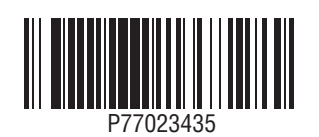

**Olimpus Music Ltd.**<br>Valletta Road, Mosta MST9010, Malta Tel: +356-2133-2093 NETHERLANDS/BELGIUM/ **LUXEMBOURG** Vamaha Music Europe, Branch Benelux<br>Clarissenhof 5b, 4133 AB Vianen, The Netherlands<br>Tel: +31-347-358040 **FRANCE** Yamaha Music Europe<br>7 rue Ambroise Croizat, Zone d'activités de Pariest, 77183 Croissy-Beaubourg, France Tel: +33-1-6461-4000 **ITALY** Yamaha Music Europe GmbH, Branch Italy Viale Italia 88, 20020, Lainate (Milano), Italy<br>Tel: +39-02-93577-1 SPAIN/PORTUGAL Yamaha Music Europe GmbH Ibérica, Sucursal en España Ctra. de la Coruna km. 17,200, 28231 Las Rozas de Madrid, Spain Tel: +34-91-639-88-88 **GREECE** Philinnos Nakas S.A. The Music House 19th klm. Leof. Lavriou 190 02 Peania – Attiki, Greece<br>Tel: +30-210-6686260 **SWEDEN** Yamaha Music Europe GmbH Germany filial Scandinavia JA Wettergrensgata 1, 421 30 Västra Frölunda, Sweden<br>Tel: +46-31-89-34-00 **DENMARK** Yamaha Music Denmark Fillial of Yamaha Music Europe GmbH, Tyskland Generatorvej 8C, ST. TH., 2860 Søborg, Denmark<br>Tel: +45-44-92-49-00 **FINLAND** F-Musiikki Oy<br>Kluuvikatu 6, P.O. Box 260, SF-00101 Helsinki, Finland Tel: +358-9-618511 **NORWAY** Yamaha Music Europe GmbH Germany -Norwegian Branch<br>Grini Næringspark 1, 1361 Østerås, Norway<br>Tel: +47-6716-7800 **ICELAND** Skifan HF Skeifan 17 P.O. Box 8120, IS-128 Reykjavik, Iceland Tel: 525 5000 **RUSSIA COSSITATE:**<br> **Yamaha Music (Russia) LLC.**<br>
Room 37, entrance 7, bld. 7, Kievskaya street,<br>
Moscow, 121059, Russia<br>
Tel: +7-495-626-5005 **TURKEY/CYPRUS** Yamaha Music Europe GmbH Merkezi Almanya Türkiye İstanbul Subesi Maslak Meydan Sodak No:5 Spring Giz Plaza<br>Bağımsız Böl. No:3, 34398 Şişli, İstanbul, Turkey<br>Tel: +90-212-999-8010 **OTHER EUROPEAN COUNTRIES** Yamaha Music Europe GmbH<br>Siemensstrasse 22-34, 25462 Rellingen, Germany Tel: +49-4101-303-0 **AFRICA/MIDDLE EAST SOUTH AFRICA** 

Yamaha Music Gulf FZE South Africa Office 19 Eastern Service Road, Eastgate Ext.6, Sandton, Johannesburg, Republic of South Africa<br>Tel: +27-11-656-4468

**OTHER COUNTRIES** Yamaha Music Gulf FZE TAFZA-16, Office 512, P.O.Box 17328,<br>Jebel Ali FZE, Dubai, UAE<br>Tel: +971-4-801-1500

**Yamaha Global Site** 

http://www.yamaha.com/

#### **ASIA**

THE PEOPLE'S REPUBLIC OF CHINA Yamaha Music & Electronics (China) Co., Ltd. 2F, Yunhedasha, 1818 Xinzha-lu, Jingan-qu, Shanghai, China<br>Tel: +86-400-051-7700

#### **HONG KONG**

**CONTRACT STATE:**<br>Tom Lee Music Co., Ltd.<br>11/F., Silvercord Tower 1, 30 Canton Road,<br>Tsimshatsui, Kowloon, Hong Kong Tel: +852-2737-7688

#### **INDIA**

Yamaha Music India Private Limited Spazedge Building, Ground Floor, Tower A,<br>Sector-47, Gurgaon-Sohna Road, Gurgaon-122002, Haryana, India<br>Tel: +91-124-485-3300

#### **INDONESIA**

PT. Yamaha Musik Indonesia (Distributor) Yamaha Music Center Bldg. Jalan Jend. Gatot<br>Subroto Kav. 4, Jakarta 12930, Indonesia

Tel: +62-21-520-2577 **KOREA** 

Yamaha Music Korea Ltd.

Famana Music Korea Luis<br>
8F, Dongsung Bldg. 21, Teheran-ro 87-gil,<br>
Gangnam-gu, Seoul, 135-880, Korea<br>
Tel: +82-2-3467-3300

#### **MALAYSIA**

Yamaha Music (Malaysia) Sdn. Bhd. No.8, Jalan Perbandaran, Kelana Jaya, 47301 Petaling Jaya, Selangor, Malaysia<br>Tel: +60-3-78030900

**SINGAPORE** 

Yamaha Music (Asia) Private Limited<br>Block 202 Hougang Street 21, #02-00,<br>Singapore 530202, Singapore Tel: +65-6740-9200

#### **TAIWAN**

Yamaha Music & Electronics Taiwan Co., Ltd. 2F., No.1, Yuandong Rd. Banqiao Dist.<br>New Taipei City 22063, Taiwan<br>Tel: +886-2-7741-8888

**THAILAND** 

Siam Music Yamaha Co., Ltd. S. 4, 15, 16th Fl., Siam Motors Building,<br>3, 4, 15, 16th Fl., Siam Motors Building,<br>891/1 Rama 1 Road, Wangmai,<br>Pathumwan, Bangkok 10330, Thailand Tel:  $+66-2215-2622$ 

**VIETNAM** 

Yamaha Music Vietnam Company Limited Falland Frist Polen In Bank Tower, 201-203 Cach<br>15th Floor, Nam A Bank Tower, 201-203 Cach<br>Mang Thang Tam St., Ward 4, Dist.3,<br>Ho Chi Minh City, Vietnam<br>Tel: +84-8-3818-1122

- **OTHER ASIAN COUNTRIES**
- http://asia.yamaha.com

**OCEANIA** 

#### **AUSTRALIA**

Yamaha Music Australia Pty. Ltd. Level 1, 99 Queensbridge Street, Southbank, Vic. 3006. Australia Tel:  $+61-3-9693-5111$ 

**NEW ZEALAND Music Works LTD** 

P.O.BOX 6246 Wellesley, Auckland 4680, New Zealand<br>Tel: +64-9-634-0099

### **COUNTRIES AND TRUST**

**TERRITORIES IN PACIFIC OCEAN** http://asia.vamaha.com

Manual Development Department

HEAD OFFICE: Yamaha Corporation 10-1, Nakazawa-cho, Naka-ku, Hamamatsu, Japan 430-8650

**Yamaha Downloads** http://download.yamaha.com/

Published 05/2015 LB\*\*\*.\*- \*\* A0 Printed in Europe

© 2015 Yamaha Corporation